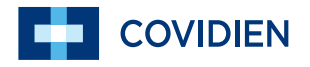

Руководство пользователя

## **Puritan Bennett**<sup>™</sup>

## **Вентилятор 560**

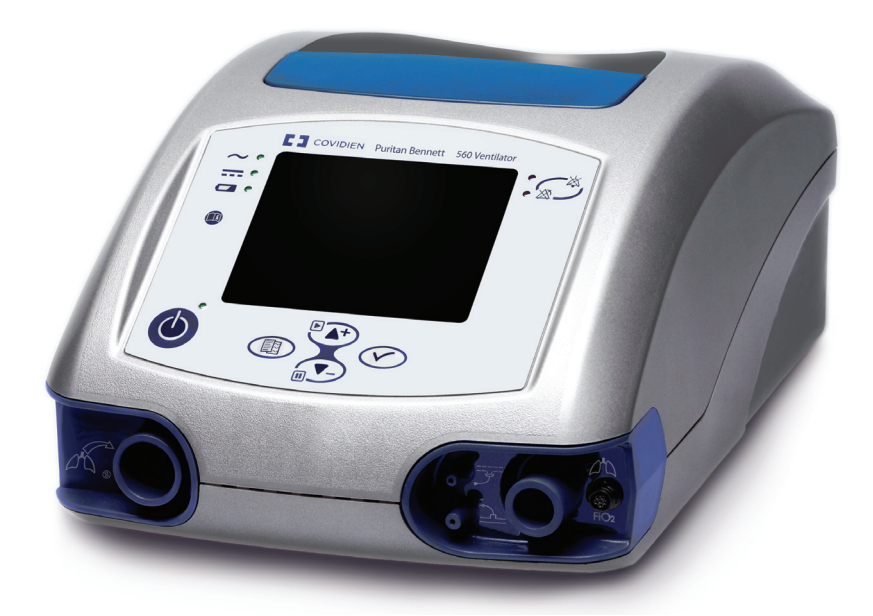

#### **Информация по авторскому праву**

Названия COVIDIEN, COVIDIEN с логотипом, логотип компании Covidien и девиз *positive results for life* являются торговыми марками компании Covidien AG, зарегистрированными в США и на международном уровне. Все другие бренды являются торговыми марками компании Covidien.

#### © 2010 Covidien.

Информация, содержащаяся в данном руководстве, является собственностью компании Covidien, и для ее копирования требуется разрешение. Данное справочное руководство может быть исправлено или заменено компанией Covidien в любое время без предупреждения. Необходимо удостовериться, что вы используете последнюю версию руководства; при возникновении сомнений -обратитесь в Отдел технической поддержки компании Covidien или к справочным руководствам по продукции компании Puritan Bennett на веб-странице по адресу:

http://www.puritanbennett.com/serv/manuals.aspx

Хотя приведенная здесь информация считается точной, она не заменит мнения специалиста.

Работать с вентилятором и осуществлять его ремонт должны только обученные технические специалисты. Ответственность, которую несет компания Covidien за вентилятор и его использование, указана в прилагаемой ограниченной гарантии.

Никакая информация данного руководства не ограничивает право компании Covidien без предупреждения исправлять, изменять или модифицировать описанное здесь оборудование (включая программное обеспечение). При отсутствии прямо оговоренного пись-менного соглашения компания Covidien не обязана предоставлять такие исправления, изменения или модификации владельцам или пользователям описанного в данном руководстве оборудования (включая его программное обеспечение).

# **Содержание**

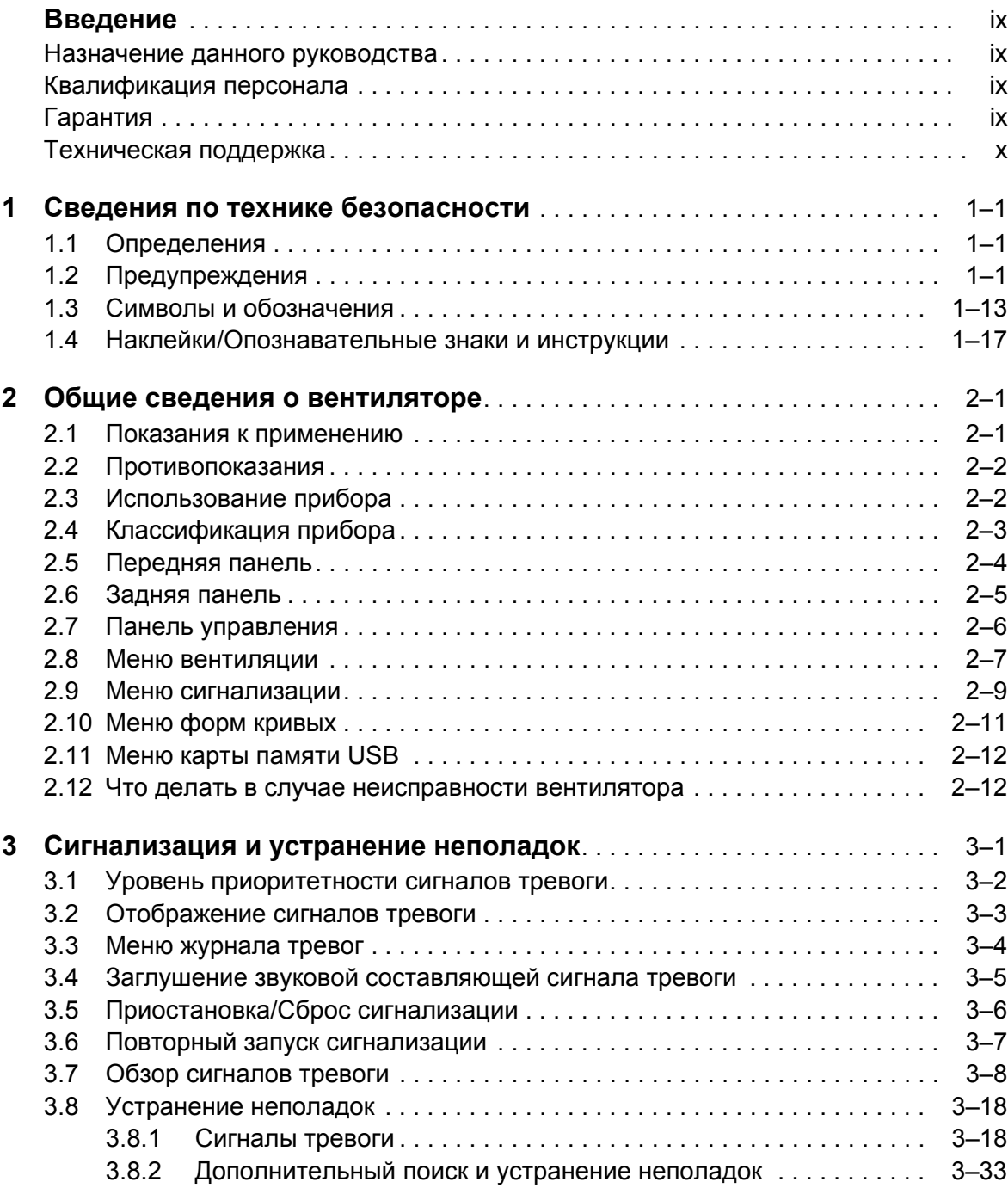

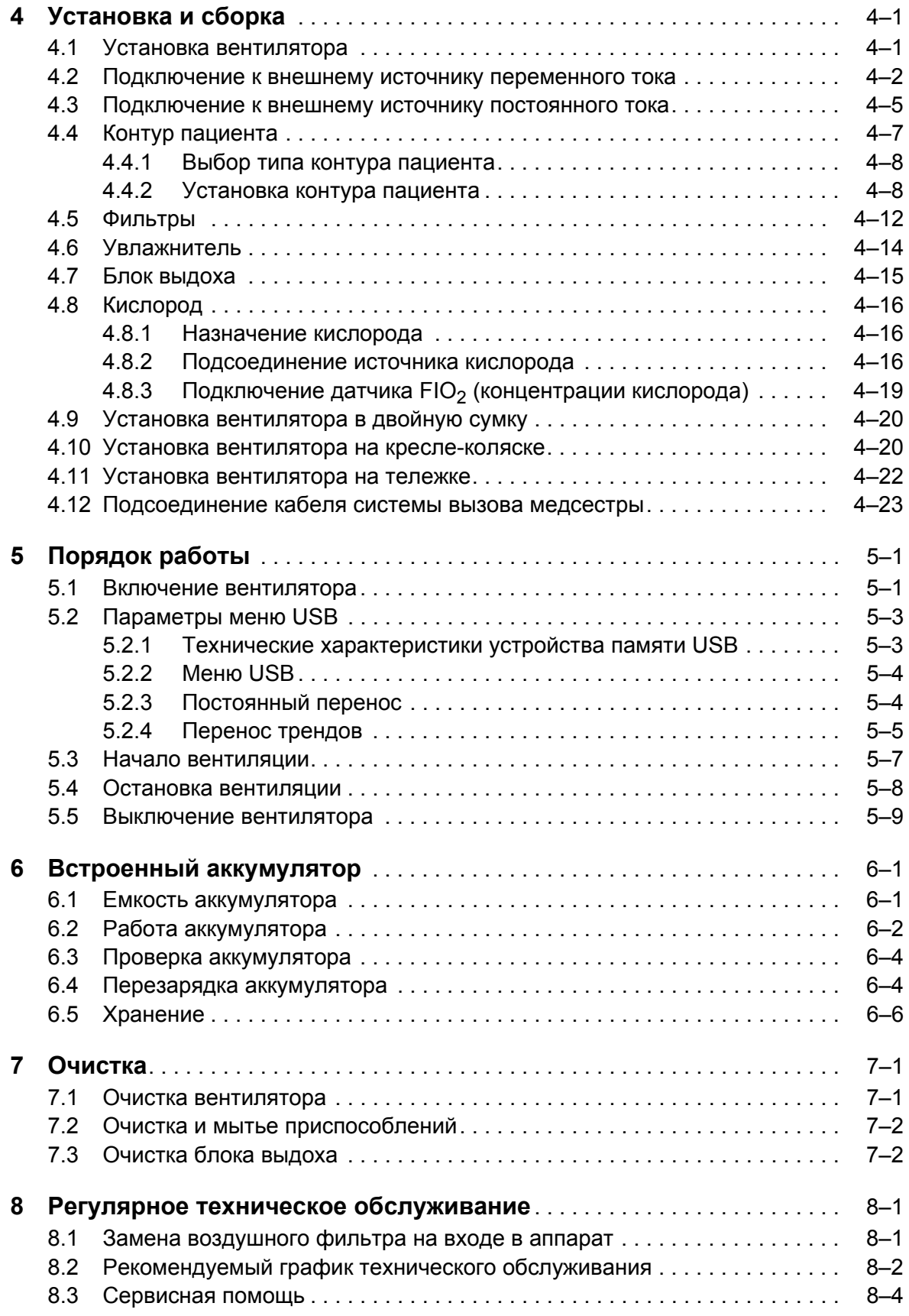

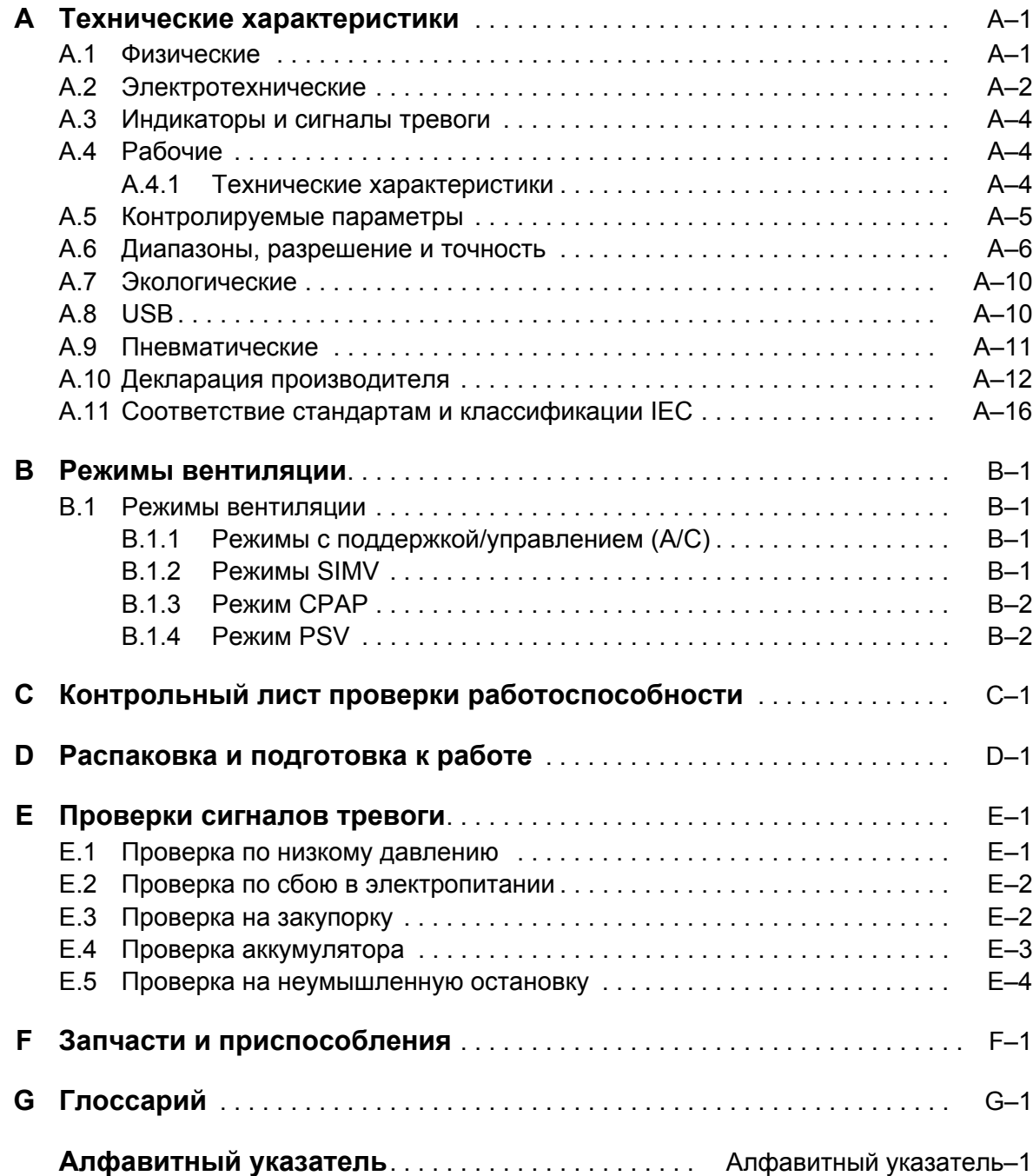

**Эта страница специально оставлена пустой**

# **Иллюстрации**

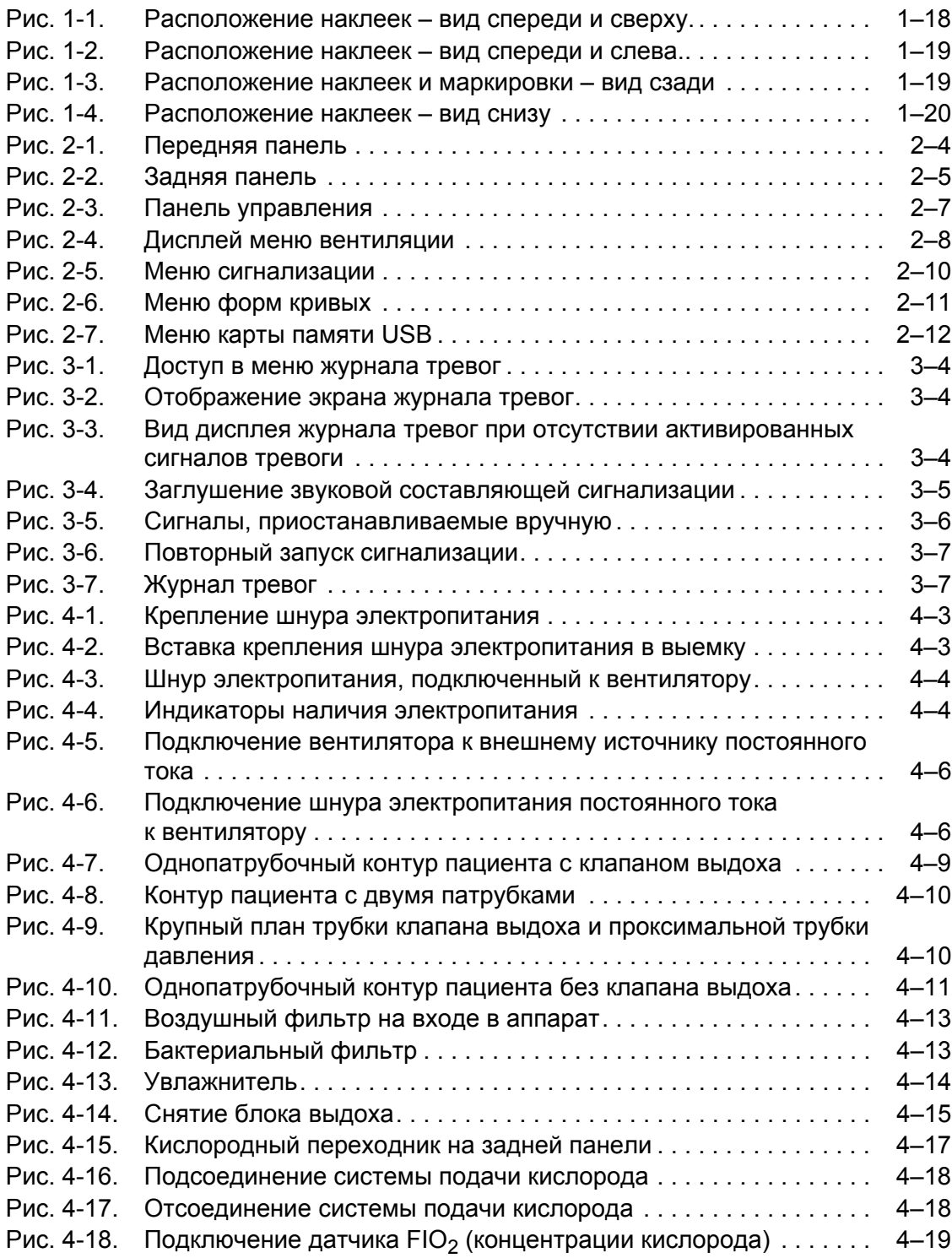

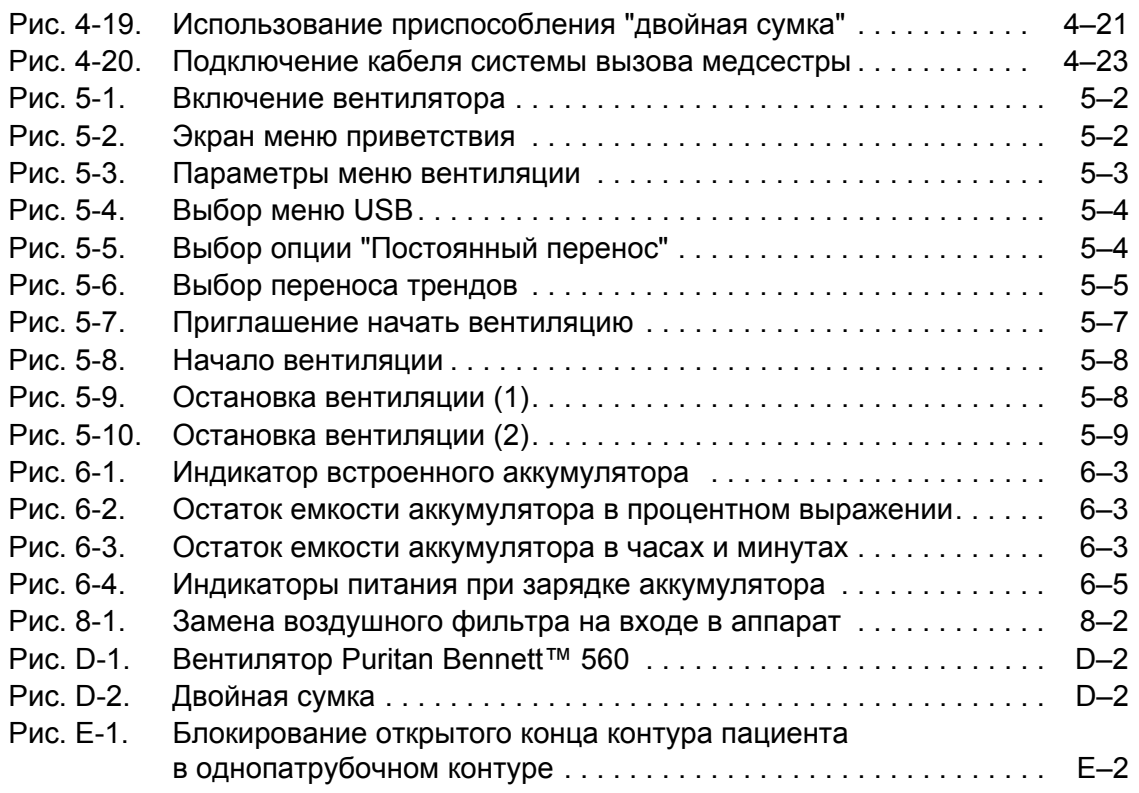

# **Таблицы**

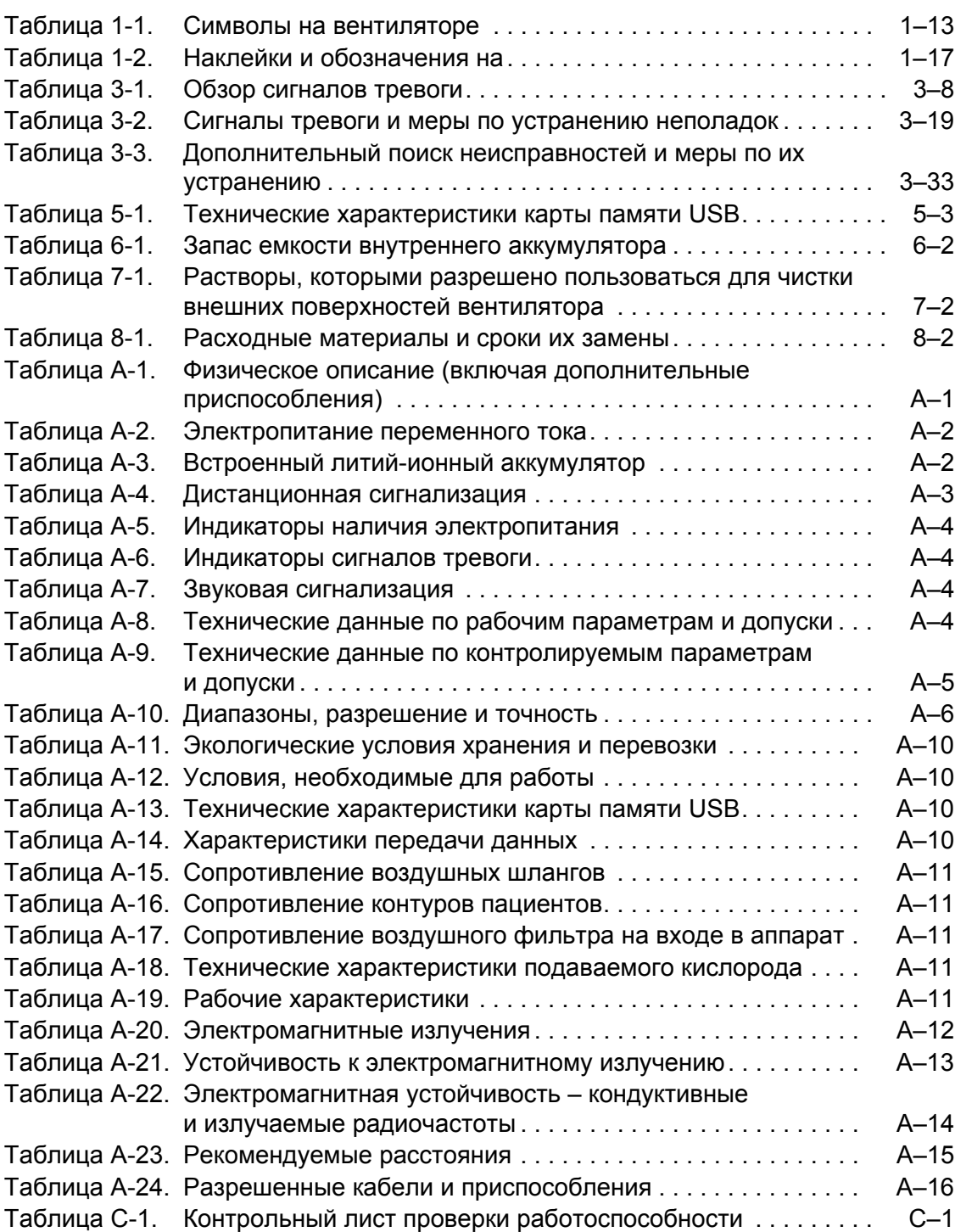

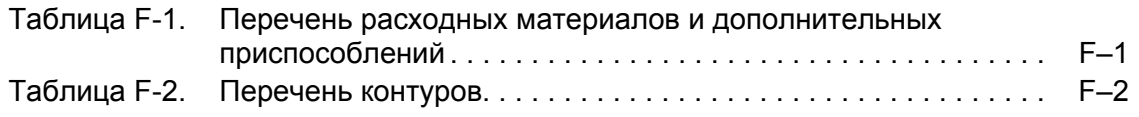

### <span id="page-10-1"></span><span id="page-10-0"></span>**Назначение данного руководства**

Данное руководство содержит важные сведения относительно безопасного использования вашего Вентилятор Puritan Bennett™ 560. Вентилятор представляет собой электроприбор и при соблюдении описанного в данном руководстве должного ухода может проработать с пользой в течение многих лет.

Убедитесь, что вы прочли и поняли все указания, имеющиеся в данном руководстве, прежде чем начинать работу с вентилятором.

#### **ПРЕДУПРЕЖДЕНИЕ**

**До начала работы с вентилятором необходимо прочесть, понять и строго соблюдать сведения, содержащиеся в Глава 1, "Сведения по технике [безопасности](#page-14-3)".** 

### <span id="page-10-2"></span>**Квалификация персонала**

Устанавливать и обслуживать прибор должны обученные и допущенные к работе сотрудники. В частности, обучение обращению с приборами, чувствительными к электростатическому разряду, должно включать использование устройств для защиты от электростатического разряда (ЭСР) и знание того, что означают следующий символ: а также использование оригинальных запчастей и соответствующих правил обеспечения качества и прослеживаемости, одобренных компанией Covidien.

## <span id="page-10-3"></span>**Гарантия**

За информацией относительного гарантий на продукцию следует обращаться к местному коммерческому представителю компании Covidien.

#### **Дополнительное техническое обслуживание**

При покупке Вентилятор Puritan Bennett™ 560 предлагаются контракты и гарантии на дополнительное техническое обслуживание. За дополнительной информацией обращайтесь к местному коммерческому представителю или представителю по обслуживанию компании Covidien.

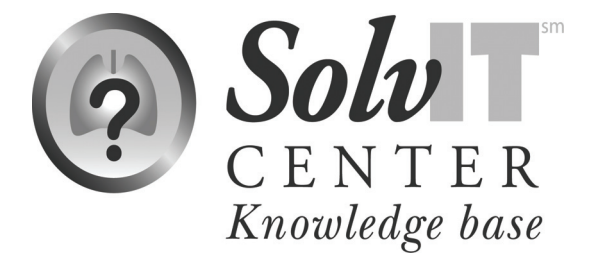

Перейдя по ссылке

http://www.puritanbennett.com, можно получить техническую поддержку от Базы знаний центра SolvIT<sup>SM</sup> в интерактивном режиме. Здесь круглосуточно и без выходных можно найти ответы на часто задаваемые вопросы о данном продукте и другой продукции компании Covidien. Если этой помощи недостаточно, свяжитесь с местным представителем компании Covidien.

## <span id="page-11-0"></span>**Техническая поддержка**

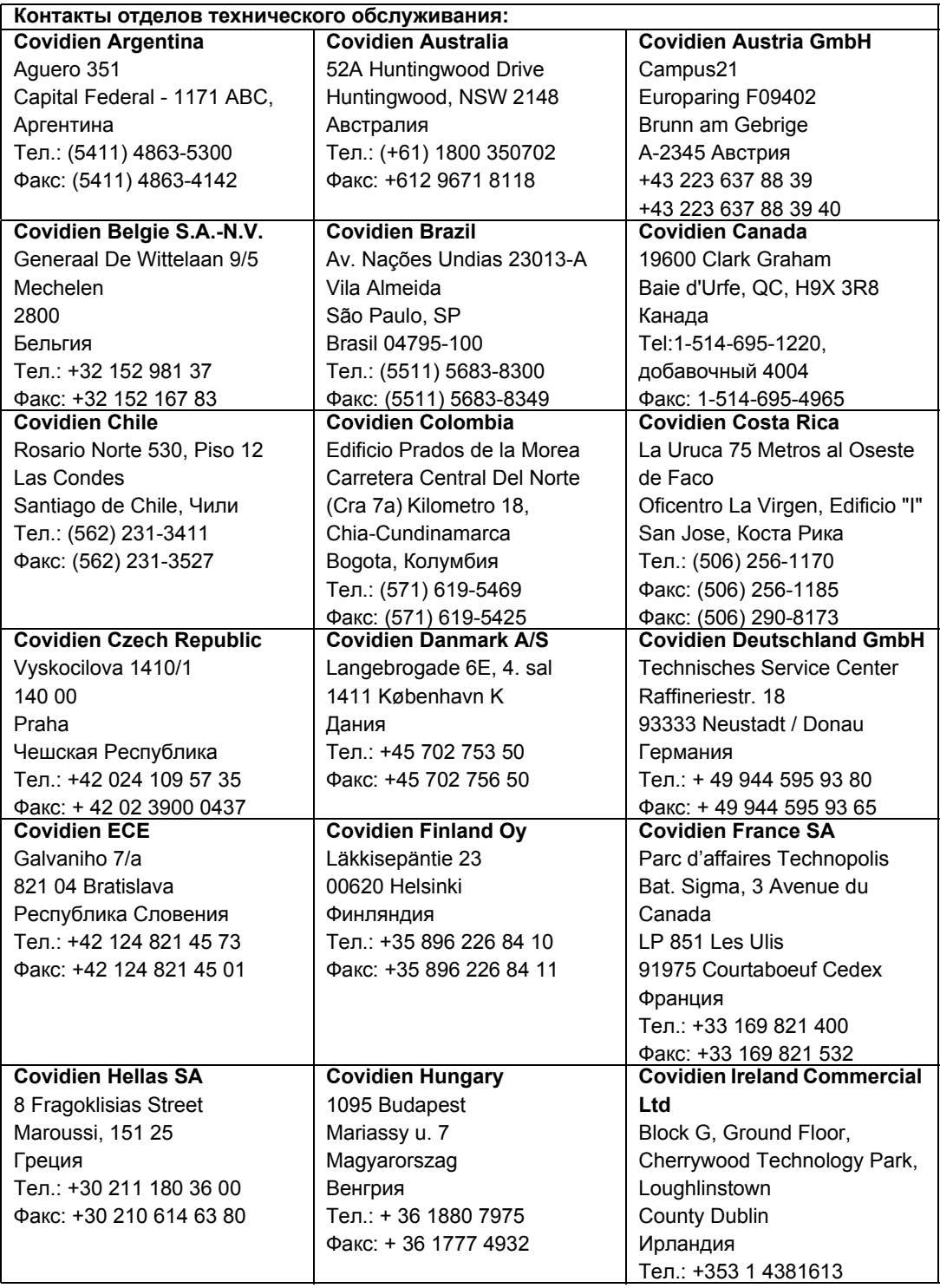

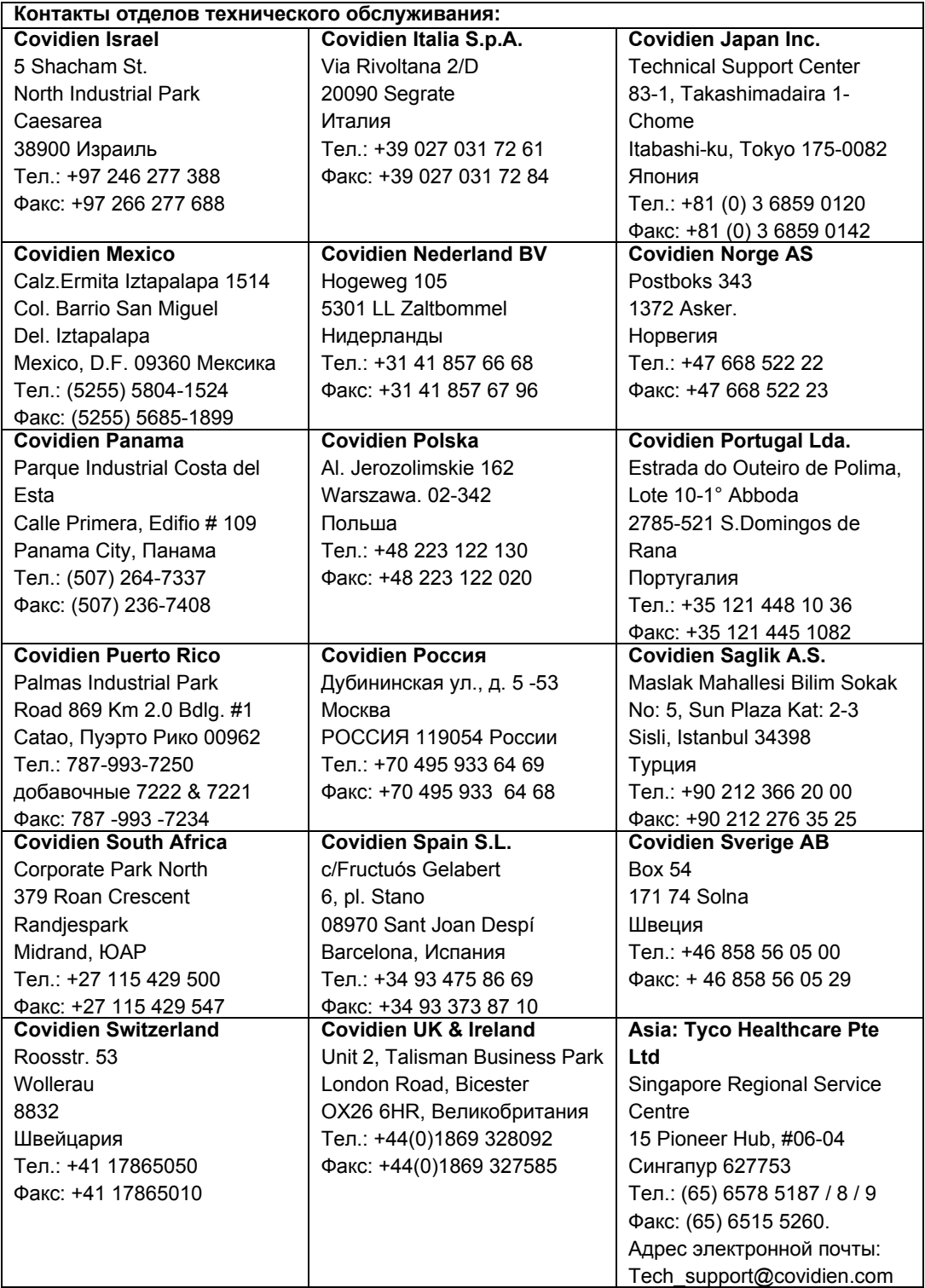

**Эта страница специально оставлена пустой**

## <span id="page-14-3"></span><span id="page-14-0"></span>**1 Сведения по технике безопасности**

### <span id="page-14-1"></span>**1.1 Определения**

В данном пособии используются три вида сообщений, указывающих на критически важную информацию: Предупреждения, предостережения и примечания. Они определяются следующим образом:

#### **ПРЕДУПРЕЖДЕНИЕ**

**Указание на условия, при которых пациент или оператор вентилятора могут подвергаться опасности.** 

#### **Предостережение**

Указание на условия, при которых может быть повреждено оборудование.

#### **Примечание:**

Указание на определенные особенности, обеспечивающие более эффективную и удобную эксплуатацию вентилятора.

Очень важно прочесть, понять и соблюдать эти указания прежде, чем начинать работу с вентилятором Puritan Bennett™ 560. Во избежание несчастных случаев и для того, чтобы правильно и эффективно пользоваться вентилятором, уделите особое внима-ние разделам 1.2, "[Предупреждения](#page-14-2)" , а также всем другим предостережениям и предупреждениям, которые содержатся в данном руководстве.

#### **Примечание:**

При включенной опции "Клавиша блокировки  $\bigcirc$ " многие функции вентилятора становятся недоступными. Для получения дополнительной помощи свяжитесь с лечащим врачом или с представителем компании-производителя оборудования.

## <span id="page-14-2"></span>**1.2 Предупреждения**

#### **Общие предупреждения относительно использования оборудования**

- **• Пользоваться вентилятором разрешается только по назначению врача, который несет ответственность за его применение.**
- **• Вентилятор должен использоваться только по прямому назначению. См. [раздел](#page-34-2) 2.1, "Показания к [применению](#page-34-2)".**
- **• Следует учитывать, что данное руководство описывает, как нужно обращаться с вентилятором, но НЕ СОДЕРЖИТ указаний по уходу за пациентами и обращению с ними.**
- **• При пользовании вентилятором следует всегда иметь наготове другие средства для осуществления ИВЛ на случай проблем с вентилятором. Это, в частности, относится к пациентам, неспособным дышать самостоятельно. Также рекомендуется осуществлять дополнительное наблюдение, соответствующее состоянию пациента.**
- **• Для обеспечения непрерывной работы вентилятора следует обеспечить наличие альтернативных источников электропитания (источник питания переменного тока, дополнительные аккумуляторы или вспомогательный автомобильный переходник постоянного тока). В случае прекращения подачи электропитания следует быть готовыми осуществлять другие способы искусственного дыхания – в особенности для пациентов, которые не могут дышать самостоятельно.**
- **• Запрещается оставлять пациента подключенным к вентилятору в случае прекращения работы прибора, поскольку в этом случае пациент может вдохнуть значительное количество выдыхаемого газа, в частности, диоксида углерода. При определенных обстоятельствах вдыхание диоксида углерода может привести к недостаточной вентиляции легких, удушью и серьезным травмам или смерти.**
- **• Запрещается использовать вентилятор с горючими анестезирующими средствами.**
- **• Запускать вентилятор разрешается только после того, как будет проверено, что аппарат собран правильно, воздушный фильтр на входе правильно установлен, и ничто не препятствует подаче воздуха через него, а также при условии обеспечения достаточного пространства вокруг аппарата. Также следует проверить правильность подключения контура пациента к прибору и к пациенту, а также то, что в контуре пациента, включая все шланги, нет препятствий для свободного тока воздуха или повреждений.**
- **• За пациентами, неспособными дышать самостоятельно, должны наблюдать опытные и обученные медицинские работники. Следует убедиться, что медперсонал, назначенный для наблюдения за пациентом, готов и способен предпринять надлежащие действия в том случае, если вентилятор подает сигнал тревоги или в в случае каких-либо проблем с работой прибора.**
- **• Запрещается применять контуры с утечкой (масочные) для пациентов, не способных дышать самостоятельно.**
- **• Прежде, чем выдавать вентилятор лицам, осуществляющим уход, или пациенту для домашнего использования, следует убедиться, что задействована клавиша блокировки , т.е., что критически важные параметры настроек вентилятора нельзя будет изменить.**
- **• Запрещается проводить проверку срабатывания сигнализации на вентиляторе, к которому подключен пациент. Перед проведением такой проверки следует перевести пациента на другие средства ИВЛ.**
- **• Работу сигнализации прибора следует проверять до подключения к нему пациента.**
- **• Если система сигнализации вентилятора показывает нарушения работы в ходе ее проверки или если не удается полностью выполнить программу проверки, следует обратиться к разделу см. главу 3.8, "[Устранение](#page-63-2) неполадок", вызвать поставщика оборудования или представителя компании Covidien.**
- **• При срабатывании сигнализации вентилятора или в случае каких-либо заметных проблем у пациента или неисправности вентилятора прежде всего следует осмотреть и проверить состояние пациента, а затем заняться вентилятором.**
- **• Если в ходе работы вентилятора будет выключен рубильник его электропитания, срабатывает постоянный сигнал тревоги. После включения рубильника электропитания прибор возобновляет вентиляцию самостоятельно, при этом не нужно нажимать кнопку ВКЛ/ВЫКЛ ВЕНТИЛЯЦИЮ.**
- **• Для снижения риска распространения инфекций тщательно мойте руки до и после работы с вентилятором или его дополнительными приспособлениями.**
- **• Пациенты, находящиеся на механической вентиляции, сильно подвержены риску инфицирования. Грязное или загрязненное оборудование – потенциальный источник инфекции. Необходимо систематически и регулярно очищать вентилятор и приспособления к нему до и после каждого использования и следовать инструкциям по техническому обслуживанию, чтобы снизить риск инфекции. Рекомендуется использовать бактериальные фильтры на выходе из аппарата – или на обоих выходах, если используется двухпатрубочный контур. См. глава 7, "[Очистка](#page-120-2)".**
- **• Во время использования и после работы обращайтесь с вентилятором бережно, особенно в случае, если температура окружающей среды высокая. Некоторые поверхности вентилятора могут сильно нагреваться даже в том случае, когда соблюдаются все безопасные условия работы.**

#### **Предупреждения относительно установки и условий работы**

- **• Хотя вентилятор Puritan Bennett™ 560 удовлетворяет условиям электробезопасности, внутренний аккумулятор (литий-ионная батарея) прибора по своим характеристикам превышает пороговое значение в 100 Вт\*ч, вследствие чего при коммерческой транспортировке прибор относят к опасным грузам (ОГ) класса 9 – «Прочие». Это означает, что вентилятор Puritan Bennett™ 560 и его литий-ионная батарея подлежат транспортировке при соблюдении строгих условий, содержащихся в Правилах перевозки опасных грузов IATA (Международной ассоциации воздушного транспорта), Кодексе морских перевозок опасных грузов – для перевозки по морю и в Европейском соглашении по международной перевозке опасных грузов по автодорогам (ADR) для Европы. Для частных лиц, перевозящих такие приборы, эти правила не действуют, хотя некоторые требования могут применяться в случае авиаперевозок. Для авиаперевозок: разрешается перевозка вентилятора Puritan Bennett™ 560, зарегистрированного в качестве ручной клади. С предварительного разрешения авиакомпании на борт самолета можно взять две дополнительные батареи на человека, только в качестве ручной клади. Эта классификация и законодательные требования могут различаться в разных странах и в зависимости от вида транспорта. Следовательно, рекомендуется до начала путешествия выяснить у перевозчика/авиакомпании, какие меры следует предпринять для осуществления перевозки.**
- **• Чтобы свести риск повреждения вентилятора к минимуму, необходимо при перевозке укладывать его в двойную сумку, прилагаемую к прибору. См. Таблица F-1, [Перечень](#page-154-2) расходных материалов и [дополнительных](#page-154-2) приспособлений**
- **• Двойную сумку вентилятора следует регулярно чистить в соответствии с рекомендациями производителя.**
- **• Запрещается погружать вентилятор в жидкости, и любую жидкость, пролитую на поверхность прибора, следует немедленно вытереть.**
- **• Во избежание повреждения вентилятора, в частности, его аккумулятора или электрических узлов, в него не должны попадать какие-либо жидкости, в частности, через воздушный фильтр на входе в аппарат или через щели для охлаждения, размещенные на боковых, задней и нижней поверхности вентилятора.**
- **• Чтобы гарантировать длительную и правильную эксплуатацию прибора, следует обеспечить его установку и работу в таких условиях окружающей среды, которые рекомендованы в Приложение A, "Технические [характеристики](#page-126-3)".**
- **• Запрещается оставлять шнуры электропитания лежащими на полу там, где это может представлять опасность.**
- **• Запрещается использовать вентилятор в условиях прямого солнечного света, вблизи источников тепла, на открытом воздухе или вблизи устройств, которые могут представлять собой опасность попадания жидкости в вентилятор, без предварительного обеспечения надлежащей защиты аппарата.**
- **• По возможности следует избегать использования вентилятора в запыленных условиях. Такие условия могут потребовать более жесткого контроля частой очистки и/или замены воздушного фильтра и других фильтров.**
- **• Следует убедиться, что в непосредственном окружении вентилятора достаточно места для того, чтобы организовать нужное рабочее подключение без перегиба, пережимания или повреждения каких-либо необходимых кабелей или трубок, и что аппарат надежно и удобно подключен к пациенту.**
- **• При работе вентилятор должен находиться в безопасном месте, как указано в рекомендациях, содержащихся в данном руководстве.**
- **• Вентилятор нужно размещать так, чтобы до него не могли дотянуться дети, и с учетом того, чтобы он не упал на пациента или на кого-либо ещё.**
- **• Чтобы гарантировать правильную и долговременную работу вентилятора, необходимо всегда следить за тем, чтобы отверстия воздушной циркуляции (воздухозабор и щели охлаждения) ничто не перекрывало. Следует размещать прибор в таких местах, где воздух может свободно циркулировать вокруг них, и избегать установки его поблизости от таких предметов, как шторы или занавески.**
- **• Если вентилятор перевозили или хранили при температуре, которая более чем на** ± **20 °C (**± **36 °F) отличается от той, при которой он будет эксплуатироваться, то перед использованием прибор следует выдержать при рабочей температуре в течение не менее чем 2 (двух) часов.**
- **• Если температура окружающей среды, в которой работает прибор, превышает 35 °C (95 °F), температура газа, выходящего из аппарата, может превысить 41 °C (106 °F). Это может привести к нежелательным побочным эффектам у пациента. Во избежание травмы пациента и вентилятор следует перевести в более прохладное место. Для получения дополнительной информации обратитесь к представителю компании Covidien.**
- **• Заданное по умолчанию значение функции компенсации высоты ДА. Компенсация высоты всегда должна быть включена (установлено YES (ДА)), чтобы при подъеме на высоту объем воздуха правильно пересчитывался.**
- **• Во избежание возникновения пожара не оставляйте спички, зажженные сигареты и другие источники воспламенения (например, легковоспламеняющиеся анестетики и/или нагревательные приборы) рядом с вентилятором и кислородными шлангами.**
- **• Необходимо регулярно проверять чистоту воздушного фильтра на входе в аппарат, который расположен в задней части вентилятора. При необходимости фильтр заменяют до истечения рекомендованного периода замены (см. глава 8, "Регулярное [техническое](#page-122-2) [обслуживание](#page-122-2)"). Это в особенности важно, если вентилятор установлен на креслеколяске, так как условия окружающей среды могут вызвать частое загрязнение фильтра.**
- **• Во время использования и после работы обращайтесь с вентилятором бережно, особенно в случае, если температура окружающей среды высокая. Некоторые поверхности вентилятора могут сильно нагреваться даже в том случае, когда соблюдаются все безопасные условия работы.**

#### **Предупреждения относительно источников электропитания**

- **• Запрещается подключать вентилятор в розетки, у которых имеются настенные выключатели, так как подача электроэнергии в таком случае может быть нечаянно прекращена.**
- **• Для безопасной работы вентилятор следует по возможности подключать к источнику питания переменного тока.**
- **• Максимальный рекомендуемый срок хранения встроенного аккумулятора 2 (два) года. Не следует брать в работу аккумулятор, который пролежал на складе два года и ни разу не использовался.**
- **• Для продления срока службы аккумулятора важно, чтобы его периодически перезаряжали. Не следует хранить аккумуляторы длительное время без перезарядки, это сокращает срок их службы.**
- **• Для того, чтобы надежно закрепить сетевой шнур электропитания, его переходник нужно вставить в специальный шнуродержатель, установленный на крышке аккумуляторного отсека и распложенный под разъемом питания переменного тока (сетевым разъемом). См. раздел 4.2, "[Подключение](#page-81-1) к внешнему источнику переменного тока".**
- **• Источник электропитания (постоянного или переменного тока), к которому подключен вентилятор, должен соответствовать всем применимым стандартам и предоставлять электроэнергию, соответствующую по напряжению тем характеристикам которые указаны на задней части аппарата, чтобы обеспечить его правильную работу. См. также электротехнические спецификации в разделе Приложение A, "[Технические](#page-126-3) [характеристики](#page-126-3)".**
- **• Прежде чем подключать вентилятор ко внешнему источнику постоянного тока, следует убедиться, что встроенный аккумулятор полностью заряжен. Запитка вентилятора от внешнего источника 12-30 В постоянного тока (через шнур электропитания постоянного тока) не приводит к подзарядке его внутреннего аккумулятора.**
- **• Поскольку емкость встроенного аккумулятора ограничена, работу на нем следует допускать только в том случае, если нет никаких других внешних источников энергии. Никогда не следует допускать полного разряда встроенного аккумулятора.**
- **• При использовании автомобильного переходника (прикуривателя) проверьте, что двигатель машины запущен, прежде чем включать переходник в разъем питания постоянного тока на аппарате. См. главу 4.3, "[Подключение](#page-84-1) к внешнему источнику [постоянного](#page-84-1) тока"**
- **• Даже если индикатор зарядки «ВСТРОЕННЫЙ АККУМУЛЯТОР» погас, батарея может не всегда быть заряжена полностью, если температура окружающей среды превышает 40 °C (104 °F), так как зарядку может отключить устройство защиты от перегрева, вмонтированное в аккумулятор.**
- **• При срабатывании сигнала "Низкий заряд батареи" нужно немедленно подключить вентилятор к источнику переменного тока, чтобы продолжать вентиляцию и перезарядить встроенный аккумулятор.**
- **• Отслужившие срок аккумуляторы следует утилизировать в соответствии с местным и государственным законодательством.**
- **• Запрещается подвергать батарею воздействию открытого пламени.**
- **• Необходимо убедиться, что шнур электропитания переменного тока в отличном состоянии и не поврежден. Запрещается включать аппарат при поврежденном шнуре электропитания переменного тока.**

#### **Предупреждения относительно шлангов и дополнительных приспособлений**

- **• Запрещается использовать с вентилятором или подсоединять к нему какие-либо антистатические или электропроводящие шланги, трубки или трубчатые проводники.**
- **• Необходимо правильно настроить сигнализацию по минимальному и максимальному значению параметра VTE (дыхательному объему на выдохе), чтобы получать предупреждение в случае отсоединения пациента.**
- **• Прежде, чем открывать упаковку с контуром пациента, следует убедиться визуально, что сама упаковка и ее содержимое не повреждены. Упаковку или контур со следами повреждения использовать запрещается.**
- **• Запрещается менять контур пациента во время вентиляции.**
- **• Контур пациента следует осматривать ЕЖЕДНЕВНО и проверять, нет ли признаков повреждения, надежно ли соединение и правильно ли он работает (нет ли утечек).**
- **• Одноразовые принадлежности нельзя использовать повторно.**
- **• Блок выдоха предназначен для одноразового использования одним пациентом . Его периодически можно мыть, но нельзя подвергать дезинфекции или стерилизации. Для поддержания хорошего качества работы при постоянном использовании блок выдоха следует периодически мыть (см. раздел раздел 7.3, "[Очистка](#page-121-3) блока выдоха"). Блок выдоха следует заменять раз в 4 месяца, повторное использование его у других пациентов запрещено.**
- **• При инвазивной ИВЛ (когда вентиляция осуществляется через искусственные воздухопроводы, минуя верхние отделы дыхательных путей пациента) верхние дыхательные пути не могут увлажнять вдыхаемый газ. Поэтому следует пользоваться увлажнителем, чтобы избежать пересушивания дыхательных путей пациента и сопутствующего раздражения и дискомфорта.**
- **• Если для обеспечения правильного режима вентиляции пациента необходимо измерение выдыхаемого объема в минуту или дыхательного объема на выдохе, то следует использовать двухпатрубочный контур пациента, чтобы можно было учитывать утечки. В этом случае нужно правильно настроить сигнализацию по минимальному и максимальному значению параметра VTE (дыхательному объему на выдохе), чтобы получать предупреждение в случае отсоединения пациента.**
- **• Если вовремя не заменить воздушный фильтр на входе в аппарат или допустить работу вентилятора без фильтра, это может привести к серьезной поломке аппарата.**
- **• Перед тем, как чистить вентилятор, его следует сначала отсоединить от контура пациента.**
- **• При использовании вентилятора в помещении проверку состояния воздушного фильтра следует проводить раз в месяц. При использовании аппарата на открытом воздухе или в запыленном помещении проверку фильтра следует выполнять еженедельно и заменять фильтр по необходимости.**
- **• Воздушные фильтры являются одноразовыми изделиями; запрещается мыть, чистить или повторно использовать их.**
- **• Контур пациента должен всегда располагаться таким образом, чтобы не препятствовать его движениям, не допускать случайного отсоединения или утечки, а также так, чтобы риск удушения пациента был минимальным.**
- **• При проведении ИВЛ у детей следует убедиться, что контур подходит и во всех смыслах пригоден для работы с детьми. Детские контуры используются для пациентов, вес которых не достигает 23 кг. Чтобы обеспечить правильную работу вентилятора, см. См. Таблица F-2, [Перечень](#page-155-1) контуров, на стр. F-2 со списком рекомендованных контуров пациента.**
- **• Сопротивление клапана выдоха и принадлежностей (водяных ловушек, фильтров, медоборудования для домашнего использования) должно быть возможно более низким.**
- **• Введение в дыхательную систему вентилятора дополнительных устройств может вызывать повышение давления в порте подключения к пациенту на фазе выдоха.**
- **• Выдыхательный клапан должен позволять быстро стравливать давление из контура. Выдыхательный клапан должен быть всегда чистым, а выпускная щель (выхлопной порт) – свободным от каких-либо препятствий для выхода воздуха.**
- **• Пользователь аппарата Вентилятор Puritan Bennett™ 560 должен всегда иметь при себе запасной клапан выдоха и дыхательный контур.**
- **• Увлажнитель всегда размещают ниже уровня пациента и вентилятора. Для ограничения количества воды, скапливающейся в контуре пациента, следует использовать водяные ловушки и периодически их опорожнять.**
- **• Если используется увлажнитель с подогревом, следует всегда контролировать температуру газа, подаваемого пациенту. Подача слишком горячего газа из вентилятора может привести к ожогу дыхательных путей у пациента.**
- **• Использование приспособлений в дыхательном контуре (таких как увлажнитель или водяная ловушка) может привести к уменьшению ДО, доводимого до пациента, так как в дополнительных устройствах имеется сжимаемый объем. При изменении конфигурации контура обязательно нужно проверять, получает ли пациент соответствующий объем воздуха при вдыхании.**
- **• Степень сопротивления на вдохе для дыхательного контура и всех дополнительных принадлежностей (фильтра, увлажнителя, медицинских приборов для домашнего использования) должна быть как можно ниже. Настройки – в частности, сигнала ОТСОЕДИНЕНИЕ|КОНТУРА, максимального и минимального значения ДО на вдохе – могут время от времени корректироваться в зависимости от сопротивления контура пациента в особенности при замене фильтров.**
- **• Чтобы гарантировать надлежащую работу вентилятора, следует пользоваться контурами пациента, рекомендованными компанией Puritan Bennett в данном руководстве; см. см. главу 4, "[Установка](#page-80-2) и сборка" и Приложение F, "Запчасти и [приспособления](#page-154-3)". Общая указанная длина контура пациента, измеряемая по трубкам от выхода из вентилятора до входа в него, составляет от 1,1 метра до 2,0 метров. Трубки контура должны отвечать всем применимым стандартам и иметь наконечники диаметром Ø 22 мм, также удовлетворяющие всем стандартам. Следует убедиться, что длина и внутренний объем контура пациента соответствуют дыхательному объему: гофротрубка диаметром Ø 22 мм для взрослых пациентов и гофротрубка диаметром Ø 15 мм для детей с дыхательным объемом менее 200 мл.**
- **• Чтобы вентилятор нормально работал, следует пользоваться только теми принадлежностями и приспособлениями (включая кислородные), которые одобрены и рекомендованы компанией Covidien. См. Приложение F, "Запчасти и [приспособления](#page-154-3)" или свяжитесь с отделом обслуживания клиентов.**
- **• При проведении неинвазивной ИВЛ (NIV) без выдыхательного клапана следует использовать продуваемую носовую или лицевую маску или же глухую маску, соединенную со специальным устройством для продувки. При использовании выдыхательного клапана в случае неинвазивной ИВЛ пользуются глухой (герметичной) маской.**
- **• За дополнительной информацией обращайтесь в компанию Covidien или к поставщику оборудования.**
- **• Для подключения вентилятора к устройству вызова медсестры нужно обращаться в компанию Covidien или к поставщику оборудования, чтобы проверить совместимость вентилятора и прибора вызова медсестры и заказать нужный соединительный кабель.**
- **• Не следует использовать устройство Nurse Call (вызова медсестры), которое работает на принципе замыкания электрического контура, поскольку такие приборы часто не учитывают возможного отсоединения шнура питания или вообще отключения подачи электроэнергии. Прибор Nurse Call (вызова медсестры) должен быть всегда подсоединен к вентилятору.**

#### **Предупреждения относительно настроек:**

- **• Перед началом вентиляции всегда нужно проверить, что все настройки сделаны правильно в соответствии с предписаниями врача.**
- **• Перед началом вентиляции нужно убедиться, что устройство собрано надлежащим образом, и что воздухозаборное отверстие, отверстия воздушного охлаждения и отверстия динамика системы сигнализации ничем не перекрыты. Также нужно проверить, что контур пациента имеет нужную конфигурацию (одно- или двухпатрубочную), что он нужным образом подключен к вентилятору и что шланги контура не повреждены, не пережаты и в них нет препятствий току воздуха или посторонних предметов.**
- **• Режим CPAP (СДППД) не поддерживает заданный объем или скорость вентиляции. Этот режим не используют для пациентов, неспособных к самостоятельному дыханию.**
- **• Запрещается оставлять пациента подключенным к вентилятору в случае прекращения работы прибора, поскольку в этом случае пациент может вдохнуть значительное количество выдыхаемого газа, в частности, диоксида углерода.**
- **• Громкость звукового сигнала тревоги следует отрегулировать с учетом уровня шума в непосредственном окружении вентилятора, чтобы медработник мог услышать сигнал. Отверстия динамика звукового сигнала, расположенные на передней части прибора, никогда нельзя перекрывать. Сигнал тревоги можно приостановить с помощью функции приостановки сигнала тревоги двукратным нажатием на кнопку УПРАВЛЕНИЕ СИГНАЛИЗАЦИЕЙ после того, как сработала сигнализация.**
- **• Следует убедиться, что при проведении ИВЛ пациентам, способным делать самостоятельные дыхательные движения, параметр I Sens (чувствительность инспираторного триггера) не отключен.**
- **• Состояние здоровья пациентов нужно регулярно проверять, чтобы убедиться, что настройки вентилятора всегда отвечают текущим физиологическим требованиям пациентов.**
- **• При проведении ИВЛ взрослым и детям обязательно нужно проверять соответствие дыхательного объема потребностям пациента.**
- **• При изменении режима работы в ходе вентиляции могут возникнуть значительные перепады давления, расхода или частоты срабатывания - в зависимости от различий между режимами. Прежде чем устанавливать новый режим, нужно проверить, совместим ли он с настройками прежнего. Этим уменьшается риск неудобства или травмы у пациента.**
- **• Запрещается проводить проверку срабатывания сигнализации на вентиляторе, к которому подключен пациент. Перед проведением испытаний пациента переключают на другие средства ИВЛ.**
- **• Настройка сигнала тревоги по минимальному давлению Рпик настраивается индивидуально для каждого пациента, но она также должна быть достаточно высокой для того, чтобы правильно сработал сигнал "ОТСОЕДИНЕНИЕ КОНТУРА". Нужно проделать проверку по низкому давлению, чтобы убедиться, что для сигнала по минимальному давлению Рпик сделаны правильные настройки.**
- **• Если параметр ВРЕМЯ АПНОЭ выставлен на значение, превышающее отношение 60/Контрольная частота дыханий R, то сигнал тревоги АПНОЭ не запустится.**
- **• Если необходимо получать сигнал тревоги АПНОЭ, то в меню дополнительных настроек следует установить ДА для этого параметра.**
- **• Для пациентов, неспособных дышать самостоятельно, сигнализация по факту апноэ должна быть всегда установлена в режиме ДА.**
- **• Выбор крайних значений величин в качестве параметров срабатывания сигнализации может привести к неправильной работе системы сигнализации вентилятора.**
- **• Следует убедиться, что настройка параметра времени вдоха (Т вдоха) соответствует физиологическим требованиям пациента.**
- **• Настраиваемые сигналы тревоги не следует систематически отменять; напротив, они должны настраиваться в соответствии с потребностями или состоянием пациента.**
- **• Если в ходе работы вентилятора будет выключен рубильник его электропитания, срабатывает постоянный сигнал тревоги. После включения рубильника электропитания прибор возобновляет вентиляцию самостоятельно, при этом не нужно нажимать кнопку ВКЛ/ВЫКЛ ВЕНТИЛЯЦИЮ.**
- **• В режиме SIMV рекомендуется использовать двухпатрубочный контур. Настройка параметра Min VTE (минимальный ДО на выдохе) должна оставаться активной в том случае, если в контуре пациента наблюдаются утечки давления за звеном проксимального давления. В таких случаях сигнал ОТСОЕДИНЕНИЕ|КОНТУРА не будет систематически срабатывать при разъединении контура.**
- **• Порог инспираторного триггера следует изменять с осторожностью, чтобы избежать риска ложного включения или самозапуска вентилятора. Например, для использования у детей рекомендован уровень 1П, наиболее чувствительный. Однако у взрослых такая настройка может вызвать самозапуск.**

**• Громкость звукового сигнала тревоги должна настраиваться с учетом окружения и размеров площади, которая находится под наблюдением медработника. Отверстия динамиков сигнализации в передней части прибора следует всегда держать открытыми.**

#### **Предупреждения относительно устройства памяти USB**

**• При использовании устройства памяти USB для переноса данных из вентилятора в компьютер всегда нужно проверять идентификационный номер файла.** 

#### **Предупреждения относительно технического обслуживания**

- **• Запрещается использовать вентилятор, какие-либо его узлы или приспособления к нему, если окажется, что они повреждены. При наличии признаков повреждения обращайтесь в компанию Covidien или к поставщику оборудования.**
- **• Для осуществления надлежащего обслуживания и во избежание физической травмы работников или повреждения вентилятора проводить работы по обслуживанию Вентилятор Puritan Bennett™ 560 или осуществлять разрешенные модификации позволено только работникам, имеющим допуск и квалификацию, подтвержденные компанией Covidien.**
- **• Если вы не можете сами определить, какова причина проблем с вентилятором, обратитесь к поставщику оборудования. До устранения проблемы пользоваться неисправным вентилятором запрещается.**
- **• Чтобы вентилятор нормально работал, необходимо соблюдать график ППР. Для получения дополнительной информации обратитесь к представителю компании Covidien.**
- **• Прочность и правильность соединений и работы контура пациентов проверяют ежедневно.**
- **• При подозрении на проблемы с вентилятором ПЕРВЫМ ДЕЛОМ ПРОВЕРЯЮТ, ЧТО ПАЦИЕНТ ВНЕ ОПАСНОСТИ. При необходимости пациента нужно снять с вентиляции и подключить к альтернативным средствам осуществления ИВЛ.**
- **• После сборки, чистки или повторной сборки контура пациента, а также ежедневно нужно осматривать шланги и другие узлы, чтобы убедиться, что на них нет трещин, утечек, и что все соединения держатся плотно.**
- **• Все чистящие средства и продукты следует использовать с осторожностью. Необходимо прочесть и соблюдать инструкции, прилагаемые к чистящим растворам, которые используются для чистки вентилятора. Разрешается использовать только растворы, указанные в [Таблица](#page-121-4) 7-1.**
- **• Запрещается использовать жидкие чистящие средства для обработки внутренней поверхности контура пациента или какой-либо части воздухо- или газоподводящих путей. Чистить контур пациента можно только так, как указано в инструкции производителя.**
- **• Запрещается самостоятельно открывать, чинить или иным образом обслуживать вентилятор. Это может поставить под угрозу состояние пациента, повредить вентилятор и/или привести к потере гарантии на прибор. Открывать, чинить или иным образом обслуживать прибор разрешается только работникам, имеющим допуск и квалификацию, подтвержденные компанией Covidien.**
- **• Если вентилятор поврежден, или его наружный корпус не закрывается должным образом, или если прибор ведет себя не так, как описано в руководстве (издает слишком сильный шум, перегревается, распространяет необычный запах, или если при запуске прибора не срабатывает его система сигнализации), то следует немедленно отключить его от газовой и электрической сети и прекратить пользование таким вентилятором.**
- **• Блок выдоха предназначен для одноразового использования одним пациентом . Его периодически можно мыть, но нельзя подвергать дезинфекции или стерилизации. Для поддержания хорошего качества работы при постоянном использовании блок выдоха следует периодически мыть (см. раздел раздел 7.3, "[Очистка](#page-121-3) блока выдоха"). Блок выдоха следует заменять раз в 4 месяца, повторное использование его у других пациентов запрещено.**
- **• После мытья и перед использованием блок выдоха нужно высушить и проверить, полностью ли он сухой.**
- **• При пользовании блоком выдоха всякий раз, когда блок вынимают, или при установке нового блока очень важно заново откалибровать датчик расхода выдыхаемого воздуха прежде, чем блок снова будет запущен в работу.**
- **• Контур пациента предназначен для одноразового использования одним пациентом и должен заменяться в соответствии с рекомендациями производителя и сроком службы контура пациента. См. инструкции по использованию, предоставляемые производителем контуров пациента (поставляются вместе с вентилятором) и глава 4, "[Установка](#page-80-2) и сборка".**
- **• Пациенты, находящиеся на ИВЛ, сильно подвержены риску инфицирования. Грязное или загрязненное оборудование – потенциальный источник инфекции. Необходимо систематически и регулярно очищать вентилятор и приспособления к нему до и после каждого использования и следовать инструкциям по техническому обслуживанию, чтобы снизить риск инфекции. Рекомендуется использовать бактериальные фильтры на выходе из аппарата – или на обоих выходах, если используется двухпатрубочный контур. См. глава 7, "[Очистка](#page-120-2)".**
- **• Необходимо регулярно проверять чистоту воздушного фильтра на входе в аппарат, который расположен в задней части вентилятора. При необходимости фильтр заменяют до истечения рекомендованного периода замены (см. глава 8, "Регулярное [техническое](#page-122-2) [обслуживание](#page-122-2)"). Это в особенности важно, если вентилятор установлен на креслеколяске, так как условия окружающей среды могут вызвать частое загрязнение фильтра.**
- **• С целью защиты окружающей среды сам вентилятор и его узлы, каковы бы ни были условия их эксплуатации, не могут утилизироваться как бытовые отходы, и их следует направлять на соответствующую раздельную сборку отходов и по возможности использовать как вторсырье. При утилизации вентилятора и его узлов необходимо соблюдать все применимые требования законодательства.**
- **• Если вентилятор поврежден, или его наружный корпус не закрывается должным образом, или если прибор ведет себя не так, как описано в руководстве (издает слишком сильный шум, перегревается, распространяет необычный запах, или если при запуске прибора не срабатывает его система сигнализации), то следует немедленно отключить его от газовой и электрической сети и прекратить пользование таким вентилятором.**
- **• Перед тем, как пользоваться встроенным аккумулятором вентилятора, следует убедиться, что он полностью заряжен и удерживает заряд. Запасные вентиляторы или вентиляторы, находящиеся на хранении, должны быть подключены к источнику питания переменного тока, чтобы защитить целостность аккумулятора.**
- **• Максимальный рекомендуемый срок хранения встроенного аккумулятора 2 (два) года. Не следует брать в работу аккумулятор, который пролежал на складе два года и ни разу не использовался. Для продления срока службы аккумулятора важно, чтобы его периодически перезаряжали. Не следует хранить аккумуляторы длительное время без перезарядки, это сокращает срок их службы.**
- **• (Чтобы подключить вентилятор к внешнему источнику электроэнергии, сначала следует выключить его (поставить переключатель I/O (вкл/выкл) в положение «О», то есть «ВЫКЛ»). Затем нужный шнур питания подключают к вентилятору. И, наконец, подключают шнур питания к внешнему источнику электроэнергии.**
- **• Чтобы отключить вентилятор от внешнего источника электроэнергии, сначала выключают сам вентилятор. Затем отсоединяют шнур питания от внешнего источника, а затем уже от вентилятора.**
- **• Внешний источник постоянного тока подключают, сначала присоединив шнур питания к вентилятору, а затем к внешнему источнику постоянного тока. При отсоединении от внешнего источника постоянного тока поступают в обратном порядке.**
- **• Внешний источник электрического тока подключают, сначала присоединив шнур питания к вентилятору, а затем к внешнему источнику постоянного тока. При отсоединении от внешнего источника электрического тока поступают в обратном порядке.**

#### **Предупреждения относительно кислорода**

- **• Запрещается использовать вентилятор с горючими анестезирующими средствами.**
- **• Кислородная терапия у пациентов с дыхательной недостаточностью является распространенным и эффективным средством лечения. Однако следует знать, что неправильное использование кислорода может привести к серьезным осложнениям, в том числе травмировать пациента.**
- **• Необходимо строго соблюдать указания, приведенные в раздел 4.8.2, "[Подсоединение](#page-95-3) источника [кислорода](#page-95-3)", которые включают в себя пользование регулятором расхода и специальным кислородным переходником.**
- **• Во избежание травмы у пациента и/или повреждения вентилятора: Перед подключением подачи кислорода нужно проверить, что к системе подключен расходомер (регулятор расхода) для того, чтобы подачу кислорода можно было регулировать в соответствии с указаниями.**
- **• Вентилятор Puritan Bennett™ 560 можно использовать с дополнительны анализатором кислорода, имеющим сигнализацию по минимальной и максимальной концентрации. Количество подаваемого кислорода следует всегда измерять калиброванным датчиком содержания кислорода (комплектом для определения FiO2), снабженным сигнализацией по максимальной и минимальной концентрациям, чтобы всегда быть уверенными в том, что пациент снабжается кислородом в предписанном количестве.**
- **• Вентилятор Puritan Bennett™ 560 рассчитан на подачу кислорода в концентрации не выше 50%. Не превышайте эту величину, так как это может привести к неисправности вентилятора, и пациент может оказаться в опасности.**
- **• Давление кислорода в подающей линии должно всегда быть менее 7 psi (50 кПа) при расходе в 15 л/мин. Объемы и допуски по чувствительности см в [Таблица](#page-129-7) A-8 на стр. A-4.**
- **• При утечке кислорода его подачу перекрывают у источника. Кроме того, от прибора, который может быть насыщен кислородом, удаляют и/или держат на безопасном расстоянии от него любые источники тепла. Помещение проветривают, чтобы содержание кислорода снизилось до нормального.**
- **• Шланг, которым вентилятор соединяется с источником кислорода, должен быть разработан специально для использования с кислородом медицинского уровня чистоты. Пользователю ни при каких обстоятельствах не разрешается переделывать кислородный шланг. Кроме того, кислородные шланги устанавливаются всухую, без использования каких-либо видов смазки.**
- **• Следует убедиться в том, что через специальный кислородный переходник может поступать только кислород медицинской чистоты, и никакой другой газ не проходит через него.**
- **• Муфту не оставляют соединенной с кислородным переходником, если он также не соединен с герметичным внешним источником кислорода. Если вентилятор не используется для подачи кислорода, кислородную систему следует полностью отключить от вентилятора.**
- **• Во избежание какого-либо воздействия на датчики вентилятора, увлажнитель не устанавливают перед вентилятором по ходу газа.**
- **• Когда Вентилятор Puritan Bennett™ 560 устанавливают на тележке, вес кислородного баллона не должен превышать 14 кг, чтобы стойка с тележкой сохраняла устойчивость.**
- **• Кислородные шланги стареют, даже если не используются, и их следует периодически заменять. Срок годности может быть проставлен на задней части наконечника шланга.**
- **• Подачу кислорода регулируют при помощи расходомера, подключенного на выходе из источника газа.**
- **• Если в ходе вентиляции делается перерыв, подачу кислорода при этом прекращают. Перед тем, как отсоединить кислородный шланг, необходимо дать вентилятору совершить несколько циклов без кислорода, чтобы вытеснить избыток газа из контура пациента.**
- **• Перед соединением с линией подачи кислорода убедитесь, что патрубок кислородного переходника торчит наружу.**
- **• Перед использованием нужно внимательно осмотреть муфту кислородного соединения, проверяя, что черное кольцевое уплотнение было установлено на место (и что оно в хорошем состоянии). Запрещается использовать кислородную муфту с поврежденным, изношенным кольцевым уплотнением или без него.**

#### **Предупреждения относительно электромагнитных помех.**

- **• Puritan Bennett™ 560 требует принятия специальных мер предосторожности в отношении электромагнитной совместимости, и его установку и запуск следует выполнять с учетом рекомендаций, изложенных в Приложение A, "Технические [характеристики](#page-126-3).". В частности, на работу аппарата может повлиять использование рядом с ним мобильных и переносных средств связи, использующих радиочастоты, таких как мобильные телефоны или другие системы, уровень радиоизлучения которых превосходит величины, зафиксированные стандартом IEC 60601-1-2. См. раздел A.10, "[Декларация](#page-137-2) [производителя](#page-137-2)".**
- **• Использование каких-либо дополнительных устройств, кроме указанных, за исключением источников электропитания или шнуров питания, продаваемых компанией Covidien, может привести к повышению уровня ЭМИ или к снижению стойкости прибора к воздействию электромагнитных помех. Если вентилятор используется вблизи таких дополнительных устройств или хранится с ними рядом, следует проверить его работу, чтобы подтвердить нормальную работоспособность аппарата.**

## <span id="page-26-0"></span>**1.3 Символы и обозначения**

<span id="page-26-1"></span>**Таблица 1-1.** Символы на вентиляторе

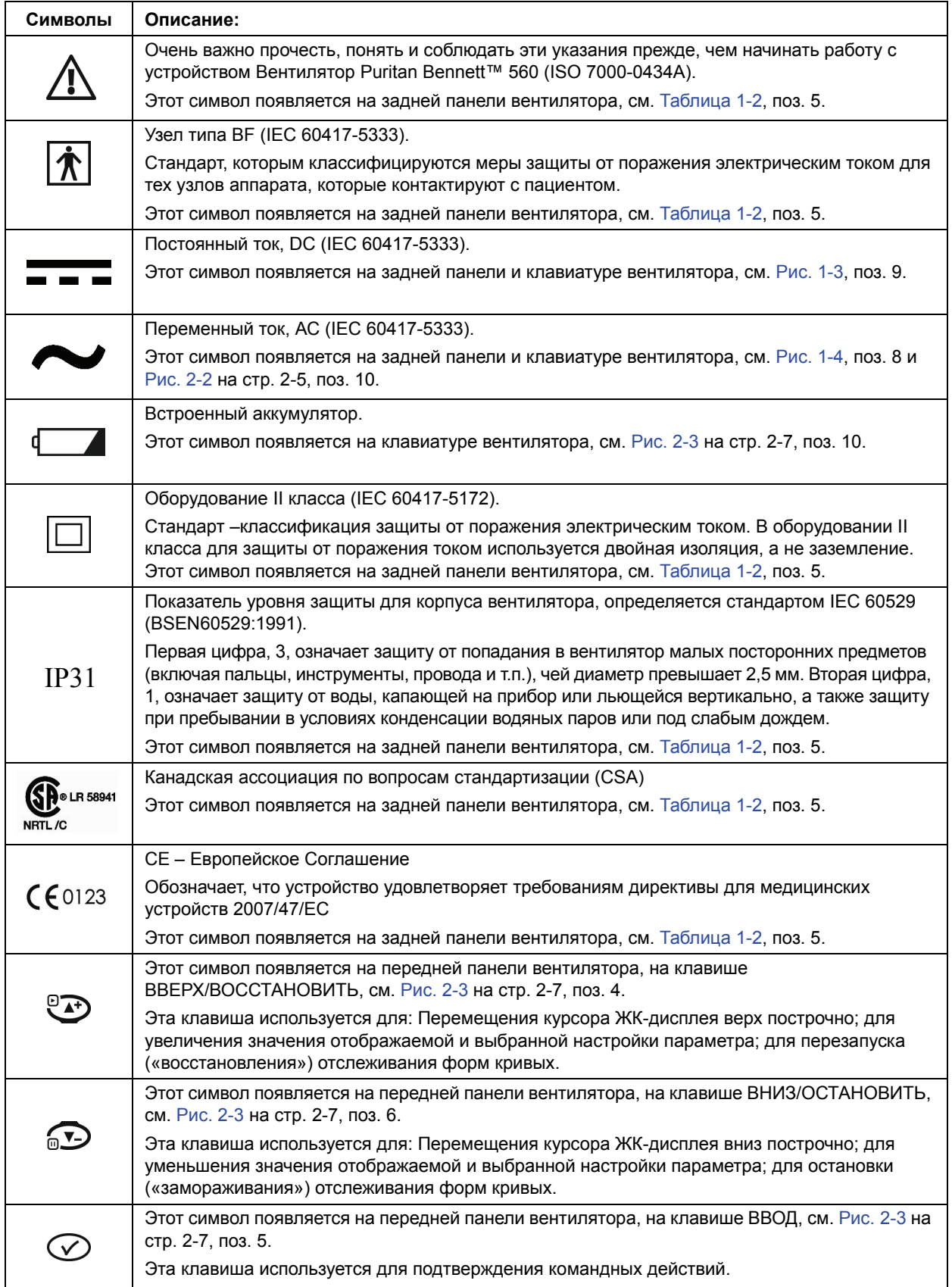

| Символы | Описание:                                                                                                    |
|---------|----------------------------------------------------------------------------------------------------|
|         | Этот символ появляется на клавише УПРАВЛЕНИЕ СИГНАЛИЗАЦИЕЙ на передней панели<br>вентилятора; см. Рис. 2-3 на стр. 2-7, поз. 3.                                                                                                    |
|         | Эта клавиша используется для: отмены звукового сигнала тревоги на 60 секунд при каждом<br>нажатии; для отмены сигнала тревоги. Дополнительно см. раздел Е, "Проверки сигналов<br>тревоги"                                               |
|         | Этот символ появляется на передней панели вентилятора, на клавише МЕНЮ, см. Рис. 2-3<br>на стр. 2-7, поз. 7.                                                                                                    |
|         | Эта клавиша используется для доступа к различным меню вентилятора посредством ЖК-<br>дисплея на передней панели прибора.                                                                                                    |
|         | Этот символ (IEC 60417-5009) появляется на клавише ВКЛ/ВЫКЛ ВЕНТИЛЯЦИЮ на<br>передней панели вентилятора, см. Рис. 2-3 на стр. 2-7, поз. 8.<br>Этой кнопкой запускают и останавливают вентиляцию.                                       |
|         | К порту пациента                                                                                                    |
|         | Этот символ появляется спереди справа на вентиляторе, рядом с портом пациента, см. Рис.<br>1-1 на стр. 1-18, поз.1                                                                                                    |
|         | От порта пациента (при работе с двумя патрубками).                                                                                                    |
|         | Этот символ появляется спереди слева на вентиляторе, рядом с портом, идущим от<br>пациента, см. Рис. 1-1 на стр. 1-18, поз.4                                                                                                    |
|         | Проксимальный относительно пациента порт давления.                                                                                                    |
|         | Этот символ появляется спереди справа на вентиляторе, рядом с портом, идущим от<br>пациента, см. Рис. 1-1 на стр. 1-18 и Рис. 1-4 на стр. 1-20, поз.1                                                                                   |
|         | Вспомогательное отверстие выдыхательного клапана.                                                                                                    |
|         | Этот символ появляется на вентиляторе спереди справа, рядом с портом, ведущим к<br>пациенту, указывая на соединение трубок между контуром пациента и клапаном выдоха, см.<br>Рис. 1-1 на стр. 1-18 и Рис. 1-4 на стр. 1-20, поз. 3.     |
| INLET   | Вход кислорода.                                                                                                    |
|         | Этот символ появляется на задней панели, рядом с портом ввода кислорода, см. Рис. 1-3 на<br>стр. 1-19, поз.2.                                                                                                    |
|         | Разъем подключения системы вызова медсестры.                                                                                                    |
|         | Этот символ появляется на задней панели вентилятора, рядом с разъемом вызова<br>медсестры см. Рис. 1-3 на стр. 1-19, поз.2                                                                                                    |
|         | Выключатель в положении «выключено». (IEC 60417-5008).                                                                                                    |
|         | Этот символ появляется на выключателе прибора (питание вкл/выкл) на задней панели<br>вентилятора и показывает, что выключатель находится в положении «выключено». См.<br>Рис. 2-2 на стр. 2-5, поз. 2.                                  |
|         | Выключатель в положении «включено». (IEC 60417-5007).                                                                                                    |
|         | Этот символ появляется на задней панели вентилятора на выключателе прибора (питание<br>вкл/выкл) и показывает, что выключатель находится в положении «включено». См. Рис. 2-2<br>на стр. 2-5, поз. 2.                                   |
|         | Программная блокировка включена.                                                                                                    |
|         | Этот символ появляется в верхнем левом углу ЖК-дисплея вентилятора при включении<br>функции "Клавиша блокировки".                                                                                                    |
|         | Встроенный аккумулятор.                                                                                                    |
|         | Этот символ появляется в центральной верхней части ЖК-дисплея вентилятора и указывает<br>на то, что подача энергии осуществляется от внутреннего аккумулятора. См. Рис. 2-4 на<br>стр. 2-8, поз. 1 и глава 6, "Встроенный аккумулятор". |

**Таблица 1-1.** Символы на вентиляторе (продолжение)

| Символы            | Описание:                                                                                                    |
|--------------------|----------------------------------------------------------------------------------------------------|
|                    | Параметр времени нарастания давления (фаза вдоха).                                                                                                    |
| $\prod_{2}$        | Этот символ появляется на экранах меню режимов вентиляции. В режимах вентиляции с<br>давлением можно выбрать одно из четырех значений времени нарастания давления, где<br>значение 1 соответствует наиболее быстрому, а значение 4 - самому медленному подъему<br>давления.                                                                                                    |
| $sa$ $\rightarrow$ | Параметр формы потока («форма распределения потока», фаза вдоха) Эти символы<br>появляются на экранах меню режимов вентиляции; их можно выбрать только в режимах V<br>А/С (поддержка/управление по объему). Дополнительно см. глава 5, "Порядок работы".<br>В объемных режимах вентиляции можно выбрать либо ступенчатый (SQ), либо убывающий<br>(D) или синусоидальный (S) параметр формы потока. |
|                    | Выбранная строка (заполненный квадратик)<br>При выборе параметров в меню этот графический элемент указывает на строку, в которой<br>сейчас находится курсор.                                                                                                    |
|                    | Невыбранная строка (пустой квадратик).<br>При выборе параметров в меню этот графический элемент указывает на строку, в которой<br>сейчас не находится курсор.                                                                                                    |
|                    | Блокированная строка параметров.<br>При выборе параметров в меню этот графический элемент указывает на строку, которую<br>выбрать нельзя (так как нажата клавиша блокировки).                                                                                                    |
|                    | Активная строка параметров.<br>При выборе параметров в меню этот графический элемент указывает, что данный параметр<br>выбран и его можно изменить. См. глава 5, "Порядок работы".                                                                                                    |
|                    | Отмечено дыхательное усилие.<br>Этот символ появляется на дисплее на передней панели в окошке состояния, когда пациент<br>делает самостоятельный вдох.                                                                                                    |
|                    | Графический элемент настройки параметра.<br>Этот графический элемент показывает текущее значение таких параметров, как<br>контрастность дисплея и громкость сигнала тревоги в меню дополнительных настроек.                                                                                                    |
|                    | WEEE (отработанное электрическое и электронное оборудование).<br>Этот символ означает, что данную продукцию нельзя утилизировать как бытовые отходы.<br>Нужно соблюдать местные правила и законодательство при утилизации данных отходов. См.<br>Таблица 1-2, поз. 5.                                                                                                    |
|                    | Год выпуска.                                                                                                    |
|                    | Производитель.                                                                                                    |
|                    | Звук приостановлен.<br>Этот символ означает, что звуковой сигнал тревоги в настоящее время отключен.<br>Дополнительно см. раздел 3.4, "Заглушение звуковой составляющей сигнала тревоги"                                                                                                    |
|                    | Сигнал тревоги приостановлен (сброшен/отменен).<br>Этот символ означает, что одни или более аварийных сигналов остановлен или<br>сброшен/отменен. Дополнительно см. раздел 3.5, "Приостановка/Сброс сигнализации"                                                                                                    |
|                    | Сигнал тревоги по апноэ отключен.<br>Этот символ означает, что сигнал тревоги по апноэ отключен. Дополнительно см. раздел 3.5,<br>"Приостановка/Сброс сигнализации"                                                                                                    |

**Таблица 1-1.** Символы на вентиляторе (продолжение)

| Символы                                           | Описание:                                                                                                    |
|---------------------------------------------------|----------------------------------------------------------------------------------------------------|
|                                                   | Отмечено наличие клапана выдоха.<br>Этот символ означает, что в ходе вентиляции обнаружено наличие клапана выдоха.                                                                                                    |
| Ξ                                                 |                                                                                                    |
|                                                   | Не отмечено наличие клапана выдоха.                                                                                                    |
|                                                   | Этот символ означает, что в ходе вентиляции не обнаружено наличие клапана выдоха.                                                                                                    |
|                                                   | Только для использования одним пациентом (ISO 7000-1051).                                                                                                    |
|                                                   | Этот символ означает, что помеченное им устройство можно использовать только для одного<br>пациента.                                                                                                    |
|                                                   | Приостановить формы кривых.                                                                                                    |
| $\overline{\mathbf{H}}$                           | Этот символ означает, что прослеживание форм кривых давления и расхода у пациента в<br>настоящий момент приостановлено или «заморожено».                                                                                                    |
|                                                   | Следуйте указаниям по применению (ISO 7000-1641).                                                                                                    |
|                                                   | Этот символ указывает пользователю на необходимость соблюдать указания, содержащиеся<br>в руководствах для пользователя к данной продукции.                                                                                                    |
|                                                   | Порт USB/                                                                                                    |
|                                                   | Этим символом обозначается порт для осуществления интерфейса через разъем USB.<br>См. Рис. 2-2, поз. 11.                                                                                                    |
|                                                   | Разъем подключения к ПК.                                                                                                    |
|                                                   | Этим символом обозначается порт, который допущенные компанией Puritan Bennett к<br>обслуживанию ее продукции работники или сотрудники отдела технического обслуживания<br>компании Covidien могут использовать для технического обслуживания программного<br>обеспечения. См. Рис. 2-2, поз. 10. |
|                                                   | Ограничения по атмосферному давлению.                                                                                                    |
|                                                   | Ограничение по влажности.                                                                                                    |
| $-10^{\circ}$ C $-$<br>Temperature<br>limitations | Ограничение по температуре.                                                                                                    |
| Fragile                                           | Не бросать!                                                                                                    |
| Keep dry                                          | Не допускать намокания.                                                                                                    |
| eep away from<br>sunlight                         | Беречь от прямых солнечных лучей.                                                                                                    |
| This side up                                      | Bepx                                                                                                    |

**Таблица 1-1.** Символы на вентиляторе (продолжение)

## <span id="page-30-0"></span>**1.4 Наклейки/Опознавательные знаки и инструкции**

На вентилятор нанесены разнообразные наклейки и специальные обозначения, которые описывают меры предосторожности, которые следует принять для правиль-ного использования вентилятора, а также помогают обеспечить прослеживаемость продукта. См. [Таблица](#page-30-1) 1-2 и рисунки на страницах далее, которые иллюстрируют данные наклейки и опознавательные знаки, а также их расположение на вентиляторе. Чтобы определить, где какие наклейки на Рис[. 1-1](#page-31-0) - Рис[. 1-4,](#page-33-0) используйте номера позиций в следующих далее таблицах.

<span id="page-30-1"></span>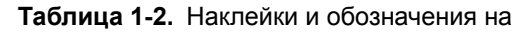

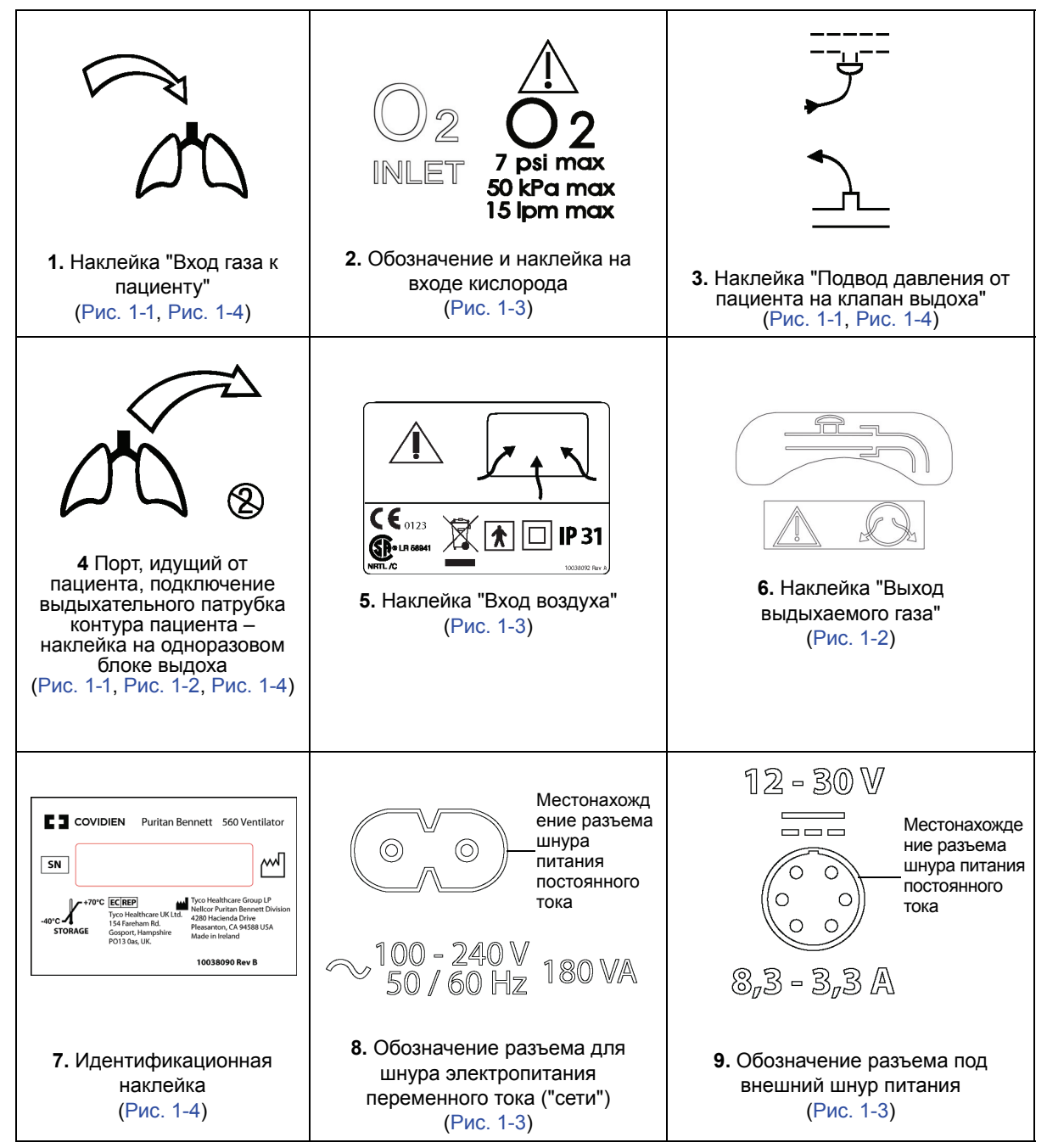

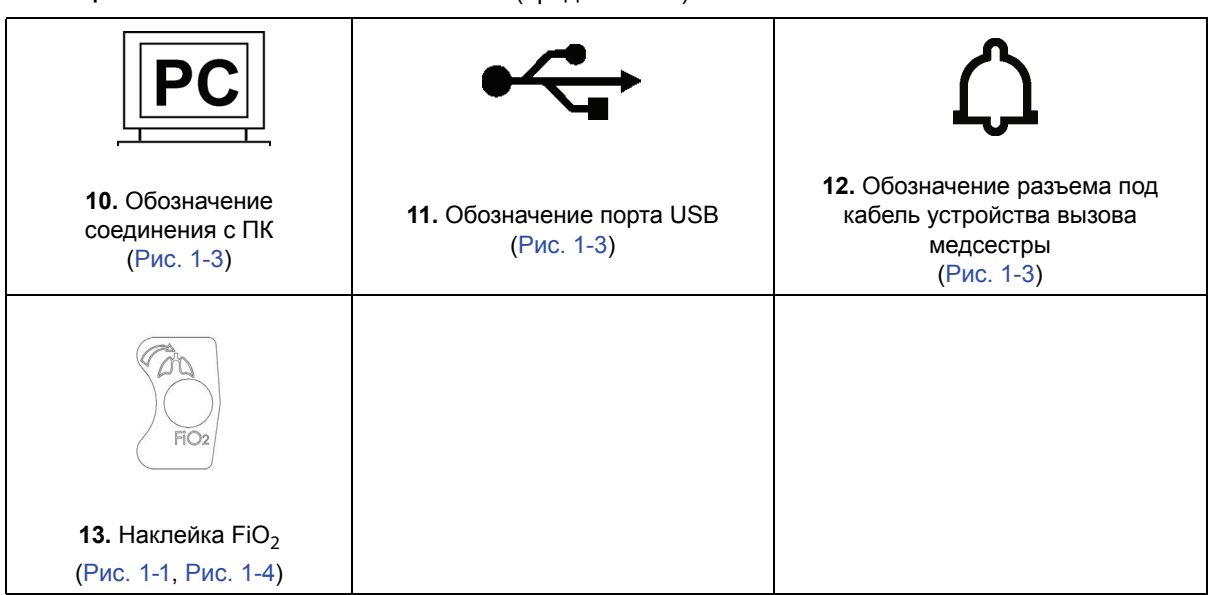

**Таблица 1-2.** Наклейки и обозначения на (продолжение)

#### **Примечание:**

Выноски с номерами позиций на следующих иллюстрациях относятся к позициям, которые содержит [Таблица](#page-30-1) 1-2.

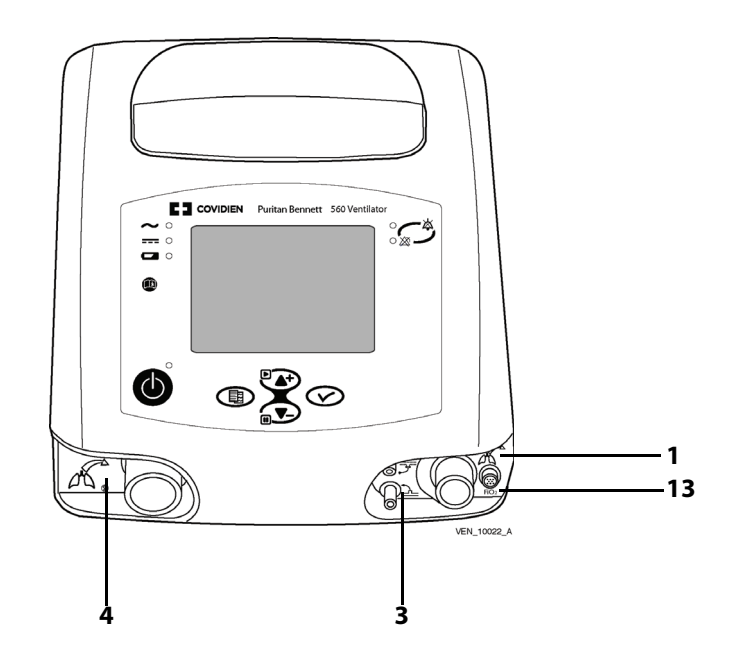

<span id="page-31-0"></span>**Рис. 1-1.** Расположение наклеек – вид спереди и сверху.

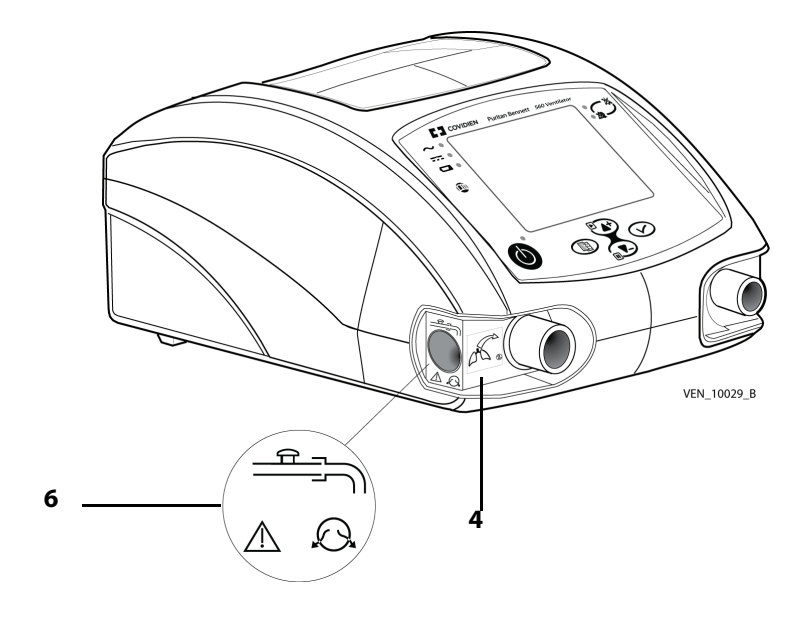

**Рис. 1-2.** Расположение наклеек – вид спереди и слева.

<span id="page-32-0"></span>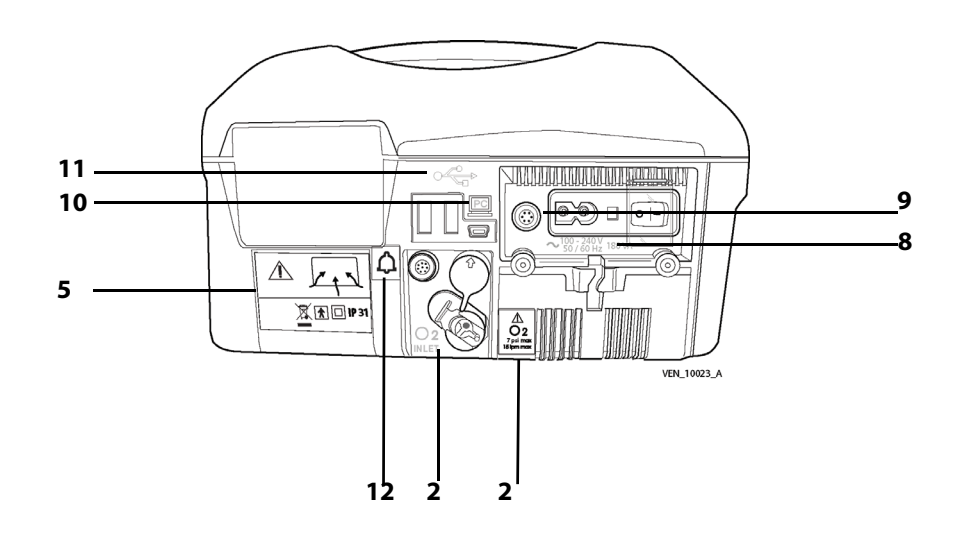

<span id="page-32-1"></span>**Рис. 1-3.** Расположение наклеек и маркировки – вид сзади

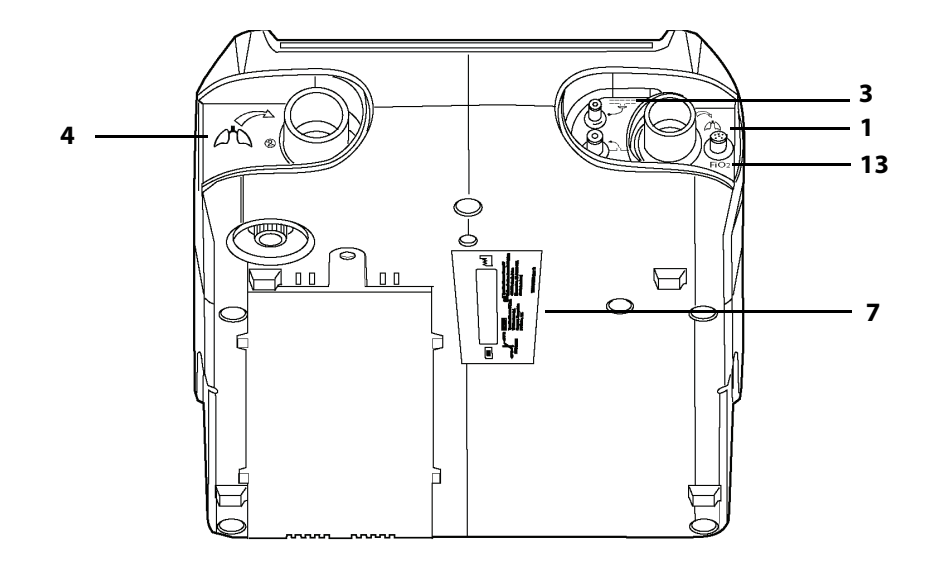

<span id="page-33-0"></span>**Рис. 1-4.** Расположение наклеек – вид снизу

## <span id="page-34-1"></span><span id="page-34-0"></span>**2.1 Показания к применению**

<span id="page-34-2"></span>Вентилятор Puritan Bennett™ 560 предназначен для постоянной или периодической механической вентиляционной поддержки пациентов с весом тела не ниже 5 кг, которым требуется проведение механической вентиляции. Вентилятор представляет собой медицинский прибор ограниченного применения, который должен использоваться квалифицированным и обученным персоналом под руководством врача. Очень важно прочесть, понять и соблюдать эти указания прежде, чем начинать работу с устройством Вентилятор Puritan Bennett™ 560.

#### **Целевая группа пациентов**

Данный вентилятор специально предназначен для взрослых и детей, которым необходимо проведение следующих видов инвазивной или неинвазивной вентиляции легких, как предписано наблюдающим врачом:

- Вентиляция с положительным давлением
- Вспомогательная вентиляция с поддержкой/управлением, режимы SIMV или CPAP
- Дыхание с управлением по давлению, объему или с поддержкой по давлению

#### **Допустимые условия применения**

Вентилятор рассчитан на использование в условиях медицинского учреждения, дома и в качестве переносного устройства. Не предполагается использовать его в качестве аппарата ИВЛ для машин скорой помощи.

Вентилятор Puritan Bennett™ 560 пригоден для использования на коммерческих воздушных судах, по требованиям FAA. См. главу A.11, "[Соответствие](#page-141-2) стандартам и [классификации](#page-141-2) IEC" Авиакомпания может потребовать от пациентов, путешествующих с вентилятором Puritan Bennett™ 560, предоставить свидетельства того, что устройство отвечает требованиям стандарта RTCA/DO-160F, а также предъявить другие требования. Прежде, чем путешествовать самолетом, свяжитесь с авиакомпанией и выясните, каковы ее особые требования и какая документация понадобится для выполнения полета.

#### **ПРЕДУПРЕЖДЕНИЕ**

**Хотя вентилятор Puritan Bennett™ 560 удовлетворяет условиям электробезопасности, внутренний аккумулятор (литий-ионная батарея) прибора по своим характеристикам превышает пороговое значение в 100 Вт\*ч, вследствие чего при коммерческой транспортировке прибор относят к опасным грузам (ОГ) класса 9 – «Прочие». Это означает, что вентилятор Puritan Bennett™ 560 и его литий-ионная батарея подлежат транспортировке при соблюдении строгих условий, содержащихся в Правилах перевозки опасных грузов IATA (Международной ассоциации воздушного транспорта), Кодексе морских перевозок опасных грузов – для перевозки по морю и в Европейском соглашении по международной перевозке опасных грузов по автодорогам (ADR) для Европы. Для частных лиц, перевозящих такие приборы, эти правила не действуют, хотя некоторые требования могут применяться в случае авиаперевозок. Для авиаперевозок: разрешается перевозка вентилятора Puritan Bennett™ 560, зарегистрированного в качестве ручной клади. С предварительного разрешения авиакомпании на борт самолета можно взять две дополнительные батареи на человека, только в качестве ручной клади. Эта классификация и законодательные требования могут различаться в разных странах и в зависимости от вида транспорта. Следовательно, рекомендуется до начала путешествия выяснить у перевозчика/авиакомпании, какие меры следует предпринять для осуществления перевозки.**

#### **Кто может управлять прибором**

Вентилятором могут управлять:

- Врачи специалисты в области заболеваний органов дыхания
- Врачи
- Медсестры
- Персонал, ухаживающий за больными на дому (сиделки)
- Сам пациент и его родственники

#### **ПРЕДУПРЕЖДЕНИЕ**

**Пользоваться вентилятором разрешается только по назначению врача, который несет ответственность за его применение.**

### <span id="page-35-0"></span>**2.2 Противопоказания**

Этот вентилятор нельзя использовать с газообразными анестетиками, а также в качестве аппарата ИВЛ для машин скорой помощи.

## <span id="page-35-1"></span>**2.3 Использование прибора**

Переносной вентилятор Puritan Bennett™ 560 использует микро-турбину для осуществления респираторной поддержки пациентов. Практикующее врачи могут пользоваться различными способами для подключения пациентов к этому аппарату: носовыми масками или лицевыми максами, эндотрахеальными или трахеотомическими трубками. Пользователь может выбирать следующие режимы вентиляции:

- с поддержкой/управлением по объему (V A/C)
- с поддержкой/управлением по давлению (Р A/C)
- синхронизированная перемежающаяся принудительная вентиляция (СППВ) с поддержкой по объему (V SIMV)
- синхронизированная перемежающаяся принудительная вентиляция (СППВ) с поддержкой по давлению (Р SIMV)
- самостоятельное дыхание с созданием постоянного положительного давления (СДППД) в дыхательных путях (СРАР)
- Вентиляция с поддержкой давлением и вентиляцией при отсутствии дыхания (ВПД/ОД) (PSV/ST)

#### **Система безопасности**

В вентилятор встроена система сигнализации, которая постоянно отслеживает состояние пациента и машины на предмет сигналов о конкретных ошибках или неполадках, которые могут вызвать опасную ситуацию. Если такие ошибки или неполадки замечены, система сигнализации подает характерный сигнал тревоги, как зрительный, так и звуковой. Параметры срабатывания сигнализации по неполадкам прибора заданы на производстве, в то время как параметры срабатывания, связанные с пациентом, задаются пороговыми значениями величин, которые выбирают операторы (врачи в клинике или сиделки/медперсонал). Дополнительную информацию см. в см. главу 3, "[Сигнализация](#page-46-1) и устранение неполадок."

#### **Настройки**

Программная клавиша, так называемая клавиша блокировки, предотвращает доступ к настройкам параметров вентиляции, чтобы разграничить "врачебное" использование и "личное" использование самим пациентом.
#### **Обогащение кислородом**

Кислород может подаваться из внешнего источника низкого давления, но его расход должен быть не выше 15 л/мин, давление – 50 кПа, 7 PSI. Вентилятор автоматически компенсирует избыточный расход, создаваемый при подаче кислорода извне (см. [главу](#page-80-0) 4, "[Установка](#page-80-0) и сборка.")

#### **Дыхательный контур**

Вентилятор можно использовать с контуром пациента, снабженным одним или двумя патрубками (отводами). Если нужно контролировать объем выдыхаемого воздуха (как в случае с пациентами, которые самостоятельно дышать не могут), следует использовать контур с двумя патрубками для контроля дыхательного объема на выдохе. Дополнительно см. раздел 4.4, "Контур [пациента](#page-86-0)", на стр. 4-7

#### **ПРЕДУПРЕЖДЕНИЕ**

**Пользователь аппарата Вентилятор Puritan Bennett™ 560 должен всегда иметь при себе запасной клапан выдоха и дыхательный контур.**

### **2.4 Классификация прибора**

Классификация прибора по IEC 60601:

- Класс защиты/изоляции от поражения электрическим током: Классу II
- Степень защиты корпуса: IP31
- Классификация по медицинской директиве: II B
- Степень защиты от риска поражения электрическим током: BF
- Питание: Внешнее (переменный ток от сети, постоянный ток от прикуривателя) или внутренний (постоянный ток от аккумулятора)
- Режим работы: Может работать непрерывно

Дополнительно см. раздел A, "Технические [характеристики](#page-126-0)"

### **2.5 Передняя панель**

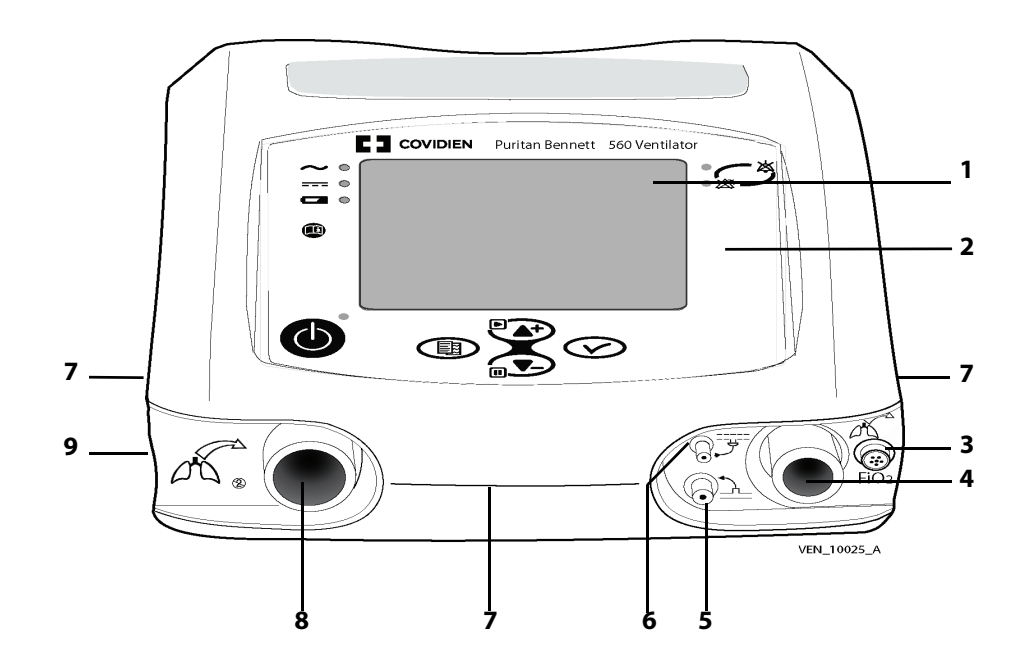

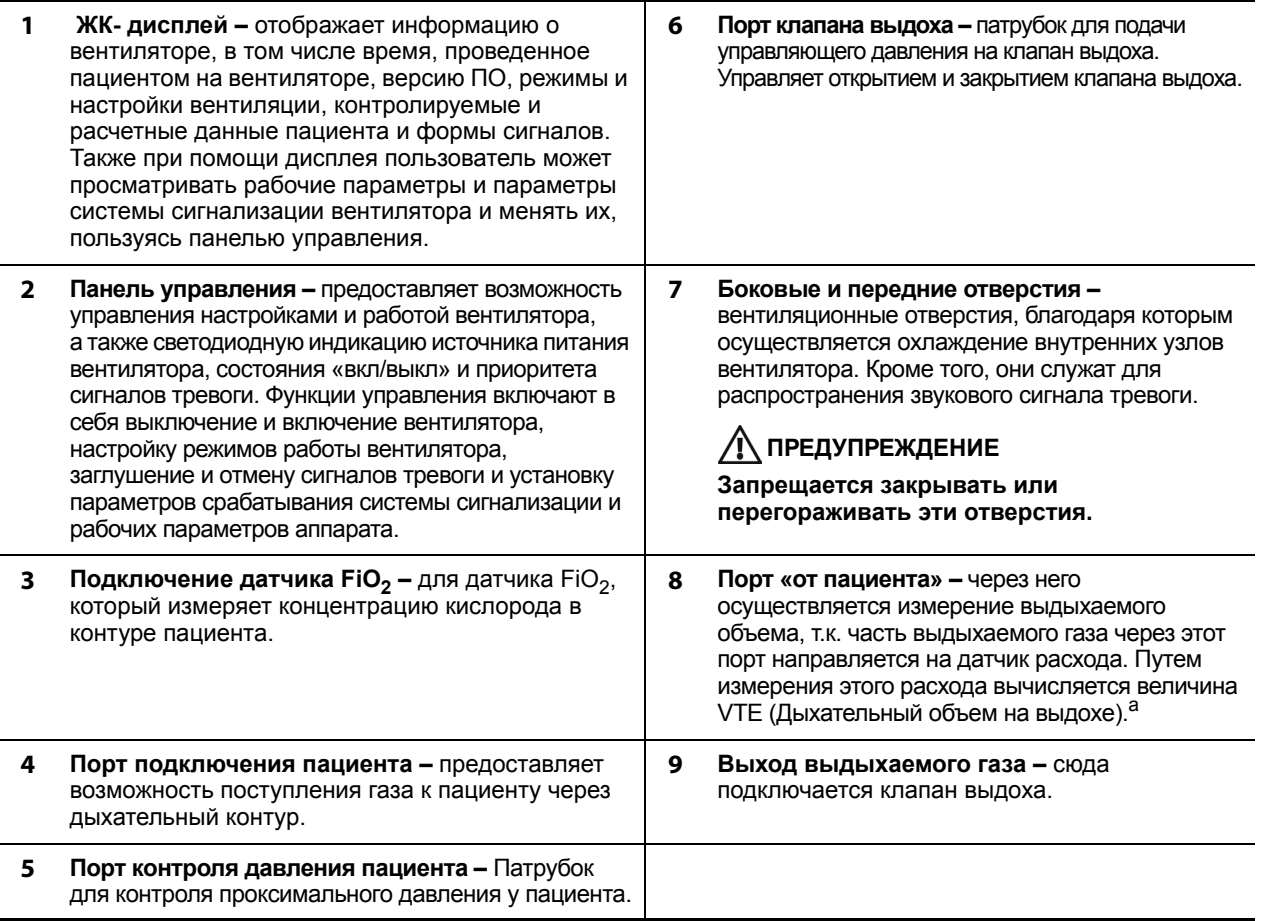

a. Если необходимо контролировать объем выдыхаемого воздуха, используют контур с двумя патрубками.

**Рис. 2-1.** Передняя панель

# **2.6 Задняя панель**

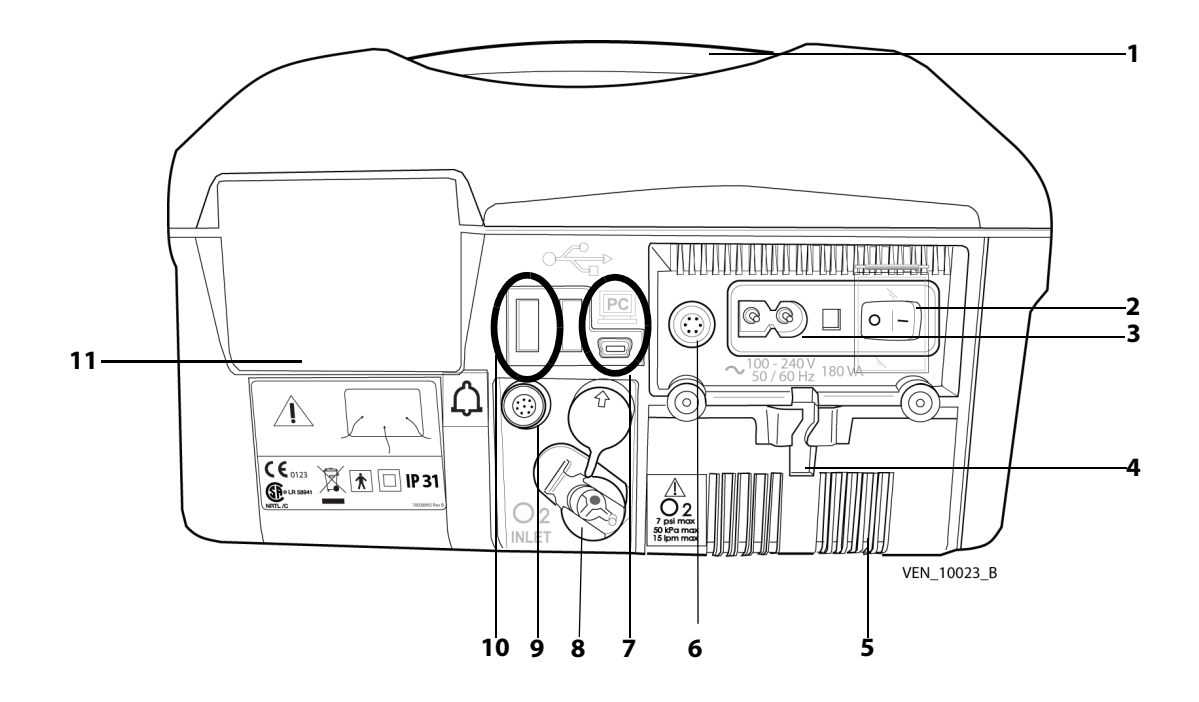

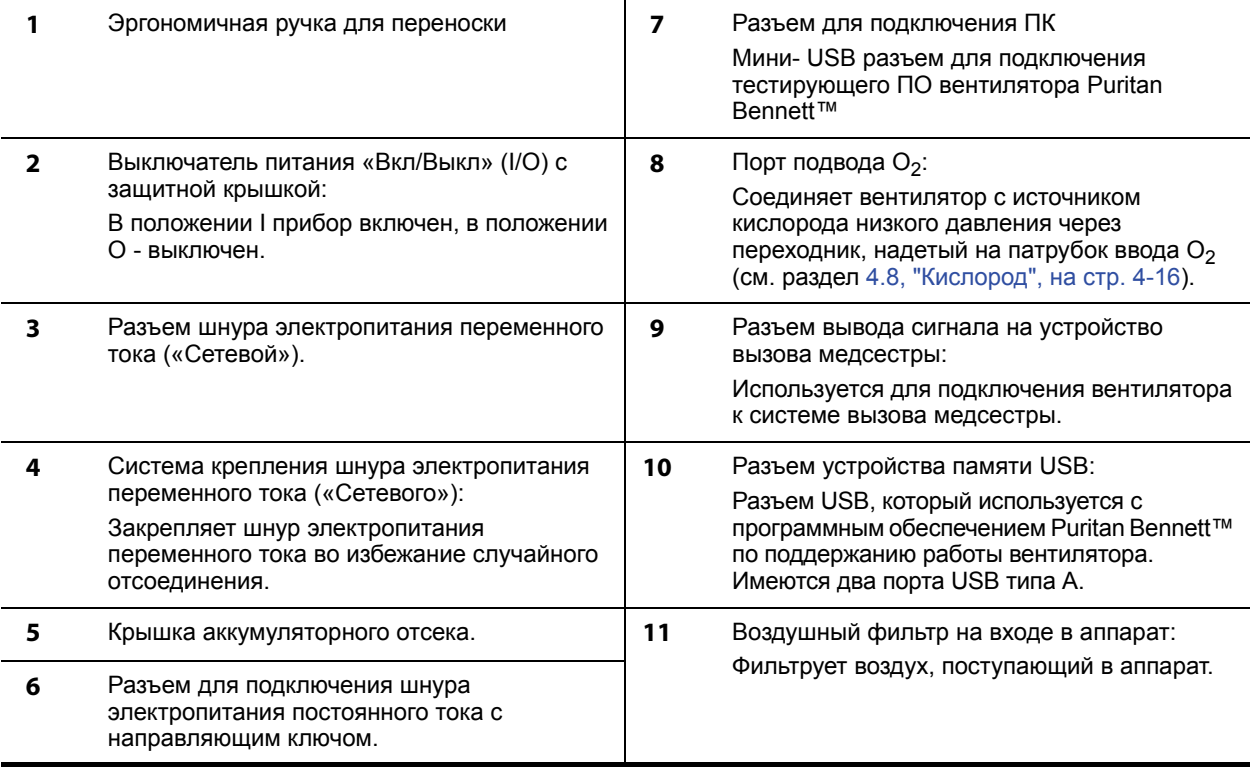

**Рис. 2-2.** Задняя панель

# **2.7 Панель управления**

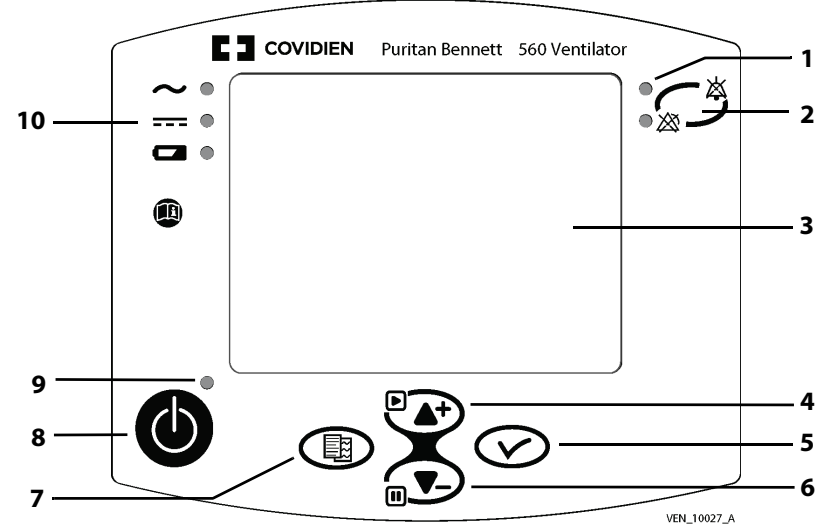

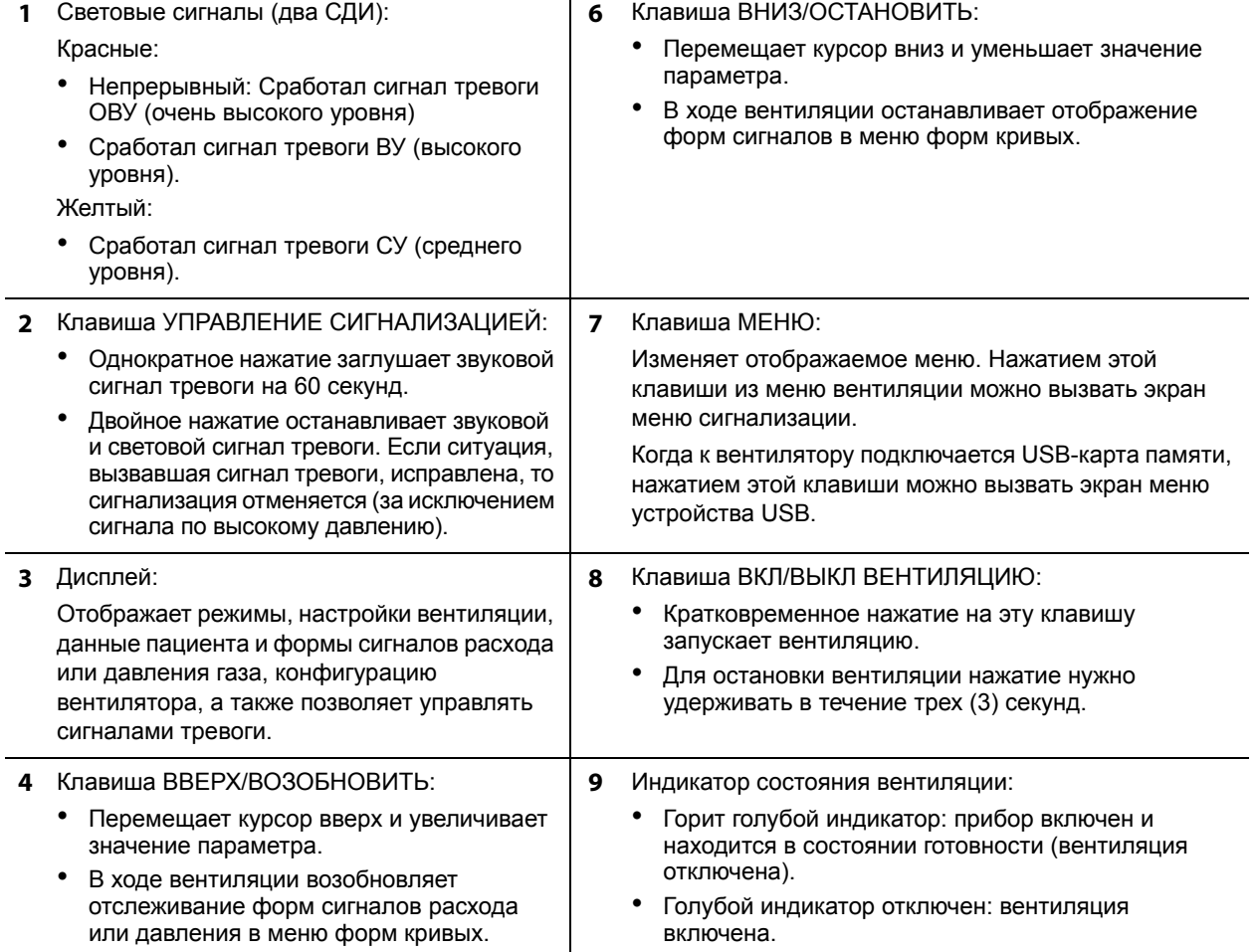

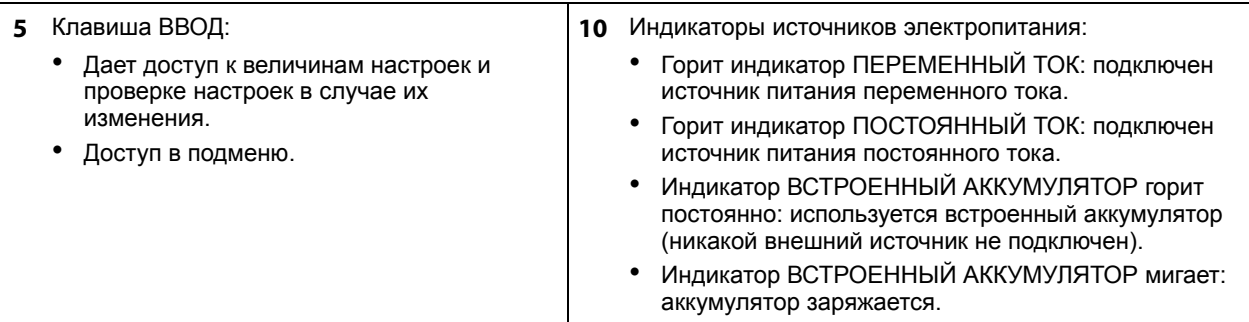

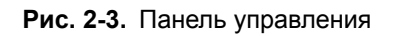

### **2.8 Меню вентиляции**

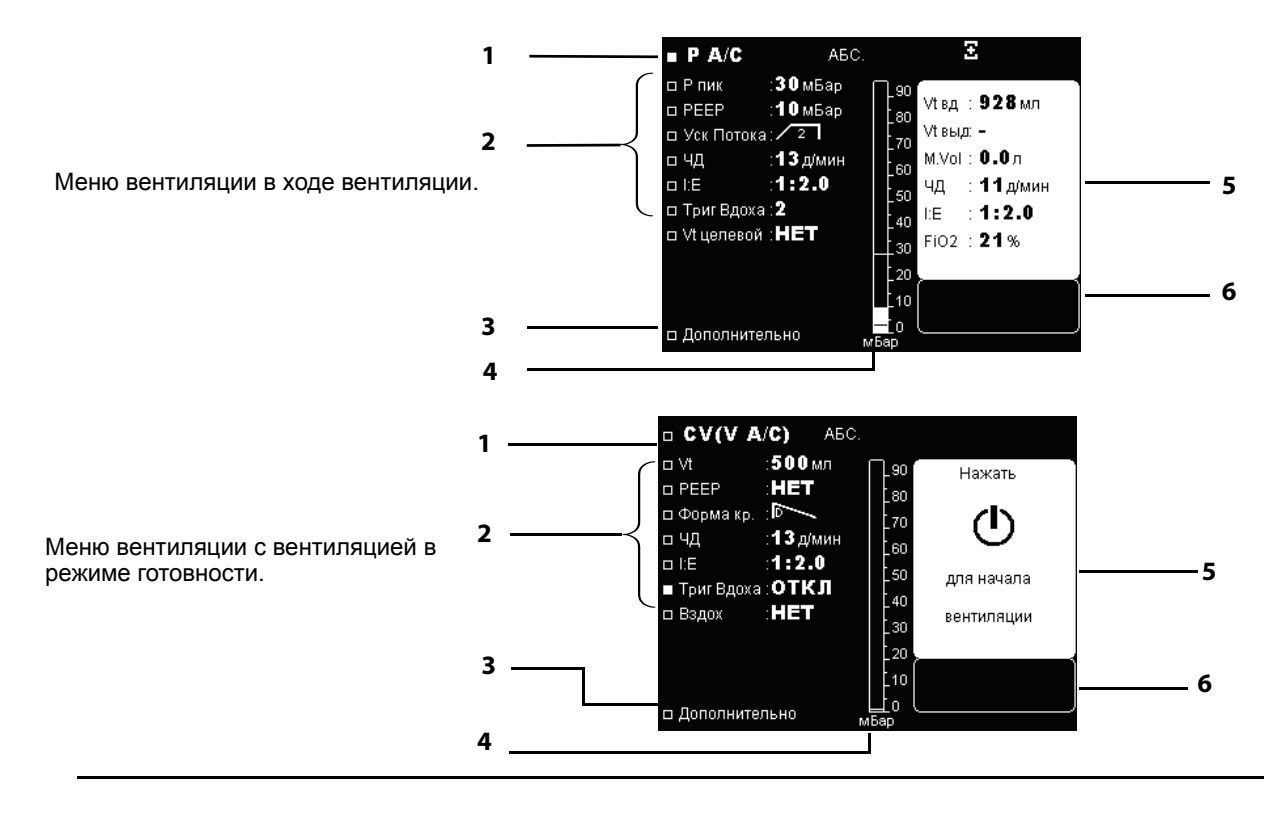

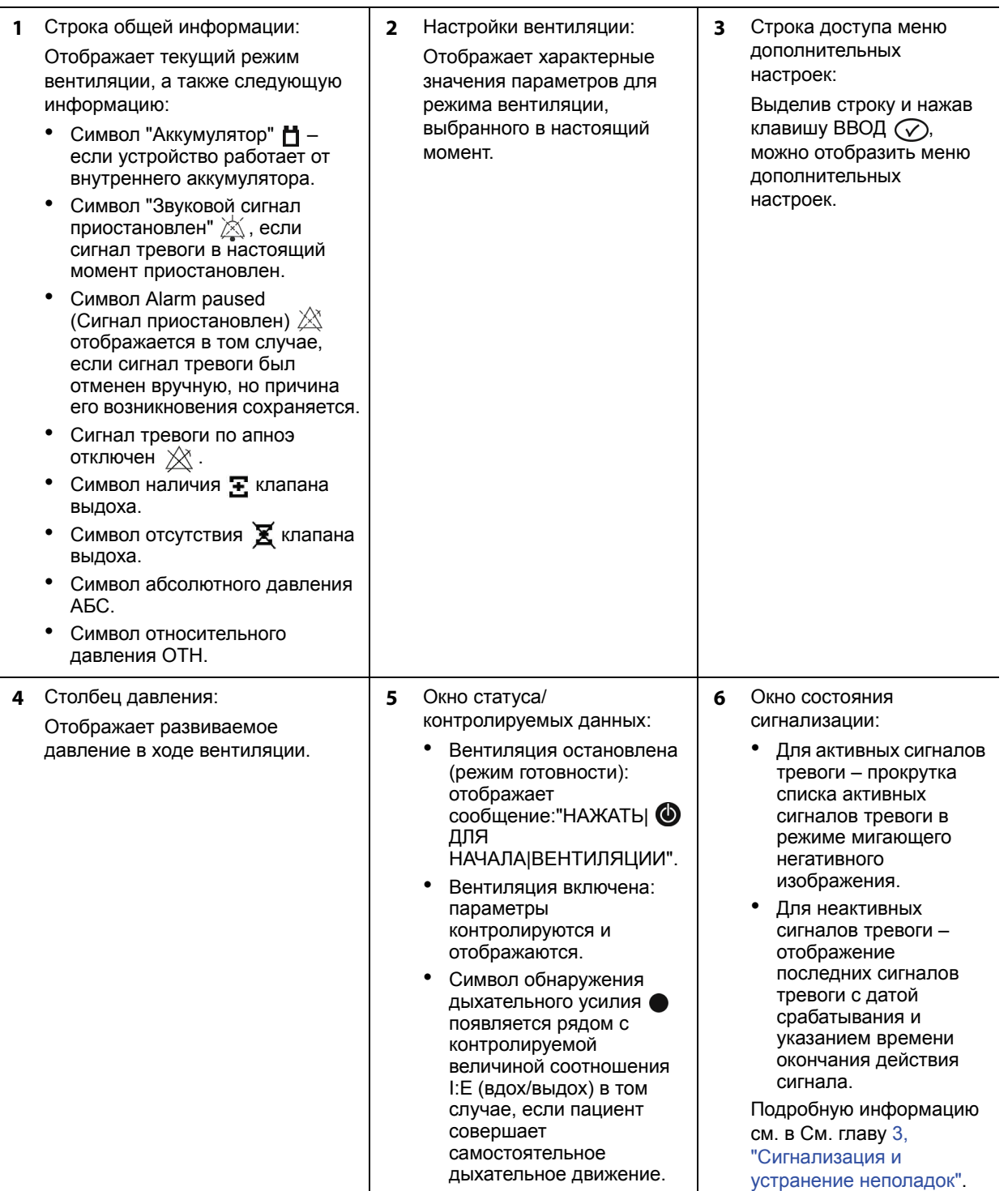

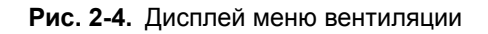

### **2.9 Меню сигнализации**

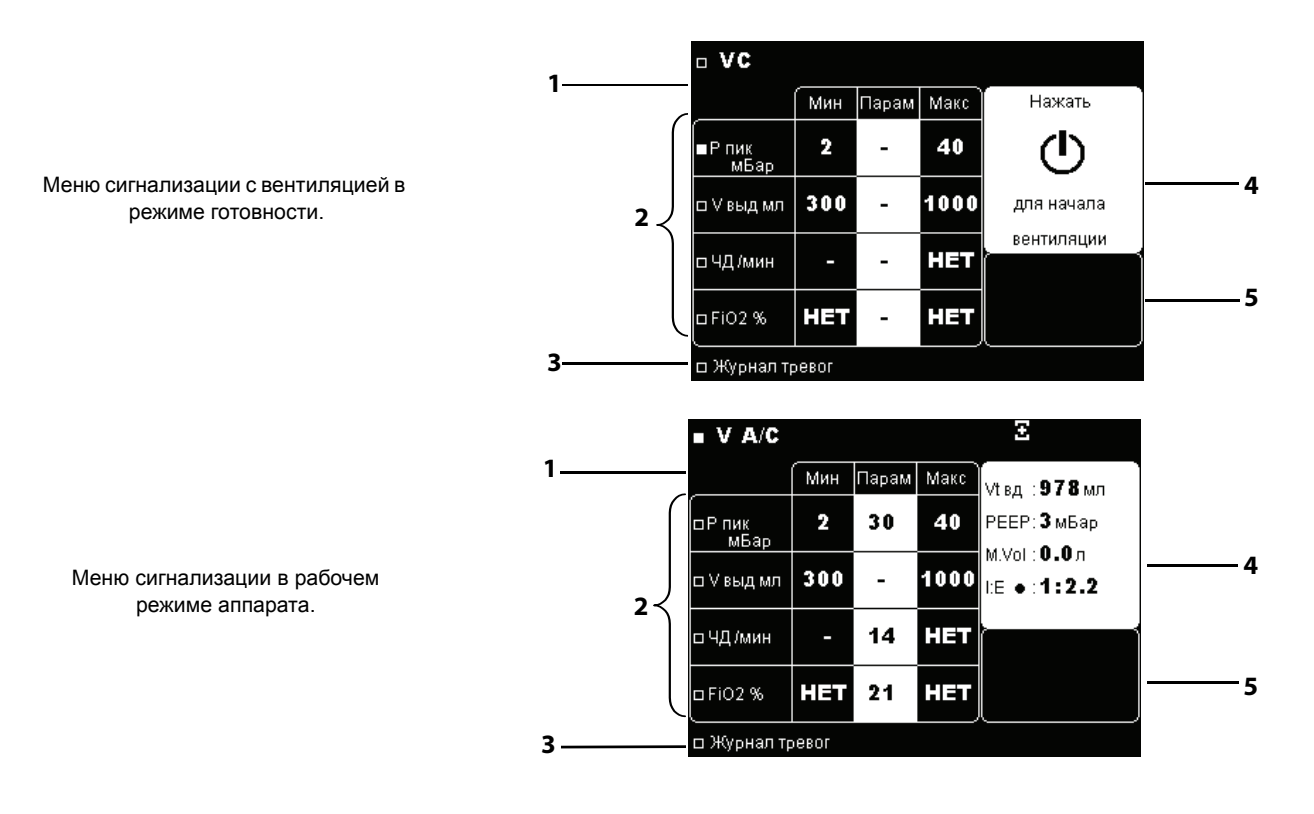

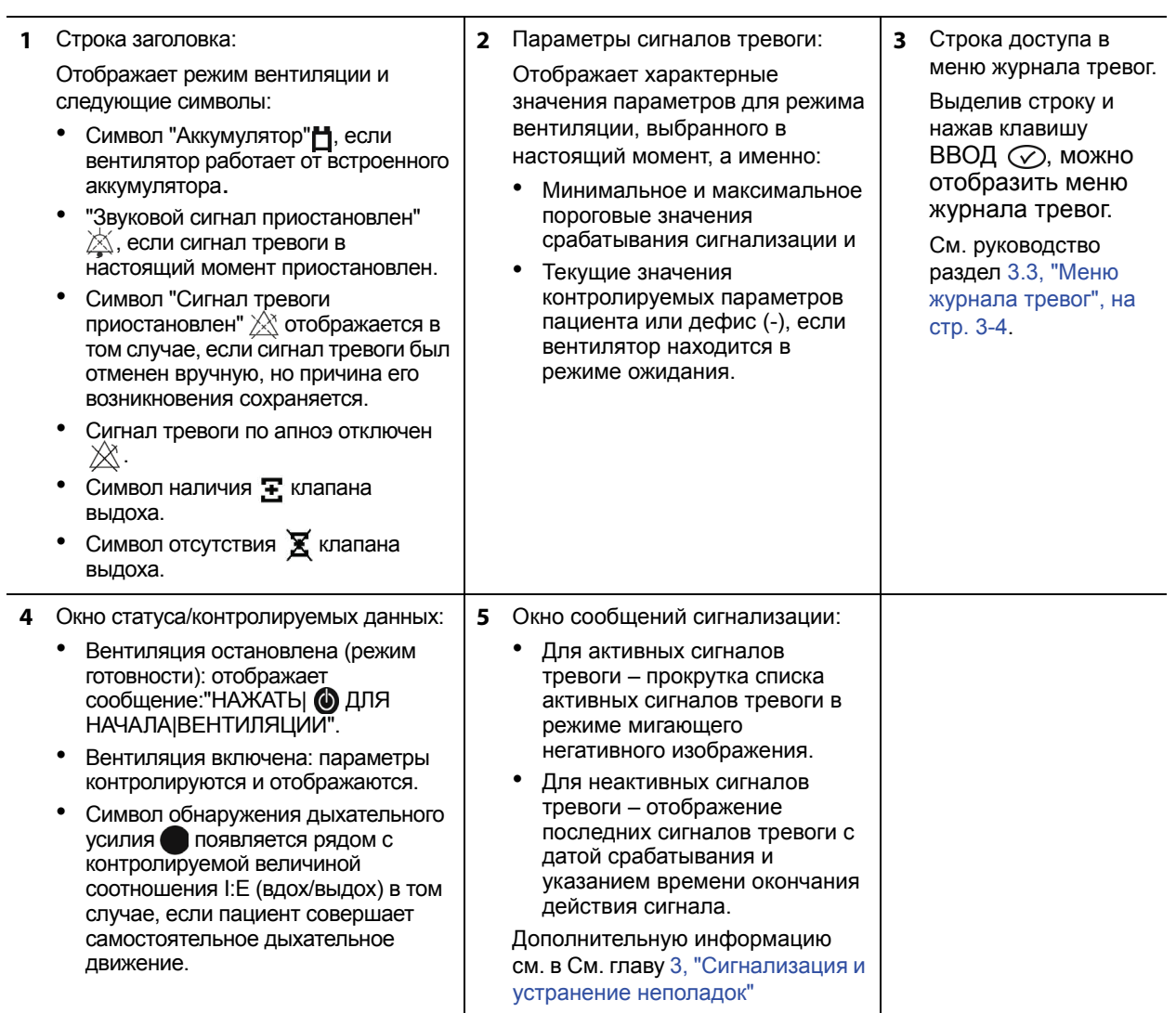

**Рис. 2-5.** Меню сигнализации

### **2.10 Меню форм кривых**

Отображение форм кривых (Рис[. 2-6\)](#page-44-0) является выборочным и может быть установлено при помощи клавиши Меню . Меню форм кривых доступно только при работающем вентиляторе.

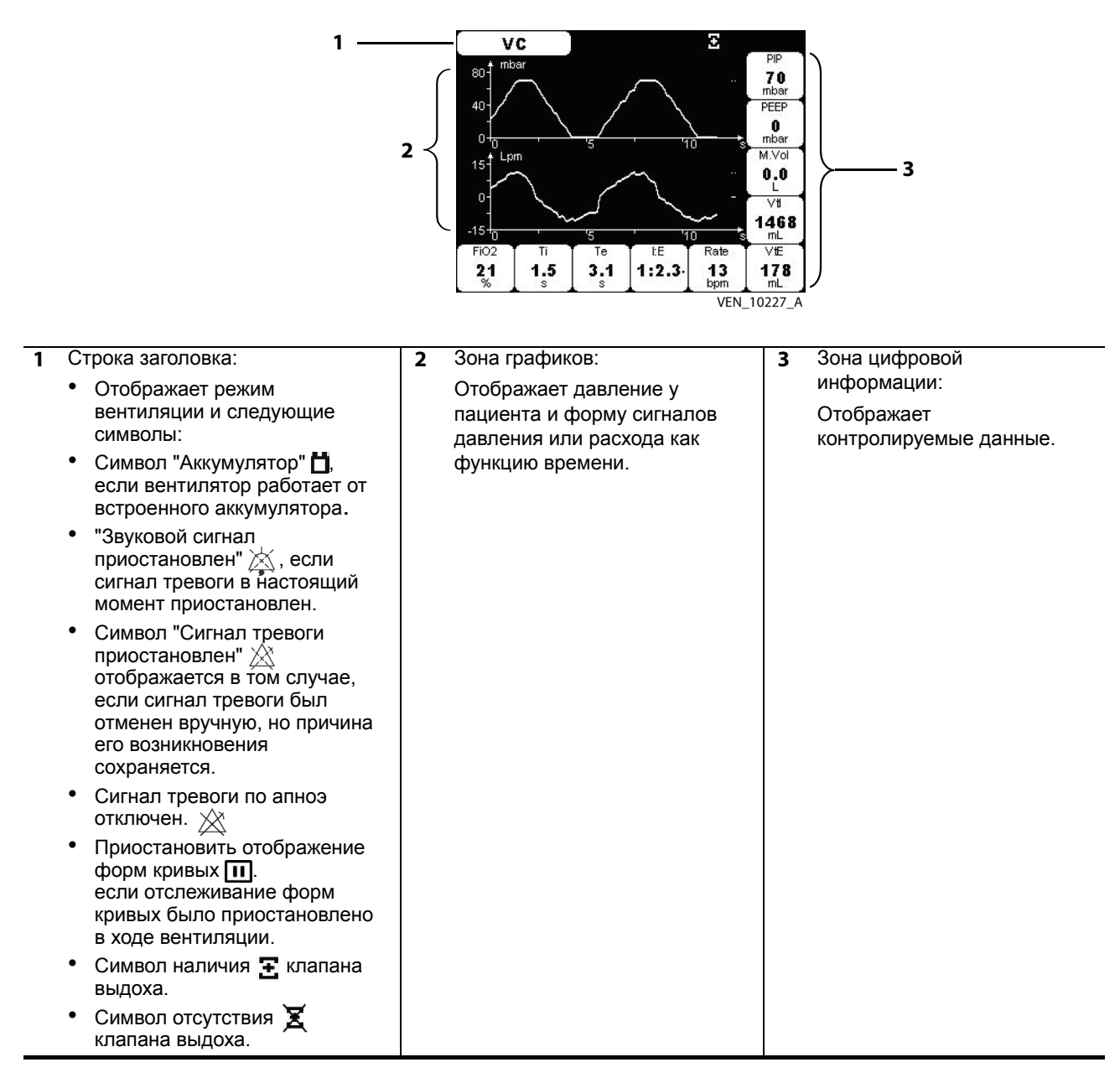

<span id="page-44-0"></span>**Рис. 2-6.** Меню форм кривых

### **2.11 Меню карты памяти USB**

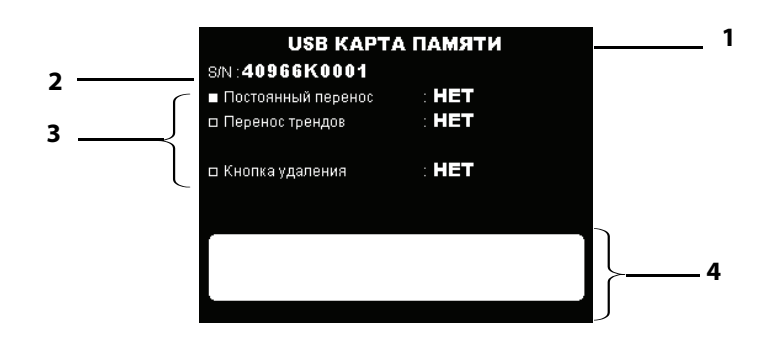

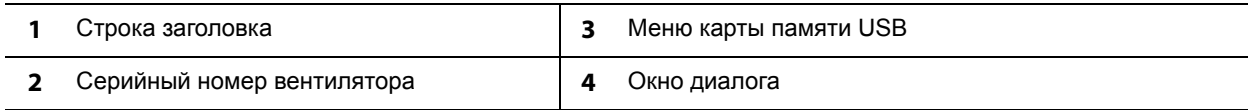

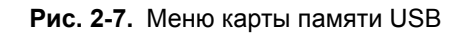

### **2.12 Что делать в случае неисправности вентилятора**

При подозрении на проблемы с вентилятором ПЕРВЫМ ДЕЛОМ ПРОВЕРЯЮТ, ЧТО ПАЦИЕНТ ВНЕ ОПАСНОСТИ. При необходимости пациента нужно снять с вентиляции и подключить к альтернативным средствам осуществления ИВЛ.

Помните, что в данном руководстве имеется информация по поиску и устранению неисправностей, которая поможет в случае каких-либо проблем. См. [главу](#page-46-0) 3, "[Сигнализация](#page-46-0) и устранение неполадок".

При невозможности определить самостоятельно причину проблемы обращайтесь в компанию Covidien или к поставщику оборудования. См. главу 8.3, "[Сервисная](#page-125-0) помощь".

# <span id="page-46-0"></span>**3 Сигнализация и устранение неполадок**

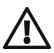

#### **ПРЕДУПРЕЖДЕНИЕ**

**Выбор крайних значений величин в качестве порогов сигнала тревоги может привести к неправильной работе системы сигнализации вентилятора.**

**При срабатывании сигнализации вентилятора или в случае каких-либо заметных проблем у пациента или неисправности вентилятора прежде всего следует осмотреть и проверить состояние пациента, а затем заняться вентилятором.**

#### **Примечание:**

При включенной опции "Клавиша блокировки  $\bigcirc$ " многие функции вентилятора становятся недоступными. Для получения дополнительной помощи свяжитесь с лечащим врачом или с представителем компании-производителя оборудования.

До начала работы с вентилятором нужно выставить настройки сигналов тревоги, предусмотренные по умолчанию.

Сигналы тревоги или неисправности, создаваемые аппаратом Вентилятор Puritan Bennett™ 560, классифицируются по двум категориям:

- сигналы тревоги вентиляции (или те, что возникают в ходе работы)
- технические неисправности

Некоторые из сигналов тревоги вентилятора могут регулироваться в зависимости от режима работы вентилятора. Также существуют нерегулируемые сигналы тревоги, предназначенные для создания сети безопасности и более безопасной вентиляции пациента.

Сигналы тревоги указывают на события, которые могут оказать влияние на ход вентиляции и требуют быстрого вмешательства (см. раздел 3.8, "[Устранение](#page-63-0) неполадок", на стр[. 3-18](#page-63-0)).

Технические неисправности не влияют непосредственно на работу аппарата. Соответственно, пользователь не ставится в известность о технических неисправностях. Меню технического обслуживания доступно только для обученных техников с правом допуска (см. Руководство по обслуживанию устройства Puritan Bennett™ 560)

### **3.1 Уровень приоритетности сигналов тревоги**

Ниже перечислена иерархия сигналов тревоги в зависимости от того, насколько они критичны:

**• ОВУ, очень высокий уровень: Наступила критическая ситуация; вентиляция невозможна:** 

Постоянный звуковой сигнал / с постоянно горящим красным СДИ или без него / с выдаче сообщения или без него / с освещением дисплея или без него (возможны такие аварийные ситуации, при которых **не будет** как сообщения, так и освещения дисплея).

**• ВУ – высокий уровень: Критическая ситуация вскоре наступит; потенциальная угроза проведению вентиляции:** 

Высокочастотный прерывистый звуковой сигнал / мигающий красный СД-индикатор / сообщение / освещение дисплея

**• СУ – средний уровень: До начала критической ситуации может пройти значительное время; в ближайшее время вентиляция не прервется:**

Прерывистый звуковой сигнал, подаваемый со средней частотой / мигающий желтый СД-индикатор / сообщение / освещение дисплея

#### **Примечание:**

Если не будут приняты какие-либо меры и если звуковой сигнал не будет прерван (заглушением звукового сигнала) или сброшен (путем сброса сигнализации) в течение 60 секунд, то сигнал ВУ будет подаваться на максимальной громкости, равной 85дБ(А).

Сигналов категории НУ (низкий уровень приоритетности) в настоящий момент нет.

### **3.2 Отображение сигналов тревоги**

Когда в ходе работы аппарата срабатывает сигнализация:

- Один из красных или желтых аварийных светодиодов слева от клавиши **УПРАВЛЕНИЕ СИГНАЛИЗАЦИЕЙ** загорается и начинает мигать.
- Раздается звуковой сигнал.
- В нижней части меню вентиляции или меню сигнализации появляется мигающее сообщение в негативном изображении.

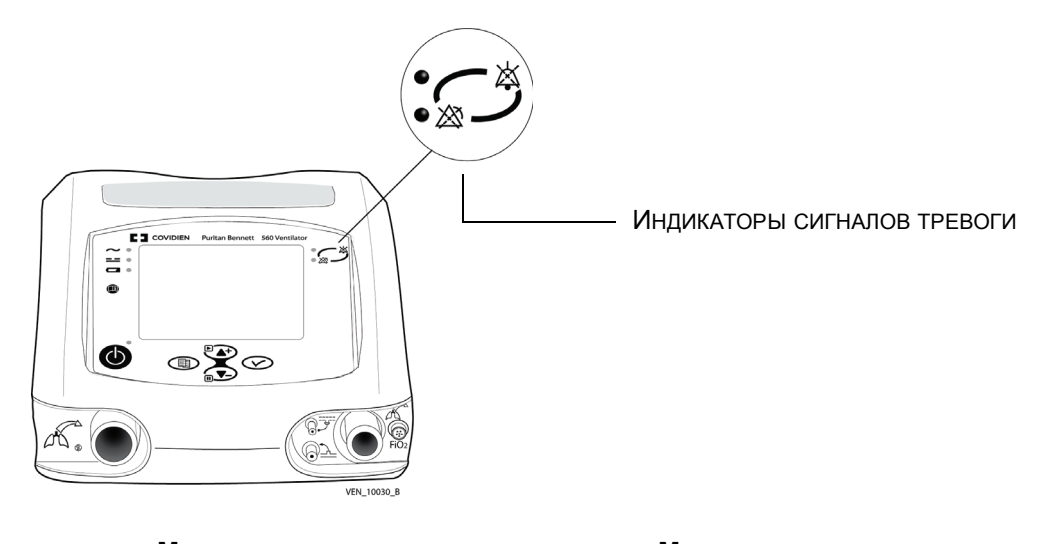

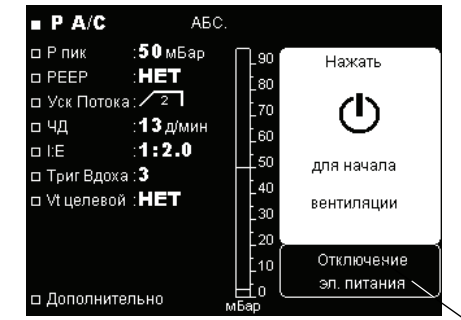

**МЕНЮ ВЕНТИЛџ ЦИИ МЕНЮ СИГНАЛИЗАЦИИ**

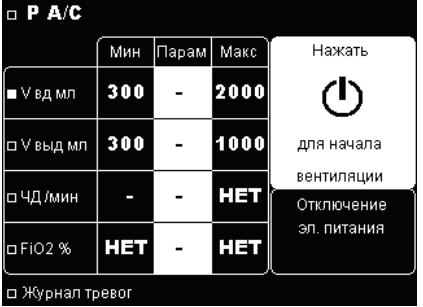

СИГНАЛЬНЫЕ СООБЩЕНИџ

#### **Примечание:**

Сигналов категории НУ (низкий уровень приоритетности) в настоящий момент нет.

При срабатывании сигнализации, если текущее меню не является меню вентиляции или сигнализации, дисплей автоматически переключается на отображение одного из этих меню и показывает сигнальное сообщение.

Если одновременно запускаются несколько сигналов тревоги, высвечивается визуально и звуковым сигналом сопровождается тот из них, у которого выше приоритет; однако отображаются при этом все активные сообщения в том порядке, в котором срабатывали сигналы.

### **3.3 Меню журнала тревог**

<span id="page-49-0"></span>Все сигналы тревоги записываются во внутренней памяти вентилятора в момент срабатывания.

Меню журнала тревог используется для отображения последних восьми (8) активированных сигналов тревоги с указанием даты и времени срабатывания.

#### **Чтобы войти в меню журнала тревог, нужно:**

- 1. Нажать клавишу **МЕНЮ** (**)** и получить доступ в меню настроек сигнализации (если это меню не отображается в настоящий момент).
- 2. Нажать клавишу **ВНИЗ** несколько раз или нажимать до тех пор, пока курсор не перейдет на строку "Журнал тревог" в нижней части страницы. На дисплее появится надпись:

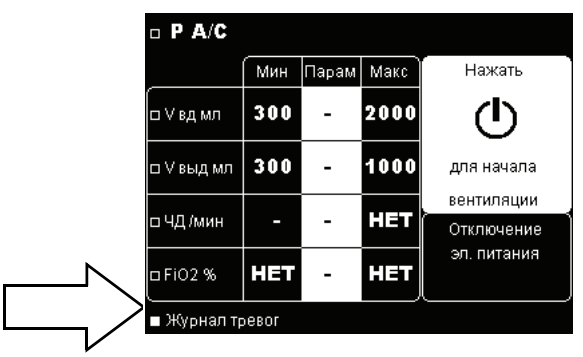

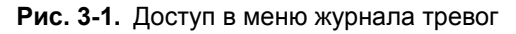

3. Нажать клавишу **ВВОД** . Отобразится экран журнала тревог.

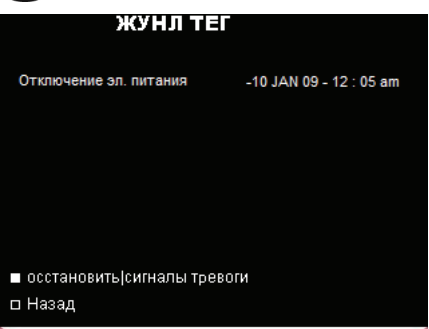

**Рис. 3-2.** Отображение экрана журнала тревог

#### **Примечание:**

Когда сигналы тревоги отсутствуют, на экране отображается надпись НЕТ ДАННЫХ (см. рис. ниже).

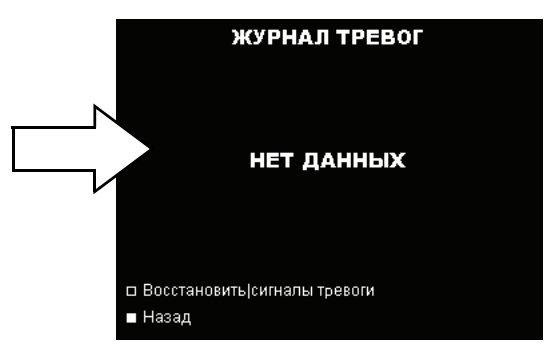

**Рис. 3-3.** Вид дисплея журнала тревог при отсутствии активированных сигналов тревоги

Дополнительно относительно строки ВОССТАНОВИТЬ|СИГНАЛЫ ТРЕВОГИ, см. раздел 3.6, "Повторный запуск [сигнализации](#page-52-0)", на стр. 3-7.

#### **Чтобы вручную отменить отображение экрана журнала тревог, нужно:**

Нажать клавишу ВВОД  $\curvearrowright$ , когда курсор находится на строке "Назад".

#### **Экран журнала тревог автоматически сбрасывается:**

- Спустя 15 секунд, если ни одна из клавиш на клавиатуре не будет нажата
- При срабатывании сигнала тревоги высокого уровня

#### **Примечание:**

Доступ ко всем сигналам тревоги и событиям, записанным в память вентилятора, могут иметь только квалифицированные сотрудники, занимающиеся его обслуживанием. Квалифицированные сотрудники должны сверяться с Руководством по обслуживанию Puritan Bennett™ 560 для получения более подробной информации.

### **3.4 Заглушение звуковой составляющей сигнала тревоги**

Можно заглушить звуковую составляющую сигнала тревоги на 60 секунд за один раз. Это так называемая функция приостановки звука.

#### **Для заглушения звуковой составляющей активированного сигнала тревоги нужно:**

Нажать клавишу **УПРАВЛЕНИЕ СИГНАЛИЗАЦИЕЙ** .

- Звуковая составляющая всех активных на данный момент сигналов приостанавливается.
- Визуальная составляющая (световой сигнал и сообщение) активированных сигналов тревоги остаются видимыми.
- Символ "Звук приостановлен"  $\widetilde{\nearrow}$  отображается в верхнем правом углу экрана, когда функция приостановки звука задействована:

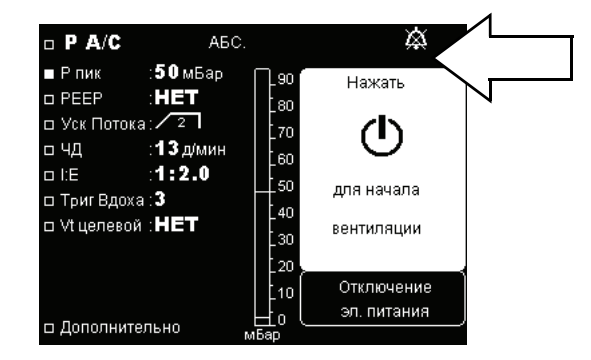

**Рис. 3-4.** Заглушение звуковой составляющей сигнализации

Если одновременно активированы несколько сигналов, нажатие клавиши **УПРАВЛЕНИЕ СИГНАЛИЗАЦИЕЙ** воздействует на все действующие в данный момент сигналы.

#### **Звуковая составляющая активированных сигналов тревоги автоматически возобновляется:**

- Спустя 60 секунд, если причина (причины) сигнала (сигналов) не устранены
- При срабатывании нового сигнала тревоги

#### **Примечание:**

Если клавиша залипла или удерживается в течение 45 секунд, сработает сигнализация клавиатуры.

### **3.5 Приостановка/Сброс сигнализации**

#### **ПРЕДУПРЕЖДЕНИЕ**

**Громкость звукового сигнала тревоги следует отрегулировать с учетом уровня шума в непосредственном окружении вентилятора, чтобы медработник мог услышать сигнал. Отверстия динамика звукового сигнала, расположенные на передней части прибора, никогда нельзя перекрывать. Сигнал тревоги можно приостановить с помощью функции приостановки сигнала тревоги двукратным нажатием на кнопку УПРАВЛЕНИЕ СИГНАЛИЗАЦИЕЙ после того, как сработала сигнализация.**

**При срабатывании сигнализации вентилятора или в случае каких-либо заметных проблем у пациента или неисправности вентилятора прежде всего следует осмотреть и проверить состояние пациента, а затем заняться вентилятором.** 

Некоторые сигналы тревоги не сбрасываются автоматически, когда проходит событие, вызвавшее срабатывание сигнала, например, ВЫСОКОЕ ДАВЛЕНИЕ. Некоторые сигналы можно приостановить вручную, даже если причина или причины их возникновения не устранены.

#### **Чтобы приостановить сигнал тревоги вручную, нужно:**

Нажать клавишу **УПРАВЛЕНИЕ СИГНАЛИЗАЦИЕЙ** дважды.

- Сигнал тревоги приостанавливается до тех пор, пока состояние, вызвавшее срабатывание сигнала не будет исправлено, и нормальное состояние не возникнет вновь: звуковая составляющая, световой индикатор и сообщение – все приостанавливается (для тех сигналов тревоги, которые могут быть остановлены вручную).
- Символ "Сигнал приостановлен"  $\frac{1}{2}$ , отображается в правом верхнем углу экранов меню вентиляции, Сигнализации и Форм кривых. См. следующий рисунок:

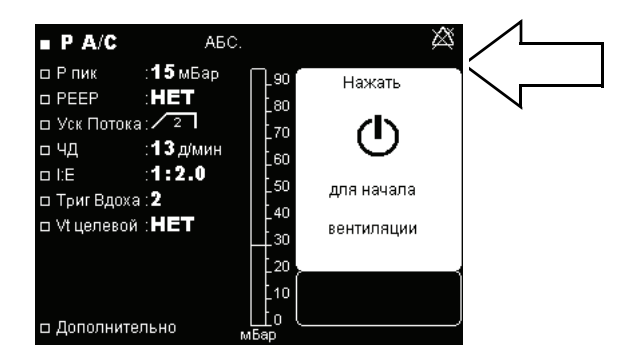

**Рис. 3-5.** Сигналы, приостанавливаемые вручную

Когда нет других активированных сигналов тревоги, последний из отмененных сигналов постоянно отображается в окне сообщений в меню сигнализации с указанием даты и времени его срабатывания. Сигнал "Высокое давление" должен быть сброшен вручную. См. раздел 3.7, "Обзор [сигналов](#page-53-0) тревоги", на стр. 3-8.

#### **Чтобы вручную сбросить сигнал "Высокое давление", нужно:**

Нажать клавишу **УПРАВЛЕНИЕ СИГНАЛИЗАЦИЕЙ** дважды.

• Визуальные сигналы будут сброшены.

### <span id="page-52-0"></span>**3.6 Повторный запуск сигнализации**

Те из приостановленных сигналов, условия возникновения которых сохранились, могут быть активированы повторно.

#### **Чтобы заново активировать сигналы тревоги, нужно:**

- 1. Нажать клавишу **МЕНЮ (ED)** и получить доступ в меню настроек сигнализации, если это меню не отображается в настоящий момент.
- 2. Нажать клавишу **ВНИЗ** и установить курсор на строке ЖУРНАЛ ТРЕВОГ, если он уже там не стоит. См. следующий рисунок:

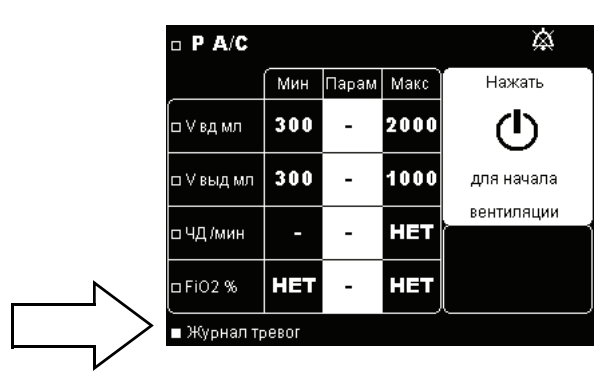

**Рис. 3-6.** Повторный запуск сигнализации

- 3. Нажать клавишу **ВВОД**  $\widehat{(\mathbf{y})}$  и подтвердить вход в меню ЖУРНАЛ ТРЕВОГ.
- 4. Нажать клавишу ВВЕРХ <sup>[2</sup>4] и переместить курсор на строку ВОССТАНОВИТЬ|СИГНАЛЫ ТРЕВОГИ См. следующий рисунок:

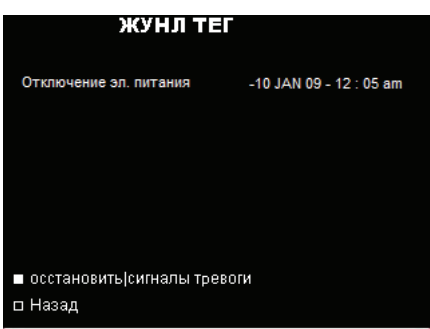

**Рис. 3-7.** Журнал тревог

- 5. Нажать клавишу ВВОД  $\sqrt{\ }$  и удерживать не менее трех (3) секунд. Произойдет следующее:
	- Раздастся короткий звуковой сигнал ("писк").
	- Включится звуковая сигнализация.
	- Загорится световой сигнал тревоги.
	- Сообщения всех активных сигналов тревоги отобразятся в окошке в меню вентиляции и меню сигнализации.
	- Исчезнет символ "Звук приостановлен" (если он отображался).
	- Исчезнет символ "Сигнал приостановлен"  $\chi$ .

## <span id="page-53-0"></span>**3.7 Обзор сигналов тревоги**

#### **Примечание:**

Сообщение: "\*ПРИ СБОЕ|ПЕРЕЗАПУСТИТЬ" появится только в том случае, если условия, вызвавшие сигнал тревоги, будут продолжаться в течение более чем 30 секунд.

#### **Примечание:**

При включенной опции "Клавиша блокировки  $\; \mathbf{\mathbf{\hat{y}}} \;$ " многие функции вентилятора становятся недоступными. Для получения дополнительной помощи свяжитесь с лечащим врачом или с представителем компании-производителя оборудования.

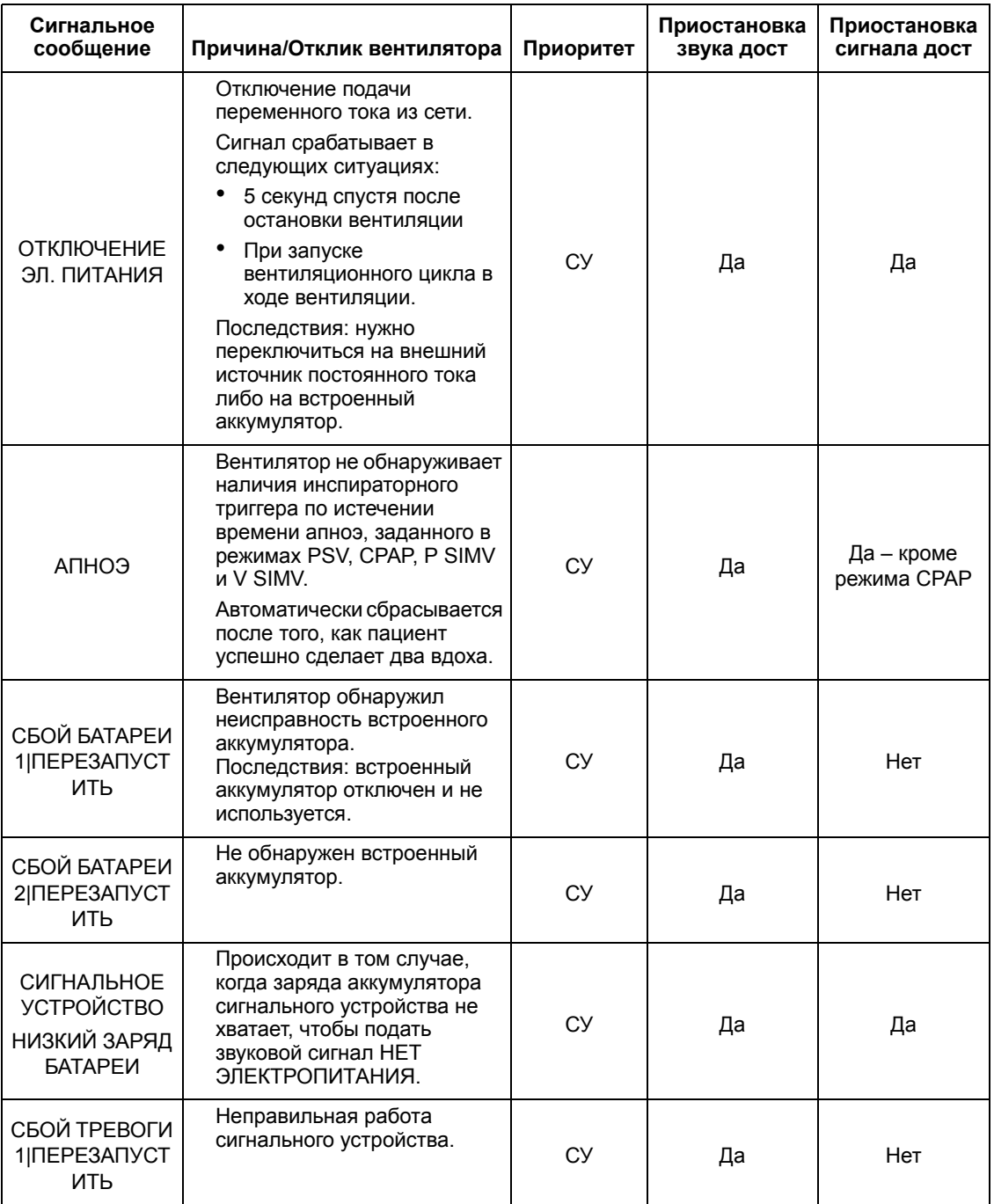

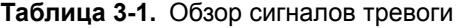

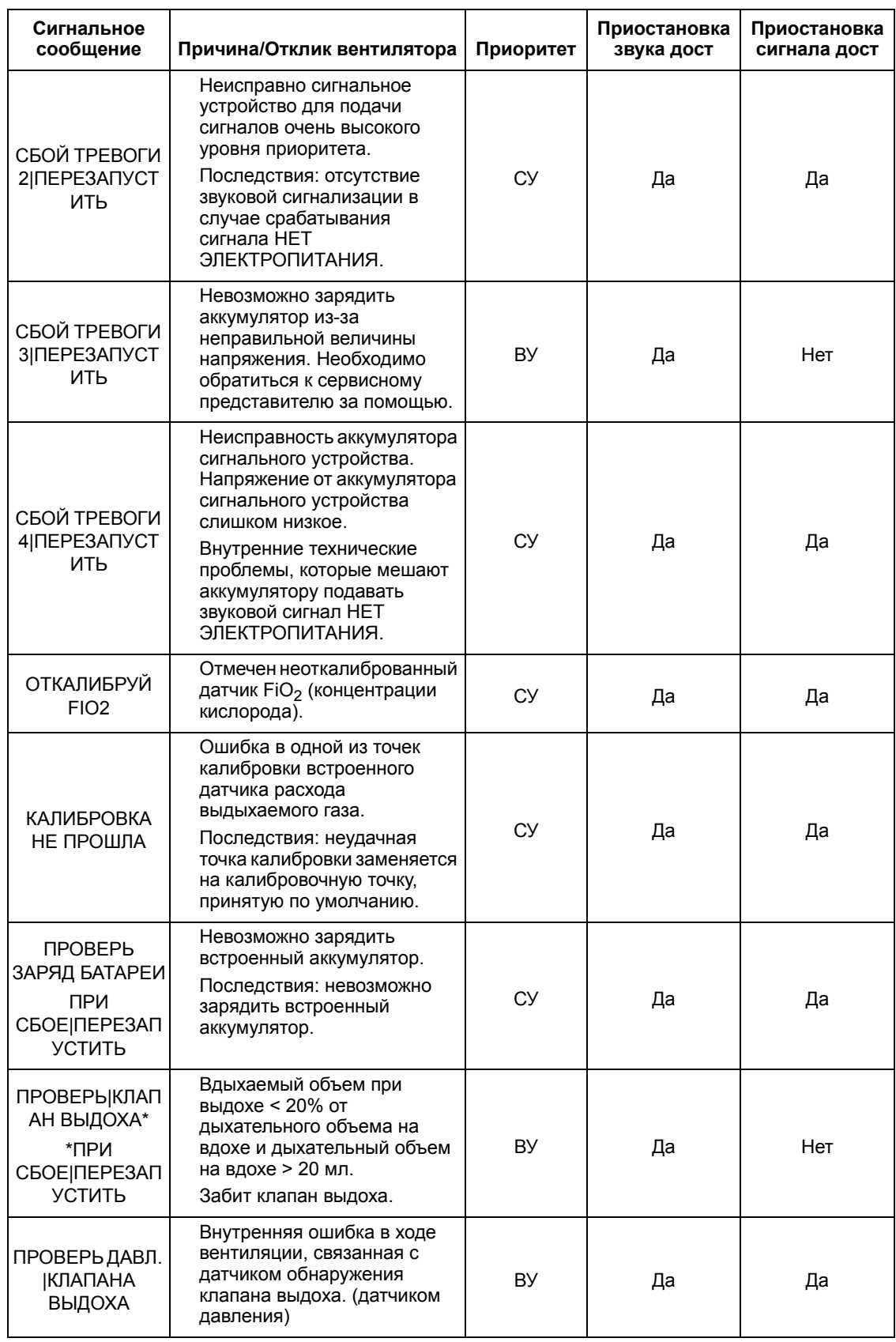

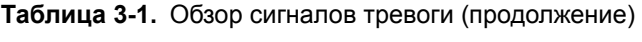

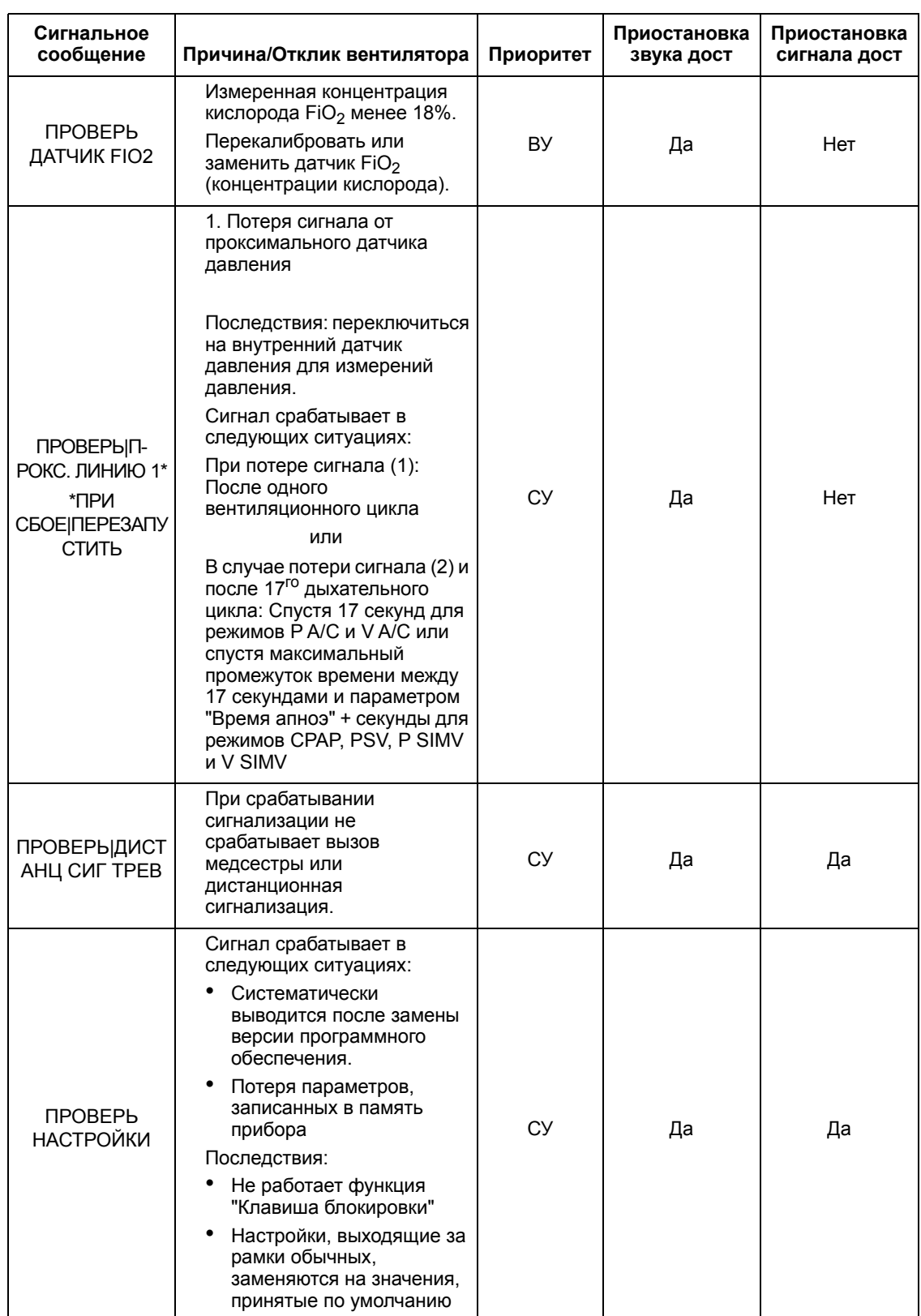

### **Таблица 3-1.** Обзор сигналов тревоги (продолжение)

| Сигнальное<br>сообщение                                      | Причина/Отклик вентилятора                                                                                                    | Приоритет   | Приостановка<br>звука дост | Приостановка<br>сигнала дост |
|--------------------------------------------------------------|----------------------------------------------------------------------------------------------------|-------------|----------------------------|------------------------------|
| ПРИСОЕДИНИ<br><b>КЛАПАН ИЛИ</b><br><b>ИЗМЕНИ</b><br>ДАВЛЕНИЕ | При настройке РЕЕР менее<br>4 мбар не подсоединен<br>клапан выдоха или<br>Давление Р пик установлено<br>равным более чем 30 мбар,<br>в то время как опция<br>относительного давления<br>отключена. | <b>ВУ</b>   | Да                         | Нет                          |
| <b>ПРИНУДИТЕЛЬ</b><br><b>RAH</b><br><b>ВЕНТИЛЯЦИЯ</b>        | Вентилятор осуществляет<br>искусственное дыхание по<br>апноэ с заданной частотой<br>поддерживающего дыхания.                                                                                       | Отсутствует | Нет                        | Нет                          |
| СБОЙ ОХЛ<br>BEHT  TEPE3AN<br><b>УСТИТЬ</b>                   | Скорость вращения<br>вентилятора охлаждения<br>аппарата не соответствует<br>заданной температуре<br>окружающей среды.                                                                              | CУ          | Да                         | Да                           |
| <b>ОТКЛЮЧЕНИЕ П</b><br>OCT. TOKA                             | Отключение<br>внешнего источника<br>постоянного тока.<br>Последствия: переключение<br>на встроенный аккумулятор.                                                                                   | CУ          | Да                         | Да                           |
| СБОЙ<br>АППАРАТА 3<br><b>INEPE3ANYCT</b><br>ИТЬ              | Неполадки в подаче<br>электропитания<br>напряжением 24 В.                                                                                                    | <b>BY</b>   | Да                         | Нет                          |
| СБОЙ<br>ΑΠΠΑΡΑΤΑ<br>5 NEPE3ANYCT<br>ИТЬ                      | Обнаружена неполадка в<br>системе подачи<br>электропитания.<br>Последствия: заряд<br>внутреннего аккумулятора не<br>отображается рядом с<br>символом батареи.                                      | СУ          | Да                         | Да                           |
| СБОЙ<br>ΑΠΠΑΡΑΤΑ<br>7  NEPE3ANY CT<br>ИТЬ                    | Обнаружена неисправность<br>в измерении внутреннего<br>напряжения.                                                                                                    | ВУ          | Да                         | Нет                          |
| <b>DEVICE FAULT9</b><br><b>RESTART/SRVC</b>                  | ошибка при<br>САМОТЕСТИРОВАНИИ ОЗУ<br>Запись/считывание ОЗУ не<br>отвечает настройкам в<br>памяти.                                                                                                 | <b>OBY</b>  | Нет                        | Нет                          |
| <b>DEVICE</b><br>FAULT10<br>RESTART/SRVC                     | Ошибка в контрольной<br>сумме при<br>САМОТЕСТИРОВАНИИ<br>ФЛЭШ-ПАМЯТИ.<br>Вычисленная при запуске<br>флэш-памяти контрольная<br>сумма не совпадает с<br>настройками в памяти.                       | <b>OBY</b>  | Нет                        | Нет                          |

**Таблица 3-1.** Обзор сигналов тревоги (продолжение)

| Сигнальное<br>сообщение                                                                                                    | Причина/Отклик вентилятора                                                                                                    | Приоритет  | Приостановка<br>звука дост | Приостановка<br>сигнала дост |
|----------------------------------------------------------------------------------------------------|----------------------------------------------------------------------------------------------------|------------|----------------------------|------------------------------|
| DEVICE FAULT11<br><b>RESTART/SRVC</b>                                                                                               | Ошибка при<br><b>САМОТЕСТИРОВАНИИ</b><br>ЭППЗУ При запуске ЭППЗУ<br>не соблюдаются настройки,<br>записанные в памяти.                                                                                                    | <b>OBY</b> | Нет                        | Нет                          |
| <b>DEVICE</b><br>FAULT12<br><b>RESTART/SRVC</b>                                                                                     | Ошибка в контрольном<br>напряжении при<br>САМОТЕСТИРОВАНИИ<br>Ошибка в контрольном<br>напряжении 5 или 10 В.                                                                                                    | <b>OBY</b> | Нет                        | Нет                          |
| <b>DEVICE</b><br>FAULT13<br><b>RESTART/SRVC</b>                                                                                     | Ошибка версии<br>программного обеспечения                                                                                                    | <b>OBY</b> | Нет                        | Нет                          |
| СБОЙ<br><b>КЛАПАНА ВЫДО</b><br>ХА ИЛИ УТЕЧКА                                                                                        | По меньшей мере четыре из<br>последних шести<br>самопроизвольных дыханий<br>прекращены по времени.                                                                                                    | СY         | Да                         | Нет                          |
| <b>БАТАРЕЯ</b><br><b>РАЗРЯЖЕНА</b>                                                                                                  | Заряд встроенного<br>аккумулятора < 10 мин.<br>или 3%.<br>(напряжение на<br>аккумуляторе < 22,5 B)<br>Последствия: вентиляция<br>останавливается.                                                                                      | <b>BY</b>  | Нет                        | Нет                          |
| УТЕЧКА ИЗ <br><b>КЛАПАНА</b><br>ВЫДОХА                                                                                              | Ненормально высокое<br>значение расхода<br>выдыхаемого воздуха на<br>фазе вдоха в трех<br>последовательных дыханиях<br>(в режиме с двумя<br>патрубками).<br>Сигнал срабатывает в<br>следующих ситуациях:<br>После трех дыханий подряд. | СУ         | Да                         | Нет                          |
| <b>ОТСУТСТВУЕТ Д</b><br><b>ATYMK FIO2</b>                                                                                           | Не обнаружен датчик FiO <sub>2</sub><br>(концентрации кислорода) и<br>сработала сигнализация по<br>FiO <sub>2</sub> (концентрации<br>кислорода).                                                                                       | ВУ         | Да                         | Да                           |
| <b>NEPETPEB</b><br>ИЛИ ПЕРЕОХЛ.<br><b>БАТАРЕИ*</b><br>$*$ <sub>T</sub> P <sub><math>M</math></sub><br>СБОЕ ПЕРЕЗАП<br><b>УСТИТЬ</b> | Температура аккумулятора<br>выходит за допустимые<br>пределы.<br>Последствия: зарядка<br>аккумулятора прекращается.                                                                                                    | СУ         | Да                         | Да                           |
| <b>ВЫСОКИЙ FIO2</b>                                                                                                    | Уровень кислорода,<br>поступающий через<br>вентилятор, превышает<br>заданную величину Макс.<br>FIO <sub>2</sub> .                                                                                                    | СУ         | Да                         | Нет                          |

**Таблица 3-1.** Обзор сигналов тревоги (продолжение)

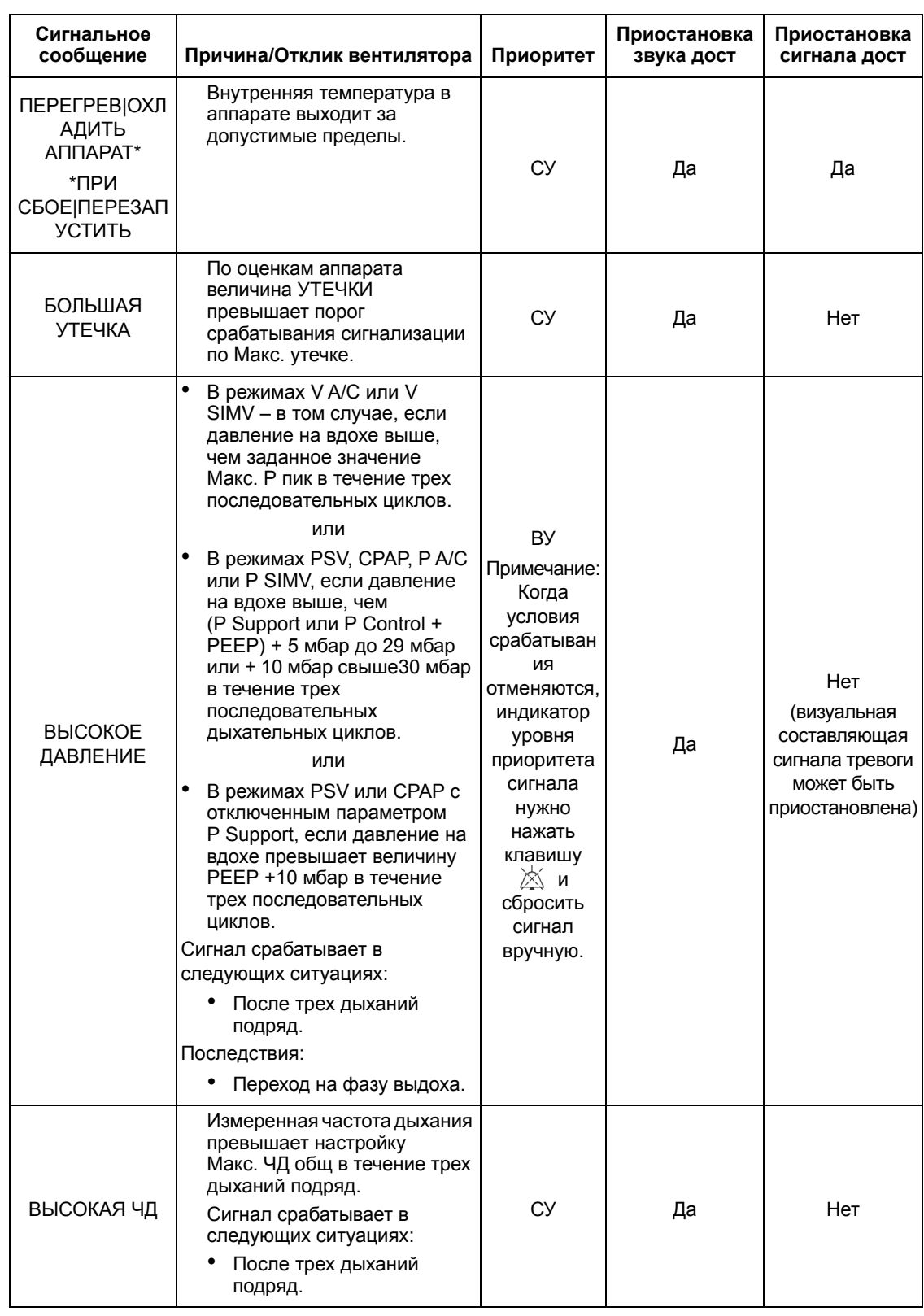

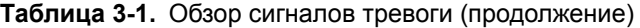

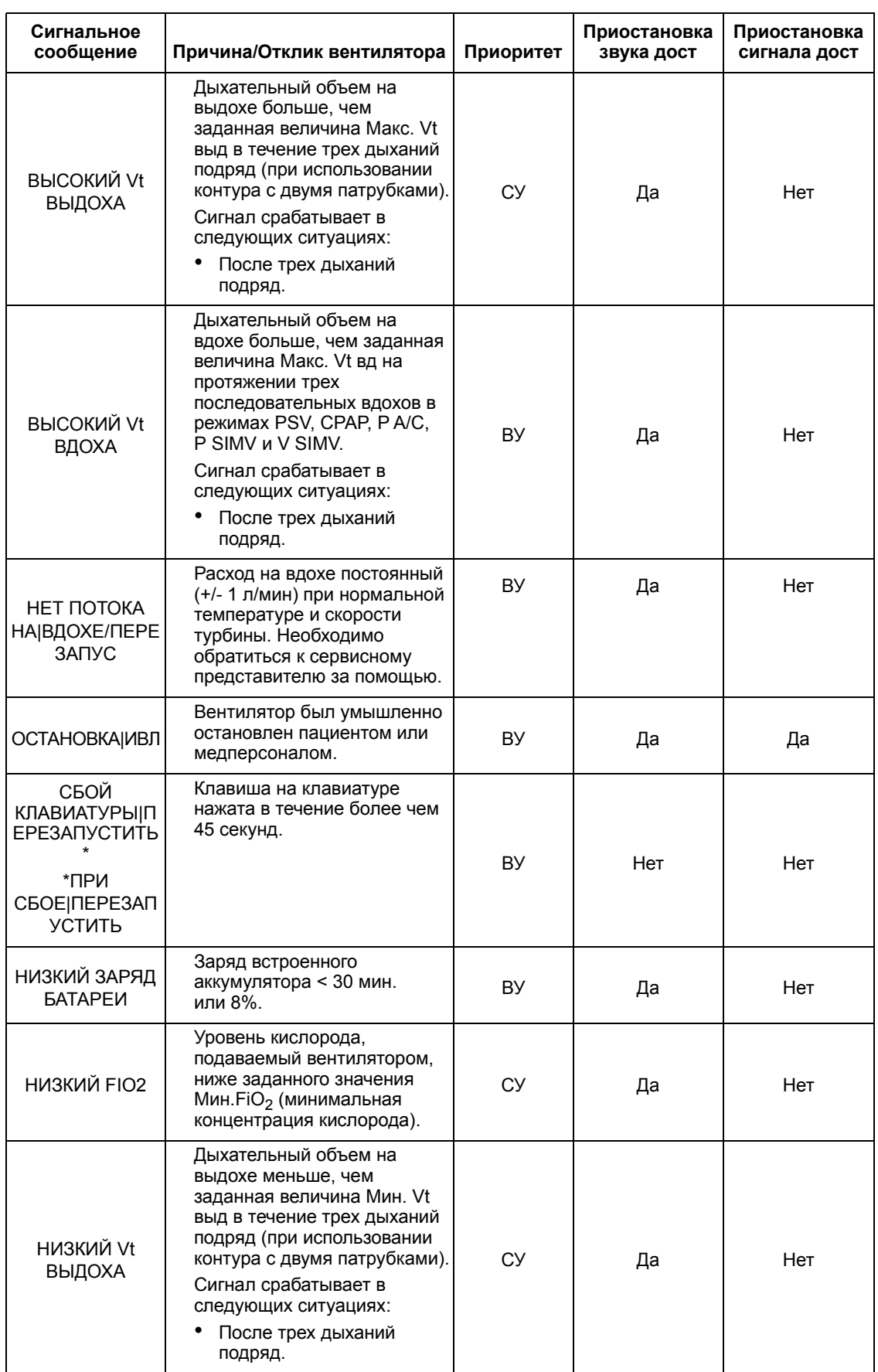

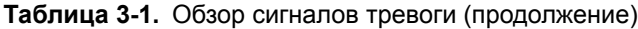

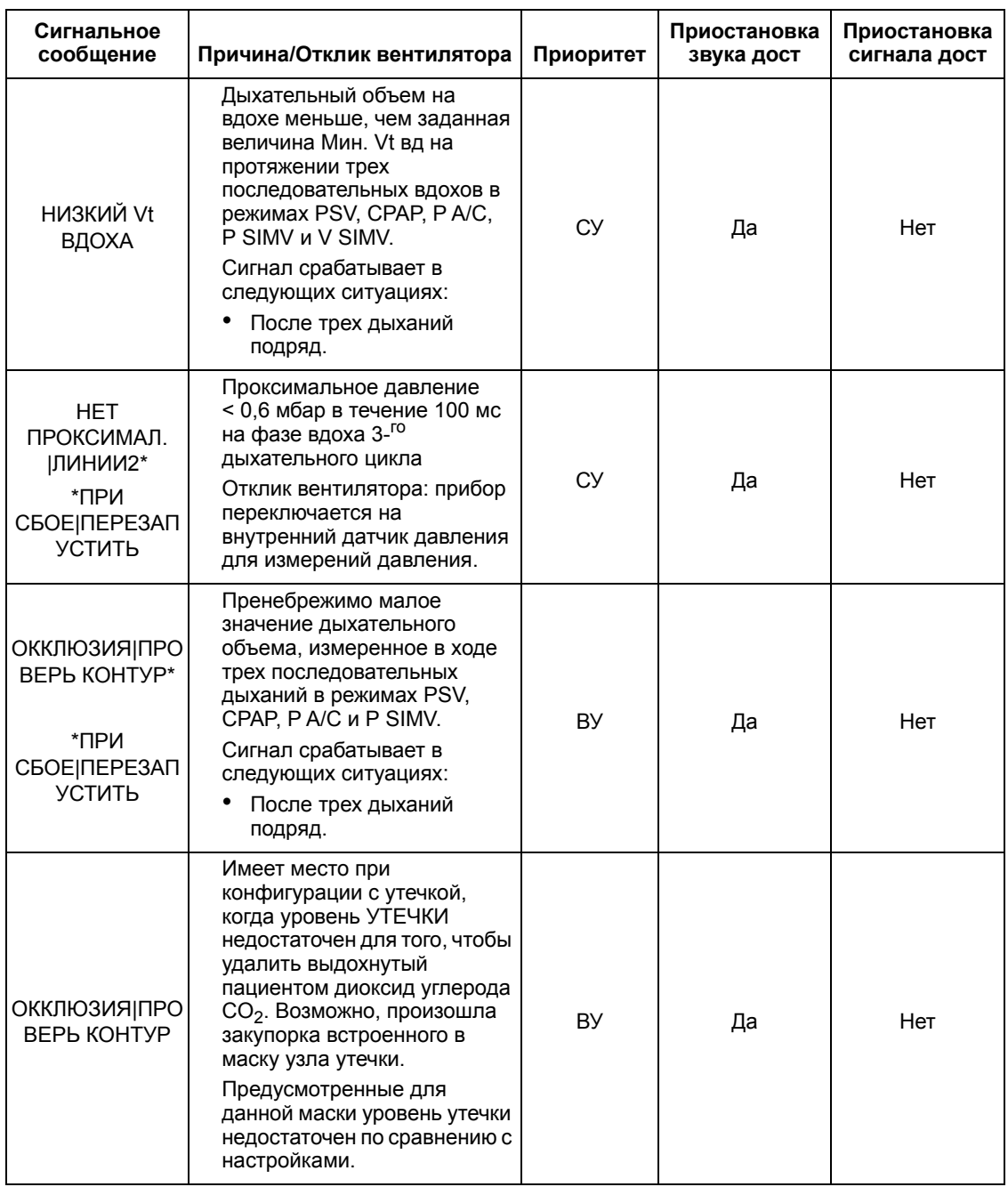

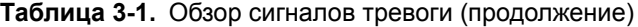

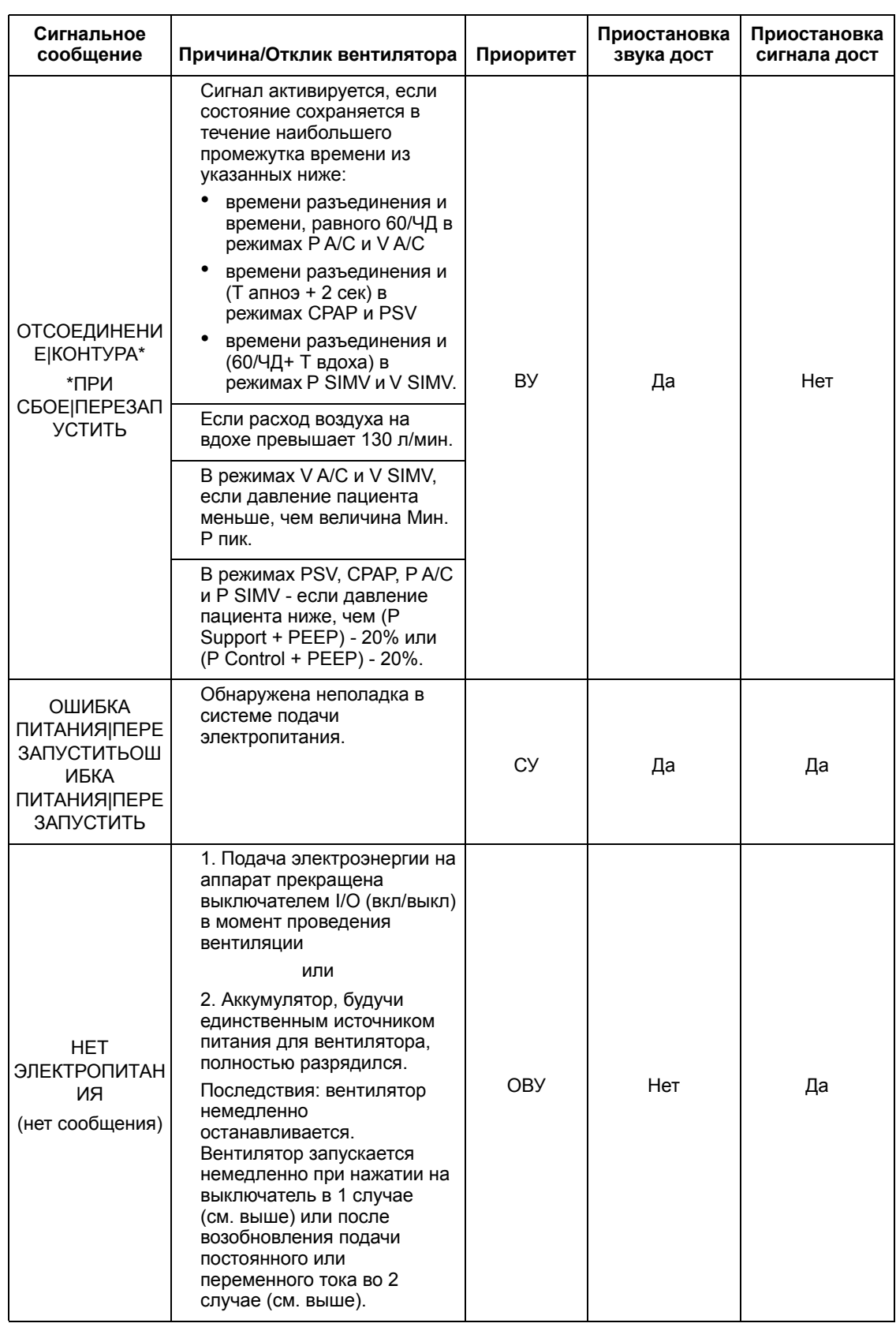

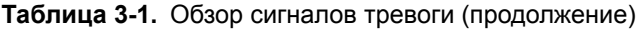

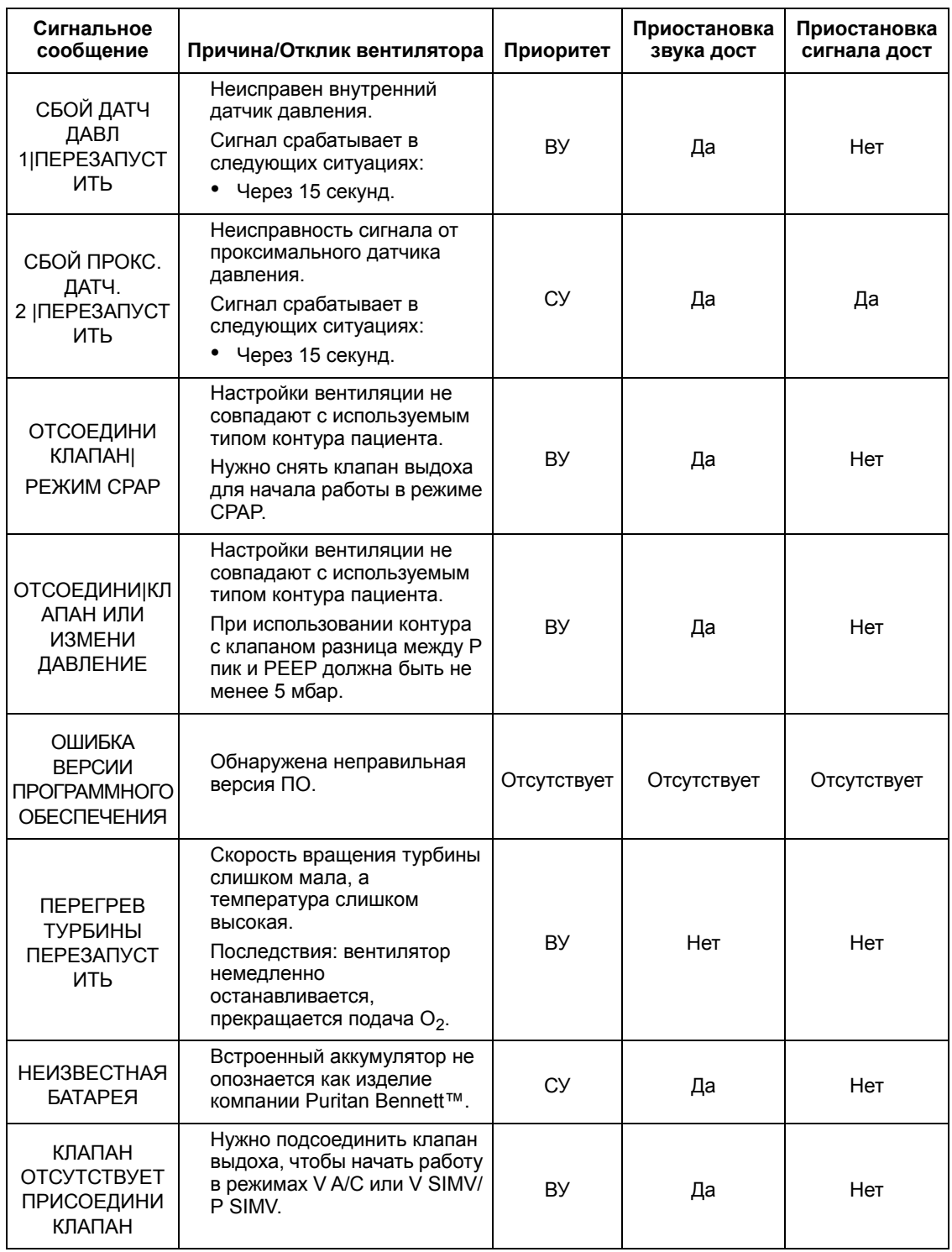

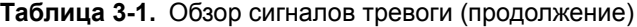

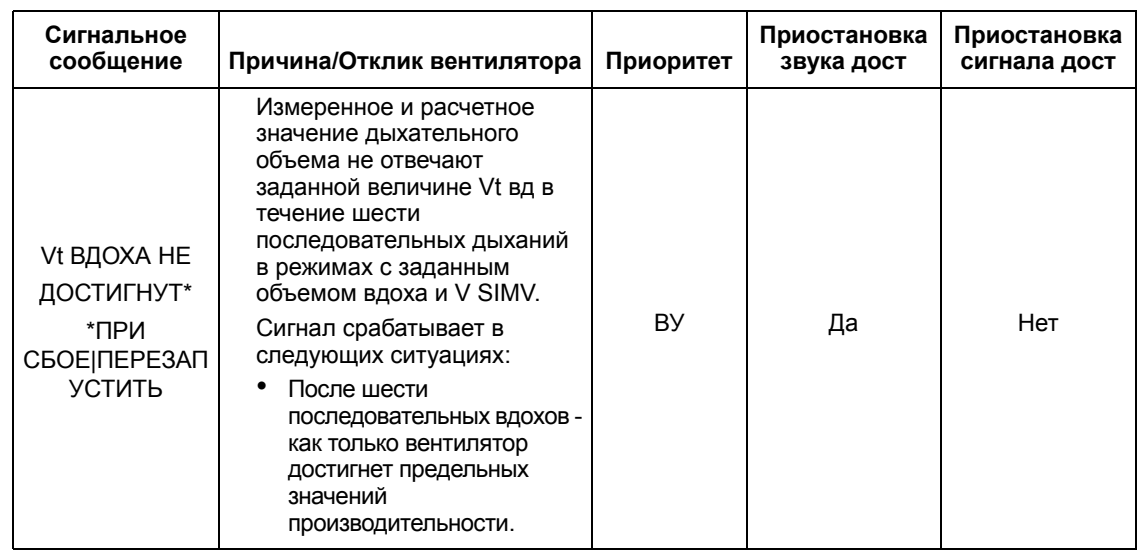

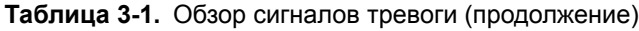

### <span id="page-63-0"></span>**3.8 Устранение неполадок**

### **ПРЕДУПРЕЖДЕНИЕ**

**Данное руководство описывает, как нужно обращаться с вентилятором, но НЕ СОДЕРЖИТ указаний по уходу за пациентами и обращению с ними.**

**Для осуществления надлежащего обслуживания и во избежание физической травмы работников или повреждения вентилятора проводить работы по обслуживанию Вентилятор Puritan Bennett™ 560 или осуществлять разрешенные модификации позволено только работникам, имеющим допуск и квалификацию, подтвержденные компанией Covidien.**

### **3.8.1 Сигналы тревоги**

[Таблица](#page-64-0) 3-2 предлагает руководство по наиболее вероятным сигналам тревоги, которые может демонстрировать вентилятор, сведения о вероятных причинах их возникновения, а также о мерах по исправлению ситуации.

#### **ПРЕДУПРЕЖДЕНИЕ**

**Запрещается самостоятельно открывать, чинить или иным образом обслуживать вентилятор. Это может поставить под угрозу состояние пациента, повредить вентилятор и/или привести к потере гарантии на прибор. Открывать, чинить или иным образом обслуживать прибор разрешается только работникам, имеющим допуск и квалификацию, подтвержденные компанией Covidien.**

**При срабатывании сигнализации вентилятора или в случае каких-либо заметных проблем у пациента или неисправности вентилятора прежде всего следует осмотреть и проверить состояние пациента, а затем заняться вентилятором.**

#### **Примечание:**

До начала настройки и изменения параметров следует разблокировать экран вентилятора.

При включенной опции "Клавиша блокировки  $\bigcirc$ " многие функции вентилятора становятся недоступными. Для получения дополнительной помощи свяжитесь с лечащим врачом или с представителем компании-производителя оборудования.

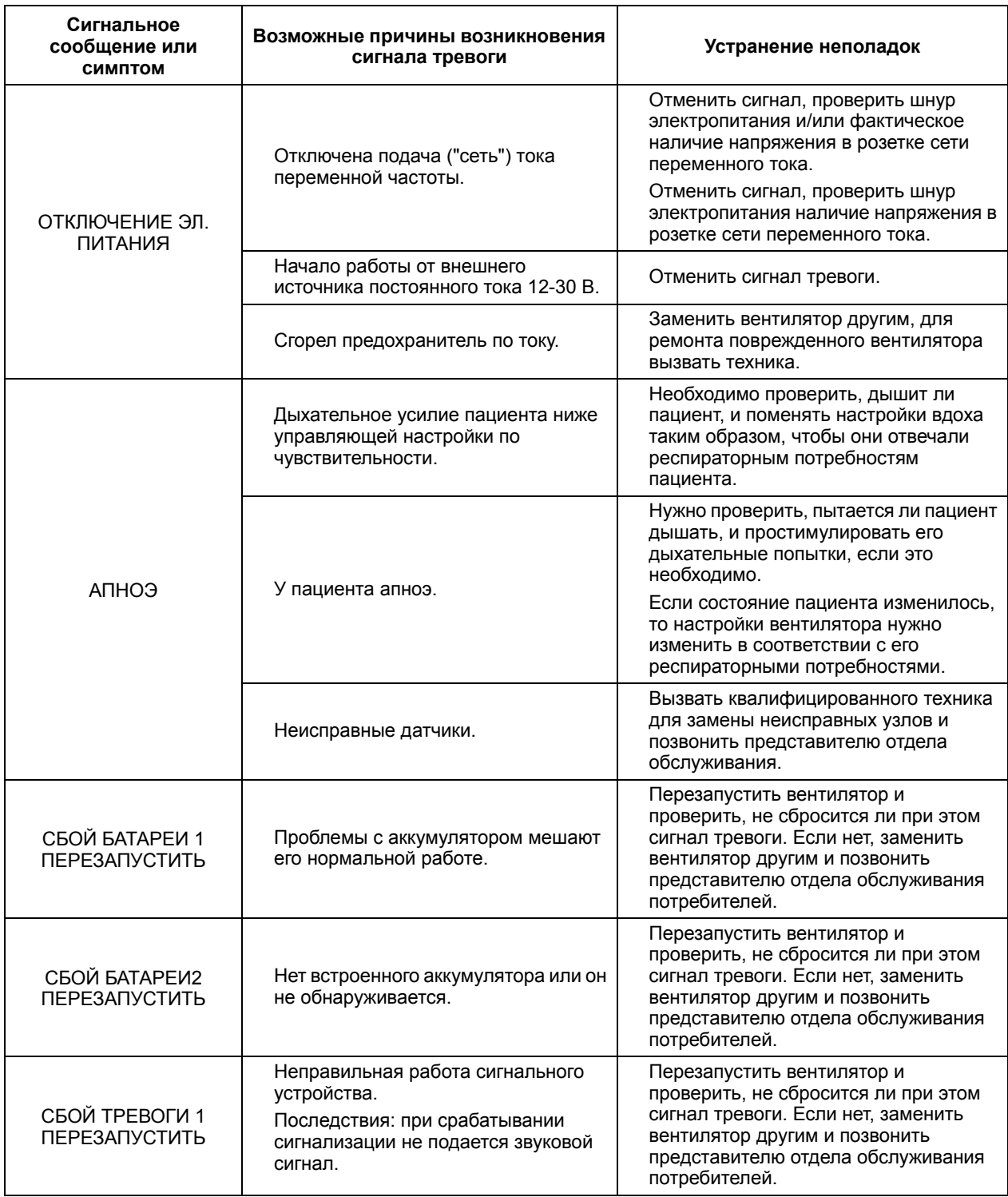

<span id="page-64-0"></span>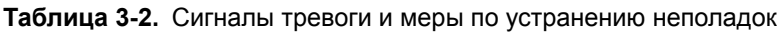

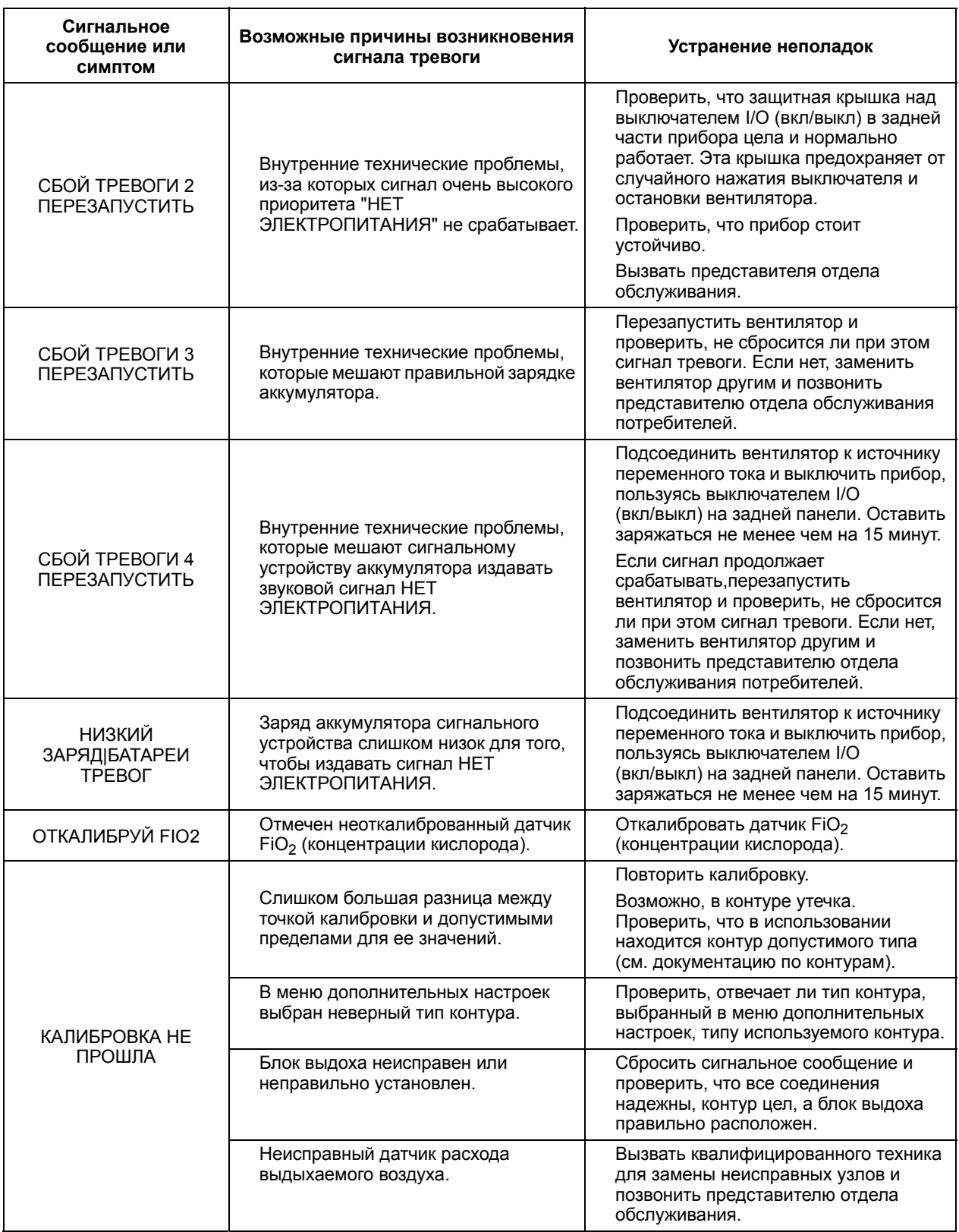

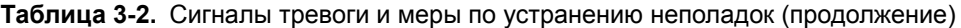

| Сигнальное<br>сообщение или<br><b>СИМПТОМ</b> | Возможные причины возникновения<br>сигнала тревоги                                     | Устранение неполадок                                                                                                    |
|-----------------------------------------------|----------------------------------------------------------------------------------------|----------------------------------------------------------------------------------------------------|
| <b>ПРОВЕРЫ</b><br>ЗАРЯД БАТАРЕИ               | Невозможно зарядить батарею.                                                           | Не нужно отключать вентилятор от<br>сети переменного тока. Проверить,<br>что шнур электропитания установлен в<br>соответствии с указаниями, данными в<br>глава 4, "Установка и сборка", и что он<br>не может быть нечаянно отсоединен. |
|                                               |                                                                                        | Если встроенный аккумулятор<br>разрядился, нужно использовать<br>другой прибор для поддержания<br>вентиляции пациента.                                                                                                    |
|                                               |                                                                                        | Вызвать представителя отдела<br>обслуживания.                                                                                                    |
|                                               | Закупорка или ненормальное<br>повреждение клапана выдоха.                              | Почистить или заменить клапан<br>выдоха и/или его трубку управления.                                                                                                    |
|                                               | В блоке выдоха накопилась<br>излишняя влага.                                           | Убрать влагу из блока выдоха и<br>клапана.                                                                                                    |
|                                               |                                                                                        | Проверить правильность положения<br>клапана выдоха.                                                                                                    |
| <b>ПРОВЕРЫКЛАПАН</b>                          |                                                                                        | Снизить температуру в увлажнителе.                                                                                                    |
| ВЫДОХА                                        | Неисправность соединения или<br>неисправность соединительных<br>трубок клапана выдоха. | Заново подсоединить клапан или<br>заменить его и/или заменить трубку<br>управляющего давления на клапане<br>выдоха.                                                                                                    |
|                                               | Неисправный датчик расхода<br>вдыхаемого воздуха.                                      | Вызвать квалифицированного техника<br>для замены неисправных узлов и<br>позвонить представителю отдела<br>обслуживания.                                                                                                    |
| ПРОВЕРЬ ДАВЛ. <br>КЛАПАНА ВЫДОХА              | При начале вентиляции прибор мог<br>не обнаружить наличие клапана<br>выдоха.           | Перезапустить вентилятор и<br>проверить, не сбросится ли при этом<br>сигнал тревоги. Если нет, заменить                                                                                                    |
|                                               | Или при начале вентиляции<br>произошло ложное обнаружение<br>клапана выдоха.           | вентилятор другим и позвонить<br>представителю отдела обслуживания<br>потребителей.                                                                                                    |
| ПРОВЕРЬ ДАТЧИК FIO2                           | Измеренная концентрация<br>кислорода FiO <sub>2</sub> менее 18%.                       | Проверить, правильно ли подключен<br>датчик FIO <sub>2</sub> (концентрации кислорода),<br>или                                                                                                    |
|                                               |                                                                                        | Перекалибровать датчик FiO <sub>2</sub><br>(концентрации кислорода), или                                                                                                    |
|                                               |                                                                                        | Заменить датчик FiO <sub>2</sub> (концентрации<br>кислорода).                                                                                                    |

**Таблица 3-2.** Сигналы тревоги и меры по устранению неполадок (продолжение)

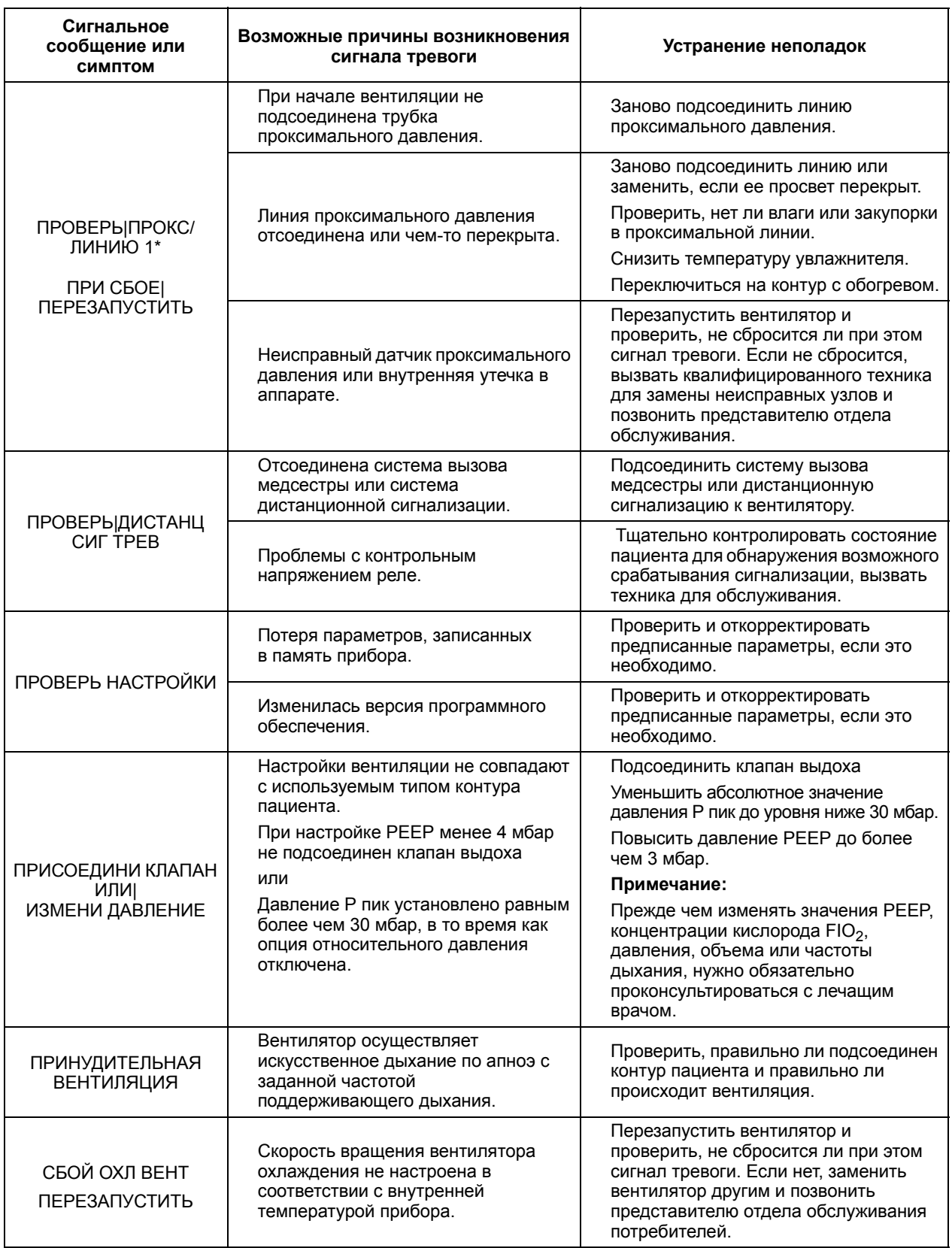

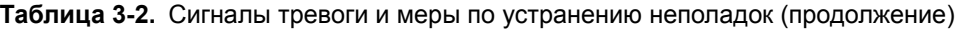

| Сигнальное<br>сообщение или<br><b>СИМПТОМ</b>             | Возможные причины возникновения<br>сигнала тревоги                                                                                                    | Устранение неполадок                                                                                                    |
|-----------------------------------------------------------|----------------------------------------------------------------------------------------------------|----------------------------------------------------------------------------------------------------|
| ОТКЛЮЧЕНИЕ ПОСТ.<br><b>TOKA</b>                           | Прервана подача электропитания<br>12 - 30 В постоянного тока при<br>отсутствии питания от сети<br>переменного тока.                                                  | Отменить сигнал, проверить проводку<br>электропитания и/или фактическое<br>наличие напряжения на внешнем<br>источнике.                                                                                                    |
|                                                           | Сгорел предохранитель вентилятора<br>по току.                                                                                                    | Заменить вентилятор другим и<br>позвонить представителю отдела<br>обслуживания потребителей.                                                                                                    |
| СБОЙ АППАРАТА З<br>ПРИ<br><b>СБОЕ ПЕРЕЗАПУСТИТЬ</b>       | Нет подачи напряжения 24 В.                                                                                                    | Перезапустить вентилятор и<br>проверить, не сбросится ли при этом<br>сигнал тревоги. Если нет, заменить<br>вентилятор другим и позвонить<br>представителю отдела обслуживания<br>потребителей.                                                                                                    |
| СБОЙ АППАРАТА 5<br>ПРИ<br><b>СБОЕ ПЕРЕЗАПУСТИТЬ</b>       | Внутренние проблемы с подачей<br>электропитания.                                                                                                    | Перезапустить вентилятор и<br>проверить, не сбросится ли при этом<br>сигнал тревоги. Если нет, заменить<br>вентилятор другим и позвонить<br>представителю отдела обслуживания<br>потребителей.                                                                                                    |
| СБОЙ АППАРАТА 7<br>ПРИ<br><b>СБОЕ ПЕРЕЗАПУСТИТЬ</b>       | Внутренняя техническая проблема.                                                                                                    | Перезапустить вентилятор и<br>проверить, не сбросится ли при этом<br>сигнал тревоги. Если нет, заменить<br>вентилятор другим и позвонить<br>представителю отдела обслуживания<br>потребителей.                                                                                                    |
| <b>DEVICE FAULT9</b><br>ПРИ<br><b>СБОЕ ПЕРЕЗАПУСТИТЬ</b>  | ошибка при САМОТЕСТИРОВАНИИ<br>ОЗУ Запись/считывание ОЗУ не<br>отвечает настройкам в памяти.                                                                         | Если пациент отсоединился,<br>подсоединить его снова, чтобы<br>сбросить состояние неисправности.<br>Если сигнал продолжает<br>срабатывать, перезапустить<br>вентилятор и проверить, не сбросится<br>ли при этом сигнал тревоги. Если нет,<br>заменить вентилятор другим и<br>позвонить представителю отдела<br>обслуживания потребителей. |
| DEVICE FAULT10<br>ПРИ<br>СБОЕ ПЕРЕЗАПУСТИТЬ               | Ошибка в контрольной сумме при<br>САМОТЕСТИРОВАНИИ ФЛЭШ-<br>ПАМЯТИ. Вычисленная при запуске<br>флэш-памяти контрольная сумма не<br>совпадает с настройками в памяти. | Перезапустить вентилятор и<br>проверить, не сбросится ли при этом<br>сигнал тревоги. Если нет, заменить<br>вентилятор другим и позвонить<br>представителю отдела обслуживания<br>потребителей.                                                                                                    |
| <b>DEVICE FAULT11</b><br>ПРИ<br><b>СБОЕ ПЕРЕЗАПУСТИТЬ</b> | Ошибка при САМОТЕСТИРОВАНИИ<br>ЭППЗУ При запуске ЭППЗУ не<br>соблюдаются настройки, записанные<br>в памяти.                                                          | Перезапустить вентилятор и<br>проверить, не сбросится ли при этом<br>сигнал тревоги. Если нет, заменить<br>вентилятор другим и позвонить<br>представителю отдела обслуживания<br>потребителей.                                                                                                    |
| <b>DEVICE FAULT12</b><br>ПРИ<br><b>СБОЕ ПЕРЕЗАПУСТИТЬ</b> | Ошибка в контрольном напряжении<br>при САМОТЕСТИРОВАНИИ Ошибка в<br>контрольном напряжении 5 или 10 В.                                                               | Перезапустить вентилятор и<br>проверить, не сбросится ли при этом<br>сигнал тревоги. Если нет, заменить<br>вентилятор другим и позвонить<br>представителю отдела обслуживания<br>потребителей.                                                                                                    |

**Таблица 3-2.** Сигналы тревоги и меры по устранению неполадок (продолжение)

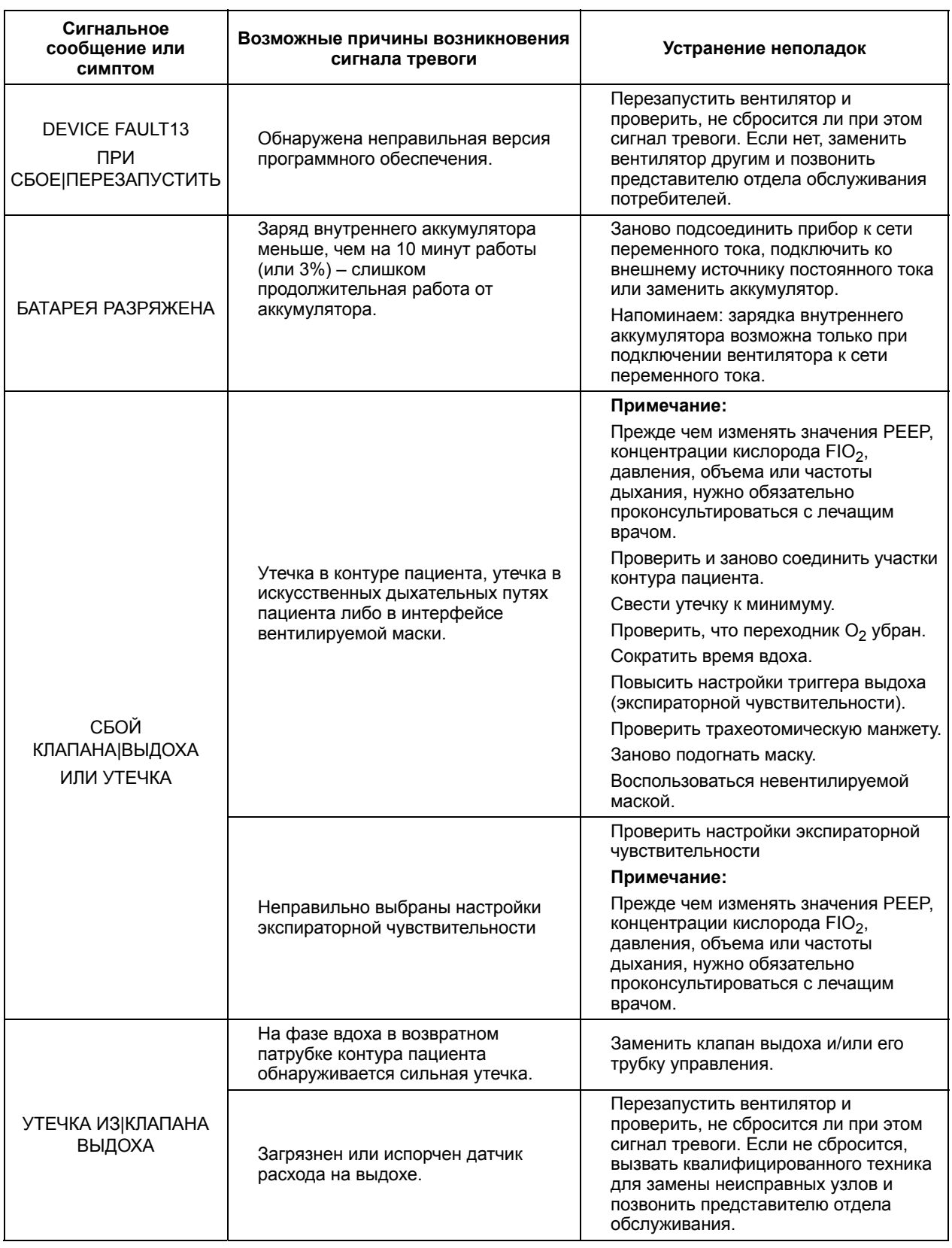

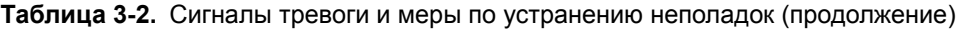

| Сигнальное<br>сообщение или<br>СИМПТОМ        | Возможные причины возникновения<br>сигнала тревоги                                                                                               | Устранение неполадок                                                                                                    |
|-----------------------------------------------|----------------------------------------------------------------------------------------------------|----------------------------------------------------------------------------------------------------|
| <b>ОТСУТСТВУЕТ ДАТЧИК</b><br>FIO <sub>2</sub> | Отсутствует датчик FIO <sub>2</sub><br>(концентрации кислорода) и<br>активирован сигнал тревоги по FIO <sub>2</sub><br>(концентрации кислорода). | Если пациенту нужно подавать<br>кислород, подсоединить датчик FIO <sub>2</sub><br>(концентрации кислорода).                                                                                                    |
|                                               |                                                                                                    | Если пациенту не нужно подавать<br>кислород, сбросить сигнал тревоги по<br>FIO <sub>2</sub> (концентрации кислорода).                                                                                                    |
|                                               | Уровень подаваемого пациенту<br>кислорода превышает заданное<br>значение Макс. FIO <sub>2</sub> (максимальная<br>концентрация кислорода).        | Проверить, соответствует ли уровень<br>кислорода прописанному врачом, или                                                                                                    |
|                                               |                                                                                                    | Повысить порог срабатывания<br>сигнализации по FIO <sub>2</sub> (концентрации<br>кислорода).                                                                                                    |
| <b>ВЫСОКИЙ FIO2</b>                           |                                                                                                    | Примечание:                                                                                                    |
|                                               |                                                                                                    | Прежде чем изменять значения РЕЕР,<br>концентрации кислорода FIO <sub>2</sub> ,<br>давления, объема или частоты<br>дыхания, нужно обязательно<br>проконсультироваться с лечащим<br>врачом.                                                                                                    |
|                                               | Внутренняя температура прибора                                                                                                    | Примечание: Нужно убедиться, что<br>вентилятор эксплуатируется в<br>пределах допустимых температур<br>(см. Приложение А, "Технические<br>характеристики").                                                                                                    |
|                                               |                                                                                                    | Поместить прибор в более теплое<br>место (если температура окружающей<br>среды слишком низкая) или в более<br>прохладное (если температура<br>окружающей среды слишком высока).<br>Например, нужно убедиться, что<br>вентилятор не стоит на прямом<br>солнечном свету или не установлен<br>вблизи выходного отверстия<br>воздушного кондиционера.                                                   |
|                                               | выходит за допустимые пределы.                                                                                                    | <b>ПРЕДУПРЕЖДЕНИЕ</b>                                                                                                    |
| <b>NEPEFPEBI</b><br>ОХЛАДИТЬ АППАРАТ          |                                                                                                    | При работе в условиях высокой<br>температуры окружающей среды с<br>вентилятором нужно обращаться<br>бережно – некоторые узлы прибора<br>могут сильно нагреваться.                                                                                                    |
|                                               |                                                                                                    | <b>ПРЕДУПРЕЖДЕНИЕ</b>                                                                                                    |
|                                               |                                                                                                    | В случае, если температура<br>окружающей среды высокая, может<br>потребоваться много времени для того<br>чтобы внутренняя температура<br>вентилятора упала до приемлемых<br>эксплуатационных значений. Во<br>избежание травмы у пациента нужно<br>следить за тем, чтобы температура<br>вдыхаемого пациентом воздуха не<br>превышала 41 °С (106 °F). В случае<br>сомнений нужно заменить вентилятор. |
|                                               | Неисправен датчик внутренней<br>температуры или имеет место другая<br>техническая аномалия.                                                      | Заменить вентилятор другим и<br>позвонить представителю отдела<br>обслуживания потребителей.                                                                                                    |

**Таблица 3-2.** Сигналы тревоги и меры по устранению неполадок (продолжение)

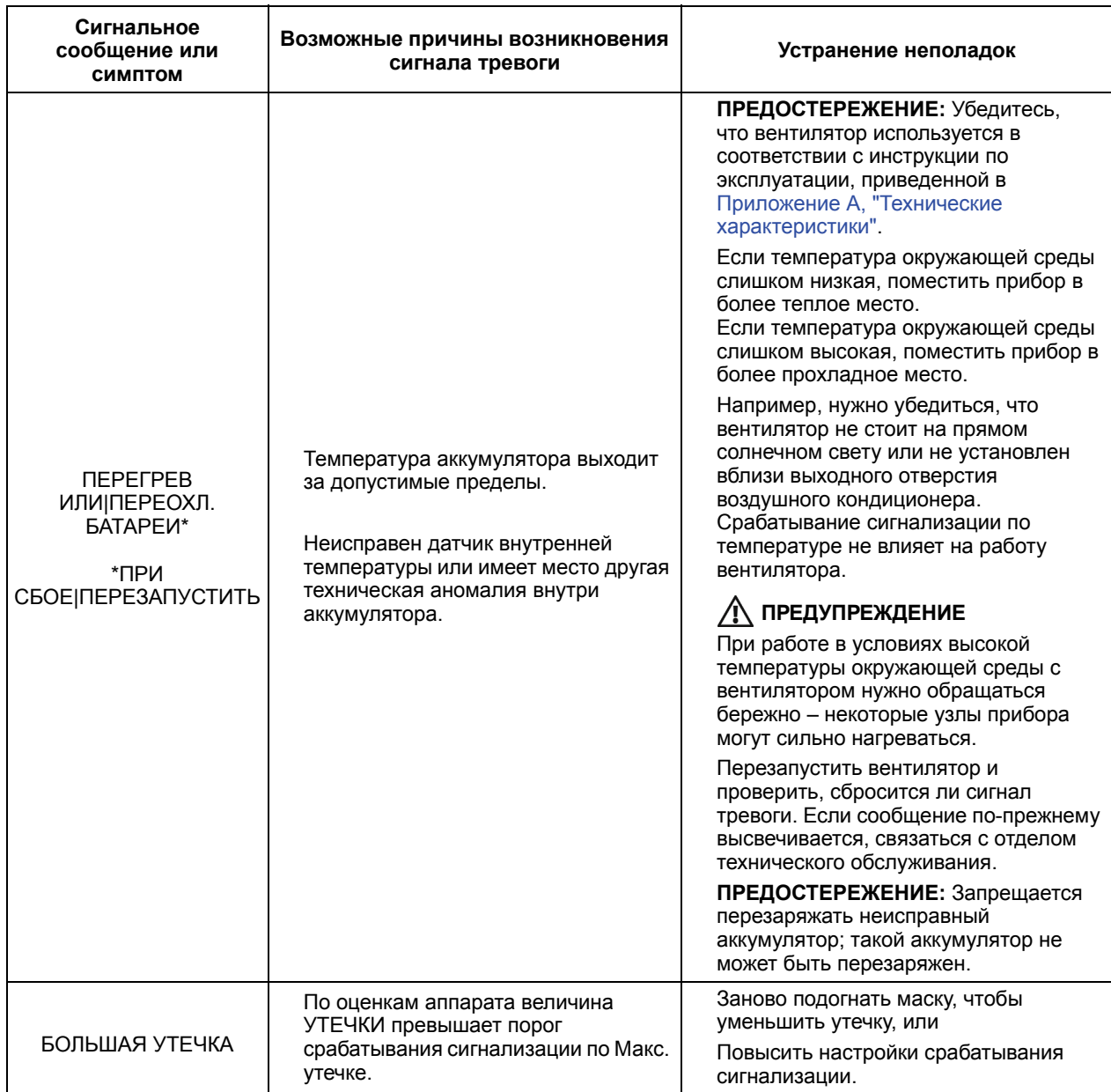

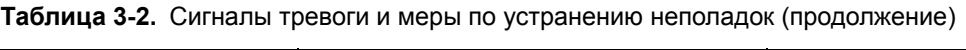
| Сигнальное<br>сообщение или<br><b>СИМПТОМ</b> | Возможные причины возникновения<br>сигнала тревоги                                                     | Устранение неполадок                                                                                                    |
|-----------------------------------------------|----------------------------------------------------------------------------------------------------|----------------------------------------------------------------------------------------------------|
| ВЫСОКОЕ ДАВЛЕНИЕ                              | Слишком малое значение настройки<br>параметра Макс. Р пик (только для<br>режимов V A/C и V SIMV).      | Примечание:<br>Прежде чем изменять значения РЕЕР,<br>концентрации кислорода FIO <sub>2</sub> ,<br>давления, объема или частоты<br>дыхания, нужно обязательно<br>проконсультироваться с лечащим<br>врачом.<br>Повысить пороговое значение Макс.<br>Р пик. |
|                                               | Воздушные пути чем-то перекрыты.                                                                       | Проверить трахею пациента и убрать<br>препятствие для тока воздуха. Если<br>причина - забитый фильтр, заменить<br>фильтр.                                                                                                    |
|                                               | Перекрыта трубка проксимального<br>давления или контур пациента.                                       | Очистить или заменить трубку<br>проксимального давления или контур<br>пациента.                                                                                                    |
|                                               | Кашель или другие дыхательные<br>движения, сопровождаемые<br>усилением выдоха.                         | Снять кашель у пациента.<br>При необходимости заглушить<br>звуковой сигнал.                                                                                                    |
|                                               | Изменение сопротивления<br>дыхательных путей пациента или<br>изменение в соблюдении режима<br>терапии. | Необходимо, чтобы врач определил,<br>соответствуют ли настройки<br>вентилятора состоянию пациента.                                                                                                    |
|                                               | Неисправность внутренних контуров<br>прибора или датчика давления.                                     | Заменить вентилятор другим и<br>позвонить представителю отдела<br>обслуживания потребителей.                                                                                                    |
| ВЫСОКАЯ ЧД                                    | Настройка по Макс. ЧД общ слишком<br>низкая.                                                           | Заново задать величину Макс. ЧД общ.                                                                                                    |
|                                               | Настройка Триггера вдоха слишком<br>низкая.                                                            | Настроить параметр "Триг вдоха" в<br>соответствии с состоянием пациента.                                                                                                    |
|                                               | Гипервентиляция у пациента.                                                                            | Заглушить сигнализацию и, если<br>симптом не проходит, вызвать бригаду<br>медиков.                                                                                                    |
|                                               |                                                                                                    | Проверить, нет ли автоматического<br>срабатывания, настроить<br>инспираторную чувствительность,<br>проверить контур пациента на утечки,<br>слить конденсат из контура пациента.                                                                          |
|                                               | Неисправный датчик расхода<br>вдыхаемого воздуха.                                                      | Вызвать квалифицированного техника<br>для замены неисправных узлов и<br>позвонить представителю отдела<br>обслуживания.                                                                                                    |

**Таблица 3-2.** Сигналы тревоги и меры по устранению неполадок (продолжение)

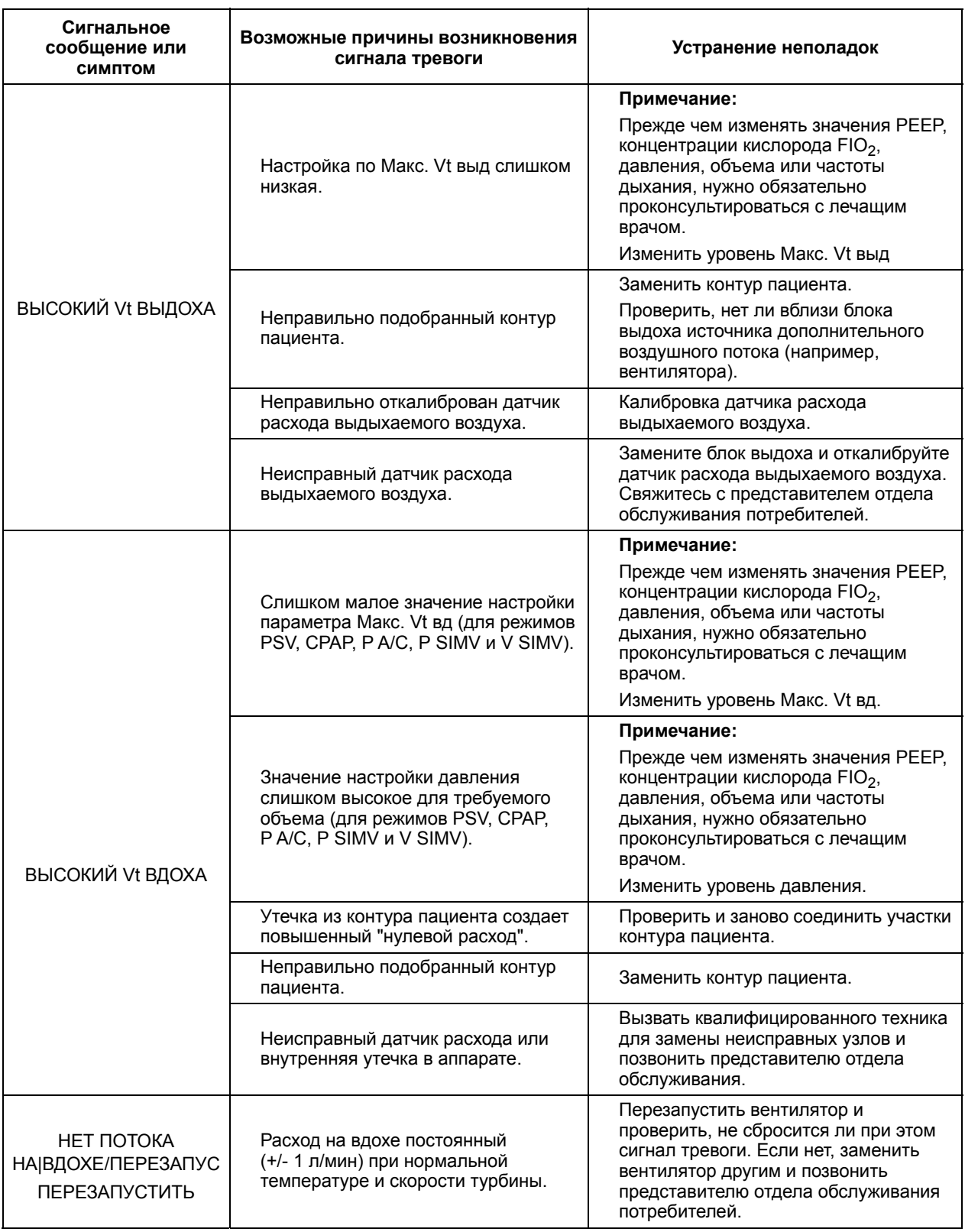

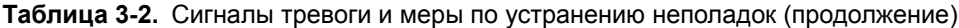

| Сигнальное<br>сообщение или<br><b>СИМПТОМ</b> | Возможные причины возникновения<br>сигнала тревоги                                                                                                    | Устранение неполадок                                                                                                    |
|-----------------------------------------------|----------------------------------------------------------------------------------------------------|----------------------------------------------------------------------------------------------------|
| <b>OCTAHOBKA</b><br>ИВП                       | Пользователь / медицинский<br>персонал остановил вентиляцию<br>нажатием клавиши ВКЛ/ВЫКЛ<br><b>ВЕНТИЛЯЦИЮ (О)</b> на три (3)<br>секунды, вентилятор находится в<br>состоянии готовности. | Проверьте, был ли вентилятор<br>выключен преднамеренно.<br>Этот сигнал можно отключить.                                                                                                    |
| СБОЙ КЛАВИАТУРЫ<br>ПЕРЕЗАГРУЗИТЬ              | Нажатие клавиши более чем на<br>45 секунд.                                                                                                    | Нажать и отпустить клавишу обычным<br>образом, как положено. Не удерживать<br>клавишу нажатой в течение 45 секунд<br>ипи более.                                                                                                    |
|                                               | Клавиша на клавиатуре залипла.                                                                                                    | Если высвободить залипшую клавишу<br>не удалось, нужно перезапустить<br>вентилятор и проверить, сбросится ли<br>сигнализация. Если нет, заменить<br>вентилятор другим и позвонить<br>представителю отдела обслуживания<br>потребителей в том случае, если<br>ситуация будет продолжаться.                                                                               |
| НИЗКИЙ ЗАРЯД<br><b>FATAPFU</b>                | Заряд внутреннего аккумулятора<br>меньше, чем на 30 минут работы<br>(или 8%) - слишком продолжительная<br>работа от аккумулятора.                                                        | Немедленно подсоединить вентилятор<br>к розетке переменного тока или<br>подключить к внешнему источнику<br>постоянного тока.<br>Напоминаем: зарядка внутреннего<br>аккумулятора возможна только при<br>подключении вентилятора к сети                                                                                                    |
|                                               |                                                                                                    | переменного тока.<br>Примечание:                                                                                                    |
| <b>НИЗКИЙ FIO2</b>                            | Концентрация кислорода,<br>поставляемого пациенту, ниже<br>предельного заданного значения<br>Мин. FIO2 (минимальная<br>концентрация кислорода).                                          | Прежде чем изменять значения РЕЕР,<br>концентрации кислорода FIO <sub>2</sub> ,<br>давления, объема или частоты<br>дыхания, нужно обязательно<br>проконсультироваться с лечащим<br>врачом.<br>Проверить, соответствует ли уровень<br>кислорода прописанному врачом, или<br>Понизить порог срабатывания<br>сигнализации по FIO <sub>2</sub> (концентрации<br>кислорода). |

**Таблица 3-2.** Сигналы тревоги и меры по устранению неполадок (продолжение)

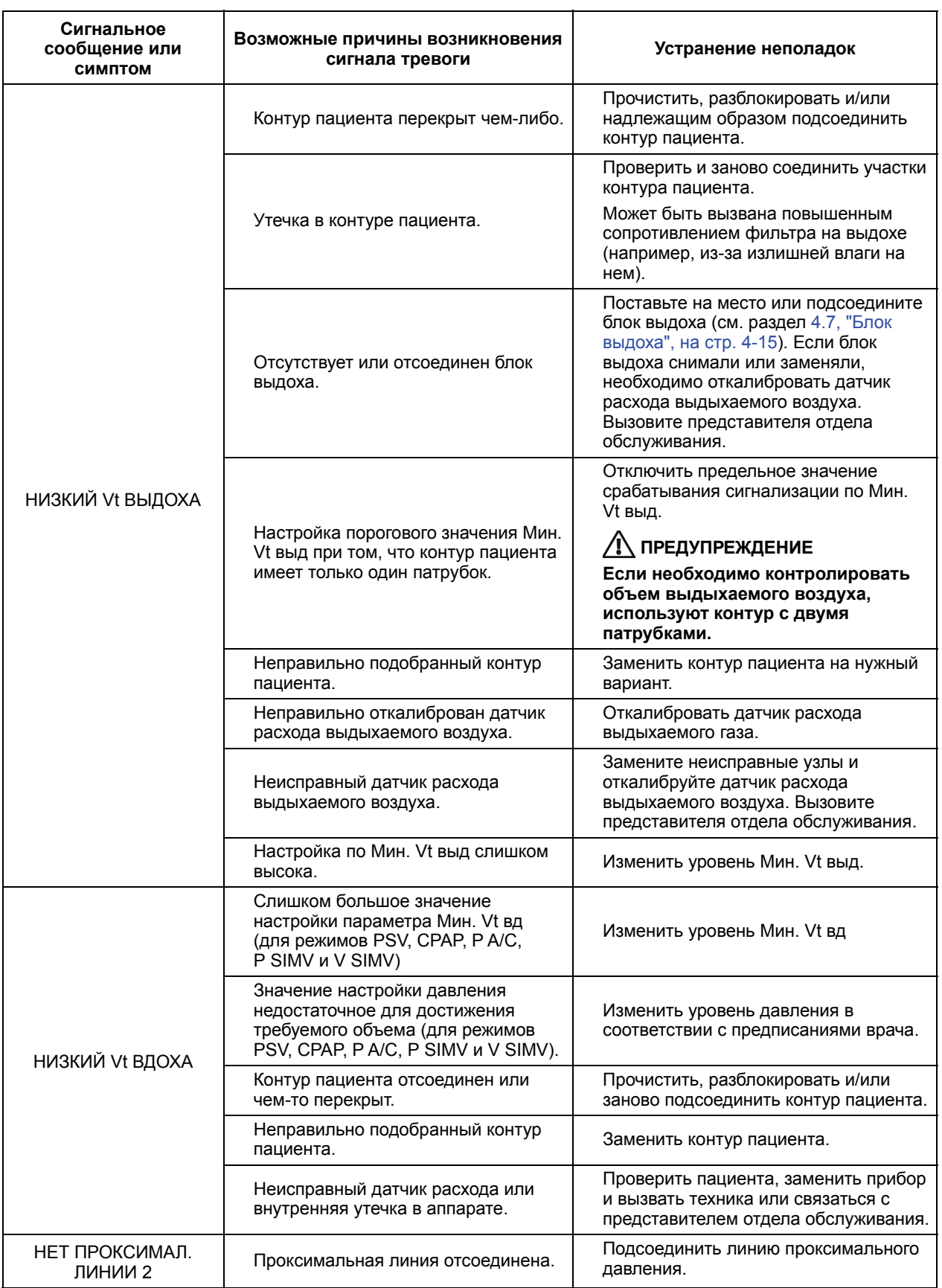

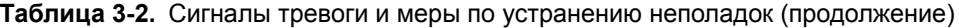

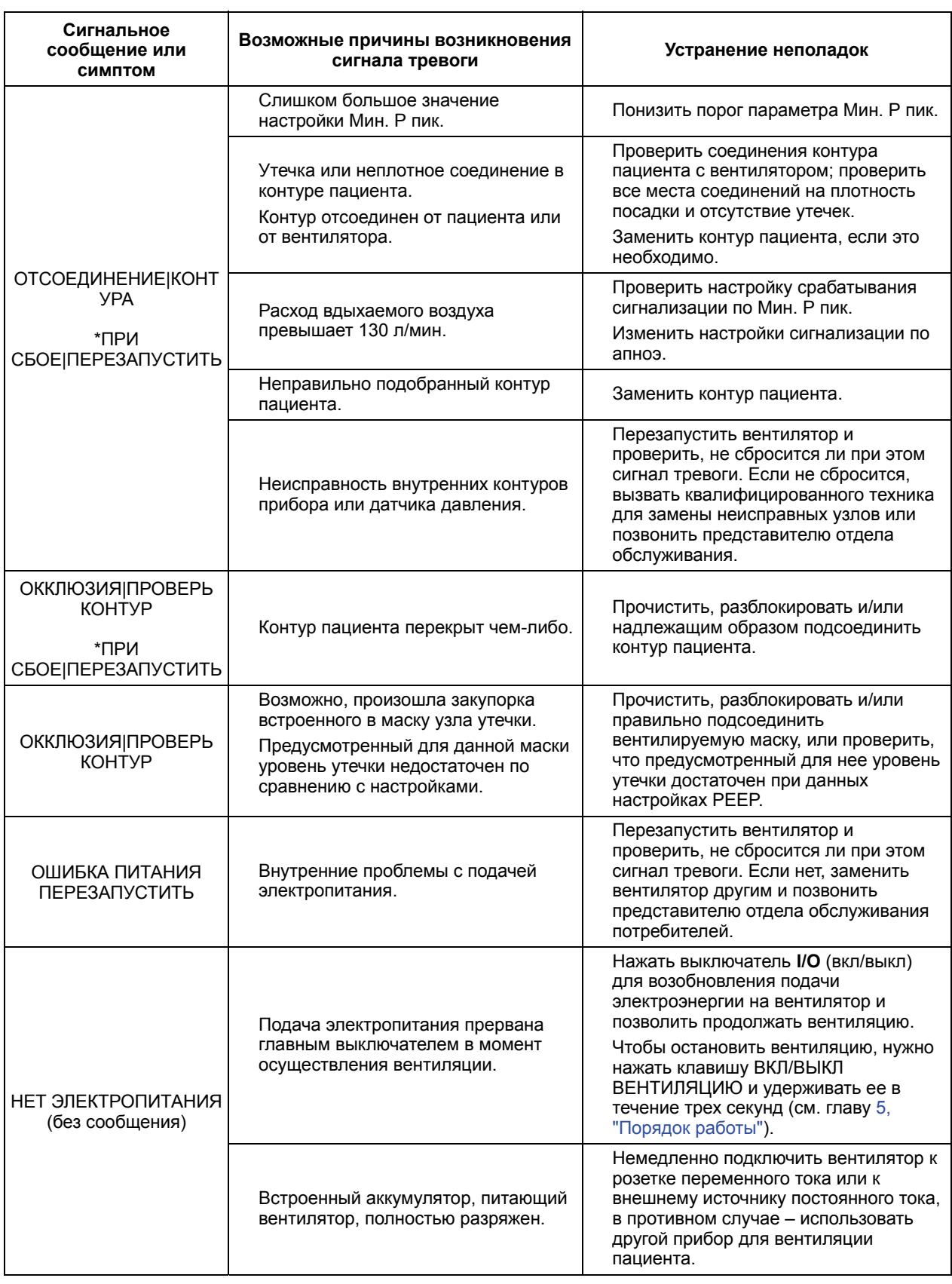

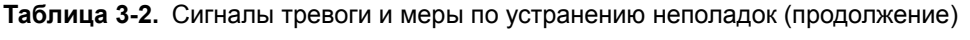

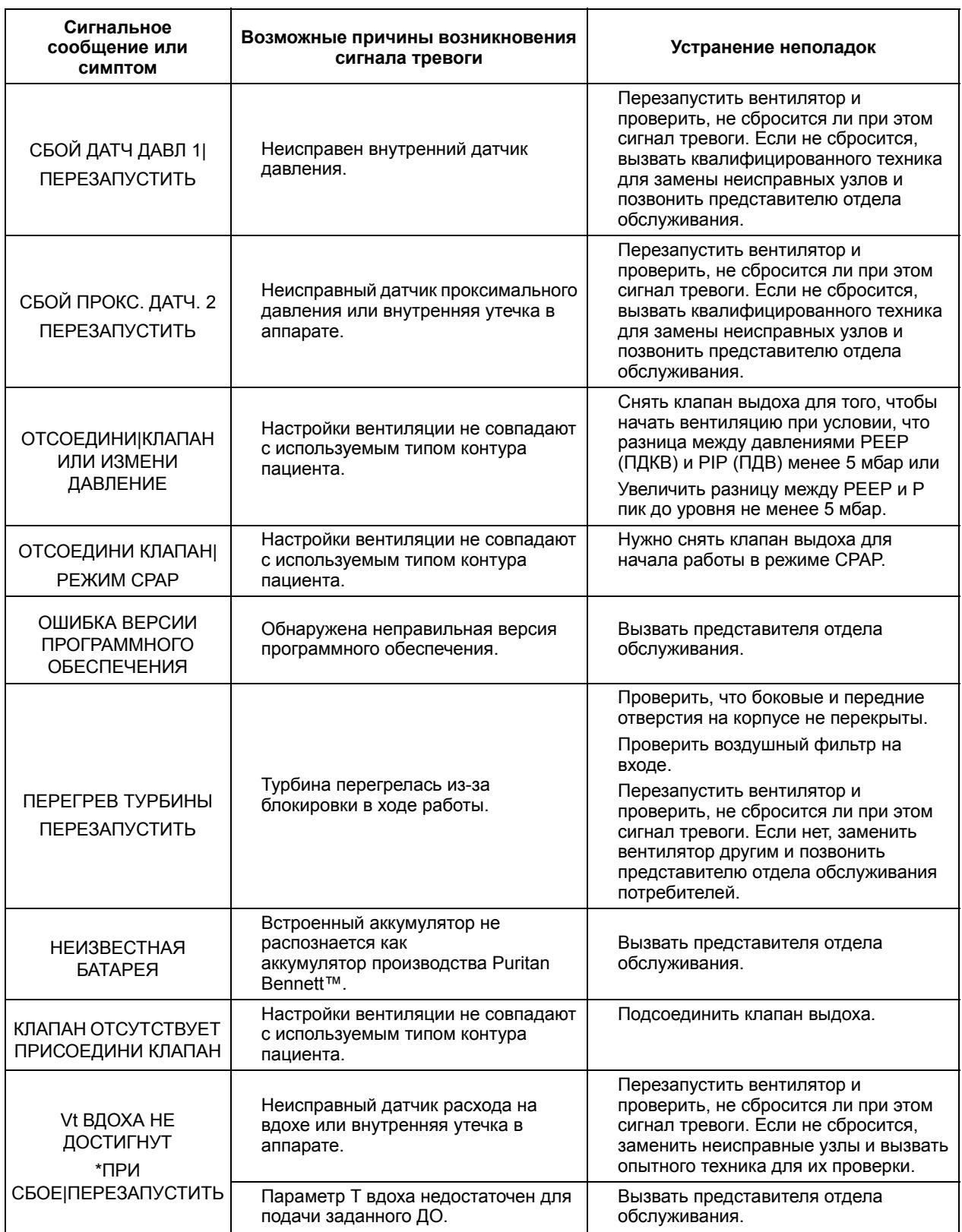

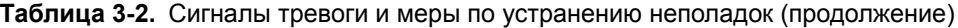

### **3.8.2 Дополнительный поиск и устранение неполадок**

[Таблица](#page-78-0) 3-3 содержит описание других возможных проблем вентилятора, их причин и действий, исправляющих ситуацию.

### **ПРЕДУПРЕЖДЕНИЕ**

**Если вентилятор поврежден, или его наружный корпус не закрывается должным образом, или если прибор ведет себя не так, как описано в руководстве (издает слишком сильный шум, перегревается, распространяет необычный запах, или если при запуске прибора не срабатывает его система сигнализации), то следует немедленно отключить его от газовой и электрической сети и прекратить пользование таким вентилятором.**

**При невозможности определить самостоятельно причину проблемы обращайтесь к поставщику оборудования. До устранения проблемы пользоваться неисправным вентилятором запрещается.**

#### **Примечание:**

Когда прибор впервые запускается после полной перезарядки встроенного аккумулятора, возможно срабатывание сигнального устройства и сигнализации по состоянию аккумулятора. В этом случае нужно подключить прибор к сети переменного тока и перезапустить питание прибора.

При включенной опции "Клавиша блокировки  $\bigcirc$ " многие функции вентилятора становятся недоступными. Для получения дополнительной помощи свяжитесь с лечащим врачом или с представителем компании-производителя оборудования.

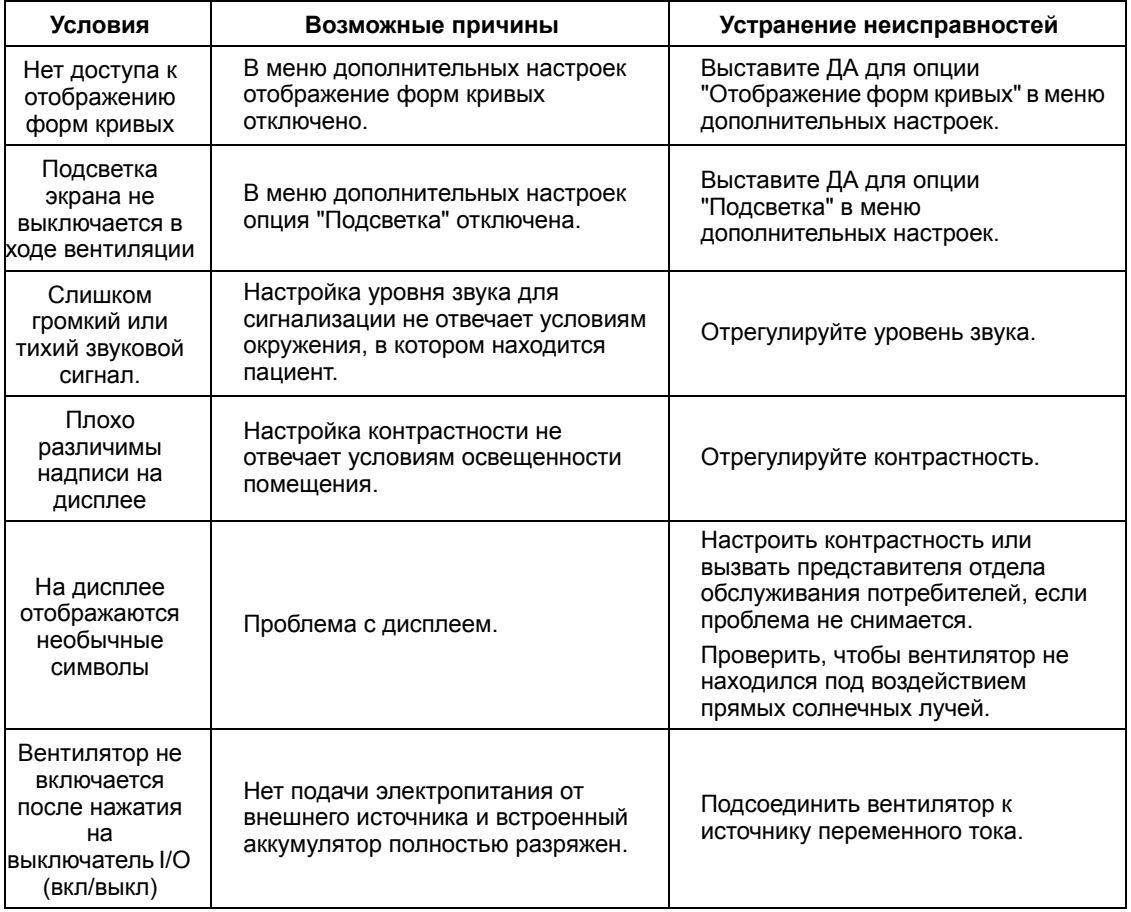

<span id="page-78-0"></span>**Таблица 3-3.** Дополнительный поиск неисправностей и меры по их устранению

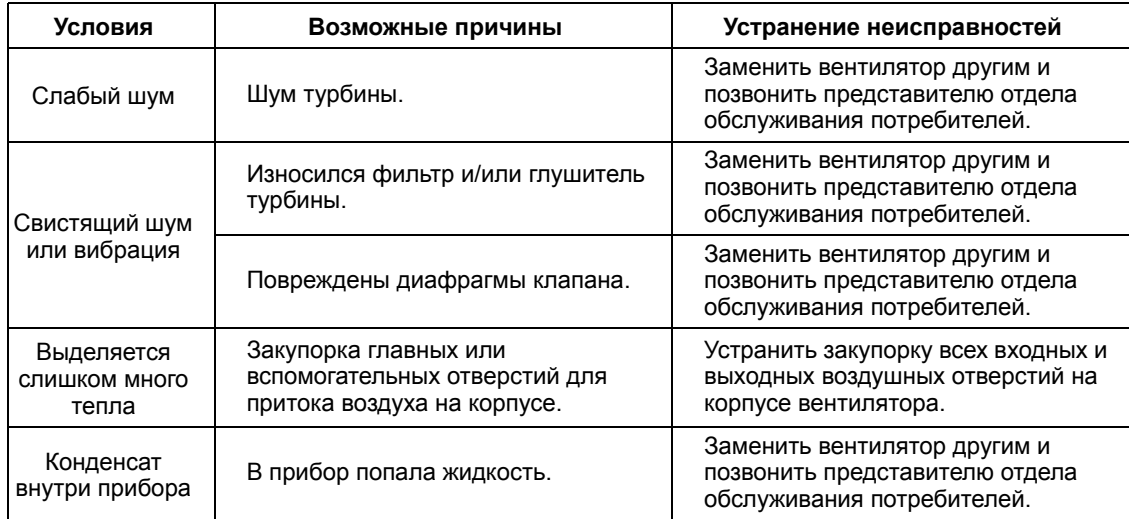

#### **Таблица 3-3.** Дополнительный поиск неисправностей и меры по их устранению (продолжение)

# <span id="page-80-0"></span>**4 Установка и сборка**

#### **ПРЕДУПРЕЖДЕНИЕ**

**До начала работы с вентилятором необходимо прочесть, понять и строго соблюдать сведения, содержащиеся в Глава 1, "Сведения по технике [безопасности](#page-14-0)".** 

**Пациенты, находящиеся на ИВЛ, сильно подвержены риску инфицирования. Грязное или загрязненное оборудование – потенциальный источник инфекции. Необходимо систематически и регулярно очищать вентилятор и приспособления к нему до и после каждого использования и следовать инструкциям по техническому обслуживанию, чтобы снизить риск инфекции. Настоятельно рекомендуется использовать бактериальные фильтры на выходе из аппарата – или на обоих выходах, если используется двухпатрубочный контур. См. глава 7, "[Очистка](#page-120-0)".** 

## **4.1 Установка вентилятора**

#### **Чтобы установить ваш Вентилятор Puritan Bennett™ 560:**

- Выберите участок пространства, в котором имеется свободная циркуляция воздуха; избегайте соседства со свободно висящими полотнищами, например. со шторами.
- Избегайте воздействия на прибор прямых солнечных лучей.
- Расположите вентилятор на плоской и устойчивой поверхности так, чтобы все его ножки находились с нею в контакте. Вентилятор может работать в любом положении при условии, что отверстия забора и выпуска воздуха ничем не перекрыты, и что прибор не упадет, причинив тем самым, возможно, травму работникам и/или другой ущерб.

### **ПРЕДУПРЕЖДЕНИЕ**

**Для безопасной работы вентилятор следует по возможности подключать к источнику питания переменного тока.** 

**Чтобы гарантировать правильную и долговременную работу вентилятора, необходимо всегда следить за тем, чтобы отверстия воздушной циркуляции (воздухозабор и щели охлаждения) ничто не перекрывало. Следует размещать прибор в таких местах, где воздух может свободно циркулировать вокруг них, и избегать установки его поблизости от таких предметов, как шторы или занавески.**

**Вентилятор нужно размещать так, чтобы до него не могли дотянуться дети, и с учетом того, чтобы он не упал на пациента или на кого-либо ещё.**

**Следует убедиться, что в непосредственном окружении вентилятора достаточно места для того, чтобы организовать нужное рабочее подключение без перегиба, пережимания или повреждения каких-либо необходимых кабелей или трубок, и что контур пациента надежно и удобно подключен к пациенту.**

**Запрещается использовать вентилятор в условиях прямого солнечного света, вблизи источников тепла, на открытом воздухе или вблизи устройств, которые могут представлять собой опасность попадания жидкости в вентилятор, без предварительного обеспечения надлежащей защиты аппарата.** 

**Если температура окружающей среды, в которой работает прибор, превышает 35 °C (95 °F), температура газа, выходящего из аппарата, может превысить 41 °C (106 °F). Это может привести к нежелательным побочным эффектам у пациента. Во избежание травмы пациента и вентилятор следует перевести в более прохладное место. Для получения дополнительной информации обратитесь к представителю компании Covidien.**

**Во избежание возникновения пожара, не оставляйте спички, зажженные сигареты и другие источники воспламенения (например, легковоспламеняющиеся анестетики и/или нагревательные приборы) рядом с вентилятором и кислородными шлангами.**

**Запрещается подключать вентилятор в розетки, у которых имеются настенные выключатели, так как подача электроэнергии в таком случае может быть нечаянно прекращена.**

**Даже если индикатор зарядки «ВСТРОЕННЫЙ АККУМУЛЯТОР» погас, батарея может не всегда быть заряжена полностью, если температура окружающей среды превышает 40 °C (104 °F), так как зарядку может отключить устройство защиты от перегрева, вмонтированное в аккумулятор.**

**Использование каких-либо дополнительных устройств, кроме указанных, за исключением источников электропитания или шнуров питания, продаваемых компанией Covidien, может привести к повышению уровня ЭМИ или к снижению стойкости прибора к воздействию электромагнитных помех. Если вентилятор используется вблизи таких дополнительных устройств или хранится с ними рядом, следует проверить его работу, чтобы подтвердить нормальную работоспособность аппарата.** 

**Вентилятор Puritan Bennett™ 560 требует принятия специальных мер предосторожности в отношении электромагнитной совместимости, и его установку и запуск следует выполнять с учетом рекомендаций, изложенных в Приложение A, "Технические [характеристики](#page-126-0)". В частности, на работу аппарата может повлиять использование рядом с ним мобильных и переносных средств связи, использующих радиочастоты, таких как мобильные телефоны или другие системы, уровень радиоизлучения которых превосходит величины, зафиксированные стандартом IEC / EN 60601-1-2. См. раздел A.10, "[Декларация](#page-137-0) [производителя](#page-137-0)", на стр. A-12.** 

**Запрещается использовать с вентилятором или подсоединять к нему какие-либо антистатические или электропроводящие шланги, трубки или трубчатые проводники.** 

## **4.2 Подключение к внешнему источнику переменного тока**

Любой из четырех источников питания: переменный ток, постоянный ток напряжением 12 - 30 В, питание от встроенного аккумулятора или через автомобильный переходник постоянного тока (прикуриватель) может быть использован для запитки вентилятора электроэнергией. Но при наличии переменного тока вентилятор автоматически выбирает его в качестве рабочего источника электропитания.

### **Л ПРЕДУПРЕЖДЕНИЕ**

**Источник электропитания (постоянного или переменного тока), к которому подключен вентилятор, должен соответствовать всем применимым стандартам и предоставлять электроэнергию, соответствующую по напряжению тем характеристикам которые указаны на задней части аппарата, чтобы обеспечить его правильную работу.**

**Необходимо убедиться, что шнур электропитания переменного тока в отличном состоянии и не поврежден. Запрещается включать аппарат при поврежденном шнуре электропитания переменного тока.**

**Внешний источник электрического тока подключают, сначала присоединив шнур питания к вентилятору, а затем к внешнему источнику постоянного тока. При отсоединении от внешнего источника электрического тока поступают в обратном порядке.**

**Запрещается оставлять шнуры электропитания лежащими на полу там, где это может представлять опасность.**

Во избежание случайного отсоединения шнура питания переменного тока нужно пользоваться держателем (Рис[. 4-1,](#page-82-0) поз. 1), который вставляется в выемку (Рис[. 4-1,](#page-82-0) поз. 2) на крышке аккумуляторного отсека: Крепление шнура электропитания

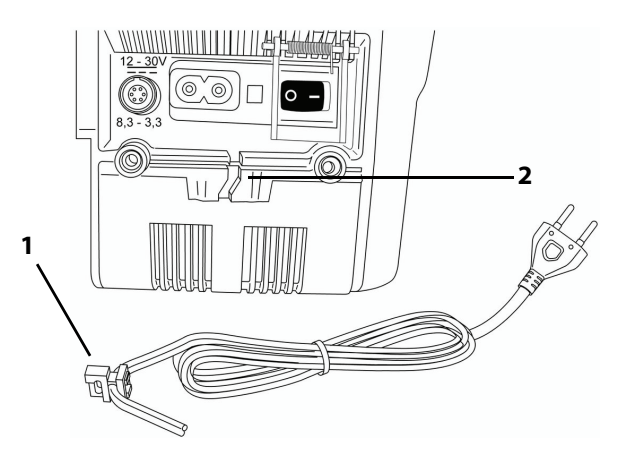

**Рис. 4-1.** Крепление шнура электропитания

### <span id="page-82-0"></span>**Чтобы закрепить шнур электропитания переменного тока, нужно:**

1. Вставить держатель шнура (Рис[. 4-2](#page-82-1), поз. 1) в выемку на крышке аккумуляторного отсека.

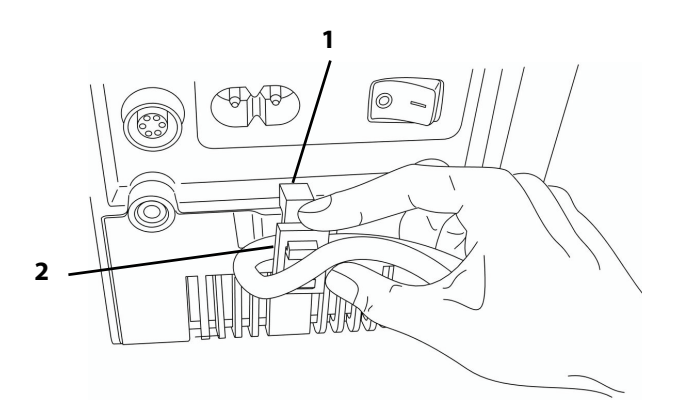

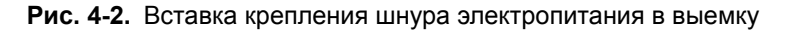

<span id="page-82-1"></span>2. Вдвинуть шнур электропитания переменного тока в держатель (Рис[. 4-2,](#page-82-1) поз. 2).

3. Соединить разъем шнура электропитания переменного тока, прилагаемого к вентилятору, с вилкой в задней его части.

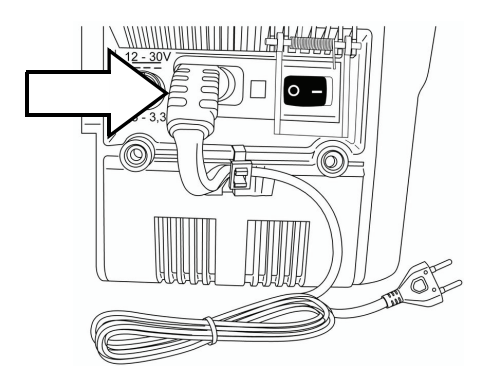

**Рис. 4-3.** Шнур электропитания, подключенный к вентилятору

- 4. Вставить вилку шнура электропитания переменного тока в розетку сети переменного тока.
	- Зажигается индикатор **ПЕРЕМЕННЫЙ ТОК** в верхнем левом углу корпуса вентилятора.
	- Индикатор  $\sqrt{ }$  мигает во время зарядки аккумулятора и выключается, когда он полностью заряжен.

См. Рис. 4-4 на стр[. 4-4.](#page-83-0)

Если шнур электропитания переменного тока отсоединяется или прекращается подача переменного тока, раздается звуковой сигнал "ОТКЛЮЧЕНИЕ ЭЛ.ПИТАНИЯ", и вентилятор автоматически переключается на внешний источник постоянного тока (если Шнур электропитания постоянного тока подключен) или на работу от встроенного аккумулятора.

Один из трех индикаторов напряжения, имеющихся в верхнем левом углу передней панели вентилятора, зажигается, указывая на то, какой из трех возможных источников питания сейчас используется вентилятором (см. Рис[. 4-4](#page-83-0)).

#### **Примечание:**

Индикатор ПЕРЕМЕННЫЙ ТОК и другие индикаторы могут гореть одновременно только в том случае, когда вентилятор подключен к сети переменного тока и аккумулятор прибора заряжается (индикатор мигает).

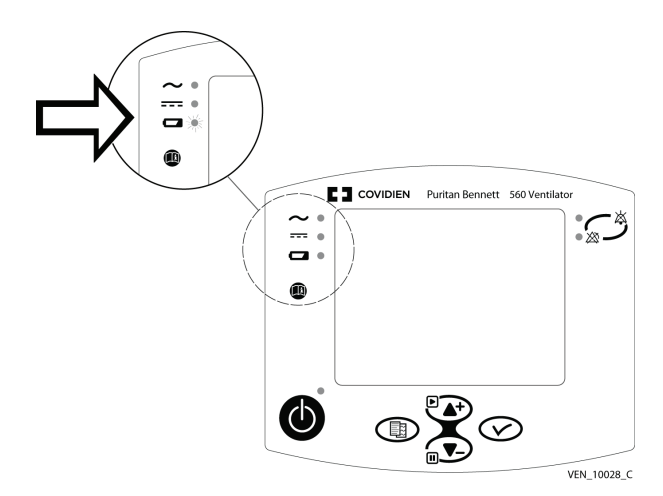

<span id="page-83-0"></span>**Рис. 4-4.** Индикаторы наличия электропитания

#### **Чтобы отсоединить шнур электропитания переменного тока, нужно:**

- 1. Вынуть вилку шнура электропитания переменного тока из сетевой розетки.
- 2. Отсоединить шнур электропитания от вилки в задней части прибора.
- 3. Захватить шнур электропитания на уровне держателя и повернуть против часовой стрелки, одновременно вытаскивая его кверху и наружу из держателя.

### **4.3 Подключение к внешнему источнику постоянного тока**

### **ПРЕДУПРЕЖДЕНИЕ**

**Прежде чем подключать вентилятор к внешнему источнику постоянного тока, следует убедиться, что встроенный аккумулятор полностью заряжен. Запитка вентилятора от внешнего источника 12 - 30 В постоянного тока (через шнур электропитания постоянного тока) не приводит к подзарядке его внутреннего аккумулятора.**

**При использовании автомобильного переходника (прикуривателя) проверьте, что двигатель машины запущен, прежде чем включать переходник в разъем питания постоянного тока на аппарате.**

#### **Примечание:**

Должны быть в наличии другие средства вентиляции, в частности, на то время, пока пациента перевозят, или когда нет сети переменного тока.

При работе вентилятора от внешнего источника постоянного тока (аккумулятора) жизненно важно, чтобы рядом находился кто-нибудь из квалифицированного персонала (лицо, способное провести необходимые действия по устранению неполадок в случае возникновения сигнала тревоги).

При отсутствии переменного тока нужно сначала использовать внешний источник постоянного тока, и только затем переходить на работу от встроенного аккумулятора.

#### **Чтобы подключить вентилятор к внешнему источнику электропитания, нужно:**

- 1. Убедиться, что мотор автомобиля работает, прежде чем подключать вентилятор.
- 2. Сначала вставить шнур электропитания постоянного тока в вентилятор.
- 3. Затем подсоединить его к вспомогательному автомобильному переходнику.

#### Примечание:

При отсутствии переменного тока вентилятор может работать от постоянного внешнего источника тока напряжением 12 - 30 В, который подключается посредством шнура электропитания постоянного тока (Рис[. 4-5,](#page-85-0) поз.1), соединяемого с разъемом питания постоянного тока на задней панели вентилятора (Рис[. 4-5](#page-85-0), поз.2). Шнур питания постоянного тока поставляется не в обязательном порядке, дополнительно об этом см. в Приложение F, "Запчасти и [приспособления](#page-154-0)". В качестве источника питания также можно использовать вспомогательный порт постоянного тока в автомобиле (прикуриватель).

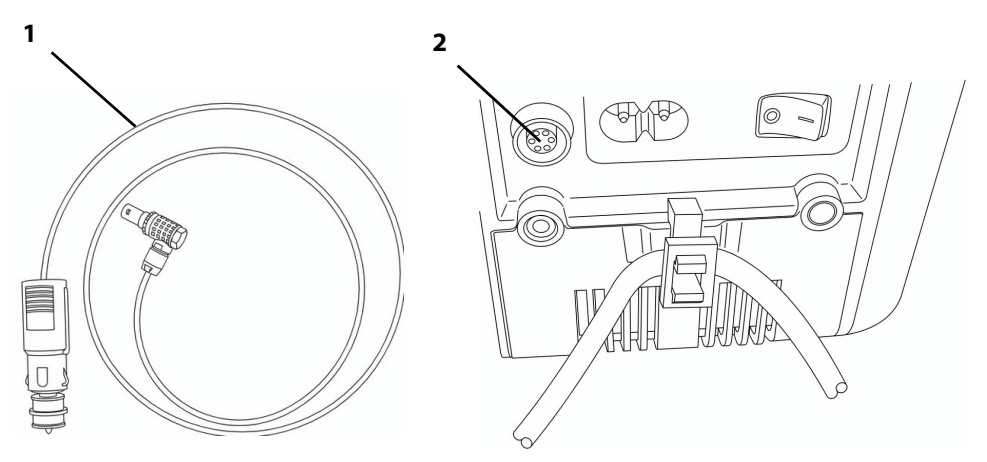

<span id="page-85-0"></span>**Рис. 4-5.** Подключение вентилятора к внешнему источнику постоянного тока

### **ПРЕДУПРЕЖДЕНИЕ**

**Внешний источник постоянного тока подключают, сначала присоединив шнур питания к вентилятору, а затем к внешнему источнику постоянного тока. При отсоединении от внешнего источника постоянного тока поступают в обратном порядке.**

### **Чтобы вставить шнур электропитания постоянного тока в вентилятор, нужно:**

1. Выровнять красную точечную метку на разъеме постоянного тока на вентиляторе и отметку на шнуре электропитания постоянного тока (Рис[. 4-6](#page-85-1), поз. 1).

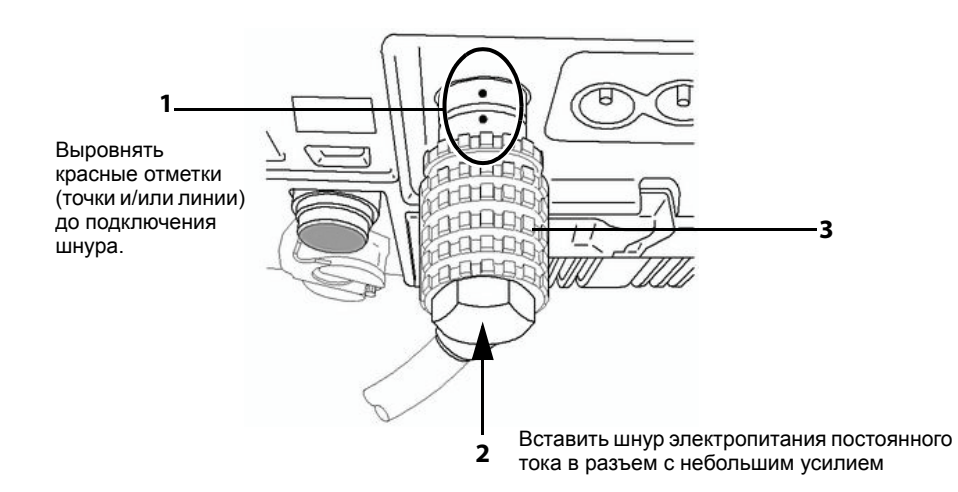

**Рис. 4-6.** Подключение шнура электропитания постоянного тока к вентилятору

- <span id="page-85-1"></span>2. Вставить шнур электропитания постоянного тока в соответствующий разъем вентилятора (Рис[. 4-6](#page-85-1), поз. 2) с небольшим усилием.
	- Послышится характерный щелчок замка.
	- Загорится индикатор **ПОСТОЯННЫЙ ТОК = В верхнем левом углу корпуса** вентилятора (см. Рис[. 4-4\)](#page-83-0).

Чтобы отсоединить шнур постоянного тока от вентилятора, нужно сдвинуть запорное кольцо (Рис[. 4-6,](#page-85-1) поз. 3) назад и вытянуть вилку шнура из задней панели вентилятора, чтобы отсоединить ее.

Звуковой сигнал "ОТКЛЮЧЕНИЕ|ПОСТ. ТОКА" означает автоматическое переключение на встроенный аккумулятор в том случае, если внешний источник постоянного тока прекращает подачу напряжения или отключается.

## **4.4 Контур пациента**

#### **ПРЕДУПРЕЖДЕНИЕ** 八

**Прежде, чем открывать упаковку с контуром пациента, следует убедиться визуально, что сама упаковка и ее содержимое не повреждены. Упаковку или контур со следами повреждения использовать запрещается.**

**При проведении ИВЛ у детей следует убедиться, что контур подходит и во всех смыслах пригоден для работы с детьми. Педиатрические (детские) контуры используются для проведения ИВЛ у пациентов весом не более 23 кг. См. Таблица F-2, [Перечень](#page-155-0) контуров на стр[. F-2](#page-155-0) - перечень рекомендованных контуров пациентов.**

**Если для обеспечения правильного режима вентиляции пациента необходимо измерение выдыхаемого объема в минуту или дыхательного объема на выдохе, то следует использовать двухпатрубочный контур пациента, чтобы можно было учитывать утечки. В этом случае нужно правильно настроить сигнализацию по минимальному и максимальному значению параметра Vt выд, чтобы получать предупреждение в случае отсоединения пациента.**

**Контур пациента должен всегда располагаться таким образом, чтобы не препятствовать его движениям, не допускать случайного отсоединения или утечки, а также так, чтобы риск удушения пациента был минимальным.**

**Следует убедиться, что в непосредственном окружении вентилятора достаточно места для того, чтобы организовать нужное рабочее подключение без перегиба, пережимания или повреждения каких-либо необходимых кабелей или трубок, и что контур пациента надежно и удобно подключен к пациенту.**

**Контур пациента предназначен для одноразового использования одним пациентом и должен заменяться в соответствии с рекомендациями производителя и сроком службы контура пациента. См. инструкции по использованию, предоставляемые производителем контуров пациента (поставляются вместе с вентилятором) и глава 4, "[Установка](#page-80-0) и сборка".**

**После сборки, чистки или повторной сборки контура пациента, а также ежедневно нужно осматривать шланги и другие узлы, чтобы убедиться, что на них нет трещин, утечек, и что все соединения держатся плотно.**

**Чтобы гарантировать надлежащую работу вентилятора, следует пользоваться контурами пациента, рекомендованными компанией Puritan Bennett в данном руководстве; см. [главу](#page-80-0) 4, "[Установка](#page-80-0) и сборка" и Приложение F, "Запчасти и [приспособления](#page-154-0)". Общая указанная длина контура пациента, измеряемая по трубкам от выхода из вентилятора до входа в него, составляет от 1,1 метра до 2,0 метров. Трубки контура должны отвечать всем применимым стандартам и иметь наконечники диаметром Ø 22 мм, также удовлетворяющие всем стандартам. Следует убедиться, что длина и внутренний объем контура пациента соответствуют дыхательному объему: гофротрубка диаметром Ø 22 мм для взрослых пациентов и гофротрубка диаметром Ø 15 мм для детей с дыхательным объемом менее 200 мл.**

**Использование приспособлений в дыхательном контуре (таких как увлажнитель или водяная ловушка) может привести к уменьшению дыхательного объема, доводимого до пациента, так как в дополнительных устройствах имеется сжимаемый объем. При изменении конфигурации контура обязательно нужно проверять, получает ли пациент соответствующий объем воздуха при вдыхании.**

**Пользователь аппарата Вентилятор Puritan Bennett™ 560должен всегда иметь при себе запасной клапан выдоха и дыхательный контур.**

### **4.4.1 Выбор типа контура пациента**

Однопатрубочные контуры используются в тех видах ИВЛ, для которых не требуется проведения спирометрии, а двухпатрубочные – для тех режимов, где спирометрия необходима. Убедитесь, что в меню предпочтений указан соответствующий тип контура, в частности, при использовании педиатрического контура проверьте, чтобы для опции "Детский контур Да/Нет" было указано ДА (см. [Приложение](#page-154-0) F, "Запчасти и [приспособления](#page-154-0)").

Чтобы получить информацию о контурах, прошедших валидацию, обращайтесь в Базу данных центра SolvIT<sup>SM</sup>, перейдя по ссылке: http://www.puritanbennett.com, или же свяжитесь с представителем компании на местах.

### **4.4.2 Установка контура пациента**

Установка контура пациента зависит от настройки используемого контура и от применяемых дополнительных приспособлений.

В инструкции ниже описана установка контура пациента совместно с увлажнителем. Чтобы добавить другие приспособления, обратитесь к инструкциям по установке соответствующих приспособлений.

### **Чтобы подсоединить однопатрубочный контур с клапаном выдоха: (см. Рис[. 4-7](#page-88-0))**

- 1. Проверьте детали контура пациента и убедитесь, что на них нет следов повреждений (например, трещин), которые могут вызвать утечку. Не используйте поврежденные детали для сборки контура пациента.
- 2. Установите бактериальный фильтр (поз. 1) на выходной порт  $\partial\phi$  К ПАЦИЕНТУ, как показано.
- 3. Один конец короткой трубки контура (поз.2) подсоедините к бактериальному фильтру (поз. 1).
- 4. Другой конец контурной трубки (поз. 2) подсоедините к входному порту увлажнителя (поз.3).
- 5. Поместите водяную ловушку (поз. 4) между выходным портом увлажнителя и входом в клапан выдоха (поз.5).
- 6. Убедитесь, что клапан выдоха (поз. 5) расположен как можно ближе к пациенту.
- 7. Подсоедините один конец трубки проксимального давления (поз.7) к порту проксимального давления на клапане выдоха (поз. 5), а другой конец – к порту давления пациента на вентиляторе (поз. 8).
- 8. Подсоедините один конец трубки клапана выдоха (поз.6) к порту клапана выдоха, расположенному на самом клапане (поз. 5), а другой – к порту клапана выдоха на вентиляторе (поз.9).
- 9. Чтобы защитить порт выдоха (так как в данной конфигурации он не будет использоваться), поместите крышку (если она поставляется с дыхательным контуром) над отверстием порта выдоха (поз. 10).

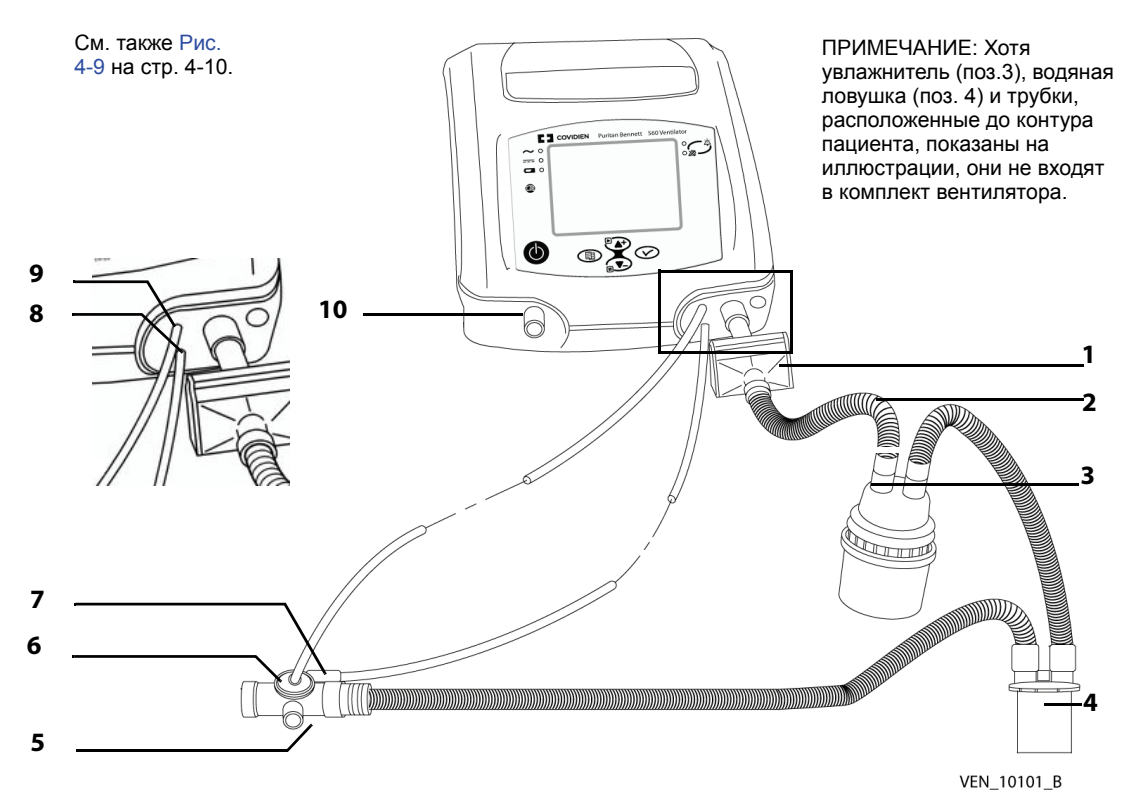

**Рис. 4-7.** Однопатрубочный контур пациента с клапаном выдоха

### <span id="page-88-0"></span>**Чтобы подключить двухпатрубочный контур: (см. Рис[. 4-8\)](#page-89-1)**

- 1. Проверьте детали контура пациента и убедитесь, что на них нет следов повреждений (например, трещин), которые могут вызвать утечку. Не используйте поврежденные детали для сборки контура пациента.
- 2. Установите бактериальный фильтр (поз. 1) на выходной порт  $\partial\phi$  К ПАЦИЕНТУ.
- 3. Один конец короткой трубки контура (поз.4) подсоедините к бактериальному фильтру (поз. 1).
- 4. Другой конец контурной трубки подсоедините к входному порту увлажнителя (поз. 2).
- 5. Поместите водяную ловушку (поз. 3) между выходным портом увлажнителя и тройником пациента (поз.5) на двухпатрубочном контуре.
- 6. Поместите вторую водяную ловушку (поз.3) между тройником пациента (поз.5) и входным портом бактериального фильтра на выдохе (поз.12).
- 7. Подсоедините бактериальный фильтр на выдохе (поз.12) между входным портом  $\mathbb{A}^{\mathbb{C}}$ . ОТ ПАЦИЕНТА (поз.10) и патрубком выдоха в контуре пациента.
- 8. Подсоедините одни конец малой трубки проксимального давления (поз.6) к разъему контура на двухпатрубочном тройнике пациента (поз. 5), а другой конец вставьте в порт давления пациента на вентиляторе (поз. 13).
- 9. Наденьте клапан выдоха в сборке (поз.9) на порт выдоха.
- 10.Подсоедините трубку (поз.8) от клапана выдоха в сборке к порту клапана выдоха на вентиляторе (поз. 14).

### **Примечание:**

При поставке трубка проксимального давления может быть уже соединена с тройником пациента. В таком случае просто проверьте надежность соединения (нет ли на трубке загибов, признаков повреждения или закупорки).

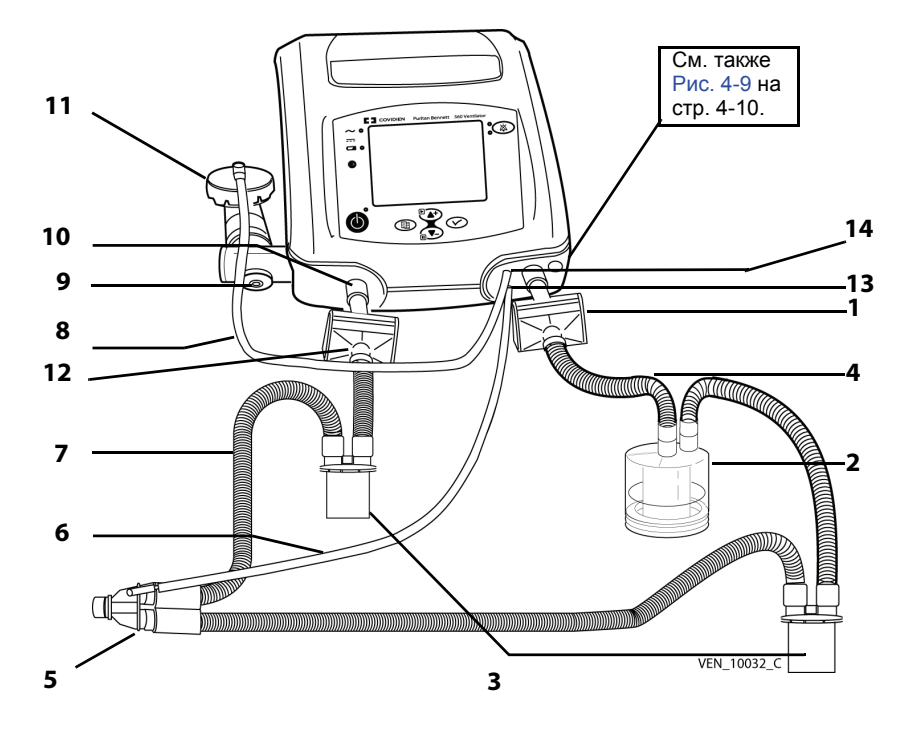

**Рис. 4-8.** Контур пациента с двумя патрубками

### <span id="page-89-1"></span>**Примечание:**

Хотя увлажнитель (поз.2), водяные ловушки (поз. 3) и трубки, их соединяющие, показаны на иллюстрации, они не входят в комплект вентилятора или контура пациента. За дополнительной информацией обращайтесь к поставщику.

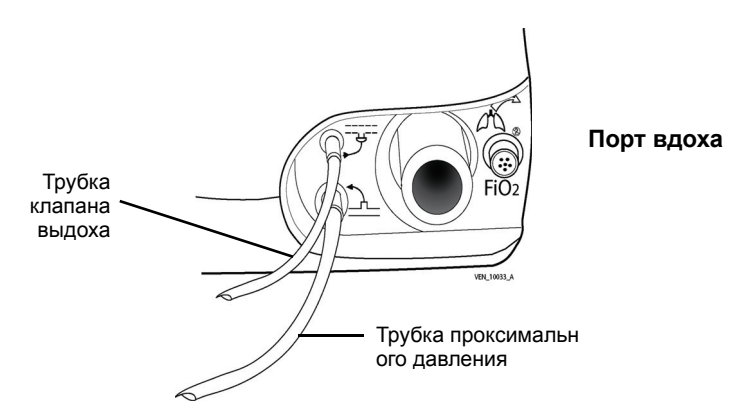

**Рис. 4-9.** Крупный план трубки клапана выдоха и проксимальной трубки давления

<span id="page-89-0"></span>Рис[. 4-9](#page-89-0) показывает подробно подключение трубки проксимального давления (Рис[. 4-8](#page-89-1), поз. 6) и трубки клапана выдоха (Рис[. 4-8](#page-89-1), поз. 8).

### **Чтобы подсоединить однопатрубочный контур без клапана выдоха (только при проведении неинвазивной вентиляции):**

см. Рис[. 4-10](#page-90-0).

- 1. Проверьте детали контура пациента и убедитесь, что на них нет следов повреждений (например, трещин), которые могут вызвать утечку. Не используйте поврежденные детали для сборки контура пациента.
- 2. Установите бактериальный фильтр (поз. 1) на выходной порт  $\widehat{\mathbb{C}}$  К ПАЦИЕНТУ, как показано.
- 3. Один конец короткой трубки контура (поз.4) подсоедините к фильтру (поз. 1)
- 4. Другой конец контурной трубки (поз. 4) подсоедините к входному порту увлажнителя (поз.2).
- 5. Поместите водяную ловушку (поз. 3) между выходным портом увлажнителя и тем концом трубки, который идет к пациенту.
- 6. К концу контура пациента присоедините вентилируемый элемент для неинвазивной вентиляции. (поз. 5)

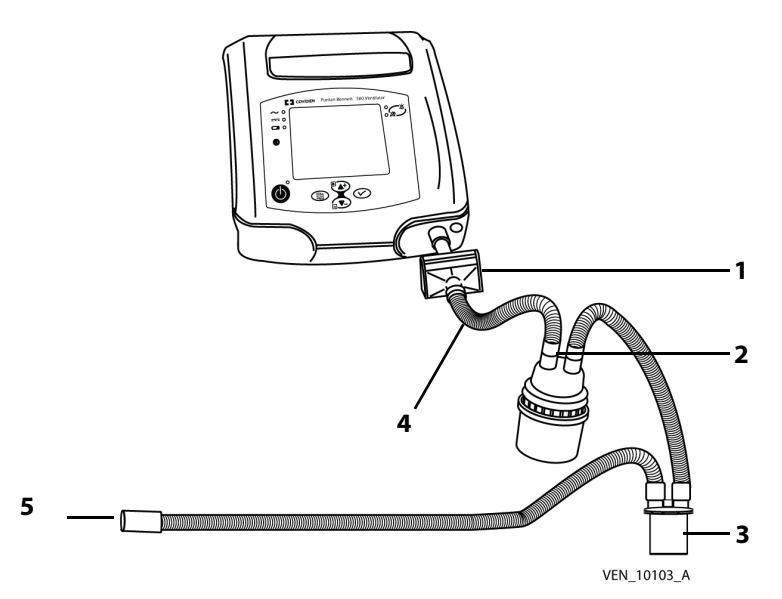

**Рис. 4-10.** Однопатрубочный контур пациента без клапана выдоха

<span id="page-90-0"></span>Для обоих типов контуров, показанных ранее, конец трубки проксимального давления нужно подсоединять как можно ближе к пациенту (на входе в маску или канюлю, если возможно), чтобы вентилятор мог учесть все потери нагрузки в связи с сопротивлением контура и возможных приспособлений в нем. Если это невозможно, лучше всего будет изменить настройки срабатывания сигнала ОТСОЕДИНЕНИЕ|КОНТУРА одним из следующих способов: задать порог сигнала тревоги по Макс.Vt вд для режимов с управлением или поддержкой по давлению или порог сигнала тревоги по Мин. Vt выд. для всех режимов, если используется двухпатрубочный контур.

Напоминаем: следует убедиться, что длина и внутренний объем контура пациента соответствуют дыхательному объему: гофротрубка диаметром Ø 22 мм для взрослых и гофротрубка диаметром Ø 15 мм для педиатрической группы пациентов с дыхательным объемом менее 200 мл. При необходимости пользуйтесь соединением 22F-15M на выходе и 15M-22M на блоке выдоха для двухпатрубочного контура.

### **ПРЕДУПРЕЖДЕНИЕ**

**При проведении неинвазивной ИВЛ (NIV) без клапана выдоха следует использовать продуваемую носовую или лицевую маску или же глухую маску, соединенную со специальным устройством для продувки. При использовании клапана выдоха в случае неинвазивной ИВЛ пользуются непродуваемой маской.** 

**Степень сопротивления на вдохе для дыхательного контура и всех дополнительных принадлежностей (фильтра, увлажнителя, и т.п.) должна быть как можно ниже. Настройки – в частности, сигналов ОТСОЕДИНЕНИЕ|КОНТУРА, "Высокий Vt на вдохе" и "Низкий Vt на вдохе" могут время от времени корректироваться в зависимости от сопротивления контура пациента, - в особенности при замене фильтров.**

**Сопротивление клапана выдоха и принадлежностей (водяных ловушек, фильтров, медоборудования для домашнего использования) должно быть возможно более низким.** 

**Клапан выдоха должен позволять быстро стравливать давление из контура. Клапан выдоха должен быть всегда чистым, а выпускная щель (выхлопной порт) – свободной от каких-либо препятствий для выхода воздуха.**

**Запускать вентилятор разрешается только после того, как будет проверено, что аппарат собран правильно, воздушный фильтр на входе правильно установлен, и ничто не препятствует подаче воздуха через него, а также при условии обеспечения достаточного пространства вокруг аппарата. Также следует проверить правильность подключения** контура пациента к прибору и к пациенту, и то, что в контуре пациента, включая все шланги, **нет повреждений или препятствий для свободного тока воздуха.**

**Использование приспособлений в дыхательном контуре (таких как увлажнитель или водяная ловушка) может привести к уменьшению дыхательного объема, доводимого до пациента, так как в дополнительных устройствах имеется сжимаемый объем. При изменении конфигурации контура обязательно нужно проверять, получает ли пациент соответствующий объем воздуха при вдыхании.**

### **4.5 Фильтры**

### **ПРЕДУПРЕЖДЕНИЕ**

**Необходимо регулярно проверять чистоту воздушного фильтра на входе в аппарат, который расположен в задней части вентилятора. При необходимости фильтр заменяют до истечения рекомендованного периода замены (см. глава 8, "Регулярное техническое [обслуживание](#page-122-0)"). Это в особенности важно, если вентилятор установлен на кресле-коляске, так как условия окружающей среды могут вызвать частое загрязнение фильтра.**

Вентилятор использует два трипа фильтров:

- воздушный фильтр на входе в аппарат
- бактериальный фильтр

### **Воздушный фильтр на входе в аппарат**

Этот фильтр, состоящий из поролона и специального наполнителя для удаления мелких частиц, расположенный в задней части вентилятора, фильтрует воздух по мере его поступления в прибор.

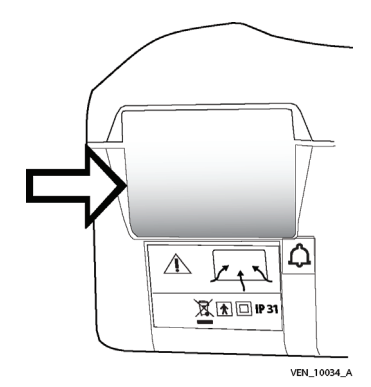

**Рис. 4-11.** Воздушный фильтр на входе в аппарат

### **ПРЕДУПРЕЖДЕНИЕ**

**Воздушные фильтры являются одноразовыми изделиями; запрещается мыть, чистить или повторно использовать их.**

**Если вовремя не заменить воздушный фильтр на входе в аппарат или допустить работу вентилятора без фильтра, это может привести к серьезной поломке аппарата.**

### **Бактериальный фильтр**

Настоятельно рекомендуется устанавливать бактериальный фильтр (см. Рис[. 4-12\)](#page-92-0) как с однопатрубочными, так и с двухпатрубочными контурами. В двухпатрубочном контуре используются два бактериальных фильтра: один в порте  $\overline{\phantom{a}}_m^{\ast}$  К ПАЦИЕНТУ, другой - в порте ОТ ПАЦИЕНТА $\overbrace{d\mathbb{Q}}^{\mathbb{Z}}$ .

 $\begin{array}{c} \hbox{ } \varphi \, \backslash \, \backslash \, \varphi \ \varphi \, \rightarrow \, \mathbb{R} \ \mathbb{R} \ \mathbb{R} \end{array}$ торту  $\begin{array}{c} \hbox{ } \mathbb{R} \ \mathbb{R} \ \mathbb{R} \end{array}$ К ПАЦИЕНТУ:

защищает вентилятор от загрязнения со стороны пациента (в первую очередь, за счет повторно вдыхаемого газа). См. Рис[. 4-8,](#page-89-1) поз. 1.

Фильтр, подсоединенный к порту  $\int_0^\infty$  ОТ ПАЦИЕНТА:

защищает внутренний датчик расхода выдыхаемого газа от газов, выдыхаемых пациентом. См. Рис[. 4-8,](#page-89-1) поз. 10.

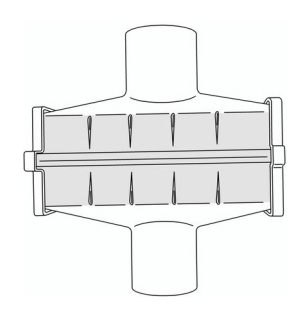

**Рис. 4-12.** Бактериальный фильтр

<span id="page-92-0"></span>См. инструкции производителя, где содержится дополнительная информация об использовании и техническом обслуживании бактериальных фильтров.

## **4.6 Увлажнитель**

Увлажнитель (Рис[. 4-13\)](#page-93-0) добавляет влагу (водяной пар) и согревает газ в контуре пациента. Он вставляется в контур пациента между главным выходным патрубком и собственно пациентом (см. Рис[. 4-7](#page-88-0) и Рис[. 4-8\)](#page-89-1).

### **ПРЕДУПРЕЖДЕНИЕ**

**При инвазивной ИВЛ (когда вентиляция осуществляется через искусственные воздухопроводы, минуя верхние отделы дыхательных путей пациента) верхние дыхательные пути не могут увлажнять вдыхаемый газ. Поэтому следует пользоваться увлажнителем, чтобы избежать пересушивания дыхательных путей пациента и сопутствующего раздражения и дискомфорта.**

**Увлажнитель всегда размещают ниже уровня пациента и вентилятора. Для ограничения количества воды, скапливающейся в контуре пациента, следует использовать водяные ловушки и периодически их опорожнять.**

**Если используется увлажнитель с подогревом, следует всегда контролировать температуру газа, подаваемого пациенту. Подача слишком горячего газа из вентилятора может привести к ожогу дыхательных путей у пациента.**

**Использование приспособлений в дыхательном контуре (таких как увлажнитель или водяная ловушка) может привести к уменьшению ДО, доводимого до пациента, так как в дополнительных устройствах имеется сжимаемый объем. При изменении конфигурации контура обязательно нужно проверять, получает ли пациент соответствующий объем воздуха при вдыхании.**

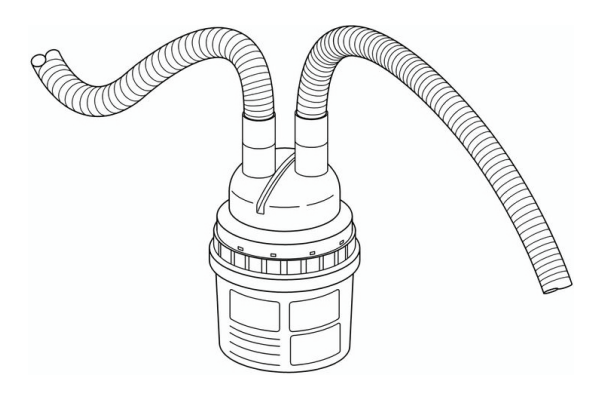

**Рис. 4-13.** Увлажнитель

<span id="page-93-0"></span>При использовании увлажнителя весь конденсат, образующийся в контуре пациента, собирается в водяной ловушке. При обнаружении любой влаги в контуре пациента влажные его части нужно заменить сухими.

Сведения об эксплуатации, очистке и стерилизации увлажнителя см. в инструкции производителя.

## <span id="page-94-0"></span>**4.7 Блок выдоха**

### **ПРЕДУПРЕЖДЕНИЕ**

**Блок выдоха предназначен для одноразового использования одним пациентом . Его можно время от времени мыть, но дезинфицировать или стерилизовать нельзя. Чтобы сохранять хорошее качество измерений при постоянном использовании, следует менять его каждые 4 месяца.**

**После мытья и перед использованием блок выдоха нужно высушить и проверить, полностью ли он сухой.**

#### **ПРЕДУПРЕЖДЕНИЕ**  $\sqrt{N}$

**При пользовании блоком выдоха каждый раз после его снятия или при установке нового блока выдоха на машину очень важно повторно откалибровать датчик расхода выдыхаемого воздуха до начала использования блока выдоха.**

Блок выдоха требует калибровки, снимать и чистить его разрешается только квалифицированным сотрудникам.

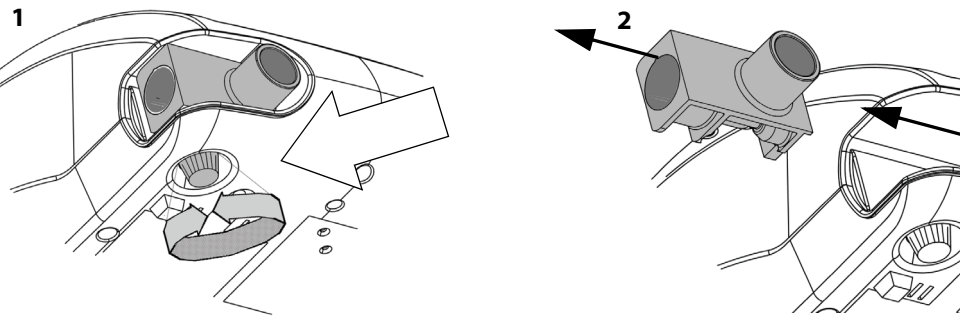

**Рис. 4-14.** Снятие блока выдоха

## **4.8 Кислород**

### **4.8.1 Назначение кислорода**

### **ПРЕДУПРЕЖДЕНИЕ**

**Запрещается использовать вентилятор с горючими анестезирующими средствами.**

**Кислородная терапия у пациентов с дыхательной недостаточностью является распространенным и эффективным средством лечения. Однако следует знать, что неправильное использование кислорода может привести к серьезным осложнениям, в том числе травмировать пациента.** 

**Во избежание травмы у пациента и/или повреждения вентилятора: перед началом работы с вентилятором нужно воспользоваться расходомером (регулятором расхода) для регулировки подачи кислорода в соответствии с техническими характеристиками, прежде чем подключать вентилятор к источнику кислорода.**

**Давление кислорода в подающей линии должно всегда быть менее 50 кПа при расходе в** 15 л/мин. См. [Таблица](#page-129-0) А-8 на стр. А-4, где указаны допуски по объему и чувствительности.

**Вентилятор Puritan Bennett™ 560 можно использовать с дополнительным анализатором кислорода, имеющим сигнализацию по минимальной и максимальной концентрациям. Подаваемый объем кислорода нужно всегда измерять откалиброванным датчиком кислорода (датчиком FiO2), который имеет возможность запускать сигнализацию по минимальному и максимальному значению концентрации газа, что позволяет гарантировать подачу пациенту кислорода в нужной концентрации.** 

Назначаемый пациенту кислород подается в аппарат из внешнего источника через кислородный переходник в задней части вентилятора. Он включается в общий объем подаваемого газа. Когда подача кислорода извне не используется, кислородный переходник из задней части вентилятора нужно убирать.

Конкретная величина расхода кислорода зависит от физиологических характеристик пациента и настроек вентилятора.

Расход кислорода должен настраиваться индивидуально для *каждого* пациента и устанавливается относительно результатов измерений *откалиброванного* кислородного монитора. Поскольку факторы, которые влияют на расход назначаемого пациенту кислорода, могут со временем изменяться, следует всегда обеспечивать соответствие настроек его подачи *текущим* задачам кислородотерапии, указанным врачом.

### **4.8.2 Подсоединение источника кислорода**

### **ПРЕДУПРЕЖДЕНИЕ**

**Следует убедиться в том, что через специальный кислородный переходник может поступать только кислород медицинской чистоты, и никакой другой газ не проходит через него.**

**Шланг, которым вентилятор соединяется с источником кислорода, должен быть разработан специально для использования с кислородом медицинского уровня чистоты. Пользователю ни при каких обстоятельствах не разрешается переделывать кислородный шланг. Кроме того, кислородные шланги устанавливаются всухую, без использования каких-либо видов смазки.** 

Переходник (Рис[. 4-15](#page-96-0), поз. 1) для внешнего источника кислорода низкого давления находится в задней части вентилятора. Очень важно использовать также поставляемую вместе с вентилятором специальную муфту (поз.2) для присоединения внешнего источника кислорода низкого давления к переходнику. Переходник также снабжен герметичным обратным клапаном. В систему герметичного обратного клапана входит патрубок (поз.3) и стопорный язычок (поз. 4).

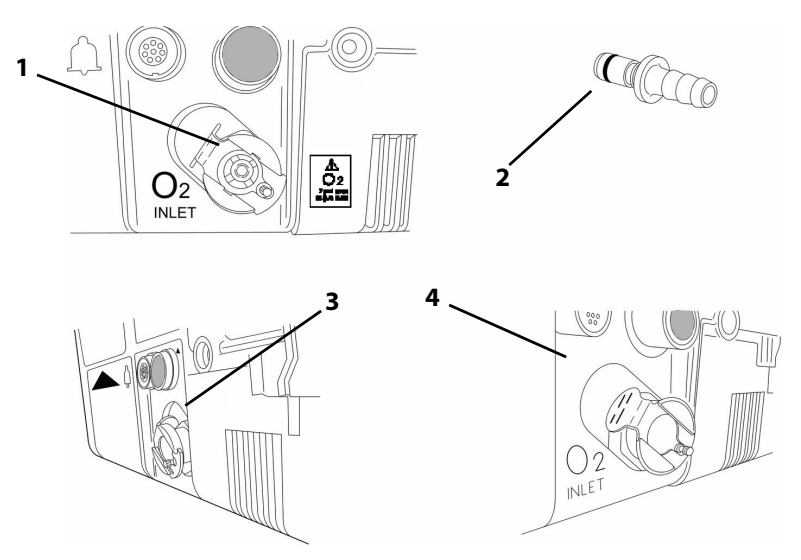

**Рис. 4-15.** Кислородный переходник на задней панели

### <span id="page-96-0"></span>**ПРЕДУПРЕЖДЕНИЕ**

**Перед соединением с линией подачи кислорода убедитесь, что патрубок кислородного переходника (Рис[. 4-15](#page-96-0), поз. 3) торчит наружу.**

**Перед использованием нужно внимательно осмотреть муфту кислородного соединения (Рис[. 4-16](#page-97-0), поз. 2), проверяя, что черное кольцевое уплотнение установлено на место (и что оно в хорошем состоянии). Запрещается использовать кислородную муфту с поврежденным, изношенным кольцевым уплотнением или без него.**

#### **Чтобы подсоединить систему подачи кислорода к вентилятору:**

См. Рис[. 4-16](#page-97-0) при необходимости:

- 1. Проверьте переходник подачи кислорода (Рис[. 4-16](#page-97-0), поз. 1), чтобы убедиться, что черное кольцевое-уплотнение находится на месте (поз. 2).
- 2. С небольшим усилием вставьте кислородный переходник системы подачи кислорода (поз. 1) в переходник вентилятора (Рис[. 4-16,](#page-97-0) поз. 3).
	- запорный патрубок кислородного переходника вентилятора подается назад (поз. 4).
	- стопорный язычок кислородного переходника вентилятора (поз. 5) освобождается, гарантируя, что кислородный переходник находится в зацеплении и надежно закреплен на месте.

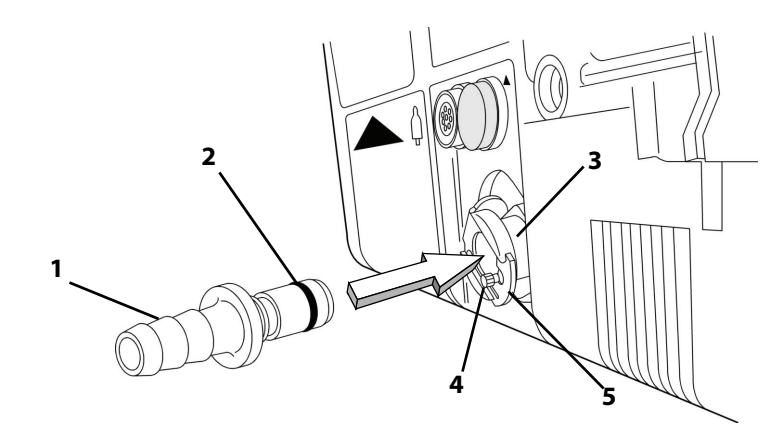

**Рис. 4-16.** Подсоединение системы подачи кислорода

### <span id="page-97-0"></span>**Чтобы отсоединить систему подачи кислорода от вентилятора: Примечание:**

Прежде чем переводить вентилятор в режим готовности или отключать его, убедитесь, что источник кислорода отсоединен.

- 1. Остановите поток кислорода от источника.
- 2. Нажмите на стопорный язычок кислородного переходника на вентиляторе, как показано на Рис[. 4-17,](#page-97-1) чтобы отпустить кислородный переходник.

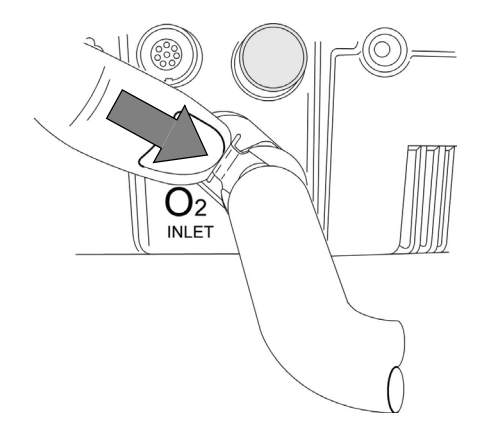

**Рис. 4-17.** Отсоединение системы подачи кислорода

<span id="page-97-1"></span>3. Потянув на себя, отсоедините кислородный переходник системы подачи кислорода.

Запорный патрубок кислородного переходника на вентиляторе (Рис[. 4-16](#page-97-0), поз. 4) теперь будет торчать наружу, что необходимо для того, чтобы можно было снова подсоединить кислородный переходник.

### **ПРЕДУПРЕЖДЕНИЕ**

**Муфту не оставляют соединенной с кислородным переходником, если он также не соединен с герметичным внешним источником кислорода. Если вентилятор не используется для подачи кислорода, кислородную систему следует полностью отключить от вентилятора.**

**При утечке кислорода его подачу перекрывают у источника. Кроме того, от прибора, который может быть насыщен кислородом, удаляют и/или держат на безопасном расстоянии от него любые источники тепла. Помещение проветривают, чтобы содержание кислорода снизилось до нормального.**

**Во избежание какого-либо воздействия на датчики вентилятора, увлажнитель не устанавливают перед вентилятором по ходу газа.**

### **4.8.3 Подключение датчика FIO2 (концентрации кислорода)**

При назначении кислорода рекомендуется использовать датчик концентрации кислорода  $FiO<sub>2</sub>$ , который можно присоединить спереди к аппарату при помощи комплекта для определения FiO<sub>2</sub> (концентрации кислорода).

### **Примечание:**

Датчик кислорода требует калибровки, снимать и чистить его разрешается только квалифицированным сотрудникам.

Если используется новый датчик, то его нужно выдержать при температуре окружающей среды в течение примерно 20 минут прежде чем устанавливать, калибровать и начинать вентиляцию.

### **Чтобы установить датчик FiO2 (концентрации кислорода):**

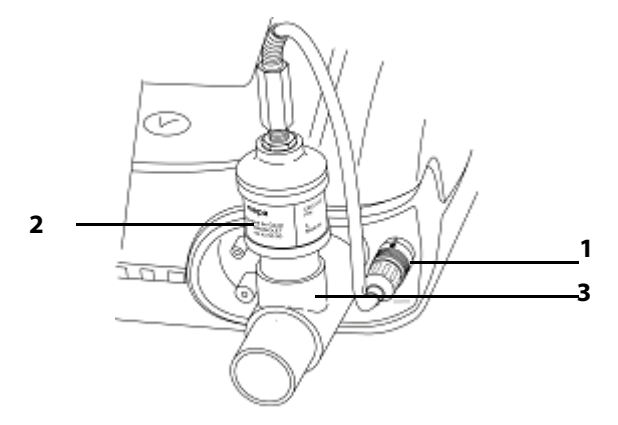

Рис. 4-18. Подключение датчика FIO<sub>2</sub> (концентрации кислорода)

- 1. Выньте устройство из герметичной упаковки.
- 2. Установите переходник FiO<sub>2</sub> (концентрации кислорода) в разъем FiO<sub>2</sub> на вентиляторе (поз. 1)
- 3. Соедините датчик FiO<sub>2</sub> (концентрации кислорода) (поз.2) с переходником диаметром 15 мм (поз.3).
- 4. Установите переходник на выходной порт  $\widehat{\mathbb{C}}$  К ПАЦИЕНТУ, как показано.

Закрепите контур пациента за переходником.

## **4.9 Установка вентилятора в двойную сумку**

Двойная сумка - это сумка для переноски с двойной функцией. Она позволяет либо устанавливать Вентилятор Puritan Bennett™ 560 на кресле-коляске, либо носить его как рюкзак. (См. рисунок 4-19)

### **ПРЕДУПРЕЖДЕНИЕ**

**Перед установкой убедитесь, что вентилятор выключен и отсоединен от всех внешних источников электроэнергии.**

#### **Чтобы установить вентилятор в двойную сумку, нужно:**

- 1. Открыть заднюю панель двойной сумки.
- 2. Вставить вентилятор в двойную сумку с небольшим усилием, так, чтобы он плотно встал на место.
- 3. Закрыть заднюю панель двойной сумки, убедившись, что крепежные лямки с крючком и петлей плотно застегнуты.

## **4.10 Установка вентилятора на кресле-коляске**

### **ПРЕДУПРЕЖДЕНИЕ**

**Поскольку емкость встроенного аккумулятора ограничена, работу на нем следует допускать только в том случае, если нет никаких других внешних источников энергии. Никогда не следует допускать полного разряда встроенного аккумулятора.** 

**Запрещается использовать вентилятор в условиях прямого солнечного света, вблизи источников тепла, на открытом воздухе или вблизи устройств, которые могут представлять собой опасность попадания жидкости в вентилятор, без предварительного обеспечения надлежащей защиты аппарата.** 

**Во избежание повреждения вентилятора, в частности, его аккумулятора или электрических узлов, в него не должны попадать какие-либо жидкости, в частности, через воздушный фильтр на входе в аппарат или через щели для охлаждения, размещенные на боковых, задней и нижней поверхности вентилятора.**

**Если для обеспечения правильного режима вентиляции пациента необходимо измерение выдыхаемого объема в минуту или дыхательного объема на выдохе, то следует использовать двухпатрубочный контур пациента, чтобы можно было учитывать утечки. В этом случае нужно правильно настроить сигнализацию по минимальному и максимальному значению параметра Vt выд, чтобы получать предупреждение в случае отсоединения пациента.**

**Чтобы свести риск повреждения вентилятора к минимуму, необходимо при перевозке укладывать его в двойную сумку, прилагаемую к прибору. См. Таблица F-1, [Перечень](#page-154-1) расходных материалов и [дополнительных](#page-154-1) приспособлений.**

**Перед тем, как пользоваться встроенным аккумулятором вентилятора, следует убедиться, что он полностью заряжен и удерживает заряд. Запасные вентиляторы или вентиляторы, находящиеся на хранении, должны быть подключены к источнику переменного тока, чтобы защитить целостность аккумулятора.** 

**Необходимо регулярно проверять чистоту воздушного фильтра на входе в аппарат, который расположен в задней части вентилятора. При необходимости фильтр заменяют до истечения рекомендованного периода замены. Это в особенности важно, если вентилятор установлен на кресле-коляске, так как условия окружающей среды могут вызвать частое загрязнение фильтра.**

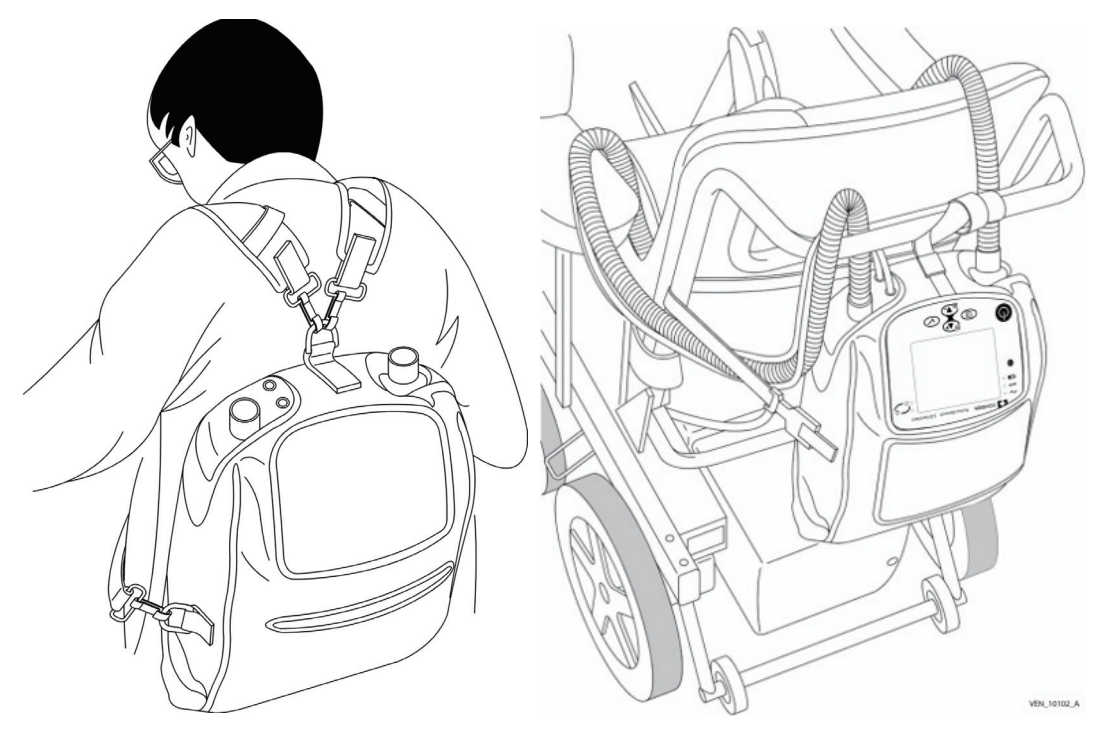

**Рис. 4-19.** Использование приспособления "двойная сумка"

### **Чтобы установить двойную сумку на кресле-коляске, нужно:**

- 1. Отстегнуть две заспинные лямки с боковых застежек.
- 2. Закрепить подвесной пояс в центральном кольце.
- 3. Закрепить двойную сумку на ручке для толкания кресла-коляски.
- 4. Прикрепить нерегулируемый участок поддерживающего пояса к боковой застежке двойной сумки.
- 5. Пропустить поддерживающий пояс позади кресла-коляски.
- 6. Отрегулировать длину поддерживающего пояса и прикрепить регулируемый конец пояса к застежке на другой стороне двойной сумки.

## **4.11 Установка вентилятора на тележке**

Совместите монтажные отверстия (поз. 1) в нижней части Вентилятор Puritan Bennett™ 560с монтажными выступами (поз.2) в верхней части платформы тележки.

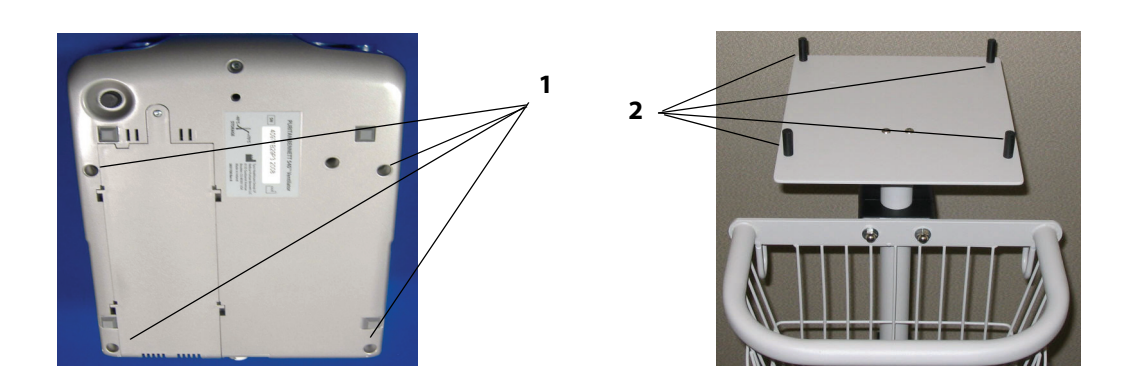

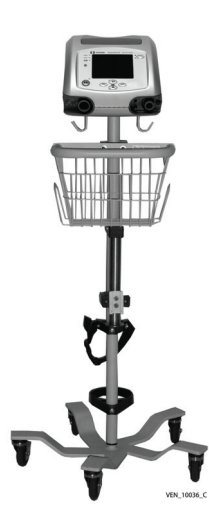

### **4.12 Подсоединение кабеля системы вызова медсестры**

Подсоедините кабель системы вызова медсестры (Рис[. 4-20,](#page-102-0) поз.1) к разъему монитора системы вызова медсестры (поз.2).

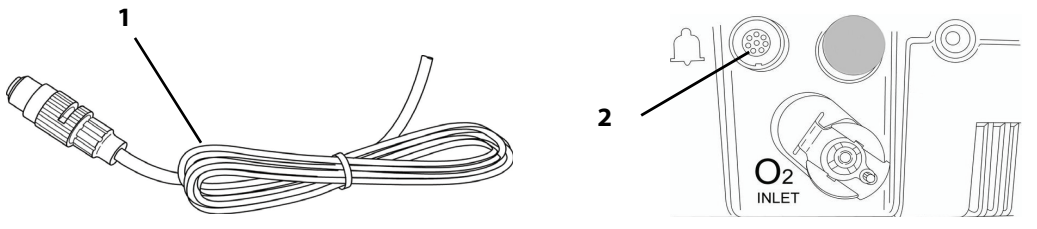

**Рис. 4-20.** Подключение кабеля системы вызова медсестры

### <span id="page-102-0"></span>**ПРЕДУПРЕЖДЕНИЕ**

**Перед запуском в работу системы вызова медсестры следует проверить, что все подключения сделаны надежно и система работает как следует. Для получения дополнительной информации обратитесь к представителю компании Covidien.**

**Для подключения вентилятора к устройству вызова медсестры нужно обращаться в компанию Covidien, чтобы проверить совместимость вентилятора и прибора вызова медсестры и заказать нужный соединительный кабель.** 

**Не следует использовать устройство вызова медсестры, которое работает на принципе замыкания электрического контура, поскольку такие приборы часто не учитывают возможного отсоединения шнура питания или вообще отключения подачи электроэнергии. Прибор вызова медсестры должен быть всегда подсоединен к вентилятору.**

Функция вызов медсестры предоставляет возможность дистанционно предупреждать о срабатывании сигнализации вентилятора (например, если вентилятор используется в изоляторе), и предоставляет следующие возможности:

- Вентилятор сигнализирует о возникшей тревоге, используя сигналы «нормально открыто» и «нормально закрыто».
- Дистанционный сигнал тревоги срабатывает при возникновении соответствующих условий, если только не справедливо одно из следующих условий:
	- Задействована функция заглушения звукового сигнала.
	- Питание вентилятора выключено.
- Порт дистанционной сигнализации представляет собой 8-позиционный разъемрозетку, доступный ток - 100 мА при 24 В постоянного тока (максимум).

**Эта страница специально оставлена пустой**

## <span id="page-104-0"></span>**5.1 Включение вентилятора**

### **ПРЕДУПРЕЖДЕНИЕ**

**До начала работы с вентилятором необходимо прочесть, понять и строго соблюдать сведения, содержащиеся в Глава 1, "Сведения по технике [безопасности](#page-14-0)".** 

**Если вентилятор перевозили или хранили при температуре, которая более чем на** ± **20 °C (**± **36 °F) отличается от той, при которой он будет эксплуатироваться, прибор следует выдержать при рабочей температуре в-течение не менее чем 2 (двух) часов до начала работы.**

**Во избежание возникновения пожара не оставляйте спички, зажженные сигареты и другие источники воспламенения (например, легковоспламеняющиеся анестетики и/или нагревательные приборы) рядом с вентилятором и кислородными шлангами.**

**При пользовании вентилятором следует всегда иметь наготове другие средства для осуществления ИВЛ на случай проблем с вентилятором. Это, в частности, относится к пациентам, неспособным дышать самостоятельно. Также рекомендуется осуществлять дополнительное-наблюдение, соответствующее состоянию пациента.**

**Для обеспечения непрерывной работы вентилятора следует обеспечить наличие альтернативных источников электропитания (источник переменного тока, дополнительные аккумуляторы или вспомогательный автомобильный переходник постоянного тока). В случае прекращения подачи электропитания следует быть готовыми осуществлять другие способы искусственного дыхания – в особенности для пациентов, которые не могут дышать самостоятельно.**

**Запускать вентилятор разрешается только после того, как будет проверено, что аппарат собран правильно, воздушный фильтр на входе правильно установлен, и ничто не препятствует подаче воздуха через него, а также при условии обеспечения достаточного пространства вокруг аппарата. Также следует проверить правильность подключения** контура пациента к прибору и к пациенту, а также то, что в-контуре пациента, включая все **шланги, нет препятствий для свободного тока воздуха или повреждений.**

**Пользователь аппарата Вентилятор Puritan Bennett™ 560 должен всегда иметь при себе запасной клапан выдоха и дыхательный контур.**

**Работу сигнализации прибора следует проверять до подключения к нему пациента.** 

**Перед началом вентиляции всегда нужно проверить, что все настройки сделаны правильно в соответствии с предписаниями врача.**

**Если система сигнализации вентилятора показывает нарушения работы в ходе ее проверки или если не удается полностью выполнить программу проверки, следует выявить неисправность самостоятельно, см. главу 3.8, "[Устранение](#page-63-0) неполадок" или связаться с поставщиком оборудования, или с представителем компании Covidien.**

**Поскольку емкость внутреннего аккумулятора ограничена, работу на нем следует допускать только в том случае, если нет никаких других внешних источников энергии.- Никогда не следует допускать полного разряда встроенного аккумулятора.**

### **Чтобы включить вентилятор, нужно:**

• Перевести выключатель **I/O** (вкл/выкл) (клавишного типа, снабженный крышкой, расположенный в задней части вентилятора) в положение **I** (вкл), см. Рис[. 5-1](#page-105-0) ниже.

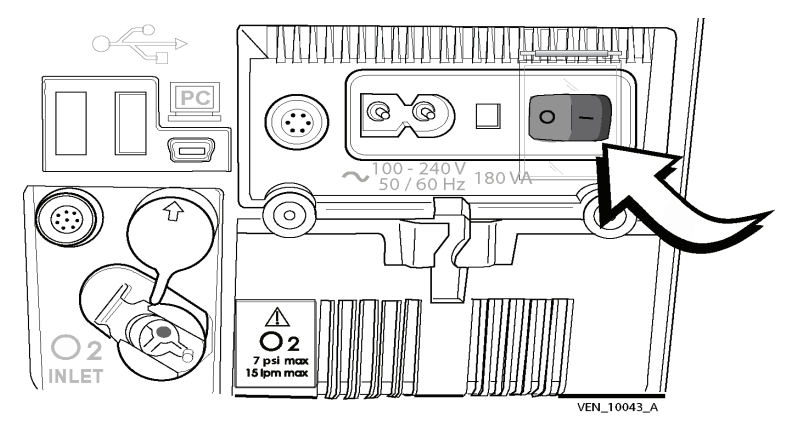

**Рис. 5-1.** Включение вентилятора

<span id="page-105-0"></span>Произойдет следующее:

- Вентилятор включен.
- Начинается процесс самотестирования (если прибор включен в сеть переменного тока).
- Индикаторы на передней панели мигают (за исключением того, который показывает тип используемого электропитания - он остается включенным).
- На короткое время срабатывают звуковые сигналы тревоги.
- Включается подсветка дисплея.
- На короткое время высвечивается логотип компании PURITAN BENNETT.
- Голубой индикатор **ГОТОВНОСТЬ ВЕНТИЛЯТОРА** зажигается справа от клавиши **ВКЛ/ВЫКЛ ВЕНТИЛЯЦИЮ** [4], указывая на то, что прибор находится в состоянии готовности.
- Меню приветствия отображается примерно на 5 (пять) секунд, включая счетчик отработанного прибором времени и счетчик часов пациента, как показано на Рис[. 5-2.](#page-105-1)

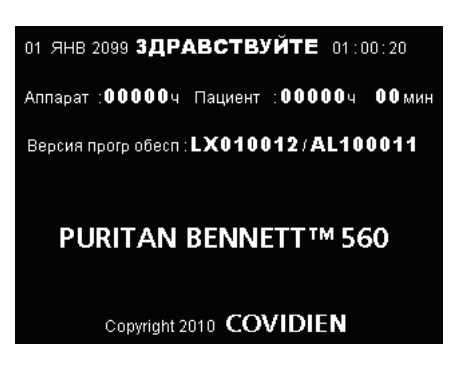

**Рис. 5-2.** Экран меню приветствия

### <span id="page-105-1"></span>**Примечание:**

Если прежде вентилятор останавливался при помощи выключателя **I/O** (вкл/выкл) в ходе осуществления вентиляции, прибор начинает при включении работу в прежнем режиме без демонстрации меню приветствия.

Журналы тревог, технических неполадок и событий хранятся в ПЗУ блока управления процессором, что гарантирует сохранность информации при отключении вентилятора или прекращении подачи электропитания.

**Чтобы пропустить показ меню приветствия, нужно:**

• Нажать клавишу **ВКЛ/ВЫКЛ ВЕНТИЛЯЦИЮ** , чтобы немедленно начать вентиляцию.

При этом отобразится меню вентиляции.

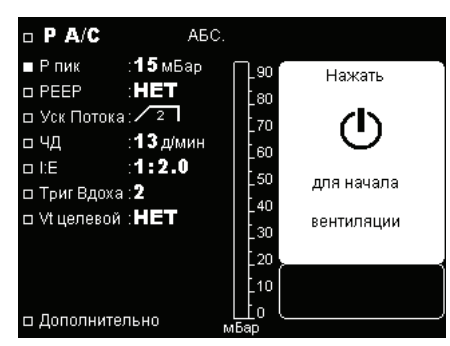

**Рис. 5-3.** Параметры меню вентиляции

По умолчанию принято, что вентилятор запускается в том же режиме, в котором он работал до выключения, с теми же настройками, которые были приняты на момент остановки аппарата. Если имеет место сбой в настройках, хранящихся в памяти вентилятора, срабатывает сигнал тревоги "ПРОВЕРЬ НАСТРОЙКИ". В этом случае желаемый параметр нужно заново установить и сохранить; иначе машина приступит к работе с параметрами, заданными по умолчанию.

## **5.2 Параметры меню USB**

Меню USB-устройства доступно только в том случае, если не задействована функция "Клавиша блокировки". Меню USB автоматически отображается при подсоединении к вентилятору карты памяти USB, как при включенном аппарате,так и при выключенном.

Одновременно можно подключать только одно устройство с USB-интерфейсом, иначе выводится сообщение об ошибке. Меню USB недоступно из меню настроек или техобслуживания.

Для доступа к данным пациента через ПК лечащие врачи могут воспользоваться специальным программным обеспечением Puritan Bennett™ Respiratory Insight. За дополнительной информацией обращайтесь в компанию Covidien или к представителю компании Puritan Bennett.

### **5.2.1 Технические характеристики устройства памяти USB**

**Таблица 5-1.** Технические характеристики карты памяти USB

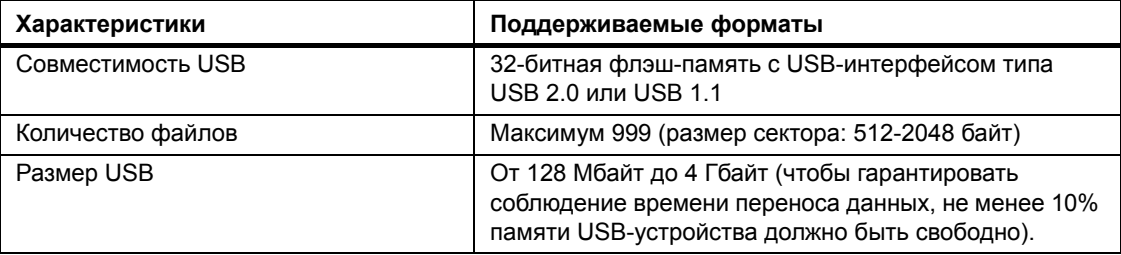

### **5.2.2 Меню USB**

**Чтобы войти в меню USB при подсоединенном устройстве памяти USB, нужно:** Нажать несколько раз клавишу **МЕНЮ** до появления меню USB:

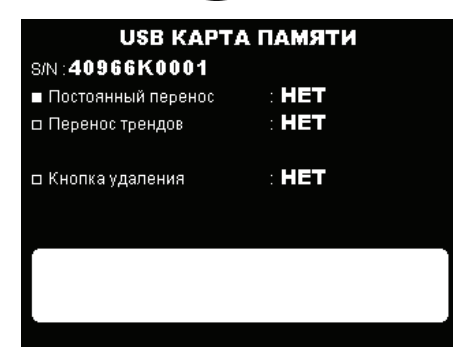

**Рис. 5-4.** Выбор меню USB

Если сработает сигнал тревоги высокого уровня приоритетности, вентилятор автоматически отобразит страницу сигнализации. Чтобы вернуться в меню USB, нужно будет нажать клавишу МЕНЮ.

Изменяемые параметры данного меню:

- Постоянный перенос
- Перенос трендов
- Кнопка удаления

### **5.2.3 Постоянный перенос**

На устройство памяти с USB-интерфейсом можно передать с вентилятора данные, отвечающие 48 часам работы аппарата.

Чтобы вести постоянную запись, USB-память должна быть постоянно подключена к вентилятору, и вентилятор должен работать.

На USB-память можно записать следующие виды данных:

- Данные мониторинга: формы сигналов по давлению, расходу на вдохе, расходу на выдохе и утечке.
- Тренды: утечки, результаты измерений Vt вд, Vt выд, ЧД, I:E (вдох:выдох), M. Vol, Р пик и PEEP.

Доступ к данным может быть у врача или у техника, для его осуществления нужно программно обеспечение "Puritan Bennett™ Respiratory Insight".

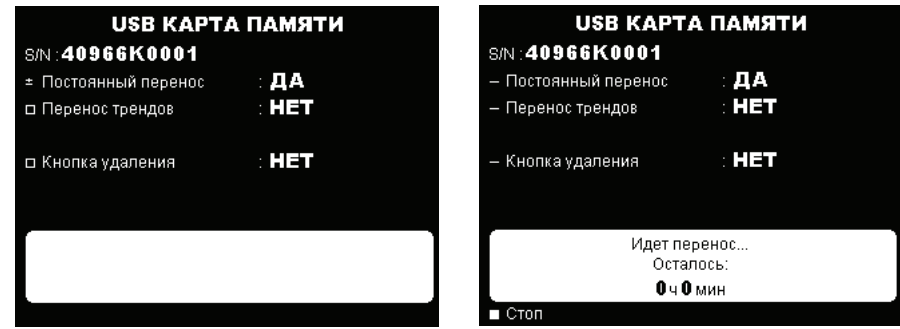

**Рис. 5-5.** Выбор опции "Постоянный перенос"
#### **Чтобы постоянно передавать данные с вентилятора на USB-память, нужно:**

- 1. Воспользоваться стрелками клавиш ВВЕРХ <sup>[2</sup>4] или ВНИЗ <sub>22</sub> и привести курсор в положение "Постоянный перенос".
- 2. Нажать клавишу ВВОД  $\heartsuit$ .
- Внешний вид курсора изменяется на знак "плюс-минус".
- Выбранный для изменений параметр начинает мигать.
- 3. Нажать клавиши **ВВЕРХ** или **ВНИЗ** так, чтобы изменить значение выбранного параметра.
- 4. Нажать клавишу ВВОД  $\oslash$  и подтвердить новое значение параметра.
- Новое значение параметра отображается постоянно.
- Курсор помещается в положение **СТОП**.
- 5. Чтобы остановить постоянную передачу данных вручную, нужно нажать клавишу **ВВОД**.

Если не подтвердить изменения нажатием клавиши **ВВОД** до истечения 7 (семи) секунд, вентилятор восстанавливает прежнее значение параметра.

#### **Примечание:**

Во время передачи данных все остальные меню вентилятора остаются доступными.

Во время передачи данных отображается сообщение "ИДЕТ ПЕРЕНОС| ОСТАЛОСЬ..."

В ходе постоянной записи данных другие функции памяти USB недоступны.

Если объем памяти USB-памяти недостаточен, отображается сообщение "ПЕРЕНОС НЕВОЗМОЖЕН|НЕДОСТАТОЧНАЯ ЕМКОСТЬ USB", и происходит запрет на передачу данных. Перед тем, как повторно начать передачу данных, старые данные с устройства памяти нужно удалить.

Если устройство памяти отключается или происходит ошибка передачи данных, появляется сообщение "ОШИБКА ПЕРЕНОСА|ОТСОЕД.USB" или "ОШИБКА ПЕРЕНОСА|ТЕХНИЧ.ПРОБЛЕМА". В этом случае нужно повторить передачу данных. Если проблема повторяется, свяжитесь с отделом технического обслуживания.

#### **5.2.4 Перенос трендов**

На устройство памяти с USB-интерфейсом можно передать с вентилятора данные о трендах, отвечающие 1 году работы аппарата.

Тренды вентиляции, такие как утечки, результаты измерений Vt вд, Vt выд, ЧД, I:E (вдох:выдох), M. Vol, Р пик и PEEP, могут быть переданы в USB-память с вентилятора.

Доступ к данным может быть у врача или у техника, для его осуществления нужно программно обеспечение "Puritan Bennett™ Respiratory Insight".

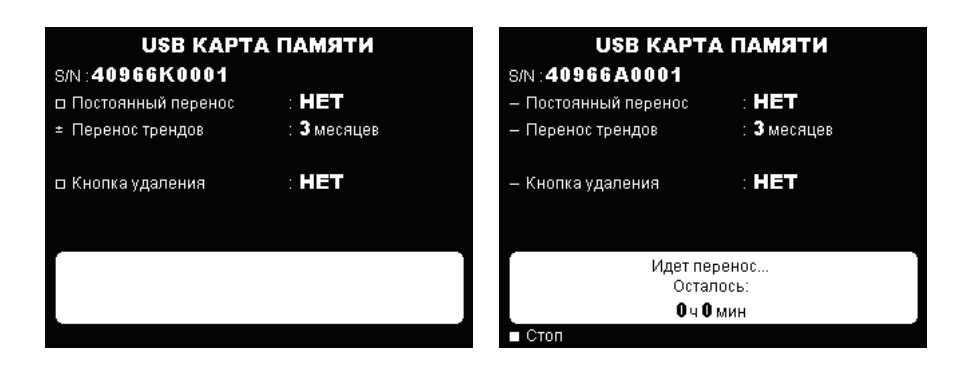

**Рис. 5-6.** Выбор переноса трендов

#### **Чтобы передавать тренды с вентилятора на USB-память, нужно:**

- 1. Воспользоваться стрелками клавиш ВВЕРХ <sup>©</sup>4<sup>+</sup> или ВНИЗ √7> и привести курсор в положение "Перенос трендов"
- 2. Нажать клавишу ВВОД  $\heartsuit$ .
- Внешний вид курсора изменяется на знак "плюс-минус".
- Выбранный для изменений параметр начинает мигать.
- 3. Нажать клавиши **ВВЕРХ** или **ВНИЗ** так, чтобы изменить значение выбранного параметра.
- 4. Нажать клавишу ВВОД  $\oslash$  и подтвердить новое значение параметра.
- Новое значение параметра отображается постоянно.
- Курсор помещается в положение **СТОП**.
- 5. Чтобы остановить передачу трендов вручную, нужно нажать клавишу **ВВОД** .

Если не подтвердить изменения нажатием клавиши **ВВОД** до истечения 7 (семи) секунд, вентилятор восстанавливает прежнее значение параметра.

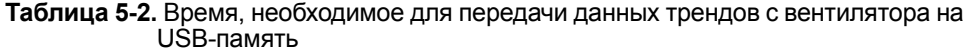

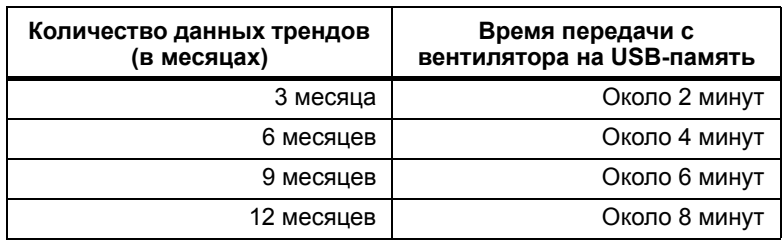

#### **Примечание:**

Во время передачи данных отображается сообщение "ИДЕТ ПЕРЕНОС| ОСТАЛОСЬ..."

Во время передачи трендов другие функции USB-памяти доступны.

Если объем памяти USB-памяти недостаточен, отображается сообщение "ПЕРЕНОС НЕВОЗМОЖЕН|НЕДОСТАТОЧНАЯ ЕМКОСТЬ USB", и происходит запрет на передачу данных. Перед тем, как повторно начать передачу данных, старые данные с устройства памяти нужно удалить. См. процесс удаления данных.

Если устройство памяти отключается или происходит ошибка передачи данных, появляется сообщение "ОШИБКА ПЕРЕНОСА|ОТСОЕД.USB" или "ОШИБКА ПЕРЕНОСА|ТЕХНИЧ.ПРОБЛЕМА". В этом случае нужно повторить передачу данных. Если проблема повторяется, свяжитесь с отделом технического обслуживания.

## **5.3 Начало вентиляции**

Перед началом вентиляции обратитесь к Приложение C, "[Контрольный](#page-146-0) лист проверки [работоспособности](#page-146-0)" и задайте величины параметров в меню дополнительных настроек.

#### **Л ПРЕДУПРЕЖДЕНИЕ**

**Работу сигнализации прибора следует проверять до подключения к нему пациента.**

**Перед началом вентиляции нужно убедиться, что устройство собрано надлежащим образом, и что воздухозаборное отверстие, отверстия воздушного охлаждения и отверстия динамика системы сигнализации ничем не перекрыты. Также нужно проверить, что контур пациента имеет нужную конфигурацию (одно- или двухпатрубочную), что он нужным образом подключен к вентилятору и что шланги контура не повреждены, не пережаты и в них нет препятствий току воздуха или посторонних предметов.**

#### **Примечание:**

При включенной опции "Клавиша блокировки  $\mathbf{\hat{y}}$ " многие функции вентилятора становятся недоступными. Для получения дополнительной помощи свяжитесь с лечащим врачом или с представителем компании-производителя оборудования.

Когда вентилятор находится в состоянии готовности (прибор включен, но вентиляция не началась), в окнах меню вентиляции и сигнализации справа отображается сообщение. которое приглашает оператора нажать клавишу **ВКЛ/ВЫКЛ ВЕНТИЛЯЦИЮ** (Рис[. 5-7\)](#page-110-0).

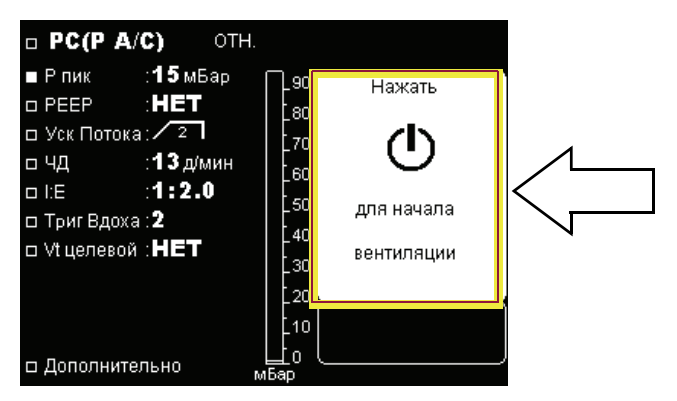

**Рис. 5-7.** Приглашение начать вентиляцию

#### <span id="page-110-0"></span>**Чтобы начать вентиляцию, нужно:**

Нажать и отпустить клавишу **ВКЛ/ВЫКЛ ВЕНТИЛЯЦИЮ** (Рис[. 5-8,](#page-111-0) поз. 1).

- Голубой светодиодный индикатор в верхнем правом углу клавиши **ВКЛ/ВЫКЛ ВЕНТИЛЯЦИЮ** (см Рис[. 5-8,](#page-111-0) поз.2) выключается.
- Раздается короткий звуковой сигнал ("писк").
- Вентиляция начинается.
- В окне справа начинают отображаться контролируемые параметры вентиляции.

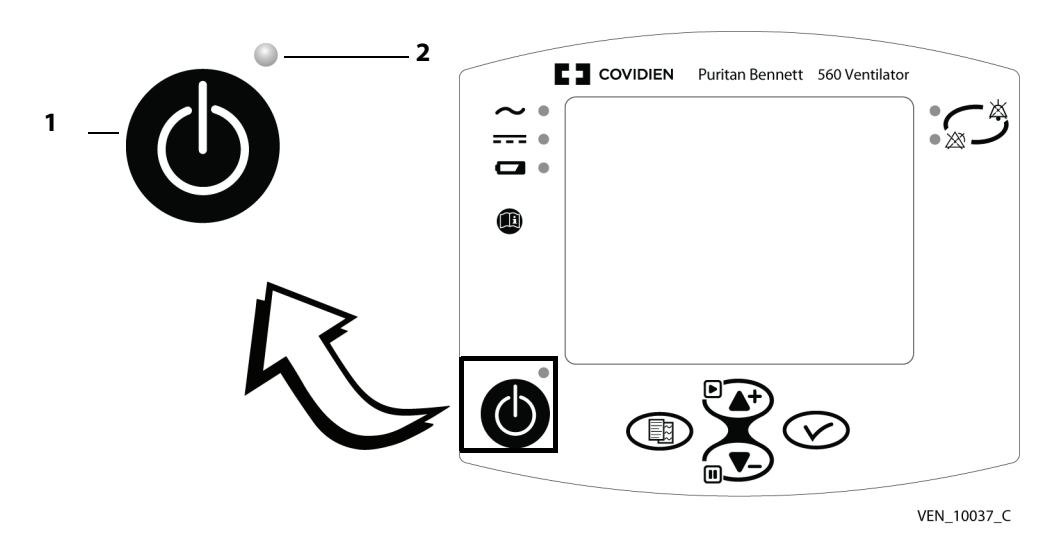

Клавиатура передней панели

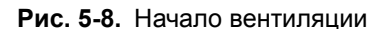

### <span id="page-111-0"></span>**5.4 Остановка вентиляции**

#### **ПРЕДУПРЕЖДЕНИЕ**

**Запрещается оставлять пациента подключенным к вентилятору в случае прекращения работы-прибора, поскольку в этом случае пациент может вдохнуть значительное количество выдыхаемого газа, в частности, диоксида углерода. -При определенных обстоятельствах вдыхание диоксида углерода может привести к недостаточной вентиляции легких, удушью и серьезным травмам или смерти.**

Вентиляцию можно остановить в любой момент.

#### **Чтобы остановить вентилятор, нужно:**

- 1. Удерживать клавишу **ВКЛ/ВЫКЛ ВЕНТИЛЯЦИЮ** (Рис[. 5-8](#page-111-0), поз.1) в течение примерно 3 (трех) секунд.
	- В окне мониторинга появляется сообщение, приглашающее пользователя удерживать кнопку в нажатом состоянии, как показано на рисунке ниже:

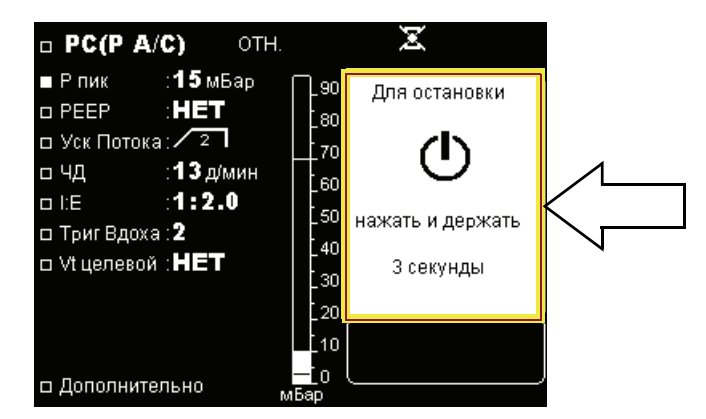

**Рис. 5-9.** Остановка вентиляции (1)

• При удерживании кнопки **ВКЛ/ВЫКЛ ВЕНТИЛЯЦИЮ** нажатой появляется новое сообщение, которое указывает пользователю на то, что для остановки вентиляции ему нужно отпустить клавишу (показано на рисунке ниже).

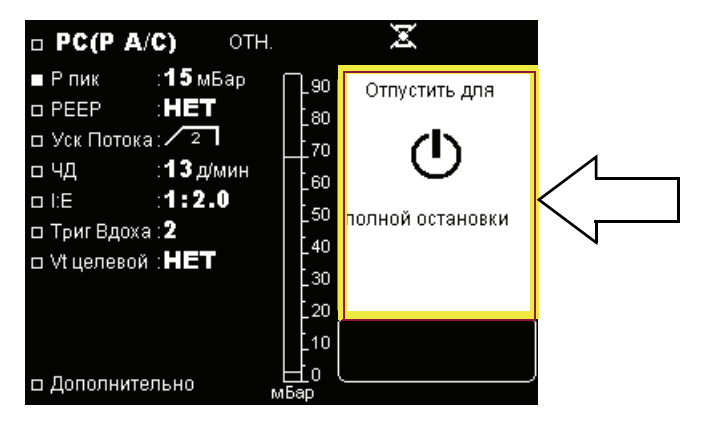

**Рис. 5-10.** Остановка вентиляции (2)

- Раздается двойной звуковой сигнал ("писк").
- 2. Отпустите клавишу **ВКЛ/ВЫКЛ ВЕНТИЛЯЦИЮ** :
	- Вентиляция останавливается.
	- Голубой светодиодный индикатор в верхней правой части клавиши **ВКЛ/ВЫКЛ ВЕНТИЛЯЦИЮ** (Рис[. 5-8](#page-111-0), поз. 2) загорается, обозначая, что вентилятор находится в положении готовности.
	- Отображается новое приглашение начать вентиляцию (см. Рис[. 5-7](#page-110-0) на стр. 5-7).

### **5.5 Выключение вентилятора**

#### **Л ПРЕДУПРЕЖДЕНИЕ**

**При повторном включении вентилятора он немедленно начинает вентиляцию, т.е., пользователю не-нужно нажимать для этого на клавишу ВКЛ/ВЫКЛ ВЕНТИЛЯЦИЮ.**

**После работы обращайтесь с вентилятором бережно, особенно в случае, если температура окружающей среды высокая. Некоторые-поверхности вентилятора могут сильно нагреваться даже в том случае, когда соблюдаются все безопасные условия работы.** 

Чтобы выключить вентилятор, переведите выключатель **I/O** (вкл/выкл) в положение **O** (вкл).

- Голубой индикатор в правом углу клавиши **ВКЛ/ВЫКЛ ВЕНТИЛЯЦИЮ** погаснет.
- Экран вентилятора выключится.

#### **Примечание:**

Когда вентилятор выключен, но по-прежнему подключен к источнику переменного тока (зеленый индикатор ПЕРЕМЕННЫЙ ТОК горит), продолжается процесс зарядки встроенного аккумулятора. Если в ходе работы вентилятора будет выключен рубильник его электропитания, срабатывает постоянный сигнал тревоги. После включения рубильника электропитания прибор возобновляет вентиляцию самостоятельно, при этом не нужно нажимать кнопку ВКЛ/ВЫКЛ ВЕНТИЛЯЦИЮ.

**Эта страница специально оставлена пустой**

# **6 Встроенный аккумулятор**

#### **ПРЕДУПРЕЖДЕНИЕ**

**Хотя вентилятор Puritan Bennett™ 560 удовлетворяет условиям электробезопасности, внутренний аккумулятор (литий-ионная батарея) прибора по своим характеристикам превышает пороговое значение в 100 Вт\*ч, вследствие чего при коммерческой транспортировке прибор относят к опасным грузам (ОГ) класса 9 – «Прочие». Это означает, что вентилятор Puritan Bennett™ 560 и его литий-ионная батарея подлежат транспортировке при соблюдении строгих условий, содержащихся в Правилах перевозки опасных грузов IATA (Международной ассоциации воздушного транспорта), Кодексе морских перевозок опасных грузов – для перевозки по морю и в Европейском соглашении по международной перевозке опасных грузов по автодорогам (ADR) для Европы. Для частных лиц, перевозящих такие приборы, эти правила не действуют, хотя некоторые требования могут применяться в случае авиаперевозок. Для авиаперевозок: разрешается перевозка вентилятора Puritan Bennett™ 560, зарегистрированного в качестве ручной клади. С предварительного разрешения авиакомпании на борт самолета можно взять две дополнительные батареи на человека, только в качестве ручной клади. Эта классификация и законодательные требования могут различаться в разных странах и в зависимости от вида транспорта. Следовательно, рекомендуется до начала путешествия выяснить у перевозчика/авиакомпании, какие меры следует предпринять для осуществления перевозки.**

**Прежде чем подключать вентилятор к внешнему источнику постоянного тока, следует убедиться, что встроенный аккумулятор полностью заряжен. Запитка вентилятора от внешнего источника 12 - 30 В постоянного тока (через шнур электропитания постоянного тока) не приводит к подзарядке его встроенного аккумулятора.** 

**Максимальный рекомендуемый срок хранения встроенного аккумулятора - 2 (два) года. Не следует брать в работу аккумулятор, который пролежал на складе два года и ни разу не использовался.**

**Для продления срока службы аккумулятора важно, чтобы его периодически перезаряжали. Не следует хранить аккумуляторы длительное время без перезарядки, это сокращает срок их службы.**

### **6.1 Емкость аккумулятора**

Резервная емкость встроенного аккумулятора зависит от уровня заданных параметров вентиляции, от условий окружающей среды (в основном, от температуры) и от физиологических характеристик пациента.

При полностью зараженном аккумуляторе при нормальной комнатной температуре 25 °C (± 5 °C) ожидается, что вентилятор сможет проработать на встроенном аккумуляторе в среднем столько, как указано в [Таблица](#page-115-0) 6-1.

Проверка уровня заряда аккумулятора подразумевает, что на момент проверки вентилятор находится в работе и работает от аккумулятора. Чтобы проверить уровень заряда аккумулятора, следует временно отключить вентилятор от источника переменного тока (либо в режиме готовности, либо в ходе вентиляции) и прочесть значение уровня заряда в процентах, которое показывается рядом с символом аккумулятора, отображаемым в верхней части экрана дисплея.

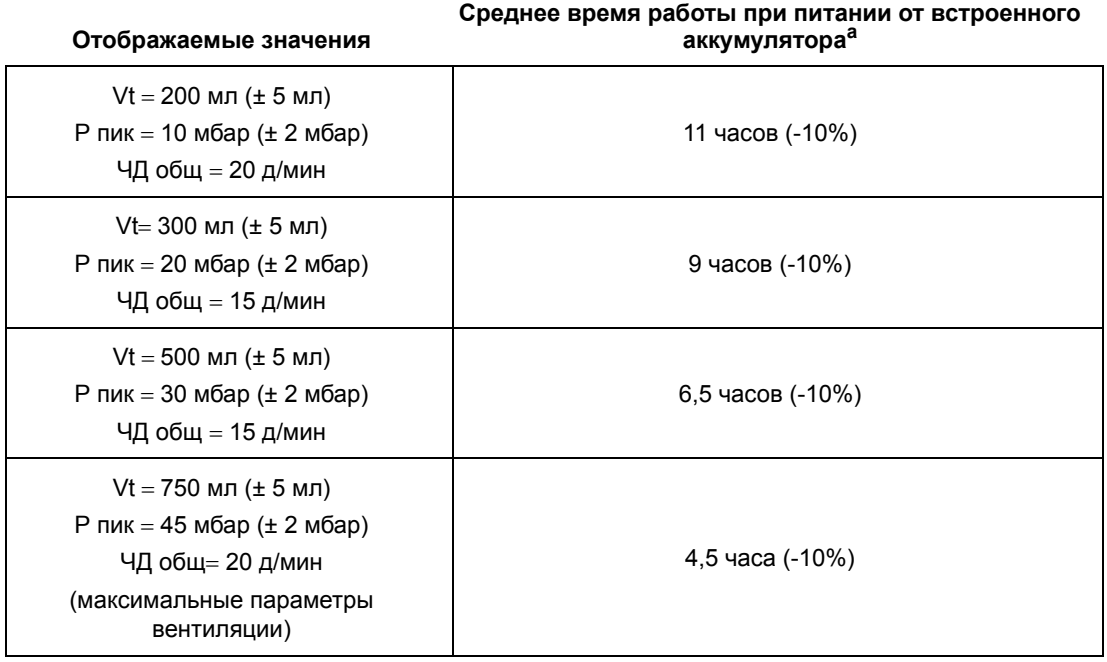

<span id="page-115-0"></span>**Таблица 6-1.** Запас емкости внутреннего аккумулятора

<span id="page-115-1"></span>a. Показанные средние значения длительности работы рассчитаны на полностью заряженный аккумулятор, прошедший менее 50 циклов перезарядки.

### **6.2 Работа аккумулятора**

#### **ПРЕДУПРЕЖДЕНИЕ**

**Перед тем, как пользоваться встроенным аккумулятором вентилятора, следует убедиться, что он полностью заряжен и удерживает заряд. Запасные вентиляторы или вентиляторы, находящиеся на хранении, должны быть подключены к источнику переменного тока, чтобы защитить целостность аккумулятора.** 

#### **Примечание:**

Когда прибор впервые запускается после полной перезарядки встроенного аккумулятора, возможно срабатывание сигнального устройства и сигнализации по состоянию аккумулятора. В этом случае нужно подключить прибор к сети переменного тока и перезапустить питание прибора.

В случае прекращения подачи переменного тока или отсоединения от внешнего источника переменного или постоянного тока вентилятор автоматически переключается на встроенный аккумулятор и происходит следующее:

- Символ аккумулятора Н отображается в верхней части строки общих сведений.
- Остаток емкости аккумулятора отображается справа от соответствующего Н символа.
- Индикатор "ВСТРОЕННЫЙ АККУМУЛЯТОР" в левой верхней части передней панели индикатора горит постоянно (Рис[. 6-1](#page-116-0)).

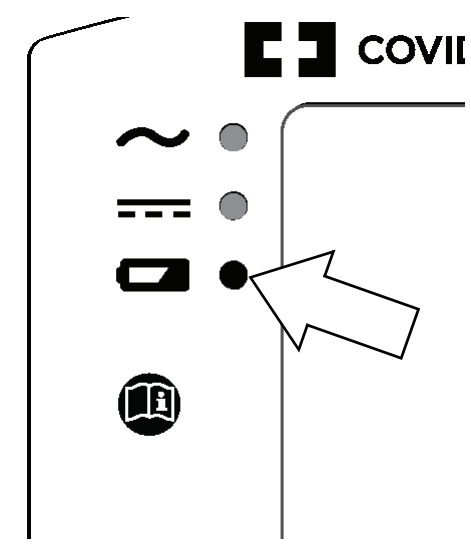

**Рис. 6-1.** Индикатор встроенного аккумулятора

<span id="page-116-0"></span>• Срабатывает сигнализация по прекращению подачи электропитания от внешнего источника.

Если вентиляция *останавливается*, остаток емкости аккумулятора отображается в виде процента заряда аккумулятора. См. Рис[. 6-2](#page-116-1).

| <b>PC(P A/C)</b> REL $\Box$ 45% |                |                        |  |
|---------------------------------|----------------|------------------------|--|
| o PIP                           | $\pm 15$ mbar  | 90                     |  |
| o PEEP                          | ∶OFF           | vti : 1459 mL<br>i 80  |  |
| $\Box$ Rise Time : $\angle$ 2   |                | Leak : $0.0$ Lpm<br>70 |  |
| $\square$ Rate                  | :13 bpm        | M.Vol : $0.0$ L<br>60  |  |
| o ke                            | 1:2.0          | Rate: 18 bpm<br>` 50   |  |
| □ I Sens                        | -2             | $E = 1:2.4$<br>40      |  |
| $\Box$ Vt Target : 120 mL       |                | $FiO2 : -$<br>้ 30     |  |
|                                 | ◇MaxP :18 mbar |                        |  |
|                                 |                | 20                     |  |
|                                 |                | 10                     |  |
| Preferences<br>п                |                | mbar                   |  |

**Рис. 6-2.** Остаток емкости аккумулятора в процентном выражении

<span id="page-116-1"></span>Если вентилятор *работает*, то остаток емкости встроенного аккумулятора кратковременно показывается в виде процента. Затем, после того, как вентилятор рассчитает срок работы от аккумулятора (что может занять до двух минут, в зависимости от энергопотребления вентилятора) остаток заряда аккумулятора отображается в часах и минутах (с округлением до пятнадцати минут). См. Рис[. 6-3](#page-116-2).

<span id="page-116-2"></span>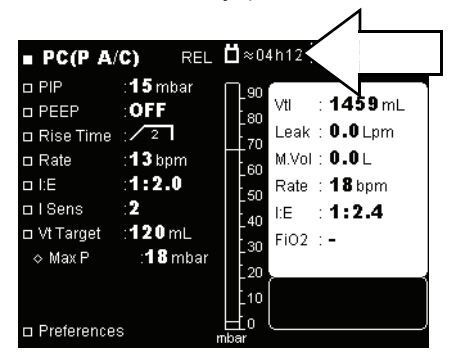

**Рис. 6-3.** Остаток емкости аккумулятора в часах и минутах

Сигналы тревоги "НИЗКИЙ ЗАРЯД БАТАРЕИ" и "БАТАРЕЯ РАЗРЯЖЕНА" (см. [главу](#page-46-0) 3, "[Сигнализация](#page-46-0) и устранение неполадок") срабатывают при уменьшении остаточной емкости аккумулятора.

#### **ПРЕДУПРЕЖДЕНИЕ**

**Поскольку емкость встроенного аккумулятора ограничена, работу на нем следует допускать только в том случае, если нет никаких других внешних источников энергии. Никогда не следует допускать полного разряда встроенного аккумулятора.** 

**При срабатывании сигнала "НИЗКИЙ ЗАРЯД БАТАРЕИ" нужно немедленно подключить вентилятор к источнику переменного тока, чтобы продолжать вентиляцию и перезарядить встроенный аккумулятор.** 

С момента срабатывания сигнала "БАТАРЕЯ РАЗРЯЖЕНА", если не подключить прибор к внешнему источнику тока, могут сработать другие сигналы тревоги в связи с недостаточным уровнем напряжения.

В последней стадии разрядки сигнал "БАТАРЕЯ РАЗРЯЖЕНА" становится постоянным, и вентиляция в любой момент может быть прекращена.

#### **Примечание:**

Символ "БАТАРЕЯ РАЗРЯЖЕНА" может исчезнуть незадолго до полной остановки вентилятора, но при этом всегда раздается окончательный непрерывный сигнал тревоги.

## **6.3 Проверка аккумулятора**

Вентилятор постоянно автоматически проверяет состояние встроенного аккумулятора, даже когда он не используется в качестве основного источника энергии. Сигнал "СБОЙ БАТАРЕИ 1" срабатывает в случае обнаружения любой проблемы с аккумулятором или зарядным устройством.

Однако раз в месяц нужно отсоединять вентилятор от внешнего источника энергии, чтобы проверить целостность соединений между встроенным аккумулятором и другими узлами вентилятора.

### **6.4 Перезарядка аккумулятора**

Когда уровень заряда в аккумуляторе недостаточен, если судить по показателям остаточной емкости, необходимо выполнить перезарядку аккумулятора. В общем рекомендуется ставить вентилятор на зарядку, когда уровень заряда в аккумуляторе падает ниже 80%, а также систематически перезаряжать вентилятор после хранения и перед повторным использованием.

#### **Примечание:**

Во избежание перехода с одного источника питания на другой и для продления срока службы аккумулятора, он при присоединении к источнику переменного тока не будет заряжаться до тех пор, пока заряд не упадет ниже 85 - 90%.

#### **Чтобы перезарядить встроенный аккумулятор, нужно:**

Подсоединить вентилятор к источнику переменного тока.

- Загорается индикатор "ПЕРЕМЕННЫЙ ТОК" (Рис[. 6-4](#page-118-0), поз. 1).
- Мигает индикатор ВСТРОЕННЫЙ АККУМУЛЯТОР (Рис[. 6-4](#page-118-0), поз.2).

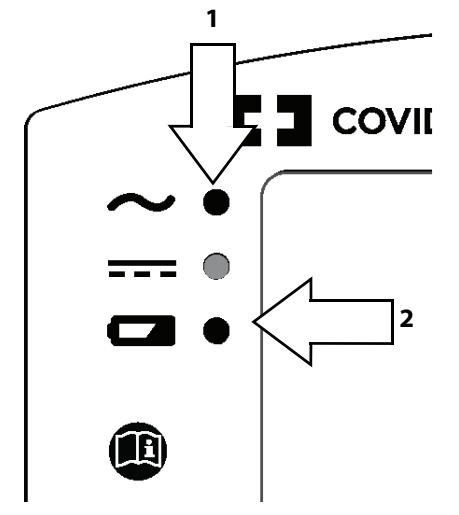

**Рис. 6-4.** Индикаторы питания при зарядке аккумулятора

<span id="page-118-0"></span>Когда аккумулятор полностью заряжается, индикатор ВСТРОЕННЫЙ АККУМУЛЯТОР гаснет.

#### **ПРЕДУПРЕЖДЕНИЕ**

**Даже когда индикатор ВСТРОЕННЫЙ АККУМУЛЯТОР погас, заряд аккумулятора может не достичь полной величины, вне зависимости от длительности заряжания, если окружающая температура выше 40 °C (104 °F). Это связано с характеристиками внутреннего устройства термобезопасности, встроенного в аккумулятор.** 

Хотя нет необходимости запускать вентилятор в работу при зарядке аккумулятора, пополнение заряда при работающем вентиляторе приводит к увеличению времени, необходимого для полной зарядки встроенного аккумулятора.

При перезарядке истощенного аккумулятора может понадобиться оставить вентилятор на зарядке на протяжении 6 (шести) часов в режиме готовности или около 13 часов при работающем вентиляторе.

#### **ПРЕДУПРЕЖДЕНИЕ**

**Прежде чем подключать вентилятор к внешнему источнику постоянного тока, следует убедиться, что встроенный аккумулятор полностью заряжен. Запитка вентилятора от внешнего источника 12 - 30 В постоянного тока (через шнур электропитания постоянного тока) не приводит к подзарядке его встроенного аккумулятора.**

## **6.5 Хранение**

Если вентилятор необходимо сдать на хранение на длительный срок, не обязательно вынимать из него аккумулятор. Однако хранить вентилятор следует в сухом прохладном месте, хорошо вентилируемом, при следующих условиях:

- Температура: около 21 °С (70 °F)
- Влажность: менее 80% относительной влажности

#### **Примечание:**

Аккумуляторы хранящихся на складе приборов для продления их срока службы следует перезаряжать раз в месяц.

Если аккумулятор хранится более месяца при температуре выше 21 °C (70 °F) или более двух недель - при температуре свыше 45 °C (113 °F), то это может сказаться на остаточной емкости аккумулятора. Перед повторным использованием такой аккумулятор следует перезарядить.

Если вентилятор в течение более чем 30 дней хранился подключенным к источнику переменного тока, перед началом вентиляции включите его выключателем I/O (вкл/выкл) в задней части аппарата и дайте ему зарядиться в течение 15 минут.

#### **Примечание:**

Перед тем как отсоединять прибор от сети переменного тока, нужно полностью зарядить его аккумулятор.

Ни при каких условиях не следует хранить аккумулятор более двух лет.

# **7 Очистка**

#### **ПРЕДУПРЕЖДЕНИЕ**

**Пациенты, находящиеся на ИВЛ, сильно подвержены риску инфицирования. Грязное или загрязненное оборудование – потенциальный источник инфекции. Необходимо систематически и регулярно очищать вентилятор и приспособления к нему до и после каждого использования и следовать инструкциям по техническому обслуживанию, чтобы снизить риск инфекции. Настоятельно рекомендуется использовать бактериальные фильтры на выходе из аппарата – или на обоих выходах, если используется двухпатрубочный контур.** 

**Для снижения риска распространения инфекций тщательно мойте руки до и после работы с вентилятором или его дополнительными приспособлениями.**

## **7.1 Очистка вентилятора**

Протирайте все внешние панели и поверхности перед и после работы с каждым из пациентов, а также по мере надобности, чтобы вентилятор всегда был чистым. Загрязненные или испачканные участки вентилятора нужно очищать перед выполнением технического обслуживания, а также перед отправкой на хранение.

#### **ПРЕДУПРЕЖДЕНИЕ**

**Все чистящие средства и продукты следует использовать с осторожностью. Необходимо прочесть и соблюдать инструкции, прилагаемые к чистящим растворам, которые используются для чистки вентилятора. Разрешается использовать только растворы, перечисленные в [Таблица](#page-121-0) 7-1.**

**Запрещается погружать вентилятор в жидкости, и любую жидкость, пролитую на поверхность прибора, следует немедленно вытереть.**

**Во избежание повреждения вентилятора, в частности, его аккумулятора или электрических узлов, в него не должны попадать какие-либо жидкости, в частности, через воздушный фильтр на входе в аппарат или через щели для охлаждения, размещенные на боковых, задней и нижней поверхности вентилятора.**

#### **Чтобы почистить поверхность вентилятора, нужно:**

- 1. Намочить чистую мягкую ткань в некрепком мыльно-водном растворе или в другом разрешенном моющем растворе. См. [Таблица](#page-121-0) 7-1 - список разрешенных моющих растворов.
- 2. Тщательно отжать ткань, чтобы удалить избыток жидкости.
- 3. Слегка протереть наружный корпус вентилятора, следя за тем, чтобы жидкость не попала в какие-либо из отверстий на его поверхности. См. предупреждение выше.
- 4. Вытереть насухо поверхность вентилятора чистой мягкой безворсовой тканью.

<span id="page-121-0"></span>**Таблица 7-1.** Растворы, которыми разрешено пользоваться для чистки внешних поверхностей вентилятора

#### **Описание**

Слабый раствор средства для мытья посуды

70% изопропиловый спирт (для протирки)

10% хлорный отбеливатель (90% - вода из крана)

Глутаральдегид

Больничные дезинфектанты в форме раствора

Перекись водорода

15% р-р аммиака (85% - вода из-под крана)

Домашние чистящие средства, содержащие аммиак

Домашние чистящие средства

### **7.2 Очистка и мытье приспособлений**

Следуйте указаниям производителя приспособлений и дополнительных устройств относительно очистки приспособлений и узлов вентилятора, в том числе контуров пациента.

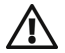

#### **ПРЕДУПРЕЖДЕНИЕ**

**После сборки, чистки или повторной сборки контура пациента, а также ежедневно нужно осматривать шланги и другие узлы, чтобы убедиться, что на них нет трещин, утечек, и что все соединения держатся плотно.**

<span id="page-121-1"></span>**Запрещается использовать жидкие чистящие средства для обработки внутренней поверхности контура пациента или какой-либо части воздухо- или газоподводящих путей. Чистить контур пациента можно только так, как указано в инструкции производителя.** 

## **7.3 Очистка блока выдоха**

#### **ПРЕДУПРЕЖДЕНИЕ**

**Блок выдоха предназначен для одноразового использования одним пациентом . Его периодически можно мыть, но нельзя подвергать дезинфекции или стерилизации. Для поддержания хорошего качества работы при постоянном использовании блок выдоха следует периодически мыть. Блок выдоха следует заменять раз в 4 месяца, повторное использование его у других пациентов запрещено.**

**После мытья и перед использованием блок выдоха нужно высушить и проверить, полностью ли он сухой.**

**При пользовании блоком выдоха каждый раз после его снятия или при установке нового блока выдоха на машину очень важно повторно откалибровать датчик расхода выдыхаемого воздуха до начала использования блока выдоха.**

#### **Примечание:**

При включенной опции "Клавиша блокировки  $\bigcirc$ " многие функции вентилятора становятся недоступными. Для получения дополнительной помощи свяжитесь с лечащим врачом или с представителем компании-производителя оборудования.

## **8 Регулярное техническое обслуживание**

#### **ПРЕДУПРЕЖДЕНИЕ**

**Контур пациента следует осматривать ЕЖЕДНЕВНО и проверять, нет ли признаков повреждения, надежно ли соединение и правильно ли он работает (нет ли утечек).** 

**Запрещается самостоятельно открывать, чинить или иным образом обслуживать вентилятор. Это может поставить под угрозу состояние пациента, повредить вентилятор и/или привести к потере гарантии на прибор. Открывать, чинить или иным образом обслуживать прибор разрешается только работникам, имеющим допуск и квалификацию, подтвержденные компанией Covidien.** 

### **8.1 Замена воздушного фильтра на входе в аппарат**

#### **ПРЕДУПРЕЖДЕНИЕ**

**Необходимо регулярно проверять чистоту воздушного фильтра на входе в аппарат,который расположен в задней части вентилятора. При необходимости фильтр заменяют до истечения рекомендованного периода замены. Это в особенности важно, если вентилятор установлен на кресле-коляске, так как условия окружающей среды могут вызвать частое загрязнение фильтра.**

**Если вовремя не заменить воздушный фильтр на входе в аппарат или допустить работу вентилятора "без" - Yulia фильтра, это может привести к серьезной поломке аппарата.**

**Воздушные фильтры являются одноразовыми изделиями; запрещается мыть, чистить или повторно использовать их.**

При использовании вентилятора в помещении проверку состояния воздушного фильтра следует проводить раз в месяц. При использовании аппарата на открытом воздухе или в запыленном помещении проверку воздушного фильтра следует выполнять еженедельно и заменять фильтр по необходимости.

#### **Чтобы заменить воздушный фильтр на входе в аппарат, нужно:**

- 1. Взять его пальцами (см. Рис[. 8-1](#page-123-0), поз. 1).
- 2. Вынуть фильтр (Рис[. 8-1,](#page-123-0) поз.2) и выбросить его.
- 3. Поместить новый фильтр в аппарат, следя за тем, чтобы:
	- a. Сторона, предназначенная для фильтрации мелких частиц, смотрела *наружу*, от вентилятора.
	- b. Фильтр был правильно вставлен в корпус. Правильная установка фильтра предохраняет вентилятор от попадания внутрь посторонних частиц.

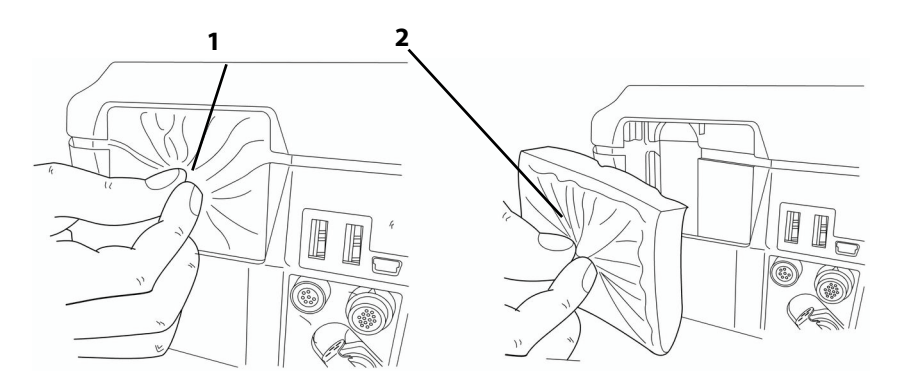

**Рис. 8-1.** Замена воздушного фильтра на входе в аппарат

### <span id="page-123-0"></span>**8.2 Рекомендуемый график технического обслуживания**

#### **Расходные материалы и сроки их замены**

При использовании в нормальных условиях - относительно незапыленной атмосфере и без повреждений аппарата и его узлов (толчки, трещины, сильная загрязненность) - сроки замены расходных материалов вентилятора следующие:

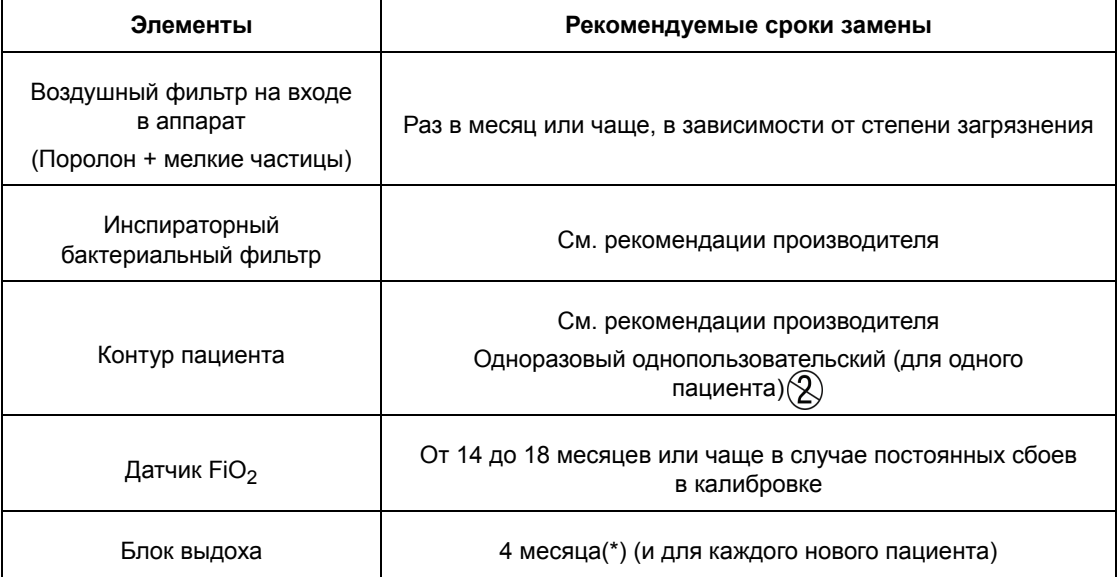

**Таблица 8-1.** Расходные материалы и сроки их замены

#### **Примечание:**

Перечень узлов и приспособлений см. в Приложение F, "Запчасти и [приспособления](#page-154-0)" или свяжитесь с представителем отдела обслуживания, или проконсультируйтесь по данному вопросу на сайте www.puritanbennett.com.

\* частота замены блока выдоха может составлять 3 месяца (\*\*) для пациентов, находящихся на вентиляции с помощью трахеотомии > 12 часов в день. Частота замены может быть увеличена до одного раза в 6 месяцев для пациентов, у которых вентиляция длится < 12 часов в день, в зависимости от того, насколько часто появляется техник

\*\* Этот минимальный срок замены основан на сравнительной валидации, проведенной при условии круглосуточной вентиляции и активном увлажнении в течение 3 месяцев. (Отчет № 08DE265). Результаты отчета показывают, что в блоке выдоха или в пьезоклапане не было обнаружено конденсата или капелек воды, которые могли бы повлиять на измерение расхода.

#### **Примечание:**

Относительно всех дополнительных приспособлений и принадлежностей, которые не обязательно могут считаться расходными материалами, нужно учитывать рекомендации производителя.

Во избежание риска перекрестного загрязнения рекомендуется пользоваться фильтрами STERIVENT (№ 351/5856 или эквивалентными) для защиты выходного порта пациента и порта блока выдоха.

#### **ПРЕДУПРЕЖДЕНИЕ**

**Необходимо регулярно проверять чистоту воздушного фильтра на входе в аппарат, который расположен в задней части вентилятора. Его нужно заменять при необходимости - даже если срок очередной замены ещё не подошел, и, в частности - когда вентилятор устанавливается на кресле-коляске. Условия окружающей среды при этом могут приводить к более частому загрязнению фильтра.**

**Блок выдоха предназначен для одноразового использования одним пациентом . Его периодически можно мыть, но нельзя подвергать дезинфекции или стерилизации. Для поддержания хорошего качества работы при постоянном использовании блок выдоха следует периодически мыть (см. раздел 7.3, "[Очистка](#page-121-1) блока выдоха", на стр. 7-2). Блок выдоха следует заменять раз в 4 месяца, повторное использование его у других пациентов запрещено.**

Несоблюдение указанных рекомендаций может привести к потере работоспособности, перегреву, отказу некоторых функций и, в долгосрочном плане, укоротить срок службы вентилятора.

#### **Обслуживание встроенного аккумулятора**

Встроенный аккумулятор не нужно вынимать для проверки правильности его работы.

#### **Периодическая проверка встроенного аккумулятора**

Вентилятор постоянно автоматически проверяет состояние встроенного аккумулятора, даже когда он не используется в качестве основного источника энергии.

Однако состояние заряда в аккумуляторе нужно проверять ЕЖЕМЕСЯЧНО, отключая вентилятор от внешнего источника тока (см. раздел 6.2, "Работа [аккумулятора](#page-115-1)"). Такую проверку нужно *обязательно* проводить после открывания вентилятора или после длительного неиспользования (месяц или более), чтобы убедиться в том, что внутренние соединения между аккумулятором и другими узлами прибора работают нормально.

#### **ПРЕДУПРЕЖДЕНИЕ**

**Максимальный рекомендуемый срок хранения встроенного аккумулятора - 2 (два) года. Не следует брать в работу аккумулятор, который пролежал на складе два года и ни разу не использовался.**

**Для продления срока службы аккумулятора важно, чтобы его периодически перезаряжали. Не следует хранить аккумуляторы длительное время без перезарядки, это сокращает срок их службы.**

#### **Замена встроенного аккумулятора**

Встроенный аккумулятор нужно заменять, когда его емкость падает ниже 3450 мАh. Следует иметь в виду, что по соображениям экологического характера вентилятор и его узлы - включая встроенный аккумулятор - нельзя утилизировать как бытовые отходы. Вентилятор и его узлы следует отправлять на раздельный сбор вторсырья для возможной утилизации и повторного использования с соблюдением всех применимых законодательных норм.

#### **Примечание:**

Если аккумулятор прошел около 300 циклов зарядки/разрядки, подаваемое им напряжение может упасть примерно на 20%.

## **8.3 Сервисная помощь**

#### **ПРЕДУПРЕЖДЕНИЕ**

**При подозрении на проблемы с вентилятором ПЕРВЫМ ДЕЛОМ ПРОВЕРЯЮТ, ЧТО ПАЦИЕНТ ВНЕ ОПАСНОСТИ. При необходимости пациента нужно снять с вентиляции и подключить к альтернативным средствам осуществления ИВЛ.**

**Запрещается самостоятельно открывать, чинить или иным образом обслуживать вентилятор. Это может поставить под угрозу состояние пациента, повредить вентилятор и/или привести к потере гарантии на прибор. Ремонт, открывание или обслуживание вентилятора могут выполнять только квалифицированные техники.** 

В случае проблем с вентилятором см. главу3, "[Сигнализация](#page-46-0) и устранение неполадок". При невозможности определить самостоятельно причину проблемы обращайтесь в компанию Covidien или к поставщику оборудования.

Дополнительную информацию и контакты местного отделения технического обслуживания компании Covidien см. "[Техническая](#page-11-0) поддержка" на стр. [x.](#page-11-0)

## **A.1 Физические**

**Таблица A-1.** Физическое описание (включая дополнительные приспособления)

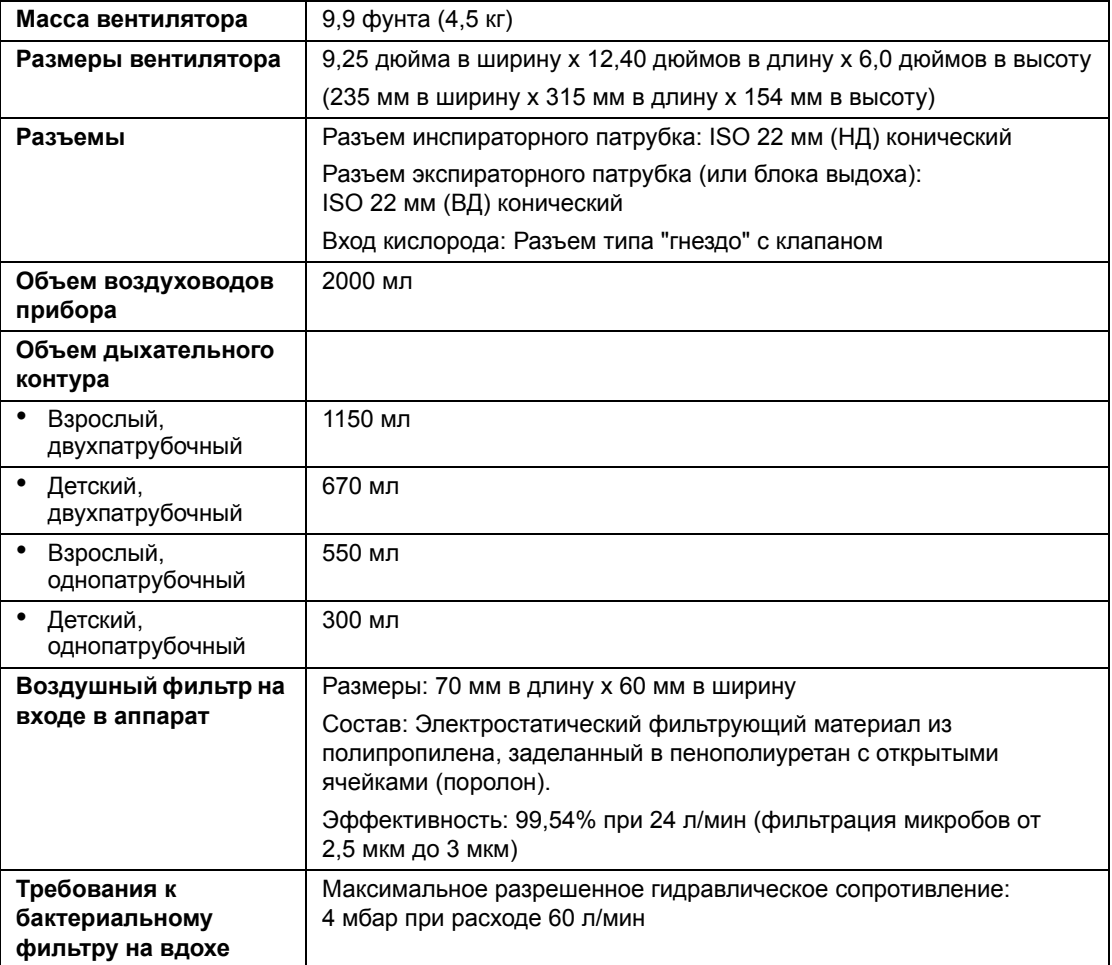

## **A.2 Электротехнические**

**Таблица A-2.** Электропитание переменного тока

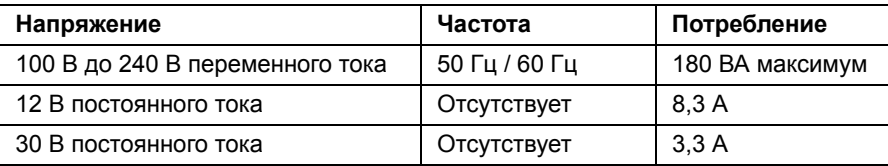

#### **Таблица A-3.** Встроенный литий-ионный аккумулятор

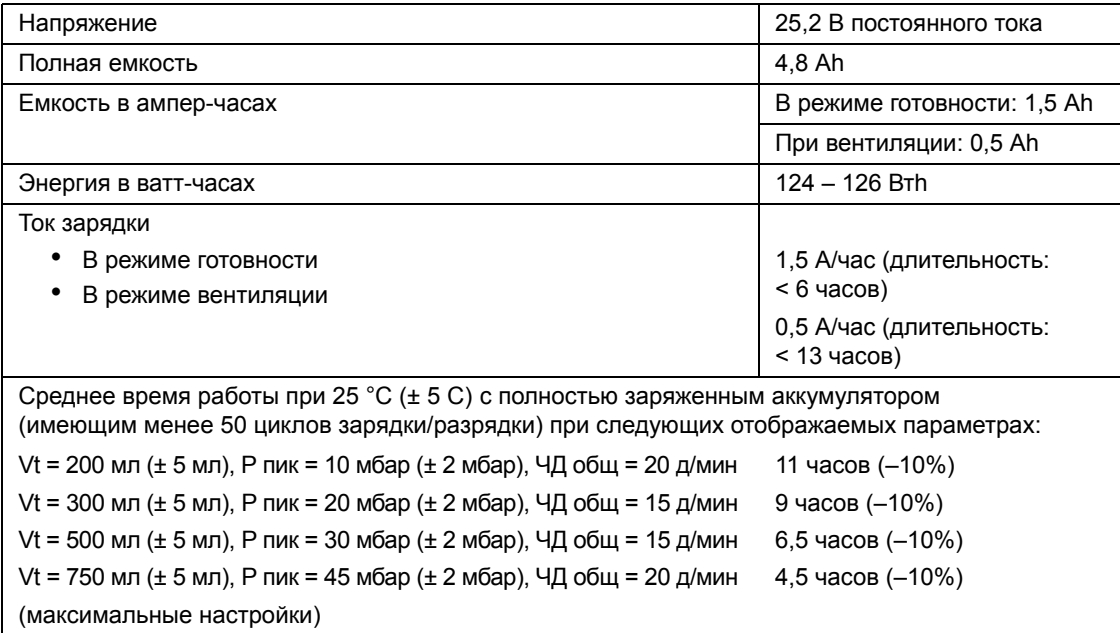

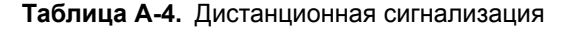

#### **Порт дистанционных сигналов тревоги:**

Известен также как порт системы вызова медсестры, предоставляет возможность дистанционного извещения о срабатывании сигнализации вентилятора.

Примером ситуации, когда такая функция может понадобиться, является использование вентилятора в отдельном боксе (изоляторе).

Вентилятор сигнализирует о возникшей тревоге, используя сигналы «нормально открыто» и «нормально закрыто».

Дистанционный сигнал тревоги срабатывает при возникновении соответствующих условий, если только не справедливо одно из следующих условий:

- Задействована функция заглушения звукового сигнала
- Электропитание вентилятора отключено

Порт дистанционной сигнализации представляет собой 8-штырьковый разъем ("розетку" или "гнездо"). Ток – 100 мА при 24 В постоянного тока (максимум).

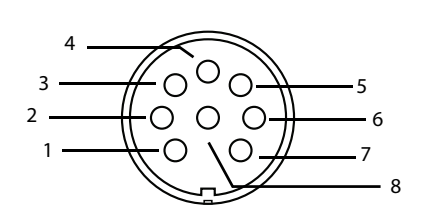

Распределение контактов вызова медсестры (вид со стороны задней панели вентилятора)

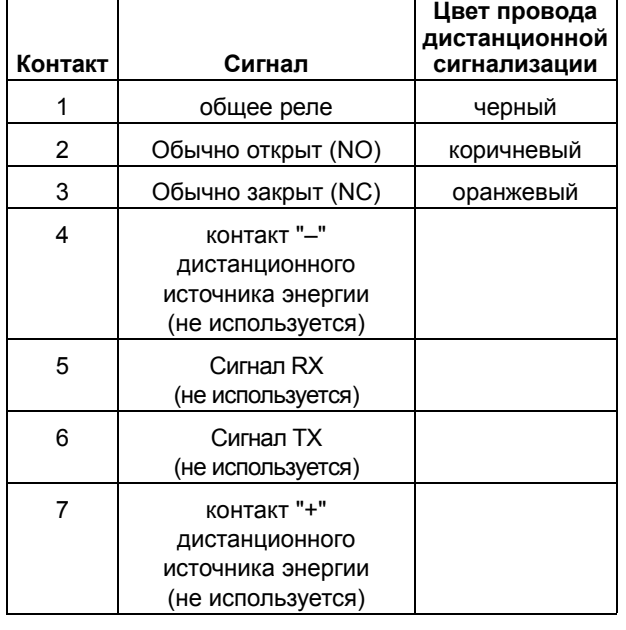

## **A.3 Индикаторы и сигналы тревоги**

**Таблица A-5.** Индикаторы наличия электропитания

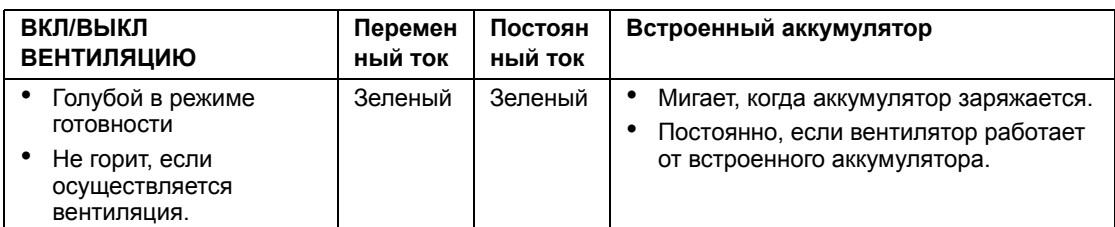

#### **Таблица A-6.** Индикаторы сигналов тревоги

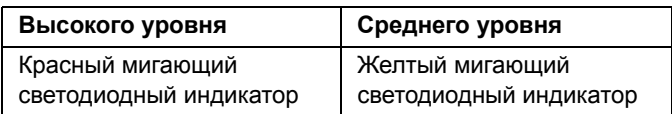

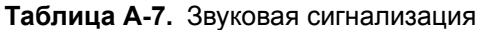

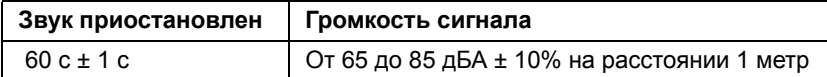

## **A.4 Рабочие**

#### **A.4.1 Технические характеристики**

**Таблица A-8.** Технические данные по рабочим параметрам и допуски

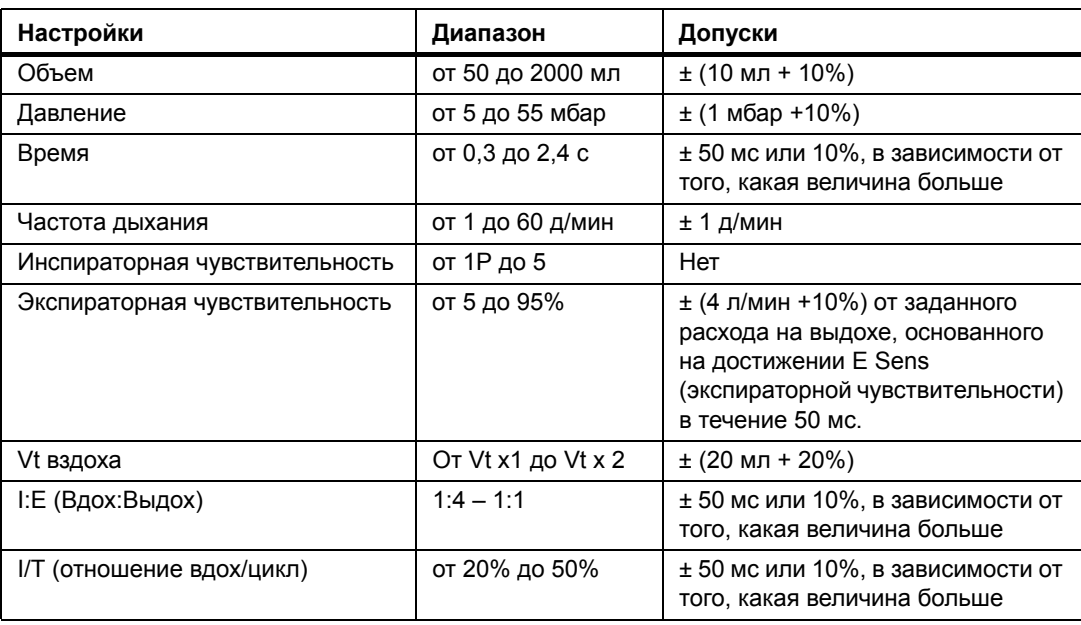

## **A.5 Контролируемые параметры**

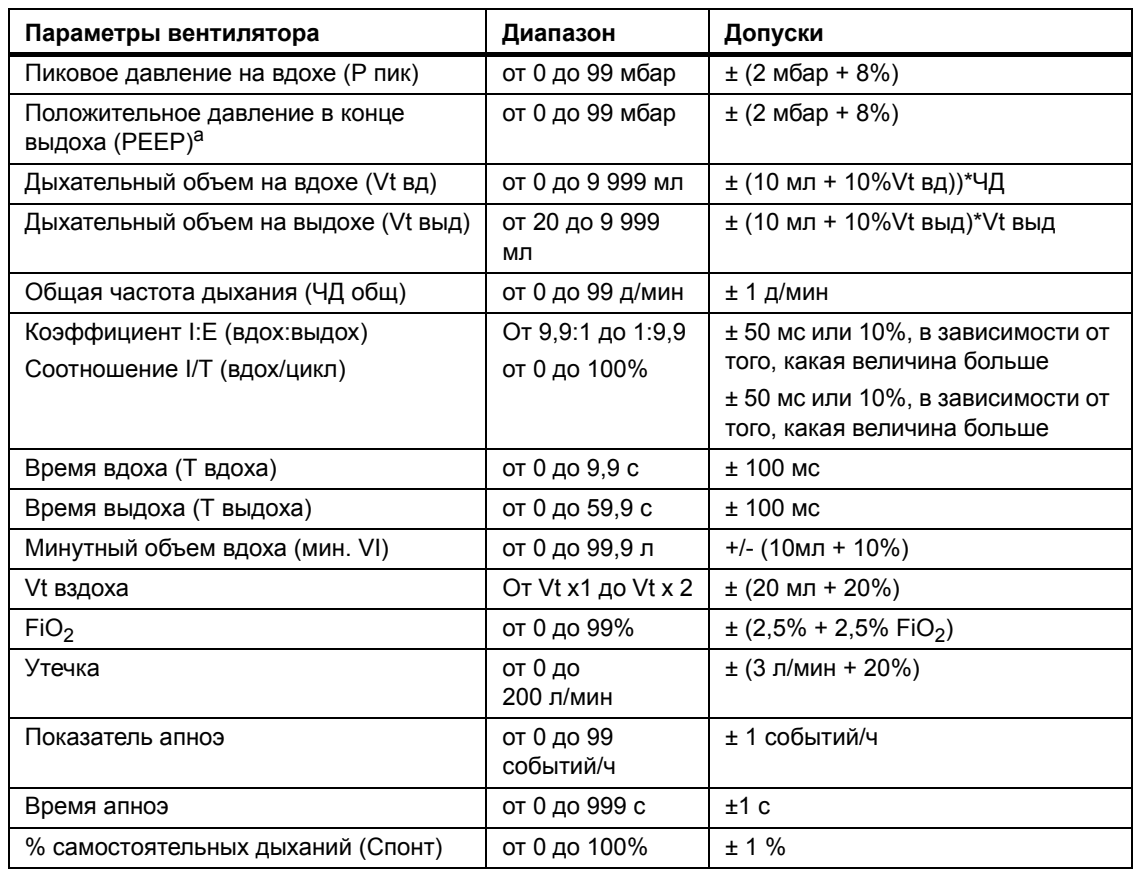

**Таблица A-9.** Технические данные по контролируемым параметрам и допуски

a. Вентилятор Puritan Bennett™ 560 не имеет возможности снизить давление ниже значения PEEP в ходе фазы выдоха.

## **A.6 Диапазоны, разрешение и точность**

[Таблица](#page-131-0) A-10 содержит диапазоны, разрешение и точность для настроек вентилятора и сигналов тревоги, а также для данных пациента.

<span id="page-131-0"></span>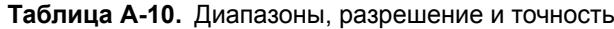

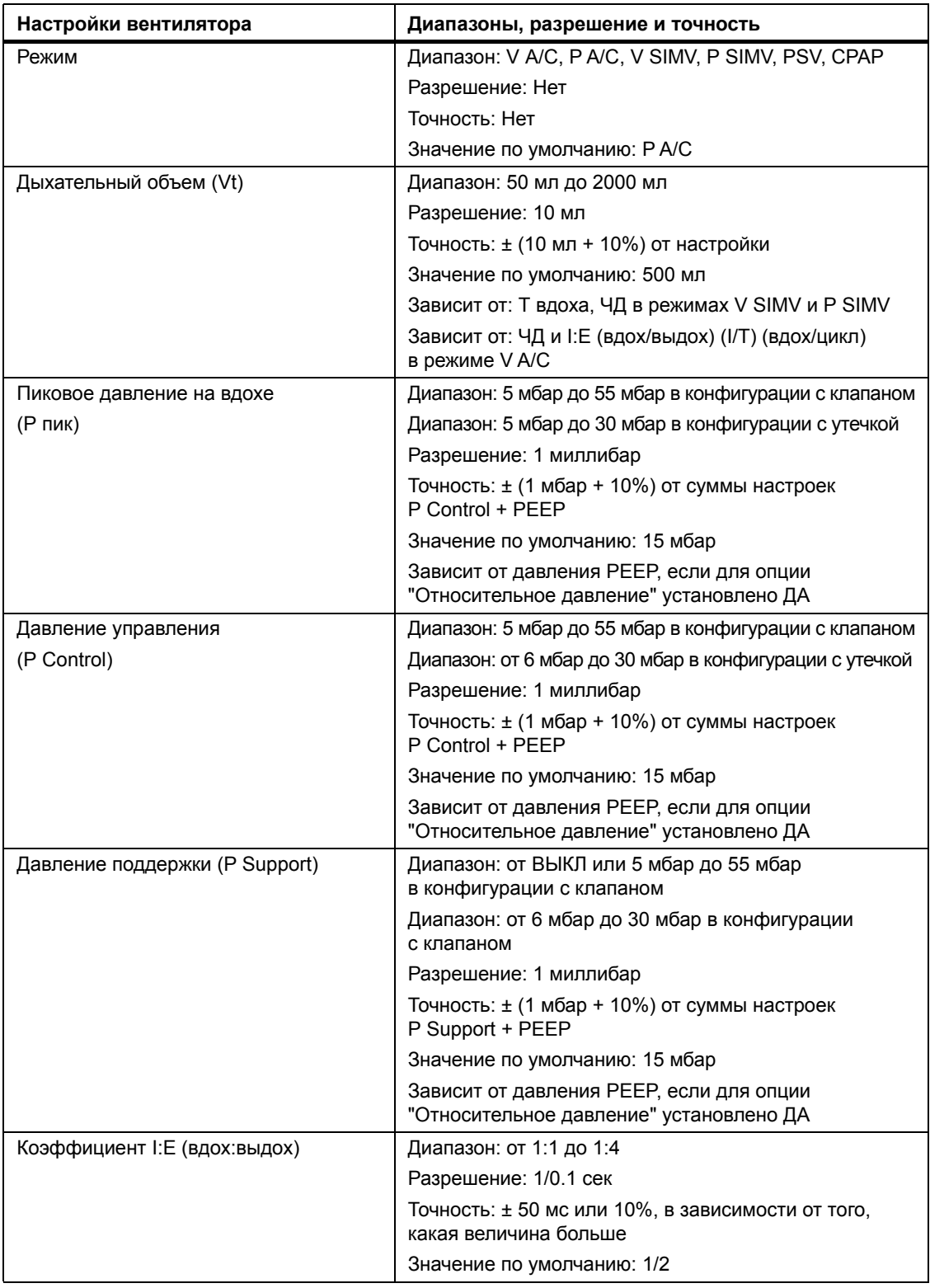

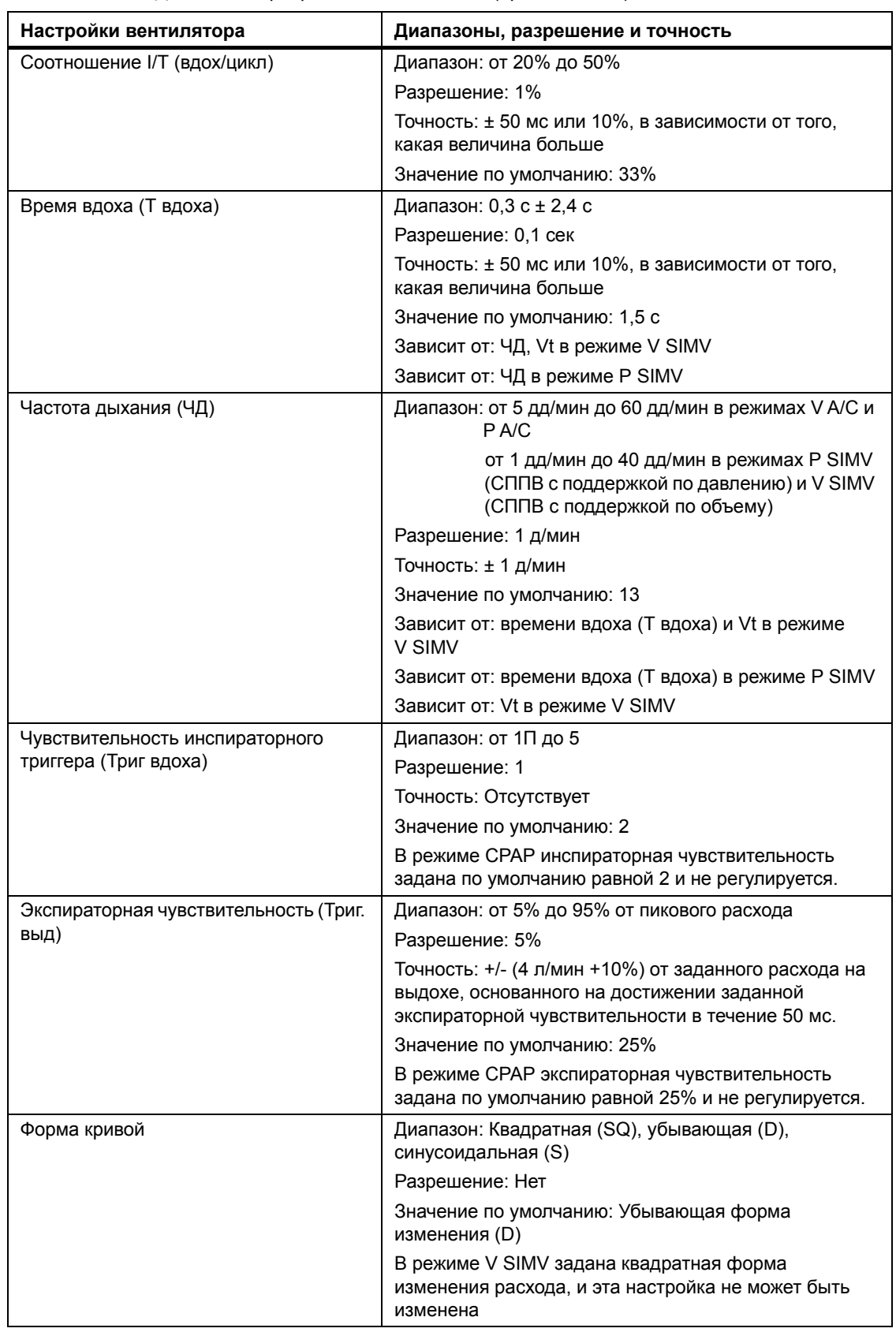

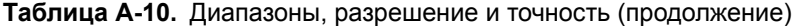

| Настройки вентилятора              | Диапазоны, разрешение и точность                                                                         |
|------------------------------------|----------------------------------------------------------------------------------------------------|
| PEEP                               | Диапазон: от ВЫКЛ (0,5 мбар) до 20 мбар                                                                  |
|                                    | Разрешение: 1 мбар                                                                                       |
|                                    | Точность: ± (1 мбар + 10%) мбар                                                                          |
|                                    | Значение по умолчанию: ВЫКЛ                                                                              |
|                                    | Зависит от: давления Р пик в режимах Р А/С и PSV,<br>когда для опции "Относительное давление" задано ДА  |
|                                    | Зависит от: P Support и P Control в режиме P SIMV,<br>когда для опции "Относительное давление" задано ДА |
|                                    | Зависит от: P Support в режиме V SIMV, когда для<br>опции "Относительное давление" задано ДА             |
| Ускорение потока                   | Диапазон: 1-4                                                                                            |
|                                    | Разрешение: 1                                                                                            |
|                                    | Значение по умолчанию: 2                                                                                 |
|                                    | Зависит от: времени вдоха (Т вдоха)                                                                      |
| Частота дыхания апноэ (ЧДА)        | Диапазон: от ВЫКЛ до 4-40 дд/мин                                                                         |
|                                    | Разрешение: 1 д/мин                                                                                      |
|                                    | Значение по умолчанию: 13                                                                                |
|                                    | Зависит от: Минимального Т вдоха                                                                         |
|                                    | В режимах Р SIMV и V SIMV ЧДА = Наибольшее из (8, ЧД)                                                    |
| Время апноэ                        | Диапазон: АВТО или 1-60 с                                                                                |
|                                    | Разрешение: 1 с                                                                                          |
|                                    | Значение по умолчанию: АВТО                                                                              |
|                                    | Зависит от: частоты дыхания апноэ                                                                        |
|                                    | В режиме PSV время апноэ: АВТО = 60/ЧДА                                                                  |
|                                    | В режиме P SIMV или V SIMV время апноэ: ABTO = 12                                                        |
|                                    | В режиме CPAP время апноэ: AUTO = 30                                                                     |
| Минимальный дыхательный объем на   | Диапазон: от 30 мл до 1990 мл                                                                            |
| вдохе (Мин. Vt вд)                 | Разрешение: 10 мл                                                                                        |
|                                    | Значение по умолчанию: 300                                                                               |
|                                    | Зависит от: Макс. Vt вд                                                                                  |
| Максимальный дыхательный объем на  | Диапазон: 80 - 3000 мл                                                                                   |
| вдохе (Макс. Vt вд)                | Разрешение: 10 мл                                                                                        |
|                                    | Значение по умолчанию: 2000 мл                                                                           |
|                                    | Зависит от: Мин. Vt вд                                                                                   |
| Минимальный дыхательный объем на   | Диапазон: 30 - 1990 мл                                                                                   |
| выдохе (Мин. Vt выд)               | Разрешение: 10 мл                                                                                        |
|                                    | Значение по умолчанию: 300                                                                               |
|                                    | Зависит от: Макс. Vt выд                                                                                 |
| Максимальный дыхательный объем на  | Диапазон: 80 - 3000 мл                                                                                   |
| выдохе (Макс. Vt выд) V            | Разрешение: 10 мл                                                                                        |
|                                    | Значение по умолчанию: 1000                                                                              |
|                                    | Зависит от: Мин. Vt выд                                                                                  |
| Максимальная общая частота дыхания | Диапазон: от 10 д/мин до 70 д/мин                                                                        |
| (Макс. ЧД общ.)                    | Разрешение: 1 д/мин                                                                                      |
|                                    | Значение по умолчанию: ВЫКЛ                                                                              |
|                                    | Зависит от: частоты дыхания                                                                              |
|                                    |                                                                                                    |

**Таблица A-10.** Диапазоны, разрешение и точность (продолжение)

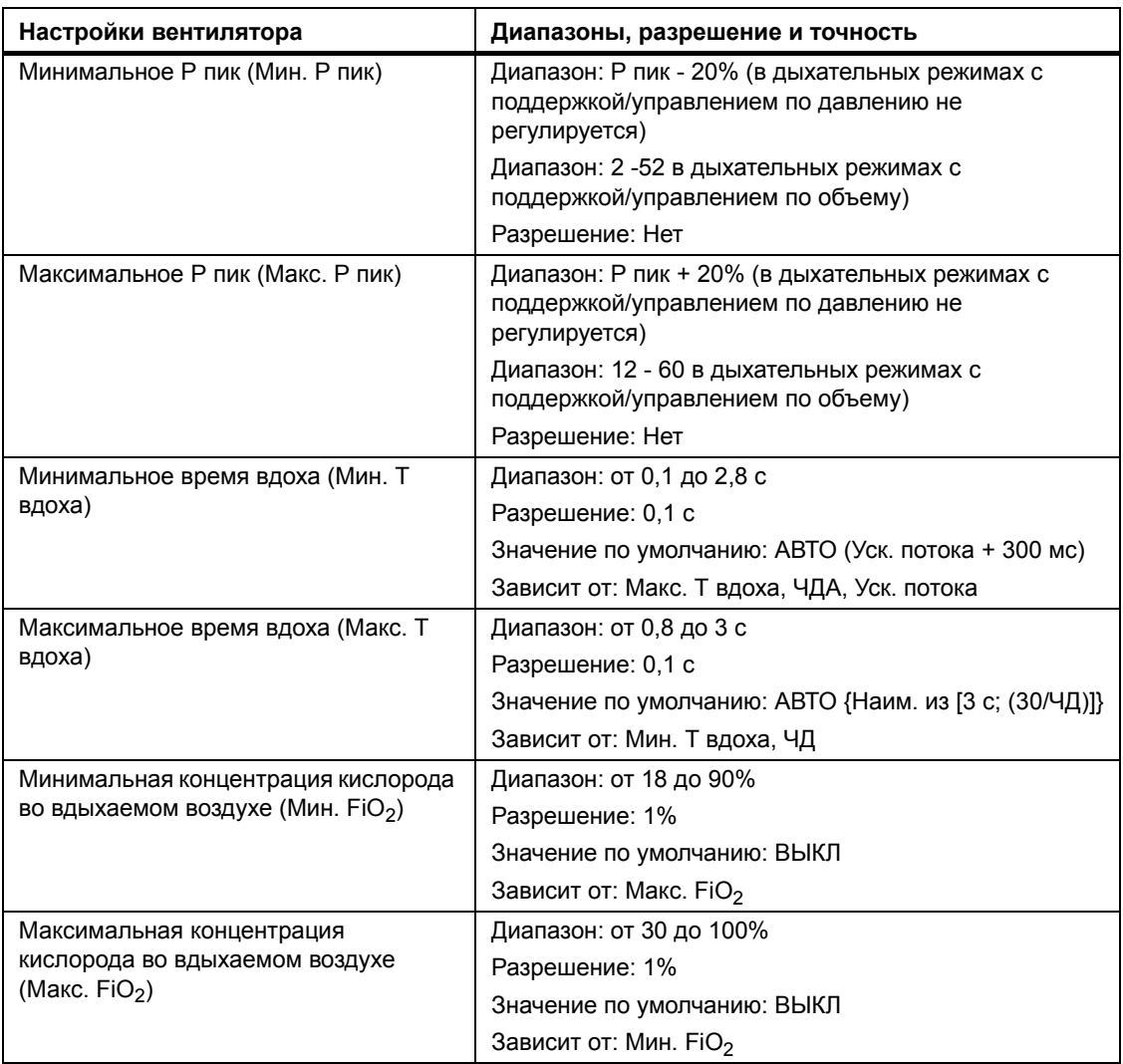

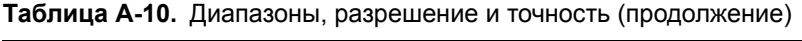

## **A.7 Экологические**

Следует соблюдать следующие условия охраны окружающей среды:

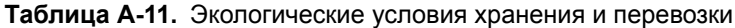

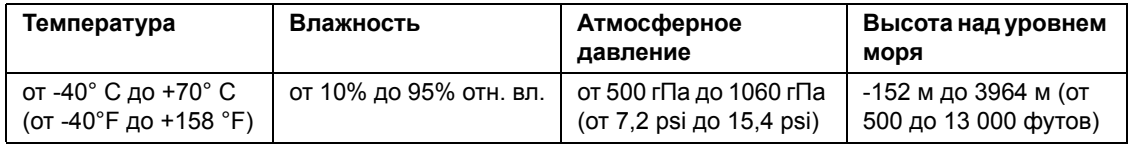

**Таблица A-12.** Условия, необходимые для работы

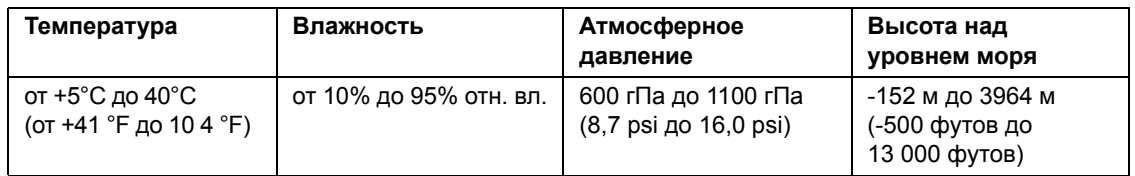

При работе в условиях крайних значений эксплуатационных параметров, которые выходя за пределы рекомендуемых выше, но попадают в пределы -20% напряжения по сравнению с номинальным или при сочетании температуры 45 °C (113 °F) и относительной влажности 75% не ожидается каких-либо неисправностей или опасности для пользователя со стороны вентилятора. Однако длительная или повторяющаяся работа прибора в таких крайних условиях может привести к преждевременному старению узлов и более частой потребности в техническом обслуживании.

## **A.8 USB**

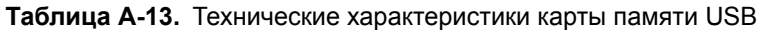

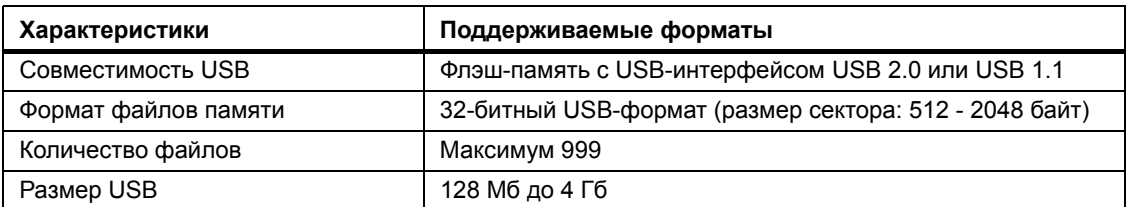

**Таблица A-14.** Характеристики передачи данных

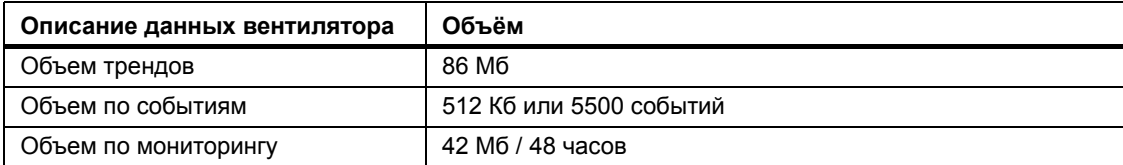

## **A.9 Пневматические**

**Таблица A-15.** Сопротивление воздушных шлангов

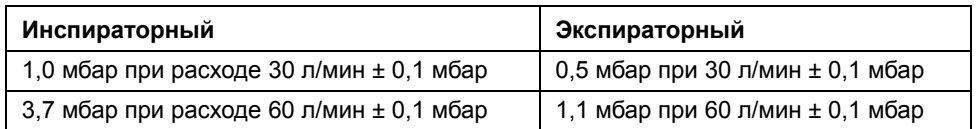

#### Таблица А-16. Сопротивление контуров пациентов<sup>а</sup>

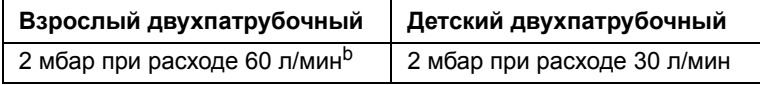

a. Включает клапан выдоха

b. Значения, полученные из инструкций производителя по использованию.

#### **Таблица A-17.** Сопротивление воздушного фильтра на входе в аппарат

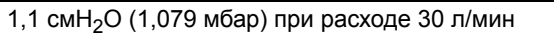

**Таблица A-18.** Технические характеристики подаваемого кислорода

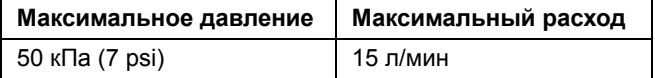

#### **Таблица A-19.** Рабочие характеристики

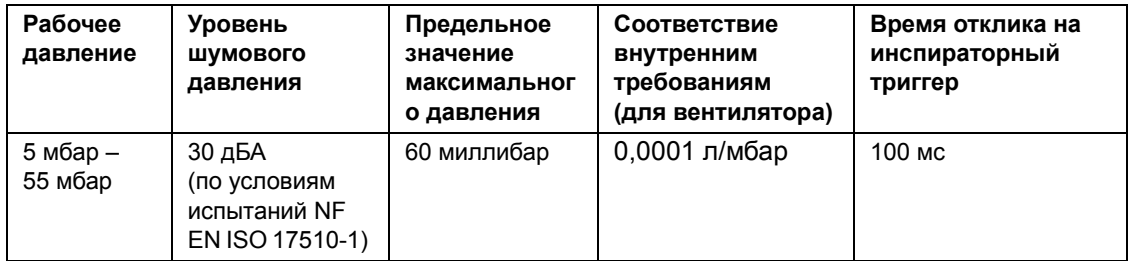

## **A.10 Декларация производителя**

Ниже приведены таблицы, с [Таблица](#page-137-0) A-20 по [Таблица](#page-140-0) A-23, где изготовителем указаны характеристики в отношении электромагнитного излучения, устойчивости к электромагнитному излучению, рекомендуемые расстояния между системой и мобильной и портативной высокочастотной аппаратурой связи, а также перечислены разрешенные кабели.

#### **ПРЕДУПРЕЖДЕНИЕ**

∕Ր

**Мобильная и портативная высокочастотная аппаратура связи может оказывать влияние на качество функционирования Вентилятор Puritan Bennett™ 560. Устанавливайте и используйте это устройство в соответствии с этим руководством.**

**Во время использования не должна касаться другого оборудования и находиться с ним рядом, кроме случаев, указанных в данном руководстве. Если этого нельзя избежать, необходимо следить за правильностью работы той конфигурации, в которой он будет использоваться.**

#### <span id="page-137-0"></span>**Таблица A-20.** Электромагнитные излучения

Вентилятор Puritan Bennett™ 560 предназначен для использования при указанных ниже параметрах электромагнитного поля окружающей среды. Покупатель или пользователь вентилятора должен убедиться в том, что прибор будет использоваться в таких условиях.

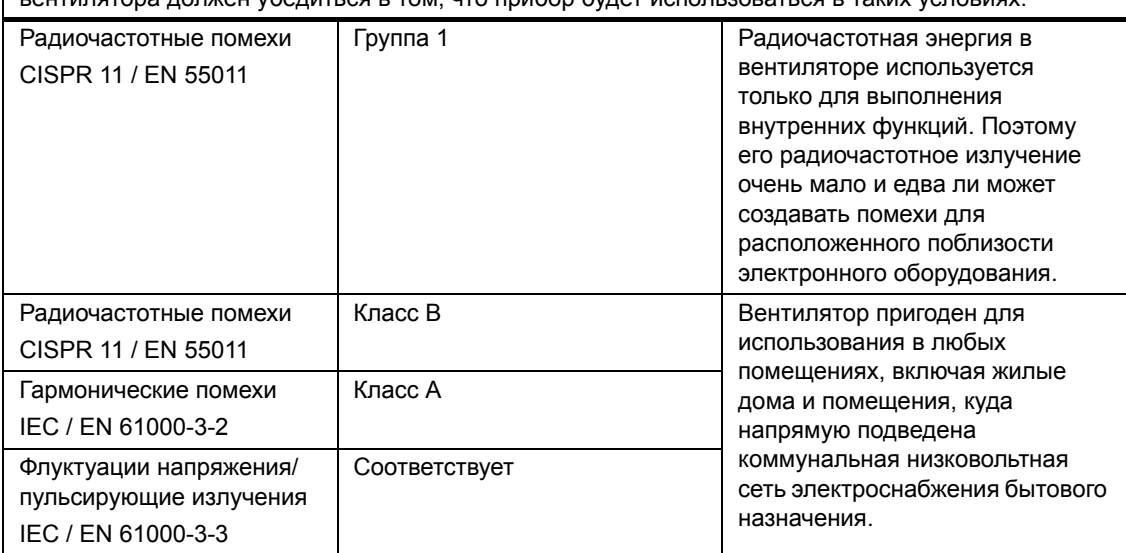

#### **Таблица A-21.** Устойчивость к электромагнитному излучению

Вентилятор предназначен для использования при указанных ниже параметрах электромагнитного поля окружающей среды. Покупатель или пользователь вентилятора должен убедиться в том, что прибор будет использоваться в таких условиях.

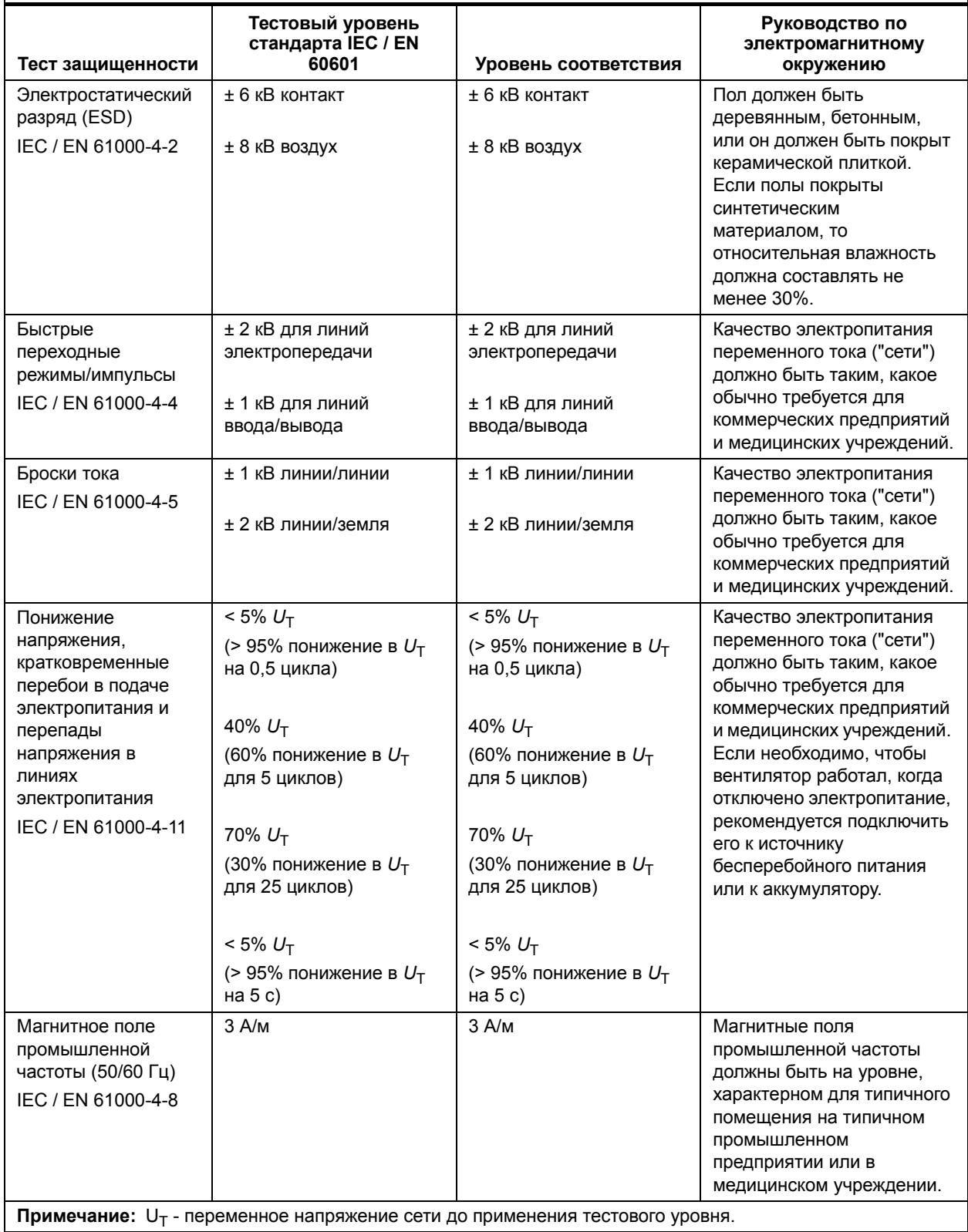

#### **Таблица A-22.** Электромагнитная устойчивость – кондуктивные и излучаемые радиочастоты

Вентилятор предназначен для использования при указанных ниже параметрах электромагнитного поля окружающей среды. Покупатель или пользователь вентилятора должен убедиться в том, что прибор будет использоваться в таких условиях.

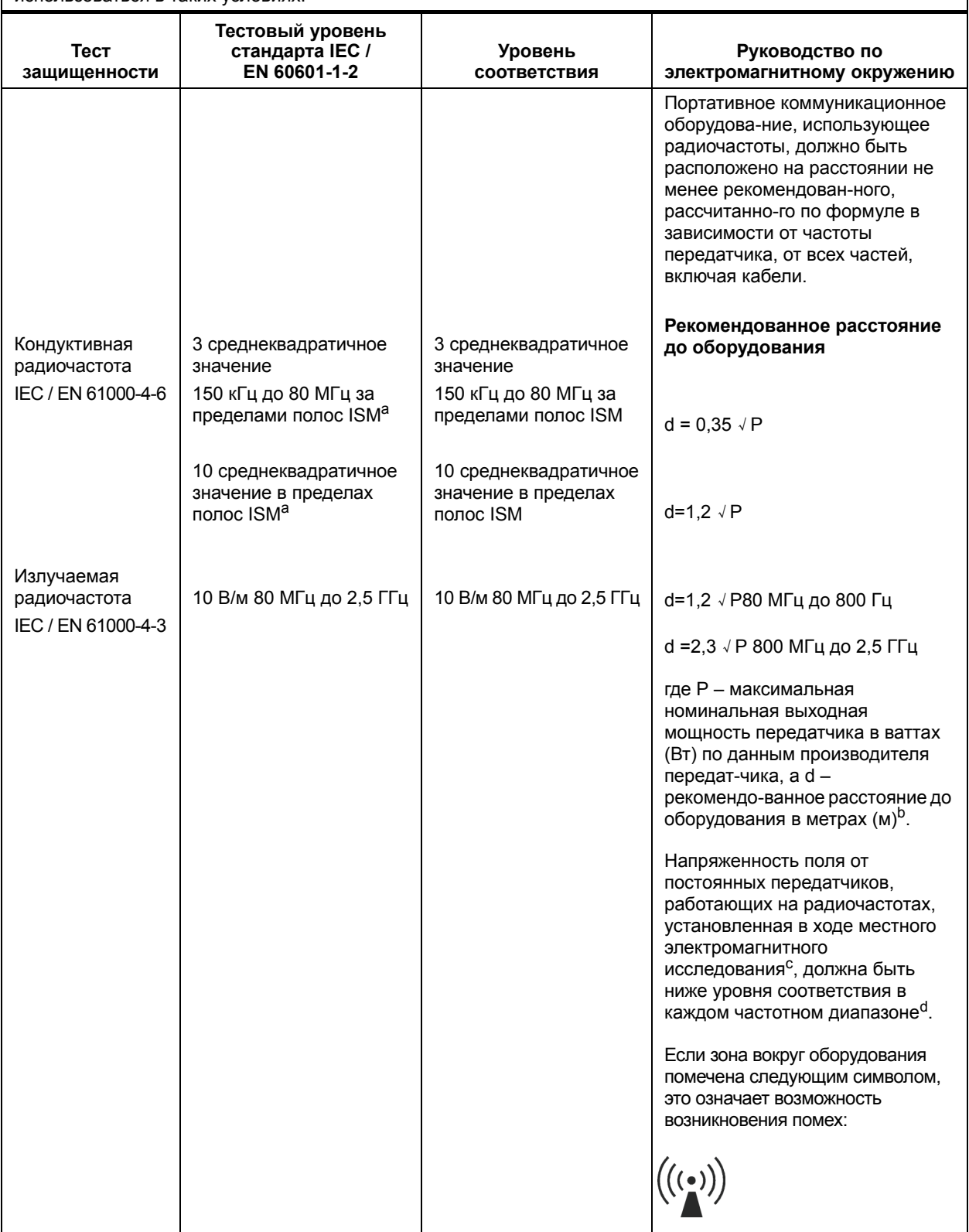

#### **Таблица A-22.** Электромагнитная устойчивость – кондуктивные и излучаемые радиочастоты (продолжение)

#### **Примечание:**

- При 80 МГц и 800 МГц применяется диапазон более высоких частот.
- В некоторых ситуациях эти общие рекомендации могут быть неприменимы. На распространение электромагнитных волн оказывают влияние поглощение и отражение волн от зданий, предметов и людей.
- <sup>а</sup> ISM (промышленный, научный и медицинский диапазон) частот в пределах от 150 кГц до 80 МГц составляют полосы: 6,765 МГц 6,795 МГц;<br>13,553 МГц 13,567 МГц; 26,957 МГц 27,283 МГц; и 40,66 МГц 40,70 МГц.
- <sup>ь</sup> Уровни соответствия на полосах частот ISM между 150 КГц и 80 МГц и в частотном диапазоне от 80 МГц до 2,5 ГГц предназначены для<br>снижения вероятности создания помех переносным коммуникационным оборудованием, если оно с находится пациент. По этой причине при расчете рекомендованного расстояния для передатчиков в этих частотных диапазонах используется дополнительный множитель 10/3.
- <sup>c</sup> Напряженность поля от постоянных передатчиков, таких, как базовые станции радиотелефонов (сотовых/беспроводных) и устройства наземной радиосвязи с подвижными объектами, любительская радиоаппаратура, радиопередача в диапазонах AM и FM и телевизионное вещание, невозможно точно прогнозировать в теории. Для оценки электромагнитной среды с постоянными передатчиками радиочастотных волн необходимо провести местное электромагнитное исследование. Если измеренная напряженность<br>устройством Вентилятор Puritan Вентилятора превышает радиочастотный уровень соответствия, указанн
- <sup>d</sup> В частотном диапазоне от 150 КГц до 80 МГц напряженность поля должна быть менее 10 В/м.

#### <span id="page-140-0"></span>**Таблица A-23.** Рекомендуемые расстояния

Вентилятор предназначен для использования при таких параметрах электромагнитного поля окружающей среды, при которых излучаемые радиочастотные помехи контролируются. Для предотвращения электромагнитных помех покупатель или пользователь может следить за тем, чтобы расстояние между переносным коммуникационным оборудованием (передатчиками), использующим радиочастоты, и вентилятором не оказывалось меньше рекомендованных значений (см. ниже) в зависимости от максимальной выходной мощности коммуникационного оборудования.

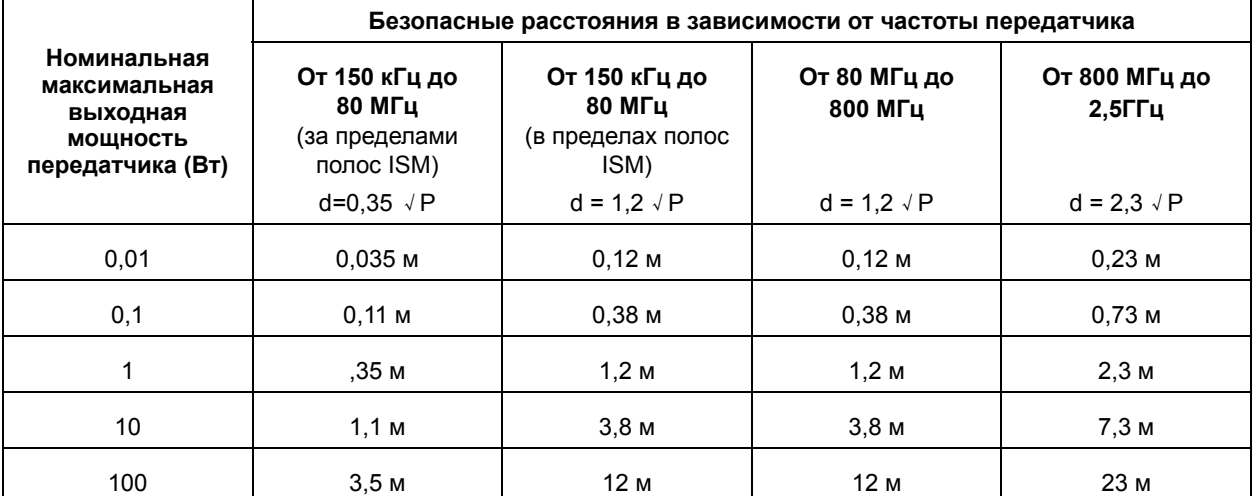

Для передатчиков, номинальная максимальная выходная мощность которых не указана в приведенной выше таблице, расстояние d в метрах (м) между устройствами можно рассчитать по формуле в зависимости от частоты передатчика, где P – максимальная номинальная выходная мощность передатчика в ваттах (Вт) по данным производителя передатчика.

#### **Примечание:**

- При 80 МГц и 800 МГц применяется расстояние для диапазона более высоких частот.
- ISM (промышленный, научный и медицинский диапазон) частот в пределах от 150 кГц до 80 МГц составляют полосы: 6,765 МГц - 6,795 МГц; 13,553 МГц - 13,567 МГц; 26,957 МГц - 27,283 МГц; и 40,66 МГц - 40,70 МГц.
- При расчете рекомендованных расстояний для передатчиков, использующих полосы частот ISM между 150 КГц и 80 МГц и в частотном диапазоне от 80 МГц до 2,5 ГГц, используется дополнительный множитель 10/3 для снижения вероятности создания помех переносным коммуникационным оборудованием, если оно случайно попадет в помещение, где находится пациент.
- В некоторых ситуациях эти общие рекомендации могут быть неприменимы. На распространение электромагнитных волн оказывают влияние поглощение и отражение волн от зданий, предметов и людей.

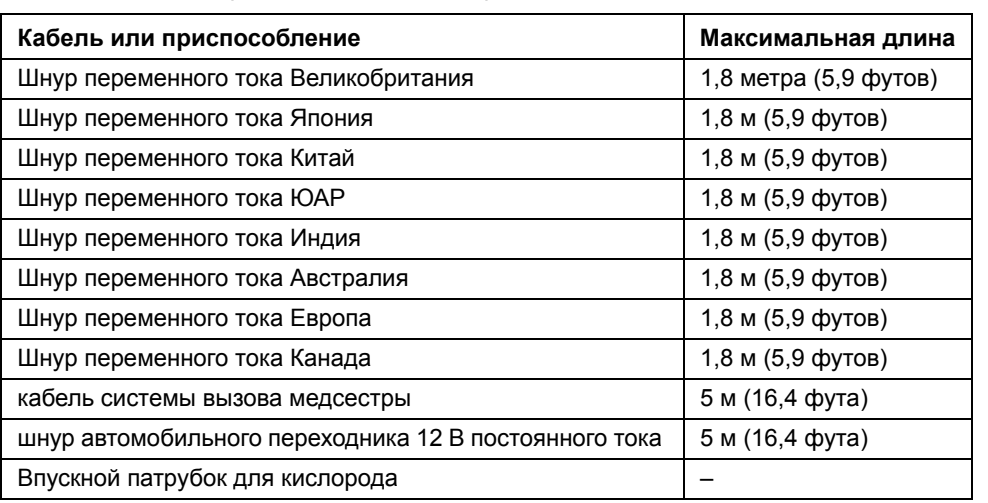

**Таблица A-24.** Разрешенные кабели и приспособления

### **A.11 Соответствие стандартам и классификации IEC**

#### **Общие стандарты**

- Электрическое медицинское оборудование: общие требования к безопасности IEC 60601-1:1990 и EN 60601-1:1990 со всеми обновлениями до 1995 г.
- Вентилятор будет сконструирован так, чтобы отвечать следующим классификациям продукции, как подробно указано в Разделе 5 стандарта 60601-1:
	- Оборудование класса II
	- Оборудование с внутренним источником питания
	- Рабочие части прибора, тип BF
	- IP31 в отношении доступа к опасным узлам и попадания жидкостей
	- Непригоден для использования в присутствии легковоспламеняющихся анестетиков
	- Непригоден для стерилизации
	- Пригоден для постоянной работы
	- Съемный шнур электропитания
- Дополнение № 1-94 к CAN/CSA-C22.2 № 601.1 -М90 Медицинское электрооборудование – часть 1: общие требования по безопасности.
- UL 60601-1 Медицинское электрооборудование часть 1: общие требования по безопасности: 2003.

#### **Смежные стандарты**

- Медицинское электрооборудование часть 1: Общие требования по безопасности – 2 – Смежные стандарты требований по электромагнитной совместимости и испытаниям IEC 60601-1-2:2007 и EN 60601-1-2: 2007.
- Медицинское электрооборудование часть 1: Общие требования по безопасности – 2 – Смежные стандарты: Программируемые электрические медицинские системы IEC 60601-1-4:2000 и EN 60601-1-4:2004.
- Медицинское электрооборудование часть 1: Общие требования по безопасности – 2 – Смежные стандарты: Пригодность к эксплуатации IEC 60601-1-6:2006 и EN 60601-1-6:2007.
- Общие требования, испытания и руководство для систем сигнализации в медицинском электрическом оборудовании и медицинских электрических системах IEC 60601-1-8:2003 и EN 60601-1-8:2007.

#### **Частные стандарты**

- Легочные вентиляторы для медицинского использования частные требования к основам безопасности и основным рабочим характеристикам Часть 2: Вентиляторы для домашнего ухода для пациентов, неспособных дышать самостоятельно EN ISO10651-2:2009.
- Легочные вентиляторы для медицинского использования частные требования к основам безопасности и основным рабочим характеристикам Часть 2: Вентиляторы для домашнего ухода для пациентов, неспособных дышать самостоятельно YY 0600.2-2007 (ISO 10651-2:2004, MOD).
- Медицинское электрооборудование часть 2: Частные требования по безопасности для легочных вентиляторов – вентиляторы для интенсивной терапии GB 9706.28-2006 (IEC / EN 60601-2-12:2001, MOD)
- Анестезионное и респираторное оборудование конические разъемы часть 1: конусы и разъемы EN ISO 5356-1:2004.

#### **Стандарты воздушных перевозок**

• Условия окружающей среды и процедуры испытаний для оборудования, работающего на борту воздушных судов – RTCA/DO-160:2007.

**Эта страница специально оставлена пустой**
# **B.1 Режимы вентиляции**

<span id="page-144-0"></span>В этой главе дается общее описание различных режимов вентиляции и типов дыхания, которые может обеспечивать Вентилятор Puritan Bennett™ 560.

#### **Примечание:**

По умолчанию в приборе установлен режим P A/C, подробнее см. ниже.

## **B.1.1 Режимы с поддержкой/управлением (A/C)**

При задании режимов с поддержкой/управлением такие параметры аппаратно инициируемых вдохов, как объем, давление, время вдоха и частота дыхания задаются лечащим врачом. Если у пациента между аппаратными вдохами случается самопроизвольный вдох, то вентилятор подает ему воздух в объеме или под давлением, заданными соответствующими установками, а также в течение заданного времени.

Вне зависимости от того, спонтанные это дыхания или аппаратные, каждое дыхание совершается в том же самом заданном объеме (или при том же заданном давлении) и за одно и то же заданное время вдоха.

Режимы с поддержкой/управлением бывают:

- V A/C (с поддержкой/управлением по объему), если заданным параметром дыхания является объем
- P A/C (с поддержкой/управлением по давлению), если заданным параметром дыхания является давление

### **B.1.2 Режимы SIMV**

При задании режима SIMV (Синхронизированная перемежающаяся принудительная вентиляция, СППВ) такие параметры аппаратно инициируемых вдохов, как объем, давление, время вдоха и частота дыхания задаются лечащим врачом. Эти принудительные вдохи синхронизированы с дыхательными усилиями пациента. Если между аппаратными вдохами пациент делает вдох самостоятельно, вентилятор осуществляет самостоятельное дыхание с поддержкой давлением.

Самостоятельное дыхание с постоянным положительным давлением в дыхательных путях (CPAP) недоступно в режимах СППВ.

Режимы SIMV бывают:

- V SIMV (СППВ с поддержкой по объему), если заданным параметром принудительного дыхания является объем
- P SIMV (СППВ с поддержкой по давлению), если заданным параметром принудительного дыхания является давление

# **B.1.3 Режим CPAP**

В режиме CPAP вентилятор поддерживает постоянный уровень давления в дыхательных путях пациента.

# **B.1.4 Режим PSV**

В режиме PSV постоянный уровень давления поддерживается в дыхательных путях пациента во время выдоха. Кроме того, каждое из дыханий пациента вентилятор поддерживает заданным врачом давлением поддержки - Pressure Support. Это дает те же преимущества, что и метод CPAP, дополнительно помогая пациенту в поступлении газа в легкие.

# **C Контрольный лист проверки работоспособности**

<span id="page-146-1"></span>Перечисленные ниже в [Таблица](#page-146-0) C-1 эксплуатационные проверки и проверки техники безопасности должны выполняться для того, чтобы гарантировать, что вентилятор работает надлежащим образом, в следующих случаях:

- Перед применением вентилятора у пациента
- Ежемесячно в период пользования вентилятором
- После техобслуживания или изменения настроек вентилятора

Если вентилятор не может пройти какую-либо из проверок, описанных ниже, обратитесь к материалам раздел 3.8, "[Устранение](#page-63-0) неполадок", на стр. 3-18 или свяжитесь с поставщиком оборудования либо компанией Covidien (см. раздел 8.3, "[Сервисная](#page-125-0) [помощь](#page-125-0)", на стр. 8-4).

#### **ПРЕДУПРЕЖДЕНИЕ**

**Перед проведением такой проверки следует перевести пациента на другие средства ИВЛ. Для снижения риска распространения инфекций тщательно мойте руки до и после работы с вентилятором или его дополнительными приспособлениями.**

<span id="page-146-0"></span>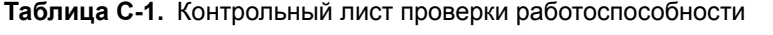

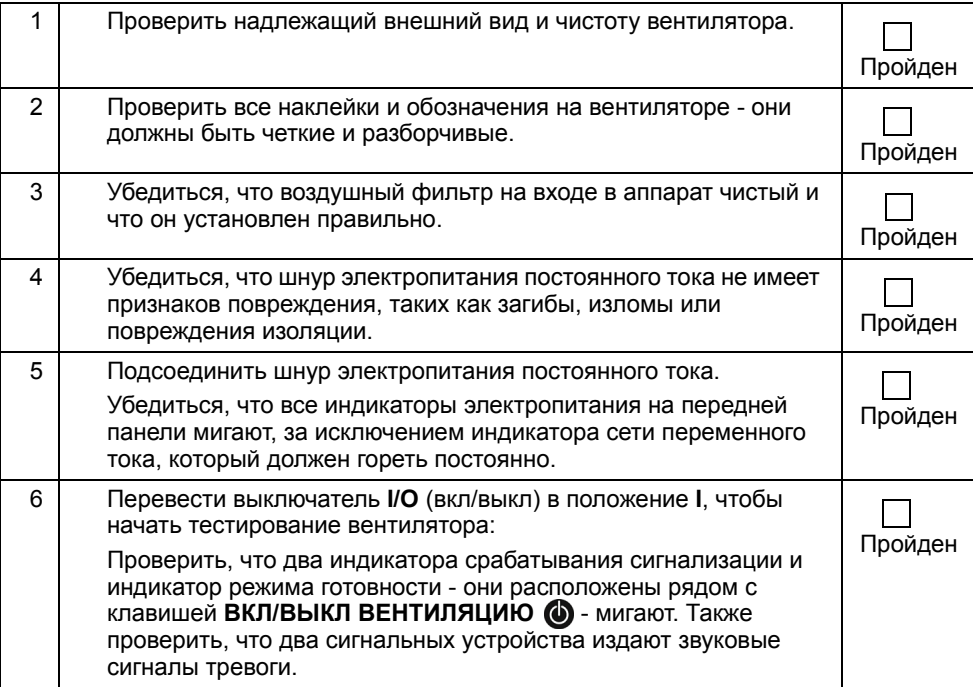

|    | Выполнить проверку функционирования сигнализации (см.<br>Приложение Е, "Проверки сигналов тревоги"). Проверка                                                                                                    | Пройден |
|----|----------------------------------------------------------------------------------------------------|---------|
| 8  | Проверить, отвечает ли уровень звука сигнализации условиям,<br>в которых находится пациент.                                                                                                    | Пройден |
| 9  | Проверить соблюдение графика ППР (профилактических<br>работ) для данного вентилятора. См. глава 8, "Регулярное<br>техническое обслуживание".                                                                                                    | Пройден |
| 10 | Убедиться, что дыхательный контур пациента правильно<br>подключен к вентилятору, со всеми необходимыми узлами,<br>и что в нем нет признаков утечки или повреждений. Если нужно<br>контролировать объем выдыхаемого воздуха, то следует<br>использовать контур с двумя патрубками для контроля<br>дыхательного объема на выдохе. | Пройден |

**Таблица C-1.** Контрольный лист проверки работоспособности (продолжение)

# <span id="page-148-0"></span>**D Распаковка и подготовка к работе**

Вентилятор Puritan Bennett™ 560 поставляется в следующей комплектации:

(1) Печатный экземпляр Руководства пользователя (на том языке, который потребует заказчик)

(1) Руководство для практикующего врача на компакт-диске (Заказчик может отдельно заказать печатный экземпляр)

- (1) контур пациента и клапан
- (1) набор из 6 (шести) комбинированных воздушных фильтров "поролон/микрочастицы"
- (1) Сумка для переноски
- (1) кислородный переходник
- (1) Шнур электропитания переменного тока

#### **ПРЕДУПРЕЖДЕНИЕ**

**Пользователь аппарата Вентилятор Puritan Bennett™ 560 должен всегда иметь при себе запасной клапан выдоха и дыхательный контур.**

**Чтобы свести риск повреждения Вентилятор Puritan Bennett™ 560 к минимуму, необходимо при перевозке укладывать его в двойной мешок, прилагаемый к прибору. См. Рис[. D-2,](#page-149-0)  [Двойная](#page-149-0) сумка.**

Чтобы распаковать и подготовить вентилятор к работе, следуйте инструкции.

1. Из пластикового мешка достаньте:

- Пластиковый пакет с Руководством для практикующего врача.
- Вентилятор и его узлы и/или приспособления.
- 2. Выньте контур пациента, сетевой шнур переменного тока и набор мелкопористых входных воздушных фильтров
- 3. Осмотрите вентилятор и убедитесь, что:
	- на внешнем корпусе вентилятора и крышке, прикрывающей выключатель **I/O** (вкл/выкл) нет зазубрин и царапин, которые бы указывали на возможное повреждение.
	- что наклейки и обозначения на вентиляторе четкие и разборчивые.
	- что шнур электропитания постоянного тока не имеет признаков повреждения, таких как загибы, изломы или порезы.

#### **ПРЕДУПРЕЖДЕНИЕ**

**Запрещается использовать вентилятор, какие-либо его узлы или приспособления к нему, если окажется, что они повреждены. При наличии признаков повреждения обращайтесь в компанию Covidien или к поставщику оборудования.**

4. При необходимости протрите вентилятор слабым мыльным раствором (см. [глава](#page-120-0) 7, "[Очистка](#page-120-0)").

<span id="page-149-1"></span>5. Убедитесь, что воздушный фильтр на входе в аппарат вставлен.

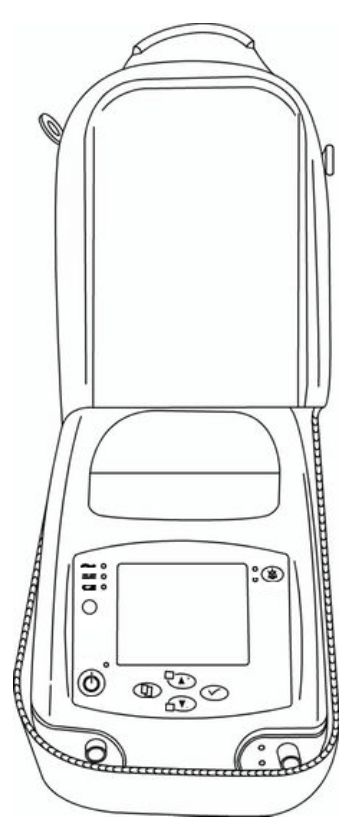

**Рис. D-1.** Вентилятор Puritan Bennett™ 560

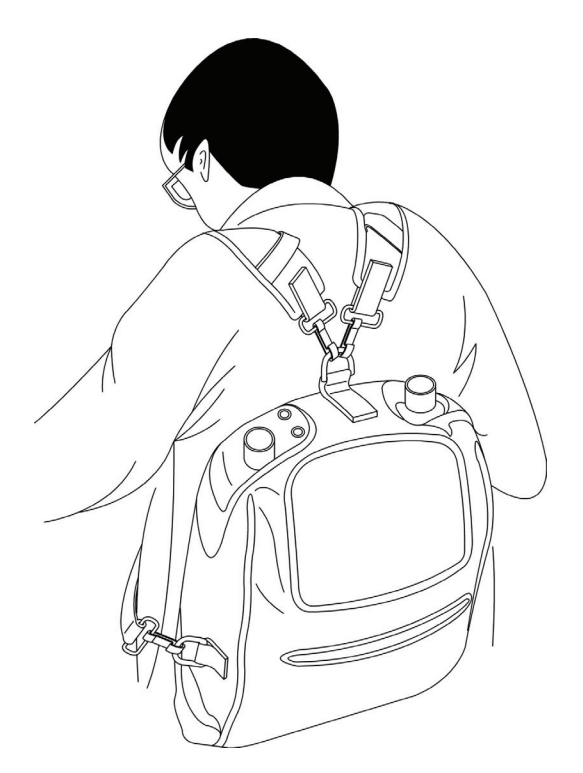

<span id="page-149-2"></span><span id="page-149-0"></span>**Рис. D-2.** Двойная сумка

# <span id="page-150-0"></span>**E Проверки сигналов тревоги**

<span id="page-150-3"></span>Прежде, чем подключать вентилятор к пациенту, нужно провести следующие испытания, чтобы убедиться, что сигнализация вентилятора работает правильно.

# **ПРЕДУПРЕЖДЕНИЕ**

**Запрещается проводить проверку срабатывания сигнализации на вентиляторе, к которому подключен пациент. Перед проведением такой проверки следует перевести пациента на другие средства ИВЛ.**

**Если вентилятор не проходит какую-либо из указанных проверок или не удалось провести их полностью, нужно просмотреть раздел поиска и устранения неисправностей (см. [главу](#page-46-0) 3, "[Сигнализация](#page-46-0) и устранение неполадок") в данном руководстве или связаться с поставщиком оборудования либо с компанией Covidien (см. раздел 8.3, "[Сервисная](#page-125-0) помощь", на стр[. 8-4](#page-125-0)**)**.** 

**Настройка срабатывания сигнала по Мин. Р пик подстраивается под каждого пациента, но она должна быть достаточно высока, чтобы сигнал ОТСОЕДИНЕНИЕ|КОНТУРА срабатывал правильно. Для проверки правильной настройки сигнализации по Мин. Р пик выполняется проверка срабатывания сигнализации по низкому давлению (см. [раздел](#page-150-1) E.1, "Проверка по низкому [давлению](#page-150-1)", на стр. E-1).**

#### **Примечание:**

При включенной опции "Клавиша блокировки  $\hat{\mathbf{Y}}$ " многие функции вентилятора становятся недоступными. Для получения дополнительной помощи свяжитесь с лечащим врачом или с представителем компании-производителя оборудования.

<span id="page-150-2"></span>Для большинства из этих проверок необходимо, чтобы к вентилятору был подсоединен контур пациента разрешенной модели. Прежде, чем выполнять проверку, убедитесь, что контур пациента правильно подсоединен к аппарату.

# <span id="page-150-1"></span>**E.1 Проверка по низкому давлению**

#### **ЛА ПРЕДУПРЕЖДЕНИЕ**

**Настройка срабатывания сигнала по Мин. Р пик подстраивается под каждого пациента, но она должна быть достаточно высока, чтобы сигнал ОТСОЕДИНЕНИЕ|КОНТУРА срабатывал правильно. Выполните следующую проверку, чтобы убедиться, что сигнализация по низкому Р пик настроена правильно.**

- 1. До начала проверки установите все настройки вентиляции и срабатывания сигнализации по указаниям лечащего врача и выберите, какой контур будет в качестве рабочего - двухпатрубочный или однопатрубочный.
- 2. Нажмите клавишу **ВКЛ/ВЫКЛ ВЕНТИЛЯЦИЮ** для немедленного начала вентиляции.
- 3. Держите открытым тот конец контура, который подключается к пациенту, и продолжайте вентиляцию.
- 4. Выждите, пока пройдет время, заданное параметром Т апноэ (время апноэ) + 2 секунды (время апноэ не всегда равно 5 секундам), затем проверьте, что:
	- загорелся индикатор высокого уровня красный сигнал
	- что выводится сигнальное сообщение "ОТСОЕДИНЕНИЕ|КОНТУРА"
	- включилась звуковая сигнализация
- 5. Нажмите однократно на клавишу **УПРАВЛЕНИЕ СИГНАЛИЗАЦИЕЙ** , чтобы заглушить сигнал тревоги.
- <span id="page-151-2"></span>6. Нажмите клавишу **ВКЛ/ВЫКЛ ВЕНТИЛЯЦИЮ** на 3 (три) секунды, затем отпустите. Вентилятор перейдет в режим готовности и сбросит все сигналы тревоги.

# **E.2 Проверка по сбою в электропитании**

#### **Примечание:**

Если вентилятор работает либо от внешнего источника энергии, либо от внутреннего аккумулятора, нужно подключить его к источнику переменного тока прежде, чем начинать проверку.

- 1. Отключите вентилятор от источника переменного тока. Убедитесь, что имеют место следующие события:
	- загорается индикатор среднего уровня желтый
	- срабатывает сигнал "ОТКЛЮЧЕНИЕ ЭЛ.ПИТАНИЯ"
	- включается звуковая сигнализация
	- индикатор **ПОСТОЯННЫЙ ТОК** загорается, если подключен источник постоянного тока; в противном случае загорается индикатор ВСТРОЕННЫЙ АККУМУЛЯТОР
- 2. Нажмите на клавишу **УПРАВЛЕНИЕ СИГНАЛИЗАЦИЕЙ** *дважды* и сбросьте сигнал тревоги.
- <span id="page-151-1"></span>3. Заново подключите вентилятор к источнику переменного тока.

# **E.3 Проверка на закупорку**

#### **Примечание:**

Проверка на закупорку может выполняться в режимах с поддержкой/управлением по давлению.

- 1. Проверить, чтобы трубка давления контура пациента должным образом соединялась с соответствующим крепежным элементом как на вентиляторе, так и на порте проксимального давления (см. раздел 4.4, "Контур [пациента](#page-86-0)", на стр. 4-7).
- 2. Закрыть порт выдоха на клапане выдоха в контуре пациента. См. Рис. E-1 на стр[. E-2.](#page-151-0)

<span id="page-151-0"></span>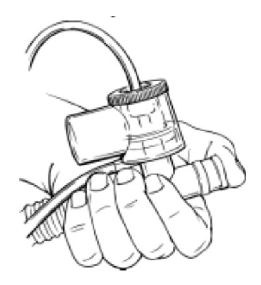

**Рис. E-1.** Блокирование открытого конца контура пациента в однопатрубочном контуре

- 3. Нажмите клавишу **ВКЛ/ВЫКЛ ВЕНТИЛЯЦИЮ** для немедленного начала вентиляции.
- 4. Позвольте вентилятору выполнить 3 (три) последовательных дыхательных движения. В начале четвертого вдоха проверьте соблюдаются ли следующие условия:
	- загорается индикатор высокого уровня красный
	- срабатывает сигнал "Окклюзия"
	- включается звуковая сигнализация
- 5. Нажмите однократно на клавишу **УПРАВЛЕНИЕ СИГНАЛИЗАЦИЕЙ** , чтобы заглушить сигнал тревоги.
- 6. Разблокируйте порт выдоха.
	- Сигнал тревоги отменен.
- 7. Нажмите клавишу **ВКЛ/ВЫКЛ ВЕНТИЛЯЦИЮ** на 3 (три) секунды, затем отпустите.
	- Вентиляция останавливается.

# **E.4 Проверка аккумулятора**

<span id="page-152-0"></span>Вентилятор может выполнять проверку напряжения на аккумуляторе (см. [глава](#page-114-0) 6, "Встроенный [аккумулятор](#page-114-0)"). Определить, какой источник энергии сейчас используется, можно при помощи индикаторов источников питания, расположенных на верхней панели. Индикатор будет гореть, указывая, какой источник электроэнергии в данный момент используется.

- 1. Отсоедините шнур электропитания переменного и постоянного тока (если он подключен) от вентилятора.
	- сработает сигнал тревоги ОТКЛЮЧЕНИЕ ПИТАНИЯ.
- 2. Нажмите дважды на клавишу **УПРАВЛЕНИЕ СИГНАЛИЗАЦИЕЙ** , чтобы приостановить сигнал тревоги. Убедитесь, что имеют место следующие события:
	- загорается индикатор ВСТРОЕННЫЙ АККУМУЛЯТОР в верхнем левом углу дисплея
	- в верхней части экрана отображается символ АККУМУЛЯТОР (и рядом остаток емкости аккумулятора)
- 3. Подключите источник электропитания переменного тока (сеть). Убедитесь, что имеют место следующие события:
	- загорается индикатор ПЕРЕМЕННЫЙ ТОК в верхнем левом углу дисплея
	- индикатор в верхней левой части дисплея мигает, что означает зарядку аккумулятора (это возможно только в том случае, если вентилятор достаточно долго проработал на питании от аккумулятора и потратил достаточно заряда для того, чтобы включилось зарядное устройство)
	- символ АККУМУЛЯТОР  $\biguparrow$  в верхнем левом углу дисплея больше не отображается в верхней части экрана.

# **E.5 Проверка на неумышленную остановку**

<span id="page-153-0"></span>Чтобы проверить правильность срабатывания звукового сигнала Очень высокого уровня приоритетности, выполните следующие действия:

- 1. Нажмите клавишу ВКЛ/ВЫКЛ ВЕНТИЛЯЦИЮ (О), чтобы немедленно начать вентиляцию.
- 2. Переведите выключатель **I/О** в положение **О** (ВЫКЛ), чтобы отключить подачу электроэнергии в процессе вентиляции. Убедитесь, что имеют место следующие события:
	- Раздается постоянный звуковой сигнал
	- Вентилятор отключается. При этом не загораются световые сигналы и не высвечиваются никакие сигнальные сообщения.
- 3. Нажмите однократно на клавишу **УПРАВЛЕНИЕ СИГНАЛИЗАЦИЕЙ** , чтобы заглушить сигнал тревоги.

# <span id="page-154-1"></span>**F Запчасти и приспособления**

<span id="page-154-2"></span>[Таблица](#page-154-0) F-1 содержит перечень приспособлений для Вентилятор Puritan Bennett™ 560.

Чтобы заказать запчасти или приспособления, свяжитесь с поставщиком оборудования или с представителем компании Covidien.

#### **Примечание:**

Вентилятор поставляется в следующей комплектации: отпечатанное Руководство для пользователя, компакт-диск с Руководством для практикующего врача (печатный экземпляр можно заказать отдельно); один контур пациента с клапаном; один комплект из 6 (шести) комбинированных воздушных фильтров для входного патрубка (поролоновый фильтр/фильтр мелких частиц); одна сумка для переноски; один кислородный переходник; и один шнур электропитания переменного тока.

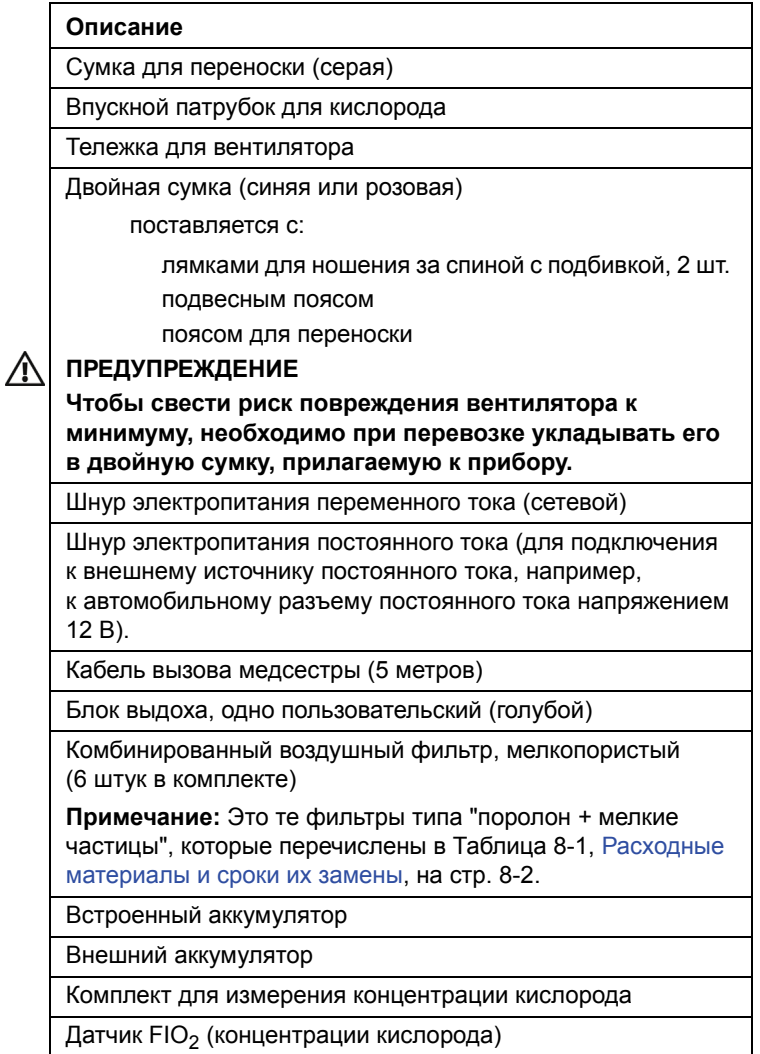

<span id="page-154-0"></span>**Таблица F-1.** Перечень расходных материалов и дополнительных приспособлений

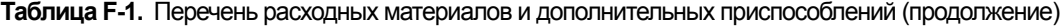

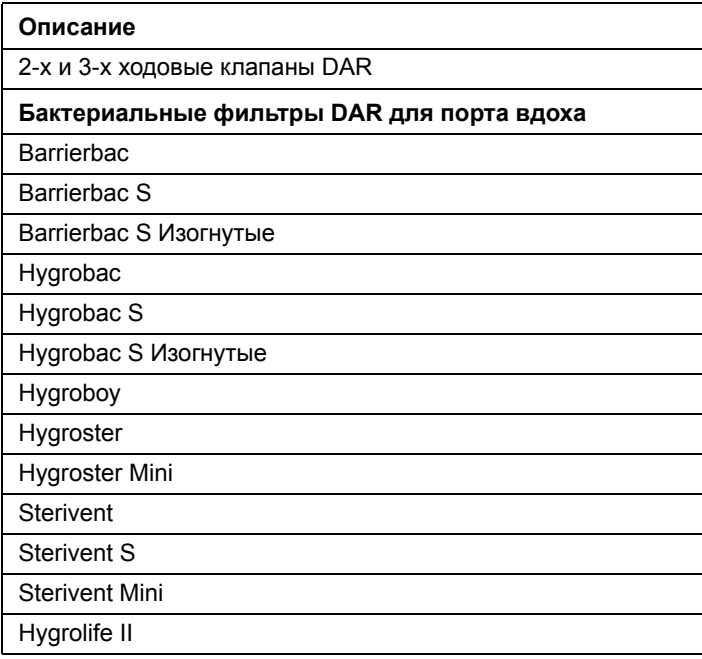

[Таблица](#page-155-0) F-2 содержит перечень расходных материалов, пригодных для вентилятора.

### **ПРЕДУПРЕЖДЕНИЕ**

**Чтобы гарантировать надлежащую работу вентилятора, следует пользоваться контурами пациента, рекомендованными компанией Covidien в данном руководстве; см. [главу](#page-80-0) 4, "[Установка](#page-80-0) и сборка" и Приложение F, "Запчасти и [приспособления](#page-154-1)". Общая указанная длина контура пациента, измеряемая по трубкам от выхода из вентилятора до входа в него, составляет от 1,1 метра до 2,0 метров. Трубки контура должны отвечать всем применимым стандартам и иметь наконечники диаметром Ø 22 мм, также удовлетворяющие всем стандартам. Следует убедиться, что длина и внутренний объем контура пациента соответствуют дыхательному объему: гофротрубка диаметром Ø 22 мм для взрослых пациентов и гофротрубка диаметром Ø 15 мм для детей с дыхательным объемом менее 200 мл.**

#### <span id="page-155-0"></span>**Таблица F-2.** Перечень контуров

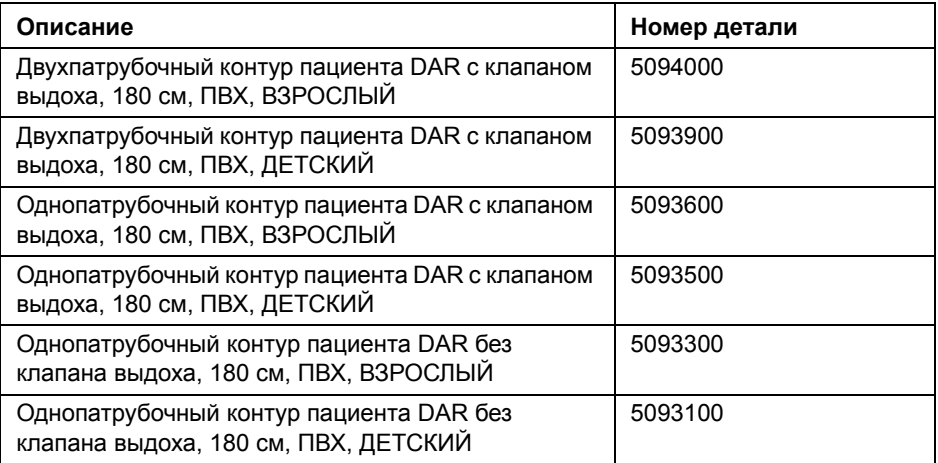

Для того, чтобы получить дополнительные сведения о запчастях и приспособлениях для прибора Вентилятор Puritan Bennett™ 560 свяжитесь с представителем отдела обслуживания или зайдите на сайт www.puritanbennett.com.

# **G Глоссарий**

#### **M Vol (минутный объем)**

Расход, поступающий к пациенту при каждом вдохе, измеряется инспираторным датчиком, и результат используется для расчета объема за минуту (Vt x ЧД общ).

#### **P A/C (вентиляция с поддержкой/управлением по давлению)**

Режим вентиляции, при котором аппаратно инициируемые вдохи подаются с давлением, временем вдоха и частотой, указанными лечащим врачом.

#### **PSI**

Фунт на квадратный дюйм, единица измерения давления.

#### **PSV (вспомогательная вентиляция с поддержкой по давлению)**

Вентиляция с поддержкой по давлению.

#### **Эта страница специально оставлена пустой SIMV (Синхронизированная перемежающаяся принудительная вентиляция, СППВ)**

Режим вентиляции, при котором происходит синхронизация производимых вентилятором вдохов с усилием вдоха пациента, которое отмечается вентилятором.

#### **Spont Cyc – самопроизвольные дыхательные циклы**

Процент дыхательных циклов, совершенных пациентом самостоятельно за последние 24 часа.

#### **V A/C (вентиляция с поддержкой/управлением по объему)**

Режим вентиляции, при котором аппаратно инициируемые вдохи подаются в объеме, с соблюдением времени вдоха и частоты, указанных лечащим врачом.

#### **Апноэ**

Отсутствие дыхания или паттерна дыхания, способного поддержать респираторные потребности данного лица.

#### **Блок выдоха**

Узел вентилятора, через который подключается патрубок выдоха в контуре пациента. Блок выдоха – устройство строго индивидуального пользования.

#### **Вздох**

Вздох – это увеличенный объем воздуха, подаваемый пациенту с установленной частотой, например, после каждых 50 дыхательных движений.

#### **Время апноэ**

Время, проходящее с момента начала дыхания, по истечении которого срабатывает сигнал тревоги АПНОЭ, если за этот промежуток не будет отмечено дыхательного усилия со стороны пациента.

#### **Время вдоха (Т вдоха)**

Измеренное время вдоха.

#### **гПа**

Сокращение для "гектопаскаль", единица измерения давления.

#### **д/мин**

Сокращение для "дыханий в минуту", показатель, используемый для измерения частоты дыхания (см. ниже).

#### **Давление поддержки (P Support)**

Поддержка вентиляции пациента синхронно с усилием вдоха до тех пор, пока не будет достигнуто заданное давление. Давление поддерживается до тех пор, пока инспираторный расход не снизится на определенную величину в процентах, которая зависит от заданной для фазы вдоха экспираторной чувствительности, после чего вентилятор переключается на выдох. Доступно в режимах SIMV или в режимах самостоятельного дыхания с поддержкой.

#### **Давление управления (P Control)**

Поддержка вентиляции пациента синхронно с усилием вдоха до тех пор, пока не будет достигнуто заданное давление. Давление поддерживается в течение всего инспираторного расхода, создаваемого пациентом, и сменяется выдохом по времени (управляется заданным значением времени вдоха). Используется в режимах с управлением/поддержкой.

#### **Датчик** FiO<sub>2</sub>

Датчик, которым измеряется количество подаваемого пациенту кислорода.

#### **Двухпатрубочный контур пациента**

Контур пациента с трубкой между выходом газа из вентилятора и пациентом для вдыхаемого газа и другой – между пациентом и блоком выдоха – для выдыхаемого газа.

#### **Дыхание пациента**

Дыхательный цикл, который инициирует пациент.

#### **Дыхание с заданным объемом**

Вдыхание заданного объема воздуха, подаваемого в течение заданного времени вдоха.

#### **Дыхательный объем (Vt)**

Объем воздуха, подаваемого пациенту в ходе дыхания.

#### **Дыхательный объем на вдохе (Vt вд)**

Объем, вдыхаемый пациентом при каждой фазе вдоха.

#### **Дыхательный объем на выдохе (Vt выд)**

Объем выдохнутого газа, определяемый для всех типов дыхания через блок выдоха. Контролируемое значение выводится только в случае применения двухпатрубочного контура.

#### **Дыхательный объем на выдохе (Vt выд)**

Объем, выдыхаемый пациентом при каждой фазе выдоха.

#### **Инспираторная чувствительность (Триг. вдоха)**

Степень дыхательного усилия пациента, при котором может начаться аппаратный вдох. Уровни чувствительности (с 1П по 5) соответствуют разнице в относительном расходе по сравнению с нулевым. Уровень 1П наиболее чувствителен (для педиатрического использования) и требует наименьшего усилия для инициирования вдоха. Для 5 уровня необходимо максимальное усилие, чтобы запустился вдох.

#### **Контур пациента**

Трубка, соединяющая пациента и вентилятор.

#### **Концентрация кислорода во вдыхаемом воздухе FiO2**

Количество подаваемого пациенту кислорода.

#### **Коэффициент I:E (вдох:выдох)**

Соотношение времени выдоха и времени вдоха.

#### **Л**

Литр (единица объема).

#### **л/мин**

Литры в минуту (единица измерения объемного расхода).

#### **Лицо, осуществляющее уход**

Лицо, осуществляющее помощь пациенту в вопросах повседневной жизни. Это может быть член семьи, постоянно проживающий помощник, сестринский персонал учреждения здравоохранения.

#### **Макс. P (максимальное давление на вдохе)**

Макс. P(максимальное давление на вдохе) позволяет вентилятору корректировать давление на вдохе вплоть до максимального предельного значения для достижения величины заданного дыхательного объема (Vt целевого).

#### **Макс. утечки**

Максимальная настройка срабатывания сигнализации по высокому значению утечки. Сигнализация сработает в том случае, если расчетная утечка превысит это значение.

#### **Макс. ЧД общ (общая частота дыхания)**

Максимальная настройка срабатывания сигнализации, предназначенная для предотвращения самозапуска вентилятора или гипервентиляции у пациента. Если общая частота дыхания превысит заданную максимальную величину, сработает сигнал тревоги ВЫСОКАЯ ЧД.

#### **мбар**

Сокращение для "миллибар", единица измерения атмосферного давления.

#### **Минимальное время вдоха**

Минимальное время вдоха, после которого пациент может начать осуществлять выдох.

#### **Минимальное время выдоха**

Минимальное время выдоха перед тем, как разрешается срабатывание инспираторного триггера.

#### **Нулевой расход**

Расход, создаваемый турбиной в контуре пациента во время выдоха во избежание повторного вдыхания выдохнутого воздуха.

#### **Остановка**

Прерывание отображения кривых на дисплее вентилятора.

#### **Отмена сигнала тревоги**

Используется только для сигнала по высокому давлению, эта функция сбрасывает визуальное сигнальное сообщение.

#### **Отношение I/T (вдох/цикл)**

Соотношение времени вдоха и общей длительности дыхательного цикла.

#### **Пауза (приостановка)**

Функция остановки отображения форм сигналов.

#### **Пиковое давление в дыхательных путях**

Пиковое давление в дыхательных путях – это среднее пиковое давление, измеренное в ходе фазы вдоха, измеренное по каждому циклу и в течение предыдущих 24 часов.

#### **Пиковое давление на вдохе (Р пик)**

Наивысшее давление, измеренное в контуре пациента в ходе фазы вдоха.

#### **Питание от источника переменного тока**

Переменный ток.

#### **Питание от сети**

Питание от сети переменного тока.

#### **Повторное вдыхание**

Ситуация, когда пациент вдыхает ранее выдохнутый газ.

#### **Поддерживаемое дыхание**

Дыхание заданного объема или давления, которое начинается вследствие усилия пациента, но затем управляется и прекращается вентилятором.

#### **Поддержка/управление**

В режиме поддержки/управления вентилятор производит поддерживаемый вдох определенного объема или с заданным давлением, когда инспираторное усилие пациента создает расход или перепад давлений, превышающий настройку триггера. Если пациент не совершает дыхательных усилий, вентилятор проведет управляемый вдох определенного объема или с заданным давлением. (Не относится к режимам PSV / CPAP).

#### **Показатель апноэ**

Показатель апноэ – это среднее количество событий апноэ (перерывов в дыхании) в течение часа вентиляции. Основывается на сигнале тревоги по апноэ.

#### **Положительное давление в конце выдоха (ПДКВ)**

Давление в контуре пациента в конце фазы выдоха.

#### **Постоянный ток**

Постоянный ток.

#### **Приостановка звука**

Эта функция заглушает звук сигнала тревоги на 60 секунд за один раз, при этом показывается символ  $\chi$  ; часто ее называют также "Заглушением сигнализации".

#### **Приостановка сигнала тревоги**

Прекращается подача звуковой и визуальной составляющей сигнала тревоги и появляется символ  $\chi$  . Символ будет отображаться до тех пор, пока будет сохраняться причина срабатывания сигнализации. Например, когда вентилятор работает от встроенного аккумулятора, можно заглушить сигнал тревоги по отключению переменного тока, но символ "сигнал тревоги приостановлен" будет отображаться до тех пор, пока прибор снова не подключат к сети переменного тока. Приостановленный сигнал появляется на экране журнала срабатывания сигнализации и может быть запущен заново.

#### **Разблокирование**

Возобновление отображения форм сигналов на дисплее вентилятора.

#### **Расход**

Объем газа, нагнетаемый вентилятором, в сравнении с периодом нагнетания, выражается в литрах в минуту (л/м).

#### **Режим ожидания**

Режим эксплуатации, при котором вентилятор запитан электроэнергией (выключатель **I/O** (вкл/выкл) находится в положении **I** (вкл)), но не производит вентиляцию пациента.

#### **Самостоятельное дыхание**

Режим вентиляции, в котором выполняются только вдохи с поддержкой. В режиме самостоятельного дыхания вентилятор не выполняет вдохи, если пациент не делает дыхательного усилия, превышающего заданные настройки чувствительности, и для таких режимов не устанавливается частота поддерживающего дыхания при апноэ.

#### **Самостоятельное дыхание с созданием постоянного положительного давления (СДППД) в дыхательных путях**

Постоянное давление в дыхательных путях поддерживается в ходе самостоятельно выполняемого дыхательного цикла.

#### **Сигнал "Тревога останов. ИВЛ"**

Сигнал по умышленной остановке вентилятора – вентиляция была остановлена пользователем / лицом осуществляющим уход, и вентилятор находится в режиме готовности.

#### **СИД**

Светоизлучающий диод, используется в качестве световых индикаторов на передней панели вентилятора.

#### **смН2O**

Сокращение для "сантиметры водного столба", единица измерения давления.

#### **Среднее давление в дыхательных путях**

Среднее давление в дыхательных путях у пациента в ходе каждого дыхания.

#### **Счетчик часов**

Счетчик общего времени вентиляции с момента производства вентилятора или последней замены материнской платы.

#### **Счетчик часов ИВЛ**

Счетчик времени вентиляции для данного пациента.

#### **Т вент (время вентиляции)**

Данные о продолжительности вентиляции, основанные на счетчике часов пациента, которые показывают общее время вентиляции в часах и минутах за прошедшие 24 часа.

#### **Управляемое дыхание**

Дыхание заданного объема или давления, инициируемое, управляемое и прекращаемое вентилятором.

#### **Уровень заряда в аккумуляторе**

Отображение остатка заряда аккумулятора, расположено рядом с символом аккумулятора.

#### **Усилие пациента**

Усилие вдоха, которое инициирует пациент.

#### **Ускорение потока**

Этот параметр определяет, каким образом достигается заданное давление, и косвенно определяет минимальное время вдоха.

#### **Утечка**

При осуществлении вентиляции с утечкой данная величина есть средняя непредусмотренная утечка в каждом цикле за последние 24 часа. При вентиляции с применением однопатрубочного контура средняя утечка отсутствует.

#### **Фаза вдоха**

Та фаза дыхательного цикла, в течение которой пациент осуществляет вдох.

#### **Фаза выдоха**

Та фаза дыхательного цикла, в течение которой пациент осуществляет выдох.

#### **Форма изменения объемного расхода (настройка формы кривой)**

Форма распределения расхода по времени в фазе вдоха. Доступно три варианта этого параметра: квадратная форма сигнала, или постоянный расход; убывающая (пилообразная); синусоидальная.

#### **Частота дыхания**

Количество дыхательных циклов (вдох + выдох), совершаемых за одну минуту. У взрослого в состоянии покоя обычная частота дыхания составляет 12 – 20 д/мин.

#### **Частота дыхания (частота дыхания апноэ)**

Общее количество вдохов, как аппаратных, так и спонтанных, производимых вентилятором за одну минуту.

#### **Частота поддерживающего дыхания**

Частота управляемых дыхательных циклов в режимах PSV или SIMV в фазе апноэ.

#### **ЧД общ**

Измеряемый вентилятором параметр, равный общей частоте дыханий в минуту (д/мин).

#### **Чувствительность**

Этот регулируемый параметр определяет усилие вдоха, которое нужно осуществить пациенту прежде чем вентилятор начнет проводить дыхание с поддержкой, или задает потребный расход в случае самостоятельного дыхания.aaaaaaaaaaaaaaBентилятор Puritan Bennett™ 560 срабатывает по расходу с уровнями чувствительности от 1 до 5: чем ниже номер, тем более чувствителен триггер.

#### **Экспираторная чувствительность**

Экспираторная чувствительность (Триг. выдоха) – это выраженный в процентах от максимально возможного расход, при котором прекращается вдох с поддержкой по давлению.

**Эта страница специально оставлена пустой**

# **Алфавитный указатель**

# **А**

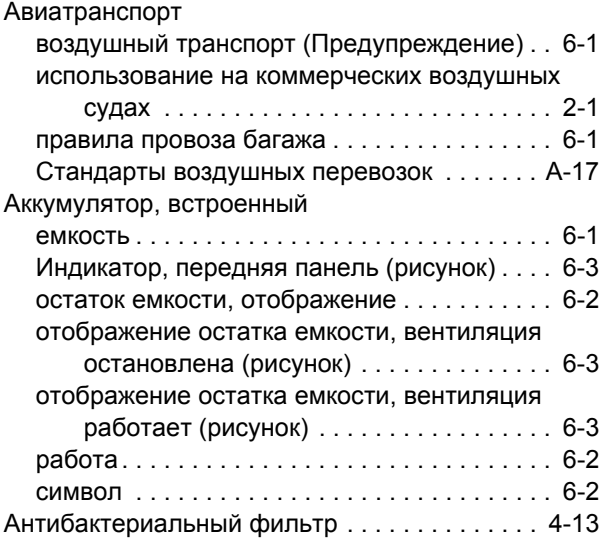

## **Б**

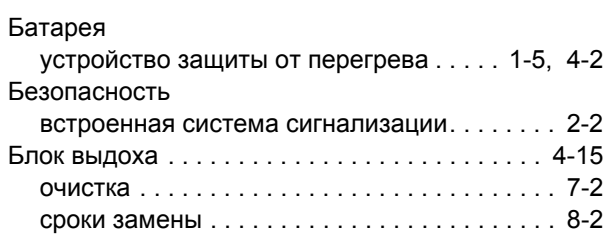

# **В**

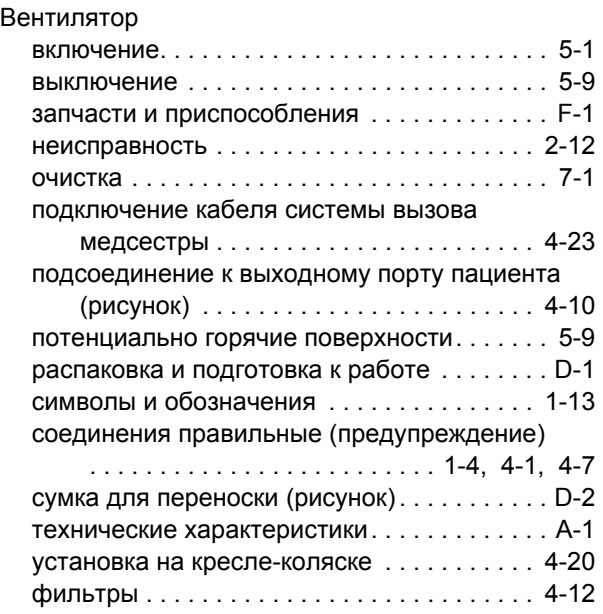

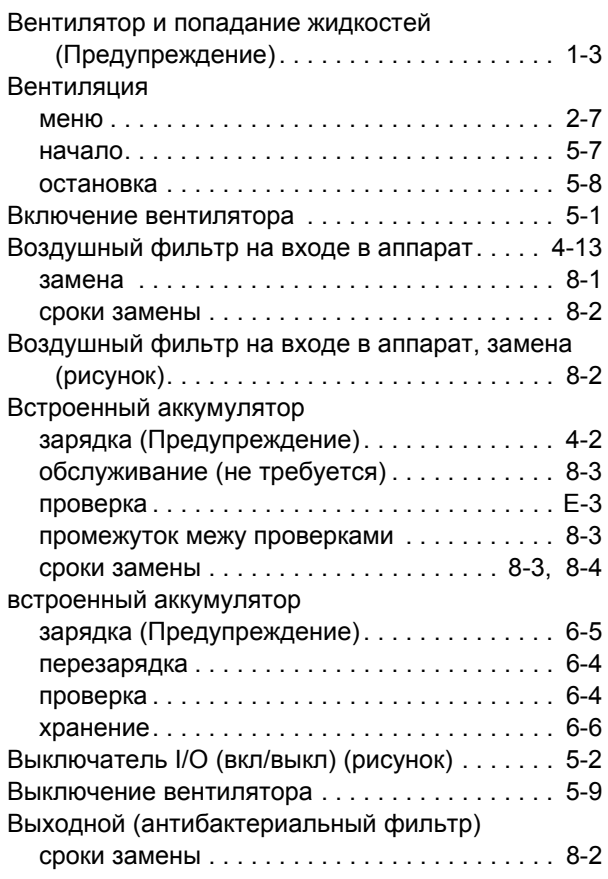

# **Г**

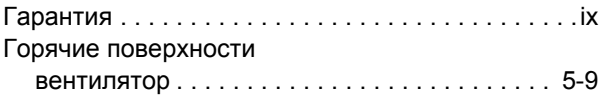

# **Д**

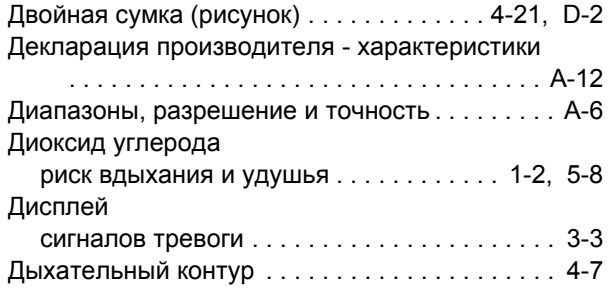

### **Е**

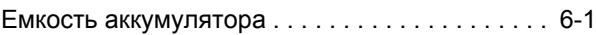

## **Ж**

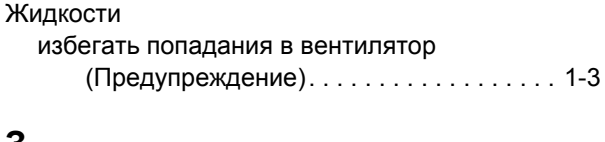

### **З**

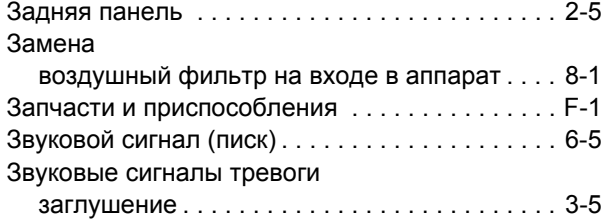

### **И**

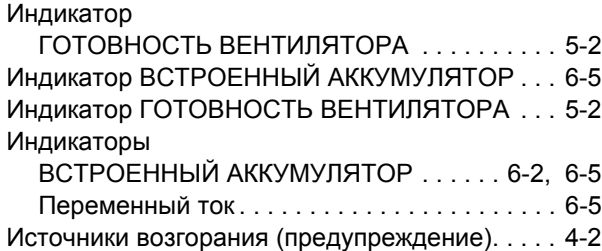

# **К**

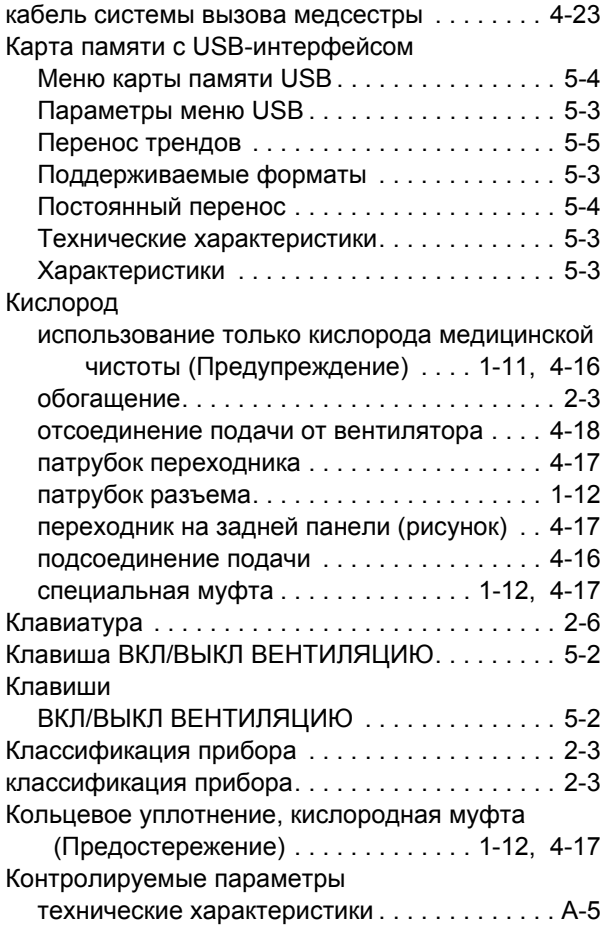

Контрольный лист проверки работоспособности

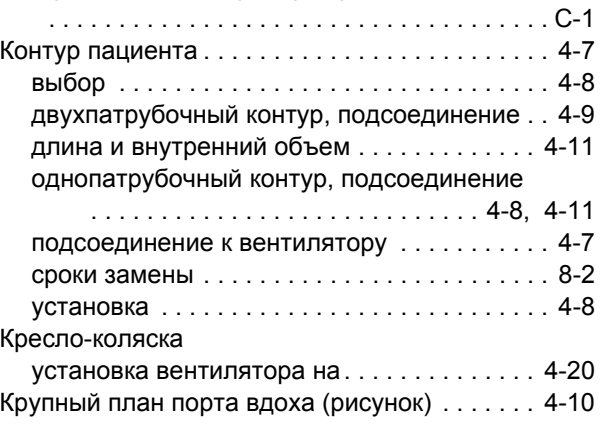

#### **М**

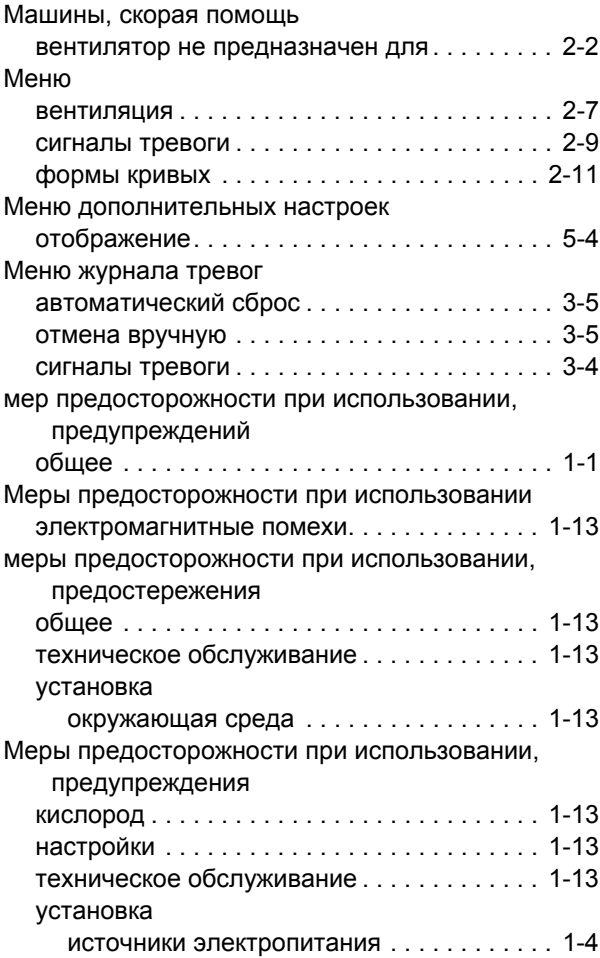

### **Н**

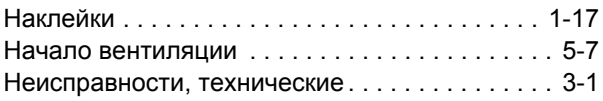

# **О**

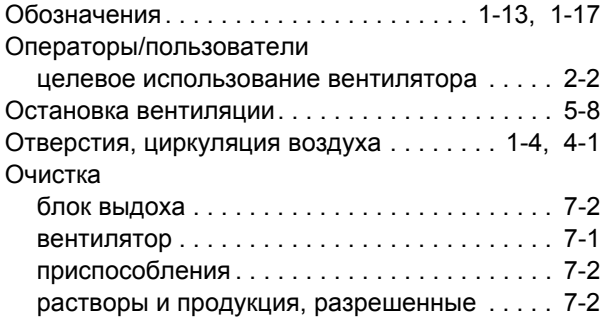

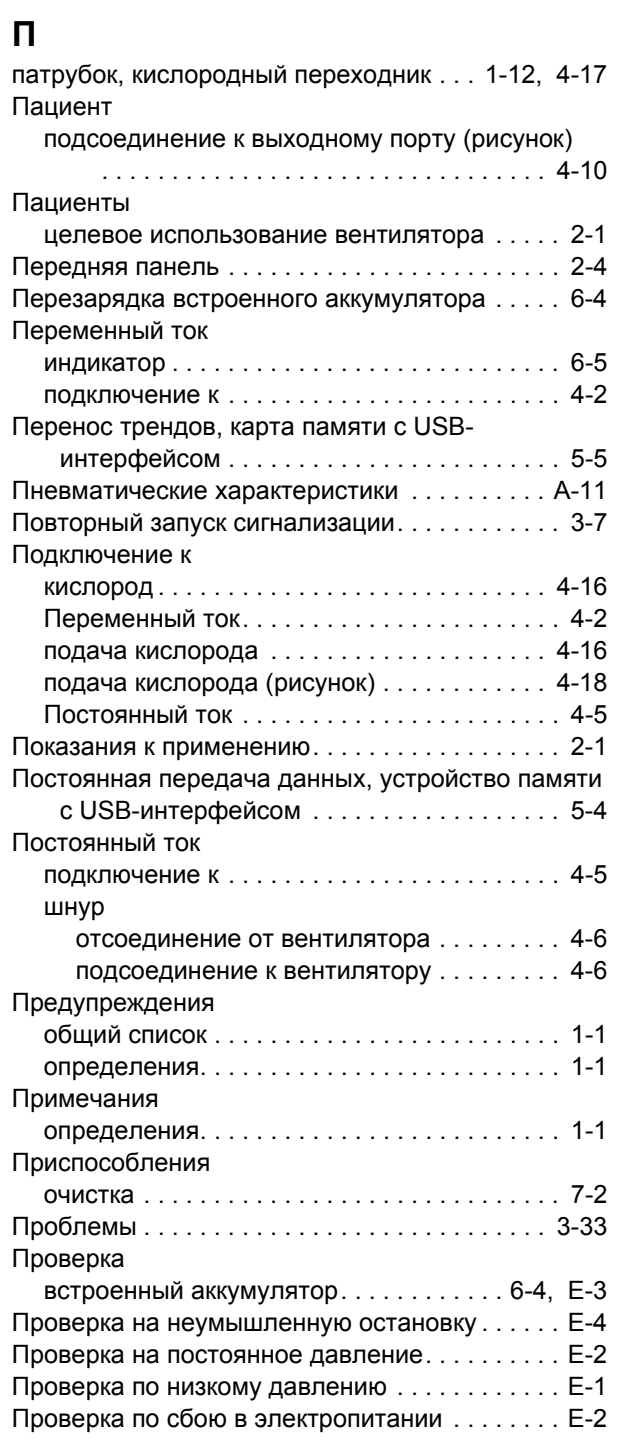

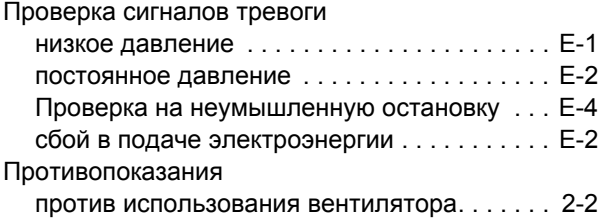

#### **Р**

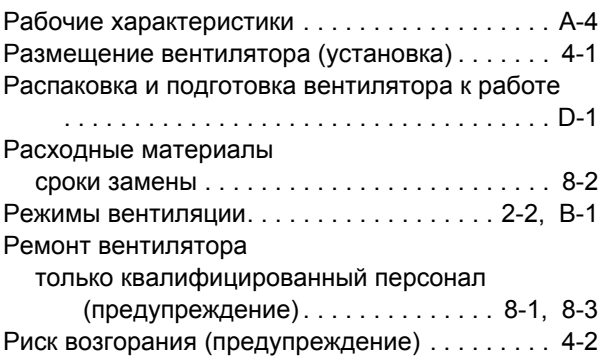

## **R**

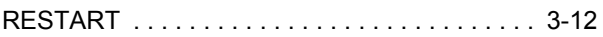

# **С**

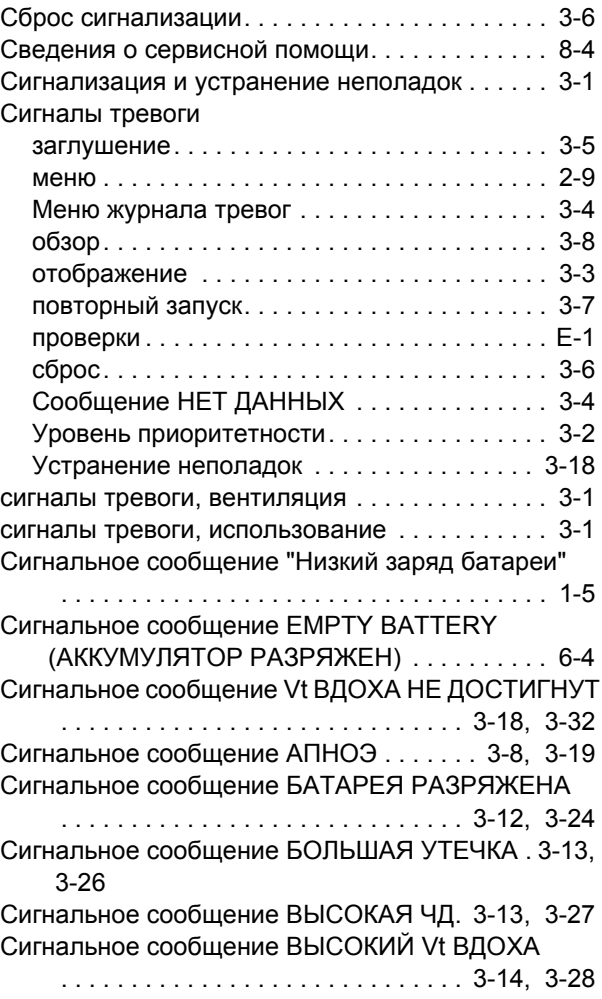

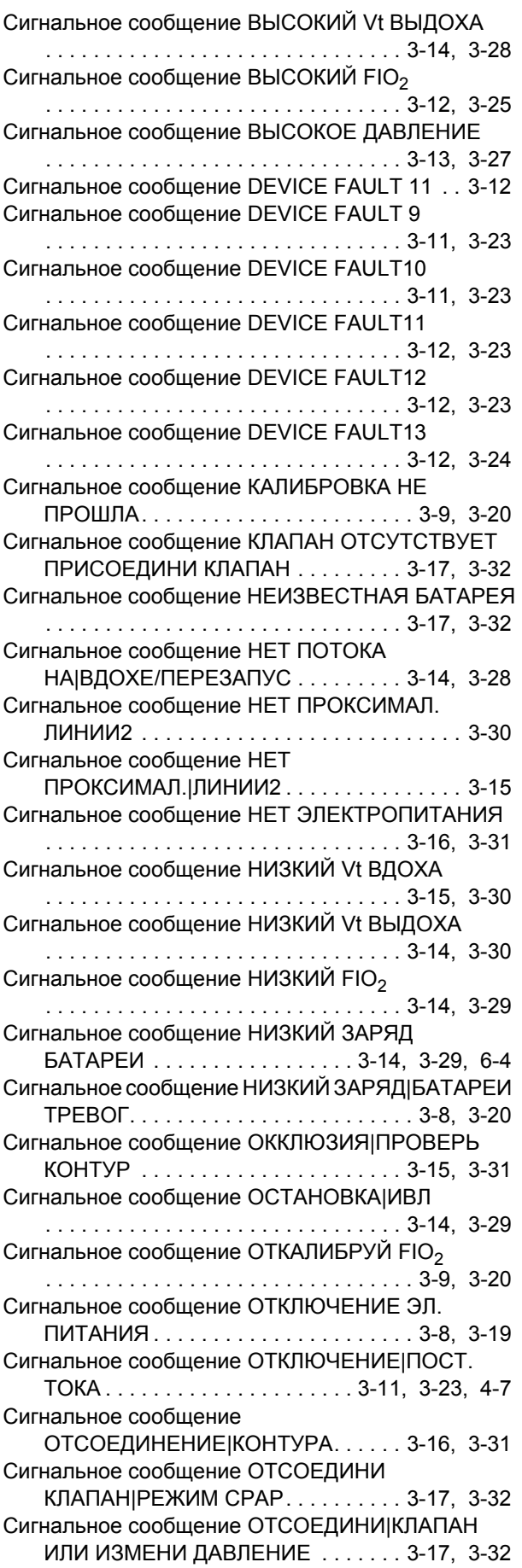

Сигнальное сообщение ОТСУТСТВУЕТ|ДАТЧИК FIO2 [. . . . . . . . . . . . . . . . . . . . . . . . . . 3-12,](#page-57-5) [3-25](#page-70-1) [Сигнальное](#page-62-4) сообщение ОШИБКА ВЕРСИИ [ПРОГРАММНОГО](#page-62-4) ОБЕСПЕЧЕНИЯ 3-17, [3-32](#page-77-5) [Сигнальное](#page-61-2) сообщение ОШИБКА ПИТАНИЯ [. . . . . . . . . . . . . . . . . . . . . . . . . . . . . . 3-16,](#page-61-2) [3-31](#page-76-3) [Сигнальное](#page-57-6) сообщение ПЕРЕГРЕВ ИЛИ|ПЕРЕОХЛ. БАТАРЕИ[\\*. . . . . . . 3-12,](#page-57-6) [3-26](#page-71-1) [Сигнальное](#page-62-5) сообщение ПЕРЕГРЕВ ТУРБИНЫ [. . . . . . . . . . . . . . . . . . . . . . . . . . . . . . 3-17,](#page-62-5) [3-32](#page-77-6) [Сигнальное](#page-58-3) сообщение ПЕРЕГРЕВ|ОХЛАДИТЬ АППАРАТ[\\* . . . . . . . . . . . . . . . . . . . . 3-13,](#page-58-3) [3-25](#page-70-2) Сигнальное сообщение [ПРИНУДИТЕЛЬНАЯ](#page-56-3) ВЕНТИЛЯЦИЯ [. . . . . . . . . . . . . . . . . 3-11,](#page-56-3) [3-22](#page-67-0) Сигнальное сообщение [ПРИСОЕДИНИ](#page-56-4) КЛАПАН|ИЛИ ИЗМЕНИ ДАВЛЕНИЕ [. . . . . . . . . . . . . . . . . . . . . . . . . . . . . . 3-11,](#page-56-4) [3-22](#page-67-1) [Сигнальное](#page-54-2) сообщение ПРОВЕРЬ ДАВЛ.|КЛАПАНА ВЫДОХА [. . . . . . . . 3-9,](#page-54-2) [3-21](#page-66-0) Сигнальное сообщение ПРОВЕРЬ ДАТЧИК FIO<sub>2</sub> [. . . . . . . . . . . . . . . . . . . . . . . . . . . . . . 3-10,](#page-55-0) [3-21](#page-66-1) [Сигнальное](#page-54-3) сообщение ПРОВЕРЬ ЗАРЯД БАТАРЕИ [. . . . . . . . . . . . . . . . . . . . . . 3-9,](#page-54-3) [3-21](#page-66-2) Сигнальное сообщение ПРОВЕРЬ [НАСТРОЙКИ](#page-55-1) [. . . . . . . . . . . . . . . . . . . . . . . . . . . . . . 3-10,](#page-55-1) [3-22](#page-67-2) [Сигнальное](#page-55-2) сообщение ПРОВЕРЬ|ДИСТАНЦ СИГ ТРЕВ [. . . . . . . . . . . . . . . . . . . . . . . . . 3-10,](#page-55-2) [3-22](#page-67-3) [Сигнальное](#page-54-4) сообщение ПРОВЕРЬ|КЛАПАН ВЫДОХА[\\* . . . . . . . . . . . . . . . . . . . . . . 3-9,](#page-54-4) [3-21](#page-66-3) [Сигнальное](#page-55-3) сообщение ПРОВЕРЬ|ПРОКС. ЛИНИЮ [1\\* . . . . . . . . . . . . . . . . . . . . 3-10,](#page-55-3) [3-22](#page-67-4) [Сигнальное](#page-56-5) сообщение СБОЙ АППАРАТА 3 [. . . . . . . . . . . . . . . . . . . . . . . . . . . . . . 3-11,](#page-56-5) [3-23](#page-68-5) [Сигнальное](#page-56-6) сообщение СБОЙ АППАРАТА 5 [. . . . . . . . . . . . . . . . . . . . . . . . . . . . . . 3-11,](#page-56-6) [3-23](#page-68-6) [Сигнальное](#page-56-7) сообщение СБОЙ АППАРАТА 7 [. . . . . . . . . . . . . . . . . . . . . . . . . . . . . . 3-11,](#page-56-7) [3-23](#page-68-7) [Сигнальное](#page-53-4) сообщение СБОЙ БАТАРЕИ 1 [. . . . . . . . . . . . . . . . . . . . . . . . . . . 3-8,](#page-53-4) [3-19,](#page-64-2) [6-4](#page-117-4) [Сигнальное](#page-53-5) сообщение СБОЙ БАТАРЕИ 2 [. . . . . . . . . . . . . . . . . . . . . . . . . . . . . . . 3-8,](#page-53-5) [3-19](#page-64-3) [Сигнальное](#page-77-7) сообщение СБОЙ ДАТЧ ДАВЛ 1 3-32 Сигнальное сообщение СБОЙ ДАТЧ ДАВЛ 1|ПЕРЕЗАПУСТИТЬ[. . . . . . . . . . . . . . . . . . 3-17](#page-62-6) Сигнальное сообщение СБОЙ [КЛАВИАТУРЫ](#page-59-7) [. . . . . . . . . . . . . . . . . . . . . . . . . . . . . . 3-14,](#page-59-7) [3-29](#page-74-3) [Сигнальное](#page-57-7) сообщение СБОЙ КЛАПАНА|ВЫДОХА ИЛИ УТЕЧКА [. . . . . . . . . . . . . . . . . . 3-12,](#page-57-7) [3-24](#page-69-2) [Сигнальное](#page-56-8) сообщение СБОЙ ОХЛ ВЕНТ [. . . . . . . . . . . . . . . . . . . . . . . . . . . . . . 3-11,](#page-56-8) [3-22](#page-67-5) [Сигнальное](#page-62-7) сообщение СБОЙ ПРОКС. ДАТЧ. 2 [. . . . . . . . . . . . . . . . . . . . . . . . . . . . . . 3-17,](#page-62-7) [3-32](#page-77-8) [Сигнальное](#page-53-6) сообщение СБОЙ ТРЕВОГИ 1 [. . . . . . . . . . . . . . . . . . . . . . . . . . . . . . . 3-8,](#page-53-6) [3-19](#page-64-4) [Сигнальное](#page-54-5) сообщение СБОЙ ТРЕВОГИ 2 [. . . . . . . . . . . . . . . . . . . . . . . . . . . . . . . 3-9,](#page-54-5) [3-20](#page-65-3)

[Сигнальное](#page-54-6) сообщение СБОЙ ТРЕВОГИ 3  [. . . . . . . . . . . . . . . . . . . . . . . . . . . . . . 3-9,](#page-54-6) [3-20](#page-65-4) [Сигнальное](#page-54-7) сообщение СБОЙ ТРЕВОГИ 4  [. . . . . . . . . . . . . . . . . . . . . . . . . . . . . . 3-9,](#page-54-7) [3-20](#page-65-5) [Сигнальное](#page-57-8) сообщение УТЕЧКА ИЗ|КЛАПАНА ВЫДОХА[. . . . . . . . . . . . . . . . . . . . . . 3-12,](#page-57-8) [3-24](#page-69-3) Сигнальные сообщения Vt ВДОХА НЕ ДОСТИГНУТ [. . . . . . . . 3-18,](#page-63-2) [3-32](#page-77-0) АПНОЭ [. . . . . . . . . . . . . . . . . . . . . . . . . 3-8,](#page-53-1) [3-19](#page-64-0) БАТАРЕЯ РАЗРЯЖЕНА [. . . . . . 3-12,](#page-57-1) [3-24,](#page-69-0) [6-4](#page-117-2) БОЛЬШАЯ УТЕЧКА [. . . . . . . . . . . . . . 3-13,](#page-58-0) [3-26](#page-71-0) ВЫСОКАЯ ЧД[. . . . . . . . . . . . . . . . . . . 3-13,](#page-58-1) [3-27](#page-72-0) ВЫСОКИЙ Vt ВДОХА[. . . . . . . . . . . . . 3-14,](#page-59-0) [3-28](#page-73-0) ВЫСОКИЙ Vt ВЫДОХА [. . . . . . . . . . . 3-14,](#page-59-1) [3-28](#page-73-1) ВЫСОКИЙ FIO<sub>2</sub> . . . . . . . . . . . . . . . . 3-12, [3-25](#page-70-0) ВЫСОКОЕ ДАВЛЕНИЕ [. . . . . . . . . . . 3-13,](#page-58-2) [3-27](#page-72-1) [DEVICE FAULT 11 . . . . . . . . . . . . . . . . . . . . 3-12](#page-57-0) [DEVICE FAULT10. . . . . . . . . . . . . . . . 3-11,](#page-56-1) [3-23](#page-68-1) [DEVICE FAULT11. . . . . . . . . . . . . . . . 3-12,](#page-57-3) [3-23](#page-68-2) [DEVICE FAULT12. . . . . . . . . . . . . . . . 3-12,](#page-57-0) [3-23](#page-68-3) [DEVICE FAULT13. . . . . . . . . . . . . . . . 3-12,](#page-57-4) [3-24](#page-69-1) [DEVICE FAULT9. . . . . . . . . . . . . . . . . 3-11,](#page-56-0) [3-23](#page-68-0) КАЛИБРОВКА НЕ ПРОШЛА [. . . . . . . . 3-9,](#page-54-0) [3-20](#page-65-0) КЛАПАН [ОТСУТСТВУЕТ](#page-62-0) ПРИСОЕДИНИ КЛАПАН [. . . . . . . . . . . . . . . . . . . . 3-17,](#page-62-0) [3-32](#page-77-1) НЕИЗВЕСТНАЯ БАТАРЕЯ [. . . . . . . . 3-17,](#page-62-1) [3-32](#page-77-2) НЕТ ПОТОКА НА|ВДОХЕ/[ПЕРЕЗАПУС](#page-59-2)  [. . . . . . . . . . . . . . . . . . . . . . . . . . . 3-14,](#page-59-2) [3-28](#page-73-2) НЕТ ПРОКСИМАЛ. ЛИНИИ[2. . . . . . . . . . . . 3-30](#page-75-0) НЕТ ПРОКСИМАЛ.|ЛИНИИ[2 . . . . . . . . . . . . 3-15](#page-60-0) НЕТ [ЭЛЕКТРОПИТАНИЯ](#page-61-0) . . . . . . . . . 3-16, [3-31](#page-76-0) НИЗКИЙ Vt ВДОХА [. . . . . . . . . . . . . . 3-15,](#page-60-1) [3-30](#page-75-1) НИЗКИЙ Vt ВЫДОХА[. . . . . . . . . . . . . 3-14,](#page-59-3) [3-30](#page-75-2) НИЗКИЙ FIO<sub>2</sub> . . . . . . . . . . . . . . . . . . 3-14, [3-29](#page-74-0) Низкий заряд батареи [. . . . . . . . . . . . . . . . . . 1-5](#page-18-1) НИЗКИЙ ЗАРЯД БАТАРЕИ [. . . . 3-14,](#page-59-5) [3-29,](#page-74-1) [6-4](#page-117-3) НИЗКИЙ ЗАРЯД|[БАТАРЕИ](#page-53-2) ТРЕВОГ . 3-8, [3-20](#page-65-1) [ОККЛЮЗИЯ](#page-60-2)|ПРОВЕРЬ КОНТУР. . . . 3-15, [3-31](#page-76-1) ОСТАНОВКА|ИВЛ [. . . . . . . . . . . . . . . 3-14,](#page-59-6) [3-29](#page-74-2) ОТКАЛИБРУЙ FIO<sub>2</sub> . . . . . . . . . . . . . . 3-9, [3-20](#page-65-2) [ОТКЛЮЧЕНИЕ](#page-53-3) ЭЛ. ПИТАНИЯ . . . . . . 3-8, [3-19](#page-64-1) [ОТКЛЮЧЕНИЕ](#page-56-2)|ПОСТ. ТОКА. . . 3-11, [3-23,](#page-68-4) [4-7](#page-86-3) [ОТСОЕДИНЕНИЕ](#page-61-1)|КОНТУРА. . . . . . . 3-16, [3-31](#page-76-2) [ОТСОЕДИНИ](#page-62-2) КЛАПАН|РЕЖИМ CPAP  [. . . . . . . . . . . . . . . . . . . . . . . . . . . 3-17,](#page-62-2) [3-32](#page-77-3) [ОТСОЕДИНИ](#page-62-3)|КЛАПАН ИЛИ ИЗМЕНИ ДАВЛЕНИЕ [. . . . . . . . . . . . . . . . . 3-17,](#page-62-3) [3-32](#page-77-4) ОТСУТСТВУЕТ|ДАТЧИК FIO $_2$ ..... 3-12, [3-25](#page-70-1) ОШИБКА ВЕРСИИ [ПРОГРАММНОГО](#page-62-4) ОБЕСПЕЧЕНИЯ [. . . . . . . . . . . . . 3-17,](#page-62-4) [3-32](#page-77-5) ОШИБКА ПИТАНИЯ[. . . . . . . . . . . . . . 3-16,](#page-61-2) [3-31](#page-76-3) [ПЕРЕГРЕВ](#page-57-6) ИЛИ|ПЕРЕОХЛ. БАТАРЕИ\*  [. . . . . . . . . . . . . . . . . . . . . . . . . . . 3-12,](#page-57-6) [3-26](#page-71-1) ПЕРЕГРЕВ ТУРБИНЫ [. . . . . . . . . . . . 3-17,](#page-62-5) [3-32](#page-77-6) ПЕРЕГРЕВ|[ОХЛАДИТЬ](#page-58-3) АППАРАТ\* . 3-13, [3-25](#page-70-2) [ПРИНУДИТЕЛЬНАЯ](#page-56-3) ВЕНТИЛЯЦИЯ 3-11, [3-22](#page-67-0)

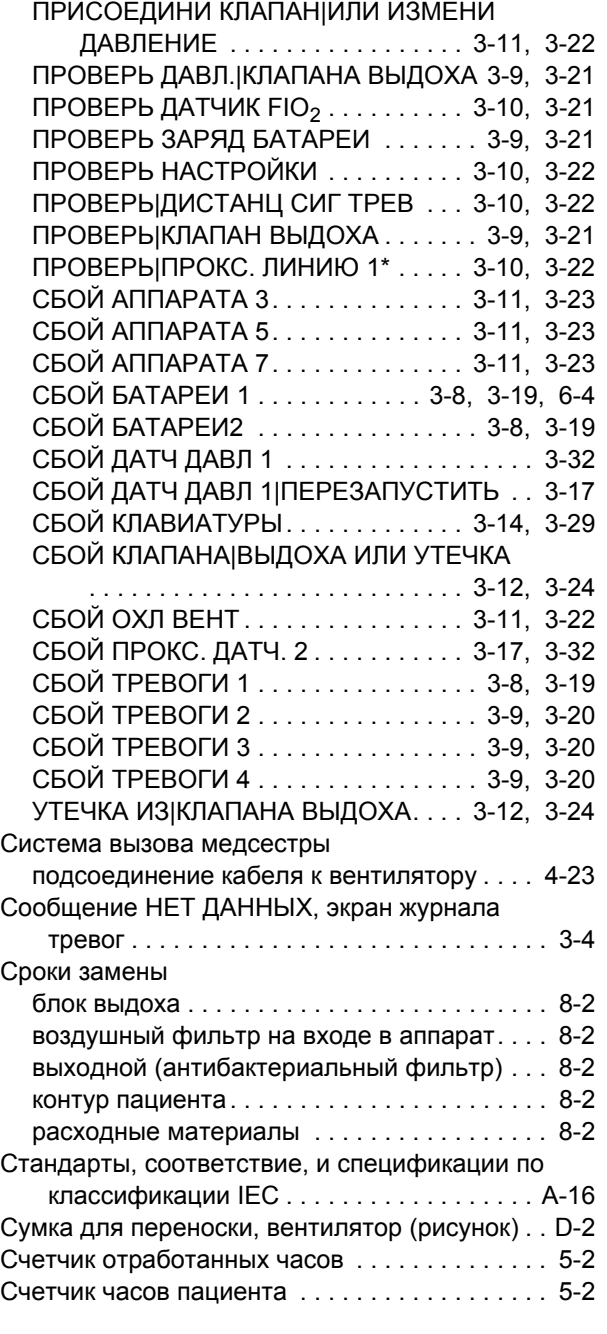

#### **Т**

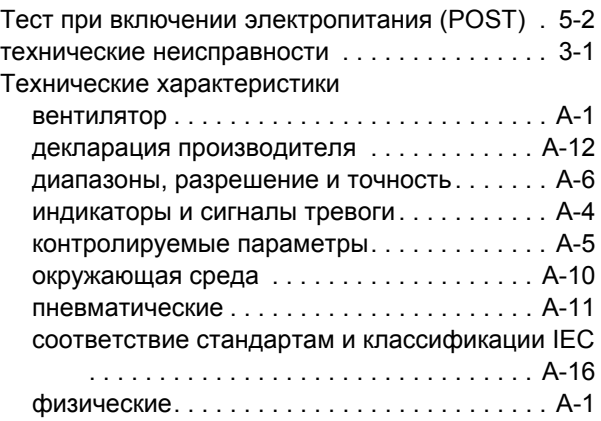

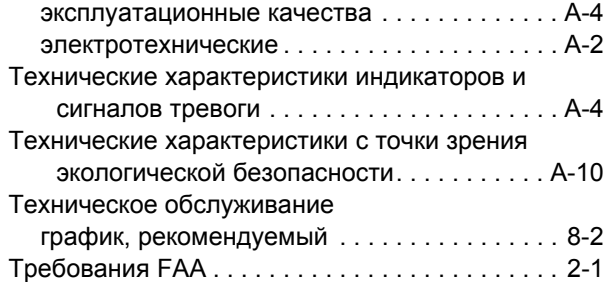

## **У**

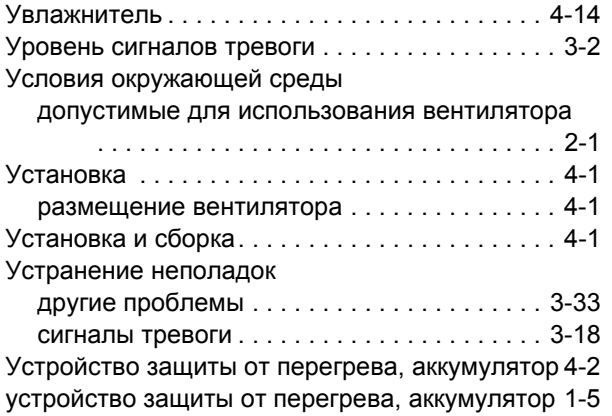

## **Ф**

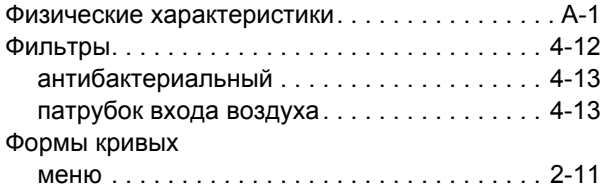

# **Х**

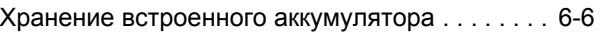

# **Ц**

```
Циркуляция воздуха (предупреждение) . . 1-4, 4-1
```
# **Ш**

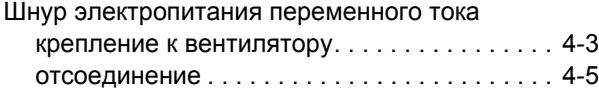

## **Э**

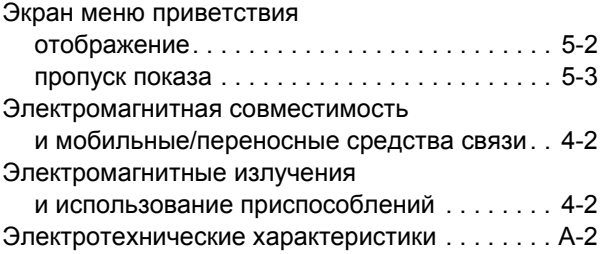

Part No. 10049935 Rev. B

COVIDIEN, COVIDIEN with logo and Covidien logo are U.S. and/or internationally registered trademarks of Covidien AG.

™ Trademarks of a Covidien company. ™\* Trademarks of their respective owner.

©2010 Covidien. Made in Ireland

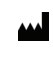

Tyco Healthcare Group LP, Nellcor Puritan Bennett Division, 4280 Hacienda Drive, Pleasanton, CA 94588 USA.

**ECREP** Tyco Healthcare UK Ltd., 154 Fareham Rd., Gosport, Hampshire. PO13 0AS UK

www.covidien.com [T] 1-800-635-5267

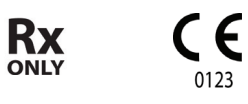

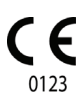

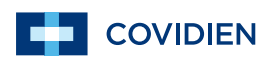